## **Preface**

FD9 series is the new generation products to meet general purpose and special technical demand. The new designed sensor less vector control performance of FD9 inverter have improved the reliability at low speed, the overload capacity at low frequency and high control precision at open loop tension control mode. Its function of anti-trip and strong adaptability to worse grid, temperature, humidity and dust make it meet the highperformance requirement of the customer application.

FD9 series inverters built-in RS485 interface which can use software upload, download and monitoring the parameter of inverter. Built-in PID, 16 multi-speed, traverse control can realize various complicate high-accuracy drives and widely apply in Textile, paper industry, machine tool, package, printing, pump and fan.

This manual provides installation and configuration, parameters setting, fault diagnoses and daily maintenance and relative precautions to customers. Please read this manual carefully before the installation to ensure a proper installation and operation and high performance of FD9 series inverters.

**DANGER**: indicates the situation in which the failure to follow operating requirements may result in fire or serious personal injury or even death.

**CAUTION**: indicates the situation in which the failure to follow operating requirements may cause moderate or slight injury and damage to equipment.

# **Contents**

| Preface                                    | 1  |
|--------------------------------------------|----|
| Chapter 1 Precautions                      | 5  |
| 1.1 Safety Precautions                     | 5  |
| 1.2 Precautions for use                    | 8  |
| 1.3 Disposal considerations                | 10 |
| Chapter 2 Product Introduction             | 11 |
| 2.1 Naming rules                           | 11 |
| 2.2 Nameplate information                  | 11 |
| 2.3 Series and Models                      | 12 |
| 2.4 Specifications                         | 14 |
| 2.5 Products appearance                    | 17 |
| 2.6 Installation size                      | 18 |
| 2.7 Optional Parts                         | 23 |
| Chapter 3 Installation and Wire Connection | 25 |
| 3.1 Mechanical installation                | 25 |
| 3.2 Standard wiring                        | 26 |
| 3.3 EMC Installation Instruction           | 37 |
| Chapter 4 Operation and operation examples | 41 |
| 4.1 Initial power-up                       | 41 |
| 4.2 Inverter operation                     | 42 |
| 4.3 Keypad introduce                       | 44 |
| 4.4 Display status                         | 47 |

| 4.5 Keypad operation                                                 | 50  |
|----------------------------------------------------------------------|-----|
| Chapter 5 Function Code Table                                        | 53  |
| 5.1 Property description                                             | 53  |
| 5.2 Function code table                                              | 53  |
| Chapter 6 Detailed Function Parameter Description                    | 95  |
| Group P0 Standard Function Parameter                                 | 95  |
| Group P1 Start/Stop Parameter                                        | 105 |
| Group P2 Auxiliary Functions                                         | 110 |
| Group P3 Input Terminals                                             | 122 |
| Group P4 Output Terminals                                            | 135 |
| Group P5 V/F curve parameters                                        | 143 |
| Group P6 PID Function parameters                                     | 148 |
| Group P7 Operation Panel and Display                                 | 158 |
| Group P8 Motor Parameters                                            | 161 |
| Group P9 Vector Control Parameters                                   | 165 |
| Group PA Fault and Protection                                        | 170 |
| Group Pb Multi-Reference and Simple PLC Function                     | 179 |
| Group PC Communication Parameter                                     | 183 |
| Group Pd Function Code Management                                    | 183 |
| Group PE Swing Frequency, Fixed Length and Count                     | 184 |
| Group PF AI/AO Correction and AI Curve Setting                       | 188 |
| Group E0 Ser function code parameter                                 | 190 |
| Group E6 Motor parameters                                            | 191 |
| Group E9 Protection function parameter                               | 191 |
| 2nd, 3rd, and 4th motor parameters (E3, E4, E5 groups)               | 194 |
| Monitoring parameter group-operation parameter monitoring (group b0) | 194 |

| Chapter 7 Fault Diagnosis and Processing           | 19  |
|----------------------------------------------------|-----|
| 7.1 Failure Phenomena and Countermeasures          | 195 |
| 7.2 Fault Record Query                             | 199 |
| 7.3 Fault Reset                                    | 199 |
|                                                    |     |
| Chapter 8 Maintenance and Maintenance e            | 201 |
| 8.1 Daily maintenance and Maintenance              | 201 |
| 8.2 Periodic Preservation and Maintenance          | 201 |
| 8.3 Warranty Description                           | 202 |
|                                                    |     |
| Chapter 9 Serial Port RS485 Communication Protocol | 204 |
| 9.1 Communication Overview                         | 204 |
| 9.2 Communication Protocol Description             | 204 |
| 9.3 Communication Protocol                         | 206 |

# **Chapter 1 Precautions**

# 1.1 Safety Precautions

| The use phase | Safety class | Precaution                                          |
|---------------|--------------|-----------------------------------------------------|
| Before        | A            | ◆ Do not install the product if the package is with |
| Installation  | Danger       | water, or component is missing or broken;           |
|               |              | ◆ Do not install the product if the label on the    |
|               |              | package is not identical to that on the inverter.   |
|               | $\triangle$  | ◆ Be careful of carrying or transportation. Risk of |
|               | Caution      | devices damage.                                     |
|               |              | ◆ Do not use damaged product or the inverters       |
|               |              | missing component. Risk of injury.                  |
|               |              | ◆ Do not touch the parts of control system with     |
|               |              | bare hands. Risk of ESD hazard.                     |
| Installation  | A            | ◆ Installation base shall be metal or other non-    |
|               | Danger       | flammable material. Risk of fire.                   |
|               |              | ◆ Do not install inverter in an environment         |
|               |              | containing explosive gases, otherwise there is      |
|               |              | danger of explosion.                                |
|               |              | ◆ Do not unscrew the fixing bolts, especially the   |
|               |              | bolts with red mark.                                |

| The use phase | Safety class | Precaution                                                                                       |
|---------------|--------------|--------------------------------------------------------------------------------------------------|
|               | ⚠            | ◆ Do not leave cable strips or screws in the                                                     |
|               | Caution      | inverter. Risk of inverter damage.                                                               |
|               |              | ◆ Install the product at the place with less vibration                                           |
|               |              | and no direct sunlight.                                                                          |
|               |              | Consider the installation space for cooling                                                      |
|               |              | purpose when two or more inverters are placed                                                    |
|               |              | in the same cabinet.                                                                             |
| Wiring        | A            | ◆ Wiring must be performed by authorized and                                                     |
|               | Danger       | qualified personnel. Risk of danger.                                                             |
|               |              | Circuit-breaker should be installed between                                                      |
|               |              | inverter and the mains. Risk of fire.                                                            |
|               |              | ◆ Make sure the input power supply has been                                                      |
|               |              | completely disconnected before wiring. Failure to                                                |
|               |              | comply may result in personnel injury and/or                                                     |
|               |              | equipment damage.                                                                                |
|               |              | Since overall leakage current of this equipment                                                  |
|               |              | may be bigger than 3.5mA, for safety's sake, this                                                |
|               |              | equipment and its associated motor must be well                                                  |
|               |              | grounded so as to avoid risk of electric shock.                                                  |
|               |              | Never connect the power cables to the output                                                     |
|               |              | terminals (U, V, W) of the AC drive. Pay attention                                               |
|               |              | to the marks of the wiring terminals and ensure correct wiring. Failure to comply will result in |
|               |              | damage to the AC drive.                                                                          |

| The use phase | Safety class | Precaution                                            |
|---------------|--------------|-------------------------------------------------------|
|               |              | ◆ Install braking resistors at terminals (P+) and (P- |
|               |              | or PB) only. Failure to comply may result in          |
|               |              | equipment damage.                                     |
|               |              |                                                       |
|               | $\triangle$  | ◆ Since all adjustable frequency AC drives from our   |
|               | Caution      | company has been subjected to hi-pot test             |
|               |              | before delivery, users are prohibited from            |
|               |              | implementing such a test on this equipment.           |
|               |              | Failure to comply may result in equipment             |
|               |              | damage.                                               |
|               |              | ◆ Signal wires should to the best of the possibility  |
|               |              | be away from main power lines. If this cannot be      |
|               |              | ensured, vertical cross-arrangement shall be          |
|               |              | implemented, otherwise interference noise to          |
|               |              | control signal may occur.                             |
|               |              | ◆ If motor cables are longer than 100m, it is         |
|               |              | recommended output AC reactor be used.                |
|               |              | Failure to comply may result in faults.               |
| Before Power- | Ą            | ◆ Inverter shall be power-on only after the front     |
| on            | Danger       | cover is assembled. Risk of electrical hazard.        |
|               | $\triangle$  | ◆ Verify that the input voltage is identical to the   |
|               | Caution      | rated voltage of product, correct wiring of input     |
|               |              | terminals R, S, T and output terminals U, V, and      |
|               |              | W, wiring of inverter and its peripheral circuits,    |

| The use phase       | Safety class       | Precaution                                                                                                    |
|---------------------|--------------------|----------------------------------------------------------------------------------------------------|
|                     |                    | and all wires should be in good connection. Risk of inverter damage.                                                                                                    |
| After Power-on      | <u>A</u><br>Danger | <ul> <li>Do not open the cover after power. Rick of electrical hazard.</li> <li>Do not touches any input/output terminals of inverter with bare hands. Rick of electrical hazard.</li> </ul>                                                                    |
|                     | Caution            | <ul> <li>If auto tuning is required, be careful of personal injury when motor is running. Risk of accident.</li> <li>Do not change the defaults of parameters. Risk of devices damage.</li> </ul>                                                               |
| During<br>Operation | <u>A</u><br>Danger | <ul> <li>Non-professionals shall not detect signals during operation. Risk of personal injury or device damage.</li> <li>Do not touch the fan or the discharging resistor to check the temperature. Failure to comply will result in personal burnt.</li> </ul> |
|                     | Caution            | <ul> <li>Prevent any foreign items from being left in the devices during operation. Risk of device damage.</li> <li>Do not control start/stop of inverter by ON/OFF of contactor. Risk of device damage.</li> </ul>                                             |
| Maintenance         | A<br>Danger        | ◆ Maintenance and inspection can only be performed by professionals. Risk of personal                                                                                                    |

| The use phase | Safety class | Precaution                                                                                                    |
|---------------|--------------|----------------------------------------------------------------------------------------------------|
|               |              | injury.                                                                                                    |
|               |              | <ul> <li>Maintain and inspect devices after power is off.</li> <li>Risk of electric hazard.</li> </ul>                                                   |
|               |              | ◆ Repair or maintain the AC drive only ten minutes after the AC drive is powered off. This allows for the residual voltage in the capacitor to discharge |
|               |              | to a safe value. Failure to comply will result in personal injury.                                                                                       |
|               |              | <ul> <li>All pluggable components can be inserted or<br/>pulled out only when power has been turned off.</li> </ul>                                      |
|               |              | <ul> <li>Set and check the parameters again after the AC<br/>drive is replaced.</li> </ul>                                                               |

#### 1.2 Precautions for use

When using the FD9 series inverter, please pay attention to the following points:

#### 1.2.1 Constant torque and low speed operation

When the inverter is running with a normal motor for a long period of low speed, the heat dissipation effect will be deteriorated, which will affect the life of the motor. If you need low-speed constant torque for long-term operation, you must use a dedicated inverter motor.

#### 1.2.2 Confirmation of motor insulation

When applying the FD9 series inverter, please confirm the insulation of the motor before using the motor to prevent damage to the equipment. In addition, please check the insulation of the motor regularly when the environment of the motor is bad, to ensure the safe operation of the system.

#### 1.2.3 Negative torque load

For situations such as lifting the load, there is often a negative torque, and the inverter will trip if an overcurrent or overvoltage fault occurs. In this case, the optional braking resistor should be considered.

#### 1.2.4 Mechanical resonance point of the load device

The inverter may encounter the mechanical resonance point of the load device within a certain range of output frequency, and must be avoided by setting the jump frequency.

#### 1.2.5 Capacitance or varistor for improving power factor

Since the output voltage of the inverter is pulse wave type, if the output side is equipped with a capacitor with improved power factor or a varistor for lightning protection, it will cause the inverter to trip or damage the device. Be sure to remove it, and it is recommended not to be on the output side. Add switching devices such as air switches and contactors, as shown in Figure 1-1. (If the output of the inverter must be zero when the output side switch device is activated)

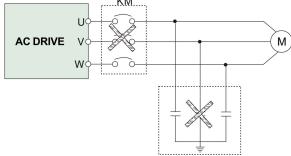

Figure 1-1 Disabling the capacitor at the output of the inverter

#### 1.2.6 Derate at Basic frequency setting

When the fundamental frequency setting is lower than the rated frequency, please pay

attention to the derating of the motor to avoid overheating of the motor.

#### 1.2.7 Operating at frequencies above 50Hz

If it is operated above 50 Hz, in addition to considering the vibration and noise of the motor, it is necessary to ensure the speed range of the motor bearings and mechanical devices.

#### 1.2.8 Electronic thermal protection value of the motor

When the adapter motor is selected, the inverter can thermally protect the motor. If the motor does not match the rated capacity of the inverter, be sure to adjust the protection value or take other protective measures to ensure the safe operation of the motor.

## 1.2.9 Altitude and derating

In areas where the altitude is more than 1000 meters, the heat dissipation effect of the inverter is deteriorated due to the thin air, and it is necessary to derate the use. Figure 1-2 shows the relationship between the rated current of the inverter and the altitude.

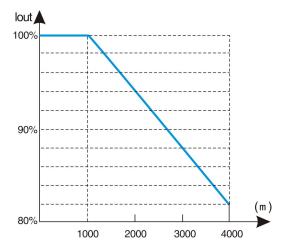

Figure 1-2 Inverter rated output current and altitude derating diagram

#### 1.2.10 About the degree of protection

The protection level IP20 of the FD9 inverter refers to the degree of protection achieved when the status display unit or keyboard is selected.

## 1.3 Disposal considerations

When scrapping the inverter, please note:

The electrolytic capacitor of the main circuit and the electrolytic capacitor on the printed circuit board may explode when incinerated. Poisonous gas is generated when plastic parts are incinerated body. Please treat as industrial waste.

# **Chapter 2 Product Introduction**

# 2.1 Naming rules

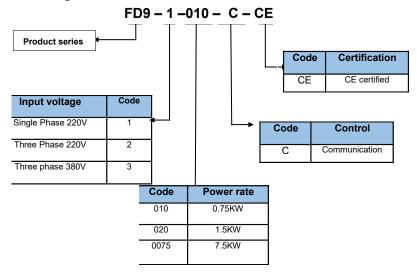

Fig 2-1. Models description

## 2.2 Nameplate information

Below the right side panel of the inverter, a nameplate indicating the inverter model and rating is attached. The meanings are as follows:

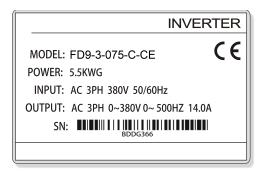

Fig 2-2. Name Designation Rules

## 2.3 Series and Models

| Voltage | Model          | Rated | Rated output | Applicable |
|---------|----------------|-------|--------------|------------|
| 220V    | FD9-1-005-C-CE | 1     | 2.3          | 0.4        |
| Single  | FD9-1-010-C-CE | 1.5   | 4            | 0.75       |
| phase   | FD9-1-020-C-CE | 3     | 9            | 1.5        |
|         | FD9-1-030-C-CE | 4     | 9.6          | 2.2        |
| 220V    | FD9-2-005-C-CE | 1.5   | 2.1          | 0.4        |
| Three   | FD9-2-010-C-CE | 3     | 3.8          | 0.75       |
| phase   | FD9-2-020-C-CE | 4     | 5.1          | 1.5        |
| '       | FD9-2-030-C-CE | 5.9   | 9            | 2.2        |
|         | FD9-2-050-C-CE | 8.9   | 13           | 3.7        |
|         | FD9-2-075-C-CE | 17    | 25           | 5.5        |
|         | FD9-2-100-C-CE | 21    | 32           | 7.5        |
|         | FD9-2-015-C-CE | 30    | 45           | 11         |
|         | FD9-2-200-C-CE | 40    | 60           | 15         |
| 380V    | FD9-3-010-C-CE | 1.5   | 2.1          | 0.75       |
| Three   | FD9-3-020-C-CE | 3     | 3.8          | 1.5        |
| phase   | FD9-3-030-C-CE | 4     | 5.1          | 2.2        |
|         | FD9-3-050-C-CE | 5.9   | 9            | 3.7        |
|         | FD9-3-075-C-CE | 8.9   | 13           | 5.5        |
|         | FD9-3-100-C-CE | 11    | 17           | 7.5        |
|         | FD9-3-015-C-CE | 17    | 25           | 11         |
|         | FD9-3-200-C-CE | 21    | 32           | 15         |

# 2.4 Specifications

| ı                | tems           | Specifications                                            |
|------------------|----------------|-----------------------------------------------------------|
| Input            | Rated Voltage  | Three phase 380V / 415V / 440V/460V; 50Hz/60Hz            |
|                  | Range          | Voltage: ±20% voltage unbalance rate:<3%; frequency:      |
|                  |                | ±5%                                                       |
| Output           | Rated voltage  | 0~380V / 415V / 440V/460V                                 |
|                  | Frequency      | 0Hz~5000Hz                                                |
|                  | range          |                                                           |
|                  | Frequency      | 0.01Hz                                                    |
|                  | resolution     |                                                           |
|                  | Overload       | 150% rated current for 1 minute, 180% rated current for3  |
|                  | ability        | seconds                                                   |
|                  | Torque control | ±5% (FVC)                                                 |
|                  | accuracy       |                                                           |
|                  | Control mode   | V/F, Sensorless vector control (SVC), Speed Sensor vector |
|                  |                | control (FVC)                                             |
|                  | Frequency      | Digital setting: The highest frequency×± 0.01% Analog     |
|                  | accuracy       | setting: The highest frequency ×±0.2%                     |
| Contr            | Frequency      | Digital setting: 0.01Hz; Analog setting: The highest      |
| Control function | resolution     | frequency× 0.1%                                           |
| nctior           | Start          | 0.40Hz~20.00Hz                                            |
|                  | frequency      |                                                           |
|                  | Torque boost   | Auto torque boost, manual torque boost 0.1%~30.0%         |
|                  | V/F curve      | Five ways: constant torque V/F curve, 1 kind of user      |
|                  |                | defined                                                   |
|                  |                | V/F curve ,3 kinds of down torque curve (2.0/1.7/1.2times |
|                  |                | the power)                                                |

| ı       | Items         | Specifications                                               |
|---------|---------------|--------------------------------------------------------------|
|         | Acc./Dec.     | Two ways: linear Acc./Dec., S-curve Acc./Dec.;7 kinds of     |
|         | curve         | Acc./Dec. time, Time unit(minute/second) optional, max.      |
|         |               | time: 6000 minutes.                                          |
|         | DC braking    | DC Braking Frequency: 000Hz~ Max Frequency Braking           |
|         |               | Time: 0.0s~36.0s                                             |
| Control |               | Braking Action Current Value: 0.0%~100.0%                    |
| functio | Energy        | Below 37KW drive built-in energy consuming braking unit,     |
| n       | consuming     | 30-37KW built-in braking unit optional, external braking     |
|         | braking       | resistor is optional.                                        |
|         | Jog running   | Jog frequency range:0.1Hz~50.00Hz, JOG Acc./Dec. time:       |
|         |               | 0.1~60.0s                                                    |
|         | Build-in      | Easily constitute a close loop control system                |
|         | Double PID    |                                                              |
|         | Multi-stage   | Max 16 multi-stage speed running via build-in PLC or         |
|         | speed         | control terminals                                            |
|         | running       |                                                              |
|         | Textile swing | Swing frequency available with preset and central            |
|         | frequency     | frequency adjustable                                         |
|         | Auto voltage  | Keep a stable voltage automatically when the grid voltage    |
|         | regulation    | transients                                                   |
|         | Auto energy   | Saving energy by auto optimizing V/F curve according to      |
|         | saving        | the load                                                     |
|         | running       |                                                              |
|         | Auto current  | Auto current limiting to prevent frequent over current fault |
|         | limiting      | trip                                                         |

| I        | tems          | Specifications                                              |
|----------|---------------|-------------------------------------------------------------|
|          | Multi pumps   | With water supply card, the function can implement multi    |
|          | control       | pumps constant pressure water supply                        |
|          | Communicati   | Standard Modbus                                             |
|          | on            |                                                             |
|          | Running       | Control panel: control terminal :serial port :3 channels    |
|          | command       | switchable                                                  |
|          | channel       |                                                             |
|          | Frequency     | Control panel potentiometer setting: ▲ 、▼control panel      |
|          | setting       | keys setting; Function code setting: Serial port setting;   |
|          | channel       | Terminal up/down setting: Input Analog voltage setting:     |
| Running  |               | Input Analog current setting: Input pulse setting;          |
| function |               | Combination ways setting;                                   |
|          |               | Above ways are switchable.                                  |
|          | Input channel | 8 digital input terminals, 1 of which supports up to 100KHZ |
|          |               | high speed pulse input                                      |
|          |               | 2 analog input terminals, 1 support 0~10V voltage input     |
|          |               | 1 support 0~10V voltage input or 0~20mA current input       |
|          | Output        | 1 high-speed pulse output terminal (optional open collector |
|          | channel       | type), supporting square wave signal output of 0~100Khz     |
|          |               | 1 digital output terminal                                   |
|          |               | 2 relay output terminals (≥5.5kw), one relay below 5.5kw    |
|          |               | 2 analog output terminals, support 0~20mA current output    |
|          |               | or 0~10V voltage output (≥5.5kw 2 terminals) <5.5kw 1       |
|          |               | terminal                                                    |
| Contr    | LED digital   | Display setting frequency, output voltage, output current,  |
| ntr      | display       | etc.                                                        |

| I           | tems          | Specifications                                               |  |
|-------------|---------------|--------------------------------------------------------------|--|
|             | External      | Display output frequency, output current, output voltage,    |  |
| ol panel    | meter display | etc.                                                         |  |
| <u>ē</u>    | Key lock      | All the keys can be locked                                   |  |
| Protect     | ion function  | Over current protection: over voltage protection: under      |  |
|             |               | voltage protection: overheating protection: overload         |  |
|             |               | protection, etc.                                             |  |
|             |               | Input phase loss protection                                  |  |
| Optio       | onal parts    | Braking unit: remote control panel: cable: panel mounting    |  |
|             |               | feet, etc.                                                   |  |
|             | Environment   | Indoors, free from direct sunlight, dust, corrosive gas, oil |  |
|             |               | mist, steam, water dropper salt, etc.                        |  |
|             | Altitude      | Lower than 1000m (derating is necessary above 1000m)         |  |
| Env         | Ambient       | −10°C~+40°C                                                  |  |
| Environment | temperature   |                                                              |  |
| nent        | Humidity      | <90%RH, no condensation                                      |  |
|             | Vibration     | Lower than 5.9m/s (0.6g)                                     |  |
|             | Storage       | _20℃~+60℃                                                    |  |
|             | temperature   |                                                              |  |
| Structure   | Protection    | IP20 (In the selection of state display unit or the keyboard |  |
|             | level         | state)                                                       |  |
|             | Cooling       | Forced air cooling                                           |  |
| Ins         | tallation     | Wall mounted; Floor mounted                                  |  |

# 2.5 Products appearance

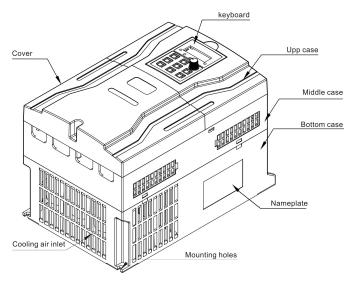

Fig 2-3 parts of Inverter

## 2.6 Installation size

## 2.6.1 0.75~22KW (Plastic case)

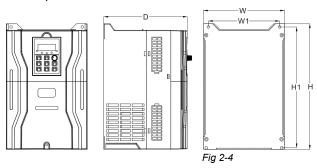

| Inverter Model | Dimensions (mm) |            |           | Installation (mm) |     | mm) |       |
|----------------|-----------------|------------|-----------|-------------------|-----|-----|-------|
|                | Н               | W          | D         | H2                | H1  | W1  | Mount |
|                |                 |            |           |                   |     |     | hole  |
| FD             | 9 series/l      | nput volta | age: 380V | three-ph          | ase |     |       |
| FD9-3-010-C-CE | 184             | 98         | 135       |                   | 174 | 88  | Ф5    |
| FD9-3-020-C-CE |                 |            |           |                   |     |     |       |
| FD9-3-030-C-CE |                 |            |           |                   |     |     |       |
| FD9-3-050-C-CE | 184             | 98         | 156       |                   | 174 | 88  | Ф5    |
| FD9-3-075-C-CE | 230             | 118        | 153       |                   | 220 | 108 | Ф5    |
| FD9-3-100-C-CE | 230             | 118        | 173       |                   | 220 | 108 | Ф5    |
| FD9-3-150-C-CE | 261             | 130        | 190       |                   | 250 | 107 | Ф5    |
| FD9-3-200-C-CE |                 |            |           |                   |     |     |       |

# 2.7 Optional Parts:

## 2.7.1 Braking resistor

In the FD9 series inverter, the inverter below 22KW (including 22KW) contains the braking unit. If there is energy consumption braking requirement, please select the braking resistor according to the following table. The connection of the braking resistor is shown in Figure 2-8.

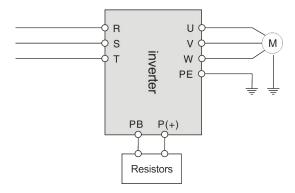

Figure 2-8 Connection diagram of the inverter and brake components

## Brake resistor selection table

| Model          | Applicable | Resistanc | Resistance | Braking unite |
|----------------|------------|-----------|------------|---------------|
|                | motor (KW) | e (Ω )    | power (W)  |               |
| FD9-3-010-C-CE | 0.75       | 300       | 400        | Built in      |
| FD9-3-020-C-CE | 1.5        | 300       | 400        | Built in      |
| FD9-3-030-C-CE | 2.2        | 200       | 500        | Built in      |
| FD9-3-050-C-CE | 4.0        | 200       | 500        | Built in      |
| FD9-3-075-C-CE | 5.5        | 100       | 800        | Built in      |
| FD9-3-100-C-CE | 7.5        | 75        | 800        | Built in      |
| FD9-3-150-C-CE | 11         | 50        | 1000       | Built in      |
| FD9-3-200-C-CE | 15         | 40        | 1500       | Built in      |

# **Chapter 3 Installation and Wire Connection**

#### 3.1 Mechanical installation

#### 3.1.1 Installation Environment

- ◆ Please mount inside a well-ventilated location. The ambient temperature is required to be within the range of -10 ~40°C. If the temperature is higher than 40 °C, the inverter should be derated, at the same time the ventilation and heat dissipation should be enhanced.
- Be away from the location full of dust or metal powder, and mount in the location free of direct sunlight.
- ◆ Mount in the location free of corrosive gas or combustible gas.
- ♦ Humidity should be lower than 95% with no dew condensation.
- ◆ Mount in the location where vibration is less than 5.9m/s2 (0.6G).
- Please try to keep the inverter away from EMI source and other electronic devices which are sensitive to EMI.

#### 3.1.2 Mounting Space and Direction

- Generally in vertical way.
- ◆ For the requirements on mounting space and distance, refer to Fig.3-1.
- When several inverters are installed in one cabinet, they should be mounted in parallel with special incoming and out coming ventilation and special fans. When two inverters are mounted up and down, an air flow diverting plate should be fixed as shown in Fig.3-2 to ensure good heat dissipation.

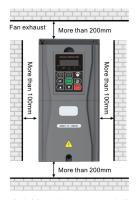

Figure 3-1 Mounting space and distance

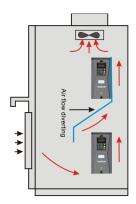

Figure 3-2 Mounting of multiple inverters

Fig.3-1 Mounting space and distance

Fig.3-2 Mounting of multiple inverters

# 3.2 Standard Wiring

# 3.2.1 Wiring precautions

| Security Level | Safety Precautions                                                                                                    |
|----------------|----------------------------------------------------------------------------------------------------|
| Attention      | <ul> <li>Before wiring, please ensure the power has been removed and be wait for at least 10minutes.</li> <li>Please do not connect AC power to output terminals U/V/W.</li> <li>To ensure the safety, the inverter and motor should be safety grounding. It is necessary to use copper wire above 3.5mmas ground wire, grounding resistance less than 10Ω.</li> <li>The inverter has gone through voltage withstand test in factory, please do not make it again.</li> <li>Solenoid switch or absorbing devices, such as ICEL, is prohibited to connect inverter output.</li> </ul> |

| Security Level | Safety Precautions                                                |
|----------------|-------------------------------------------------------------------|
|                | ◆ To provide input over current protection and for convenience in |
|                | maintenance, the inverter should be connected to AC power         |
|                | through circuit breaker.                                          |
|                | ◆ Please use twisted wire or shielded wire above 0.75mm for the   |
|                | wiring of relay input/output loop (X1~X6, OC, DO).One end of      |
|                | shielding layer suspended, and the other side connected to PE     |
|                | grounding terminal of inverter, wiring length less than 50m .     |
|                | ◆ The cover can be removed only when the power is switched off,   |
|                | all the LEDs on the panel are off and waiting at least for 10     |
| /4             | minutes.                                                          |
| Attention      | ◆ Wiring work can be performed only when the DC voltage           |
|                | between P+ and P- terminals is lower than 36V.                    |
|                | ◆ Wiring work can only be done by trained or professional         |
|                | personnel.                                                        |
|                | Before usage, check whether the mains voltage meets the           |
|                | requirement of inverter input voltage.                            |

## 3.2.2 Main circuit wiring

## 3.2.2.1 Main circuit wiring diagram

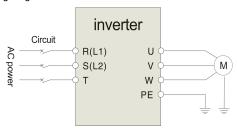

24

Fig. 3-3 Main circuit wiring

## 3.2.2.2 Schematic diagram of the main circuit terminal

| Apply                  | Main circuit terminal | Terminal | Function                |
|------------------------|-----------------------|----------|-------------------------|
| to                     |                       | name     |                         |
| 220V                   |                       | L1、L2    | 220V single phase Input |
| ee                     | £ £ £ £               |          | terminals               |
| phase <sub>2</sub>     | E U V W               | U, V, W  | 380V 3 phase Output     |
| 0.4KW~                 |                       |          | terminals               |
| 2.2KW                  |                       | E        | Earthing                |
| 380V 3                 |                       | R、S、T    | 380V 3 phase Input      |
| <b># # #</b>           |                       |          | terminals               |
| U /5KV                 | 3 R S T ⊕ U V W       | U、V、W    | 380V 3 phase Output     |
| ~1.5KW                 |                       |          | terminals               |
|                        |                       | P+、PB    | Braking resistor wiring |
|                        |                       |          | terminals               |
| 380V 3                 |                       | R、S、T    | 380V 3 phase Input      |
|                        |                       |          | terminals               |
| 9 6 F                  | <del></del>           | U、V、W    | 380V 3 phase Output     |
| 3.7KW                  |                       |          | terminals               |
|                        |                       | P+、PB    | Braking resistor wiring |
|                        |                       |          | terminals               |
| 380V 3                 |                       | R、S、T    | 380V 3 phase Input      |
| $\oplus \oplus \oplus$ |                       |          | terminals               |
| 5.5KW<br>R S T         | P+ P- PB U V W E      | U、V、W    | 380V 3 phase Output     |
| 22KW                   |                       |          | terminals               |

|                        |              | P+、PB   | Braking resistor wiring |
|------------------------|--------------|---------|-------------------------|
|                        |              |         | terminals               |
| 380V                   | dedededed    | R, S, T | 380V 3 phase Input      |
| <b>###</b> ##          |              |         | terminals               |
| 30KW~6 <sup>T</sup> P⁴ | + P- U V W E | U, V, W | 380V 3 phase Output     |
| 30KW                   | 30KW         |         | terminals               |
|                        |              | P+, P-  | Braking resistor wiring |
|                        |              |         | terminals               |

Table 3-1 Description of Main Circuit input/output terminals

### 3.2.3 Basic Wiring Diagram

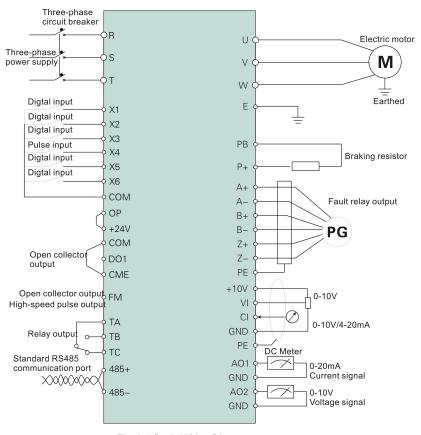

Fig. 3-4 Basic Wiring Diagram

## 3.2.4 Control loop configuration and wiring

#### 3.2.4.1 Jumper switch and control board terminal position and function introduction

The relative positions of the jumpers and terminals on the control board are shown in Figure 3-5. For the function and setting parameters of each jumper switch, see Table 3-2. For the

function description of each terminal, see Table 3-3. Before the inverter is put into use, all the jumper switches on the terminal wiring and setting control board should be correctly performed. It is recommended to use more than 1mm wire as the terminal connection line.

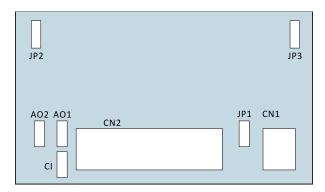

Fig. 3-5 Position of terminals and jumpers on control circuit

#### 3.2.4.2 Jumper switch

| NO  | Function Setting            | Setting                               | FD         |
|-----|-----------------------------|---------------------------------------|------------|
| JP1 | COM and CME connecting      | 1-2 connection: COM and CME           | COM and    |
|     | selection                   | connected                             | СМЕ        |
|     |                             | 2-3 connection: COM and CME           | connection |
|     |                             | disconnected                          |            |
| JP2 | GND and shell ground        | 1-2 connection: GND and E (Earthing)  | 1-2        |
|     | connection filter selection | disconnected                          | connection |
|     |                             | 2-3 connection: GND and E (Earthing)  |            |
|     |                             | connected                             |            |
| JP3 | COM and shell ground        | 1-2 connection: COM and E (Earthing)  | 2-3        |
|     | connection filter selection | disconnected                          | connection |
|     |                             | 2-3 connection : COM and E (Earthing) |            |

| NO  | Function Setting            | Setting                                 | FD          |
|-----|-----------------------------|-----------------------------------------|-------------|
|     |                             | connected                               |             |
| AO1 | AO1 terminal current/       | I side connection: AO1: 0~20MA or       | 0-10V       |
|     | voltage output selection    | 4~20MA output                           | output      |
|     |                             | V side connection: AO1: 0~10V output    |             |
| AO2 | AO2 terminal current/       | I side connection: AO2: 0~20MA or       | 0-10V       |
|     | voltage output selection    | 4~20MA output                           | output      |
|     |                             | V side connection: AO2: 0~10V output    |             |
| CI  | CI termial current/ voltage | I side connection: CI: 0~20MA or 4~20MA | 0-10V input |
|     | input selection             | input                                   |             |
|     |                             | V side connection: CI: 0~10V input      |             |

Table 3-2 Jumper switch function table

#### 3.2.4.3 Control board terminal CN1

| Sort     | Terminal | Setting                                                     | Factory Default      |
|----------|----------|-------------------------------------------------------------|----------------------|
| Relay    | TA/RA    | Can be defined as                                           | TA-TC: Normal close  |
| output   | TB/RB    | multifunctional relay output TA-TB: Normal open contact cap |                      |
| terminal | TC/RC    | terminal by programming, AC250V/2A (COSΦ=1)                 |                      |
|          |          | refer to Chapter 6.5 P4.12,                                 | AC250V/1A (COSΦ=0.4) |
|          |          | P4.13 output terminal                                       | DC30V/1A             |
|          |          | function introduces                                         |                      |

Table 3-3 Control board CN1 terminal function table

## 3.2.4.4 Control board terminal CN2

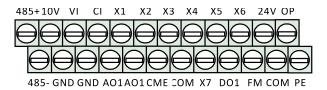

Fig. 3-6 Sequence diagram of control board terminal

| Sort           | Terminal | Name       | Function                           | Specification         |
|----------------|----------|------------|------------------------------------|-----------------------|
|                | 485+     | RS485      | RS485 differential signal positive | Twisted or shielded   |
| Con            |          | interface  | terminal                           | wire needed           |
| Commu-         | 485-     |            | RS485 differential signal          |                       |
|                |          |            | negative terminal                  |                       |
|                | DO1-CME  | Open       | Optical coupling isolation, dual   | Couple output         |
|                |          | collector  | polarity open collector output     | Output voltage range: |
|                |          | output     | Note: CME and COM are              | 0–24 V                |
| Digi           |          | terminal 1 | internally insulated, but they are | Output current range: |
| Digital output |          |            | shorted by jumper JP1 on control   | 0–50 mA               |
| thut           |          |            | board. DO1 is driven by +24 V by   |                       |
|                |          |            | default. If you                    | Refer to P4.0 2       |
|                |          |            | want to drive DO1 by external      |                       |
|                |          |            | power supply, remove the JP1       |                       |

| Sort          | Terminal | Name          | Function                            | Specification         |
|---------------|----------|---------------|-------------------------------------|-----------------------|
|               | FM-COM   | Open          | The programmable multi-function     | Output range defined  |
| Puls          |          | collector     | terminal defined by P4.06 (FM       | by P4.09, Max 100KHz  |
| Pulse output  |          | pulse output  | input mode selection), As open-     |                       |
| tput          |          | terminal      | collector output, its specification |                       |
|               |          |               | is the same as that of DO1.         |                       |
|               | VI       | Analog input  | Analog voltage input                | Input voltage range:  |
|               |          | VI            | (Common terminal: GND)              | 0~10V (Impedance:     |
|               |          |               |                                     | 10ΚΩ)                 |
| Ana           |          |               |                                     | Resolution: 1/1000    |
| Analog input  | CI       | Analog input  | Analog voltage/ current             | Input voltage range:  |
| nput          |          | CI            | input, voltage/ current selected    | 0~10V (Impedance:     |
|               |          |               | by Jumper CI, voltage input as      | 10ΚΩ)                 |
|               |          |               | default (Common terminal:           | Input current range:  |
|               |          |               | GND)                                | 0~20mA                |
|               | AO1      | Analog        | Analog voltage/ current output,     | Current output range: |
|               |          | output AO1    | voltage/ current selected by        | 4~20mA                |
|               |          |               | Jumper AO1,voltage output as        | Voltage output range: |
| An            | AO2      | Analog        | Analog voltage/ current output,     | Current output range: |
| Analog output |          | output AO2    | voltage/ current selected by        | 4~20mA                |
| outp          |          |               | Jumper AO2,voltage output as        | Voltage output range: |
| Lt            |          |               | default. (Common terminal:          | 0~10V                 |
|               | X1       | Multifunction | Can be defined as multifunctional   | Optical coupling      |
|               |          | al input      | on-off input terminal by            | isolation, compatible |
|               |          | terminal 1    | programming, refer to Chapter       | dual polarity input   |

| Sort  | Terminal | Name          | Function                           | Specification          |
|-------|----------|---------------|------------------------------------|------------------------|
|       | X2       | Multifunction | 6.5 (P3 group).                    | Input impedance: R=2   |
|       |          | al input      |                                    | ΚΩ                     |
|       |          | terminal 2    | (Common terminal: COM)             | Max input frequency:   |
|       | Х3       | Multifunction |                                    | 200Hz                  |
|       |          | al input      |                                    | Input voltage range: 9 |
|       |          | terminal 3    |                                    | ~30V                   |
|       | X4       | Multifunction | In addition to the features of the |                        |
|       |          | al input      | X input terminal function, the X5  |                        |
|       |          | terminal 4    | can also be used as a high-        |                        |
|       | X5       | Multifunction | speed pulse input channel.         |                        |
|       |          | al input      |                                    |                        |
|       |          | terminal 5    |                                    |                        |
|       | X6       | Multifunction |                                    |                        |
|       |          | al input      |                                    |                        |
|       |          | terminal 6    |                                    |                        |
| Po    | P24      | +24V          | Supply +24V power (negative        |                        |
|       |          | common        | terminal: COM)                     |                        |
|       |          | terminal      |                                    |                        |
|       | OP       | External      | Default external power+24V         |                        |
|       |          | power supply  | When using external power          |                        |
| Power |          |               | supply for terminal X1~X6,OP       |                        |
|       |          |               | have to connect to external        |                        |
|       | 10V      | +10V power    | Supply+10V power (negative         | Max. output current:   |
|       |          |               | terminal: GND)                     | 50mA                   |

| Sort | Terminal | Name       | Function                     | Specification    |
|------|----------|------------|------------------------------|------------------|
|      | GND      | +10V       | Grounding of analog signal   | Terminal COM and |
|      |          | common     | and+10V power source         | GND are          |
|      |          | terminal   |                              | Isolated inside  |
|      | СОМ      | +24Vcommo  | Digital signal input, output |                  |
|      |          | n terminal | common terminal              |                  |

Table 3-4 Control board CN2 terminal function table (continued above)

## 3.2.5 Analog Input/output Terminal Wiring

(1) Analog voltage signal input through VI terminal as follow wiring:

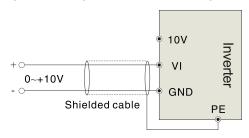

Fig. 3-7 VI terminal wiring

(2) Analog signal input through CI terminal, jumper selection for input voltage (0~10V) or input current (4~20mA) as follow wiring:

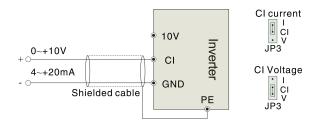

#### Fig. 3-8 CI terminal wiring

### (3) Analog output terminal AO1 wiring

Analog output terminal can be connected with external analog meter indicating various physical quantity, jumper selection for output voltage (0~10V) or output current (4~20mA) as follow wiring:

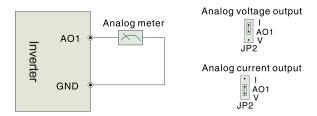

Fig. 3-9 Analog output terminal wiring

### (4) Digital output terminal DO wiring

When DO connect to relay, the replay have to connect with diode. Otherwise terminal 24Vpower source may damage. The current should be less than 50mA

#### Note:

The connection of Diode pole should be correct, otherwise terminal 24V power source will damage.

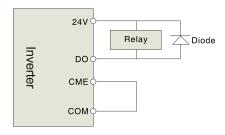

Figure 3-10 Schematic diagram of the digital output terminal wiring

#### Notes:

- (1) Filter capacitor or common-mode inductor can be installed between VI and GND terminal or CI and GND terminal when using analog input mode.
- (2) Please use shielded cable and do well grounding, keep the wire as short as possible in order to prevent external interference when using analog input/o output mode.

#### 3.2.6 Communication Terminal Wiring

The inverter supplies standard RS 485 communication port

It can constitute one master one slave control system or a one master multi slaves system.

The upper computer (PC/PLC) can real time monitor the inverter in the control system and achieve complicated control function such as remote control and spermatic, etc.

- (1) Remote control panel can be connected with inverter viaRS485port by plugging in the remote control panel into RS485 port without any parameter setting. The local control panel of inverter and remote control panel can work at the same time.
- (2) Inverter RS 485 port and upper computer wiring as follow:

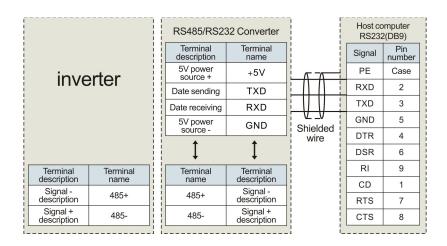

Fig. 3-11 RS485-(RS485/232)-RS232 communication wiring

(3) Multi inverters can communicate via RS485, controlled by PC/PLC as a Master shown as Fig.3-12. It also can be controlled by one of inverters as a Master shown as Fig.3-13

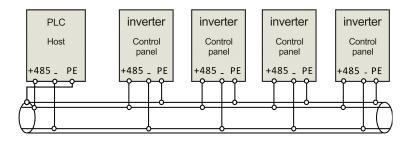

Fig. 3-12 PLC communication with multi inverters

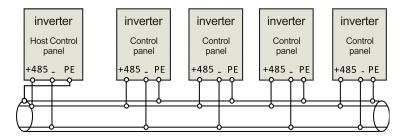

Fig. 3-13 Multi inverters communication

The more inverters connected, the more the communication interference may accure. Please make wiring as above and do well grounding for inverters and motors, or adopt the following measures to prevent interference as even above wiring can't work.

- (1) Separately power supply to PC/PLC or isolated the power of PC/PLC.
- (2) Use EMIFIL to the wire or reduce carrier frequency properly

#### 3.3 EMC Installation Instruction

Inverter outputs PWM wave, it will produce electromagnetic noise. To reduce the interference, EMC installation will be introduced in this section from noise suppression, wire connection, grounding, leakage current and filter of power supply

### 3.3.1 Noise Suppression

Noise is unavoidable during inverter operation. Its influence over peripheral equipment is related to the noise type, transmission means, as well as the design, install action, wiring and grounding of the driving system

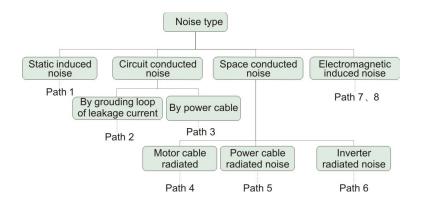

### (2) Noise Suppression Methods

| Path   | Noise suppression methods                                                                                                    |
|--------|----------------------------------------------------------------------------------------------------|
| Path 2 | If a closed loop is formed between the peripheral equipment and the inverter wiring, the grounding leakage of the inverter will misoperate the equipment. Solution: Remove the grounding of the peripheral equipment.                                                                                     |
| Path 3 | When peripheral equipment shares the same power source with the inverter, the noise transmitted through the power line may misoperate the peripheral equipment.  Solution: Mount a noise filter at inverter input side or isolated the peripheral equipment with an isolated transformer or power filter. |

| Path                       | Noise suppression methods                                                                                                    |
|----------------------------|----------------------------------------------------------------------------------------------------|
| Path 4<br>Path 5<br>Path 6 | Equipment and signal lines that are susceptible to interference should be installed as far as possible from the inverter. The signal line should be shielded. The shield should be grounded at one end and should be as far away as possible from the inverter and its input and output lines. If the signal wires must intersect the high-voltage cable, they should be orthogonal  A high-frequency noise filter (ferrite common mode choke) is installed at the root of the input and output sides of the inverter to effectively suppress the radio frequency interference of the power line.  The motor cable should be placed in a barrier of greater thickness, such as a pipe of greater thickness (more than 2 mm) or embedded in a cement tank. |
|                            | The power cable is inserted into the metal pipe and grounded with a shielded wire (the motor cable is a 4-core cable, one of which is grounded on the inverter side and the other side is connected to the motor casing).                                                                                                    |
| Path 1<br>Path 7<br>Path 8 | Avoid parallel wiring or bundling of strong and weak electric wires; try to keep away from the inverter installation equipment, and the wiring should be away from the input and output lines of the inverter. Shielded wires are used for signal and power lines. Equipment with strong electric field or strong magnetic field should pay attention to the relative installation position of the inverter, and should maintain distance and orthogonality.                                                                                                    |

Table3-5 Noise suppression method

### 3.3.2 Wiring Connection and Grounding

- Please do not to wire motor cable (from inverter to motor) in parallel with power cable and keep at least 30cm from each other.
- Please try to arrange the motor cable through Control signal cable metal pipe or in metal wiring groove.
- Please use shielded cables control signal cable, and connect the shielding coat to PE terminal of inverter with proximal grounding to inverter.
- ◆ PE grounding cable should be directly connected to the earth plate.

- ◆ The control signal cable shouldn't be in parallel with strong electricity cable (power cable/motor cable). They should not be bent together and should be kept away as least 20cm from each other. If cable crossing is inevitable, please make sure it is same as Fig.3-1 4
- ♦ Please ground the control signal cable separately with power cable/motor cable.
- ◆ Please don't connect other devices to inverter power input terminals(R/S/T).

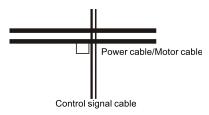

Fig. 3-14 orthogonal wiring

# **Chapter 4 Operation and operation examples**

## 4.1 Initial power-up

Please follow the wiring requirements in Chapter 3 "Installation and Wiring" in this manual.

After the wiring and power check are confirmed, close the AC power switch on the input side of the inverter to power on the inverter. The inverter operates the keyboard LED to display the startup dynamic screen. The contactor is normally pulled in. When the digital tube display character changes to the set frequency. When it indicates that the inverter has been initialized, the initial power-on operation process is as follows:

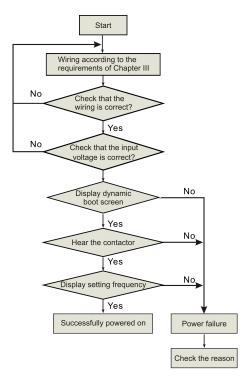

Fig. 4-1 Initial power-on operation of the inverter

## 4.2 Inverter operation

## 4.2.1 Inverter Operation Command Channel

| Command                                                              | Control method                                                              |  |  |  |  |
|----------------------------------------------------------------------|-----------------------------------------------------------------------------|--|--|--|--|
| Channel                                                              |                                                                             |  |  |  |  |
| FWD -                                                                | STOP   RESET   Keys on the panel to control the inverter.(Factory default ) |  |  |  |  |
| operatio                                                             |                                                                             |  |  |  |  |
| Control                                                              | Use one of terminals amongX1~X7 and COM to constitute a 2-wire control      |  |  |  |  |
| terminal                                                             | mode.                                                                       |  |  |  |  |
| Serial port                                                          | ➤ Use upper computer (PC/PLC) or Master inverter to control Slave           |  |  |  |  |
| Serial port                                                          | inverter to start or stop via serial port.                                  |  |  |  |  |
|                                                                      | The command channels can be releated by setting Function Code               |  |  |  |  |
| The command channels can be selected by setting Function Co          |                                                                             |  |  |  |  |
| P0.03, or by multifunctional input terminal (function code P3.00-P3. |                                                                             |  |  |  |  |
|                                                                      | select 20 function).                                                        |  |  |  |  |

#### Note:

When switching the command channel, please perform debugging and debugging in advance to confirm whether it can meet the requirements of the system. Otherwise, there is danger of damage to the device and personal injury.

## 4.2.2 Inverter frequency given channel

There are 8 kinds of frequency given channels as follow:

| Number | Channel                      | Channel Number Channel |                              |  |  |
|--------|------------------------------|------------------------|------------------------------|--|--|
| 0      | By c ▲                       |                        |                              |  |  |
| 1      | By c ▲                       |                        |                              |  |  |
| 2      | Analog given via VI terminal | 3                      | Analog given via CI terminal |  |  |

| 4 |                             | 5 | Pulse terminal given (PULSE)         |
|---|-----------------------------|---|--------------------------------------|
| 6 | 6 Multi-segment instruction |   | Simple PLC given                     |
| 8 | PID given                   | 9 | Serial port setting (remote control) |

Table 4-2 Frequency given channel

### 4.2.3 Inverter Running States

When inverter power on, there are two states which are Standby and running state.

| Working | Description                                                                  |  |  |  |  |
|---------|------------------------------------------------------------------------------|--|--|--|--|
| status  |                                                                              |  |  |  |  |
| Standby | When power switch on, inverter will be in standby state before receiving     |  |  |  |  |
| state   | control command. Or receiving Stop command during inverter running,          |  |  |  |  |
|         | inverter will stop and standby.                                              |  |  |  |  |
| Running | After running control command is received, the inverter enters running state |  |  |  |  |
| state   |                                                                              |  |  |  |  |

### 4.2.4 Inverter operation mode

FD9 series inverters have five running modes according to priority which are JOG running, close loop running, PLC running, multi-stage speed running and normal running as shown in Fig.4-2.

| Operation mode | Description                                                           |
|----------------|-----------------------------------------------------------------------|
| 0: JOG running | In standby state, after receiving JOG running command, the inverter   |
| JOG REV        | will run according to JOG frequency, for example, by pressing control |
| REV            | panel key to give JOG command(refer to function                       |
|                | codeP2.00~P3.02).                                                     |

| 1: Close loop  | By setting close loop running control parameter enabled (P0.01=8),          |  |  |  |  |
|----------------|-----------------------------------------------------------------------------|--|--|--|--|
| running        | the inverter will enter close loop running, that is PI regulation (refer to |  |  |  |  |
|                | function code P6). To make close loop running invalid, please set           |  |  |  |  |
|                | multifunctional input terminal (function22) and switch to lower priority    |  |  |  |  |
|                | running mode.                                                               |  |  |  |  |
| 2: PLC running | By setting PLC function parameter enabled (P0.01 =7), the inverter          |  |  |  |  |
|                | will enter PLC running mode and run according to preset running             |  |  |  |  |
|                | mode (refer to function code PB).                                           |  |  |  |  |
| 3: Multi-stage | By setting non-zero combination of multifunctional input terminal           |  |  |  |  |
| speed running  | (function12,13,14, 15) and selecting multi-frequency 1-15, the              |  |  |  |  |
|                | inverter will enter multi-stage speed running mode (refer to function       |  |  |  |  |
|                | code PB.00~PB.15).                                                          |  |  |  |  |
| 4: Normal      | Open loop running mode of inverter.                                         |  |  |  |  |
| running        |                                                                             |  |  |  |  |

Table 4-4 Inverter operation mode

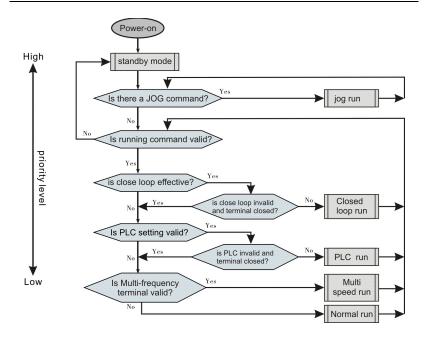

Fig. 4-2 Logical relationship diagram of inverter running status

The above 5 kinds of running modes can be running in multiple frequency setting channel except JOG running. PLC running, multi-stage speed running and normal running can carry out swing frequency running

## 4.3 Keypad introduce

## 4.3.1 Keypad interface

The operation panel and control terminals of the inverter can control the starting, speed regulation, shutdown, braking, operating parameter setting and peripheral equipment of the motor. The operation panel is shown in Figure 4-3.

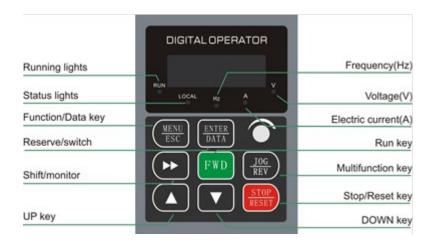

Fig. 4-3 Control panel diagram

## 4.3.2 Keypad Function description

| Name                | Description                                            |                                                                            |                                   |  |  |  |
|---------------------|--------------------------------------------------------|----------------------------------------------------------------------------|-----------------------------------|--|--|--|
| Status              | RUN                                                    | When the light is on, the inverter is in the running state; when the light |                                   |  |  |  |
| light               |                                                        | is off, the inverter is in the stop state.                                 | •                                 |  |  |  |
|                     | LOCAL                                                  | ○ LOCAL/REMOT: Light off                                                   | Indicates that the inverter is in |  |  |  |
|                     |                                                        |                                                                            | the stop state                    |  |  |  |
|                     |                                                        | ○ LOCAL/REMOT: Constant on Indicates the terminal start and                |                                   |  |  |  |
|                     |                                                        | stop control mode                                                          |                                   |  |  |  |
|                     |                                                        | ○ LOCAL/REMOT: Twinkling                                                   | Indicates the communication       |  |  |  |
|                     |                                                        |                                                                            | start and stop control mode       |  |  |  |
| Unit                | Indicates the unit currently displayed on the keyboard |                                                                            |                                   |  |  |  |
| ir <b>d</b> i<br>Hz | A                                                      | C Frequency unit                                                           |                                   |  |  |  |
| ☐ RP                | M——<br>I                                               | - %<br>I                                                                   |                                   |  |  |  |

| Name            | Description |        |              |  |  |  |
|-----------------|-------------|--------|--------------|--|--|--|
| O<br>Hz<br>LRPI | A<br>M      | V<br>V | Current unit |  |  |  |
|                 | V           | Hz A V | Voltage unit |  |  |  |
|                 | RPM         | Hz A V | Speed unit   |  |  |  |
|                 | %           | Hz A V | Percentage   |  |  |  |

| Name         | Description                                                                |               |         |               |         |               |  |
|--------------|----------------------------------------------------------------------------|---------------|---------|---------------|---------|---------------|--|
| Digital      | There are 5 5-segment LED digital tubes on the operation panel of the      |               |         |               |         |               |  |
| Display Area | inverter, which display various monitoring data such as setting frequency, |               |         |               |         |               |  |
|              | output frequency and alarm codes.                                          |               |         |               |         |               |  |
|              | Digital                                                                    | Corresponding | Digital | Corresponding | Digital | Corresponding |  |
|              | 2                                                                          | 2             |         |               |         |               |  |
|              | 5                                                                          | 5             |         |               |         |               |  |
|              | 6 6 7 7 8                                                                  |               |         |               |         |               |  |
|              | 9 9 A a b                                                                  |               |         |               |         |               |  |
|              | E                                                                          |               |         |               |         |               |  |
| F F H F I    |                                                                            |               |         |               |         |               |  |
|              | N                                                                          | n             |         |               |         |               |  |
|              | o o P P r r                                                                |               |         |               |         |               |  |
|              | S                                                                          | S             | t       | t             | U       | U             |  |

| Name                               |             | Description                                    |                                        |                                                  |            |                 |  |
|------------------------------------|-------------|------------------------------------------------|----------------------------------------|--------------------------------------------------|------------|-----------------|--|
|                                    | u           | V                                              |                                        |                                                  | -          | -               |  |
| Digital                            |             | Turn left = decrement, turn right = increment. |                                        |                                                  |            |                 |  |
| Potentiomete                       | ENTER       | Press potentio                                 | meter=                                 | button.                                          |            |                 |  |
| r                                  |             |                                                |                                        |                                                  |            |                 |  |
| Operation                          | FWD         | Running                                        | Press thi                              | s button for run                                 | ning       |                 |  |
| Button                             | T W D       |                                                |                                        |                                                  |            |                 |  |
|                                    | Jog         | Multi-function                                 | Default=                               | Reverse , can c                                  | hange fu   | ınction via     |  |
|                                    | REV         |                                                | P7.00                                  |                                                  |            |                 |  |
|                                    | STOP        | Stop/Reset                                     | When Vi                                | D at normal rur                                  | nning, pr  | ess this button |  |
| to stop Inverter as pre-setting to |             |                                                |                                        | etting wa                                        | y.         |                 |  |
|                                    |             |                                                | When VFD has fault, press this button  |                                                  |            |                 |  |
|                                    |             |                                                | the inver                              | ter back to norn                                 | nal status | 3.              |  |
|                                    | MENU<br>ESC | Menu/Data                                      | Enter or exit programming status       |                                                  |            |                 |  |
|                                    |             | Increment                                      | Data or f                              | unction code inc                                 | crement    |                 |  |
|                                    |             | Decrement                                      | Data or f                              | unction code de                                  | crement    |                 |  |
|                                    |             | Move/Switch                                    | At edit st                             | atus, can choos                                  | se the da  | ta want to      |  |
|                                    | 4           |                                                | change; At other status, can switch to |                                                  |            |                 |  |
|                                    |             |                                                | monitorir                              | ng data display.                                 |            |                 |  |
|                                    | ENTER       | Save/Switch                                    | At edit st                             | at edit status, to enter next level menu or save |            |                 |  |
|                                    | DATA        |                                                | the function code data.                |                                                  |            |                 |  |

# 4.4 Display Status

The 4 display status of the inverter operation panel are stop status parameter display,

function code parameter edit status display, fault alarm status display and the operating status parameter display.

### 4.4.1 Stop parameter display status

When inverter is in the stop status, the screen displays the stop status monitoring parameters. Normally display parameter is the set frequency rate. As shown in Figure 4-4 and Figure B, the unit indicator on the right side shows the unit of the parameter.

Press cycleable display other stop status monitoring data (This feature is defined by the function code P7.04)

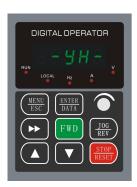

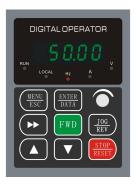

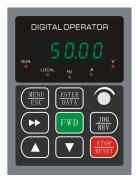

| Figure A                   | Figure B             | Figure C                    |
|----------------------------|----------------------|-----------------------------|
| Power on to initialize the | Stop status, display | Running status, showing the |
| Display dynamic picture    | downtime parameter   | operating status parameters |

Fig. 4-4 Parameter display in initialization, stopping and running state

### 4.4.2 Running Parameter Display Status

After getting a valid running command, Inverter enters running status and the operating keyboard displays the running status monitoring parameters. The default display monitoring

parameter is the output frequency (b0.00 monitoring parameter). As shown in Figure 4-4, Figure C, the unit indicator on the right shows the parameter unit.

Press Itton can sysleable display operation status monitoring parameters (Defined by function code P7.02&7.03)

#### 4.4.3 Fault alarm display status

When the inverter detects the fault signal, it enters the fault alarm display status and flashes the fault code (as shown in Figure 4-5).

Press itton can check related fault parameter. To check fault parameter, Press er program status and check PA parameter.

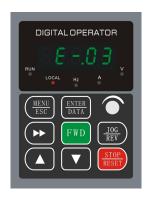

Fig. 4-5 Fault alarm display state

#### Remark:

For some serious faults, such as inverter module protection, over current, over voltage etc. It is absolutely impossible to force the fault reset operation when the fault has not been confirmed and run the inverter again. Otherwise there is a danger of damage to the inverter!

#### 4.4.4 Function code editing status

In the stop, run or fault alarm state, press the Menu button to enter the edit status (if the user password is set, you need to enter the password to edit, see Pd.00 description and Figure 4-9), edit status Display in the third-level menu mode, as shown in Figure 4-6. The order is: function code group - function code number - function code parameter, press enter to return previous menu without saving data.

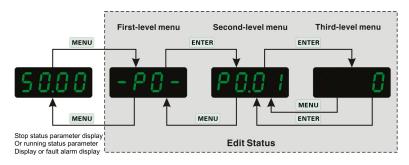

Fig.4-6 Operation panel programming display status

## 4.5 Keyboard operation

Various operations can be performed on the inverter through the operation panel, for example as follows:

## 4.5.1 Switching of status parameters display

After pressing the , the parameter value of the monitoring parameter is automatically switched.

The switching method is shown in Figure 4-7. Display content is determined by P7.02 and

P7.03.

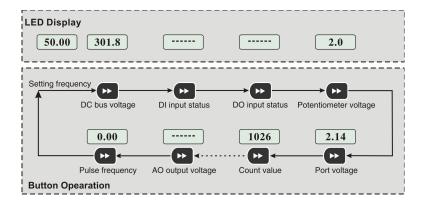

Fig.4-7 Example for running status data display operation

### 4.5.2 Function Code Setting

Example of setting Function Code P2.09 from 5.00Hz to 8.5Hz.

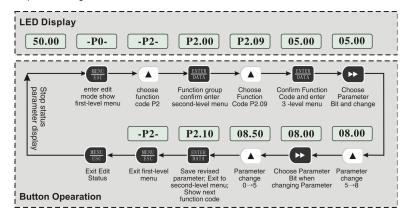

Fig.4-8 Parameter editing operation example

### Remark:

In the three-level menu status, if the parameter has no flashing bit, it means the function code cannot be modified. The possible reasons are as follows:

The function code is an unmodifiable parameter, such as an actual detected status parameter, a running record parameter, etc.

The function code cannot be modified in the running status, and can be modified after stopping.

#### 4.5.3 Jog Running Operation

Assume that the current running command channel is the operation panel, at the stop state, and the jog running frequency is 5 Hz. For example:

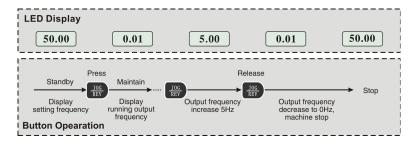

Fig.4-9 Jog run operation example

#### 4.5.4 Set the password unlock operation for the user password

Assume that the "user password" Pd.00 has been set to "2345". The bold numbers in Figure 4-10 indicate the flash bits

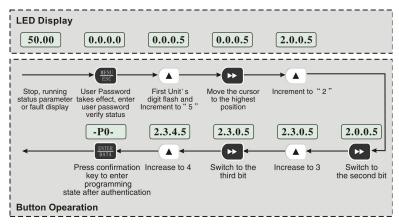

Fig.4-10 Example of entering a user password to enter a function code operation

#### 4.5.5 Fault Status Query Fault Parameters

#### Remark:

When the user queries the fault parameters, you can view the function codes PA.14~PA.40 to view the three sets of fault record information.

#### 4.5.6 Set frequency keyboard up / down button fix function

Assume that the current stop parameter display status, P0.01=1, is as follows:

- 1. Frequency adjustment adopts integral method;
- 2. When the upper button is pressed, the LED unit's digit starts to increase. When it is increased to the ten's digit, the ten's digit starts to increase. When the ten's digit increases to the hundred's digit to the hundred's digit, the hundred's digit starts to increase, analogy. If you press the up button and then press the button again, it starts to re-increment from the LED unit's digit.
- 3. When press the down button, the LED unit's digit begins to decrease. When decrease to the borrow from ten's digit, the ten's digit begins to decrease. When the ten's digit is

decreased to borrow from the hundred's digit, the hundred's digit begins to decrease, and so on. If you release the down button and press the button again, it starts to decrease from the LED Unit's digit.

# **Chapter 5 Property description**

## 5.1 Property description

"o": The parameter can be modified when the AC drive is in either stop or running state. "x": The parameter cannot be modified when the AC drive is in the running state.

#### 5.2 Standard Function Parameters

| Function | Parameter                             | Setting Range         | Minimum | Default | Prop |  |  |  |
|----------|---------------------------------------|-----------------------|---------|---------|------|--|--|--|
| Code     | Name                                  |                       | Unit    |         | erty |  |  |  |
|          | Group P0: Standard Function Parameter |                       |         |         |      |  |  |  |
| P0.00    | Control mode                          | 0: V/F control        | 1       | 0       | ×    |  |  |  |
|          |                                       | 1: Sensor less vector |         |         |      |  |  |  |
|          |                                       | control(SVC)          |         |         |      |  |  |  |
|          |                                       | 2: Sensor vector      |         |         |      |  |  |  |
|          |                                       | control(FVC)          |         |         |      |  |  |  |

<sup>&</sup>quot;\* ": The parameter is factory parameter and cannot be modified.

| Function | Parameter          | Setting Range                     | Minimum | Default | Prop |
|----------|--------------------|-----------------------------------|---------|---------|------|
| Code     | Name               |                                   | Unit    |         | erty |
| P0.01    | Main frequency     | 0: Digital setting                | 1       | 0       | ×    |
|          | source 1 selection | 1(P0.02,UP/DOWN can               |         |         |      |
|          |                    | modify, on-retentive at power     |         |         |      |
|          |                    | failure)                          |         |         |      |
|          |                    | 1: Digital setting 2(P0.02,       |         |         |      |
|          |                    | UP/DOWN can modify,               |         |         |      |
|          |                    | retentive at power failure)       |         |         |      |
|          |                    | 2: VI analog setting (VI-         |         |         |      |
|          |                    | GND)                              |         |         |      |
|          |                    | 3: CI analog setting (CI-         |         |         |      |
|          |                    | GND)                              |         |         |      |
|          |                    | 5: Pulse setting                  |         |         |      |
|          |                    | 6: Multi-reference                |         |         |      |
|          |                    | 7: Simple PLC                     |         |         |      |
|          |                    | 8: PID                            |         |         |      |
|          |                    | 9: 485 communication              |         |         |      |
| P0.02    | Setting running    | P0.07lower limit frequency $\sim$ | 0.01Hz  | 50.00Hz | 0    |
|          | frequency          | P0.06 upper limit frequency       |         |         |      |
| P0.03    | Command source     | 0: Operation panel control        | 1       | 0       | 0    |
|          | selection          | (LED off)                         |         |         |      |
|          |                    | 1: Terminal control (LED          |         |         |      |
|          |                    | on)                               |         |         |      |
|          |                    | 2: Communication control          |         |         |      |
|          |                    | (LED blinking)                    |         |         |      |
| P0.04    | Rotation direction | 0: Same direction                 | 1       | 0       | 0    |

| Function | Parameter             | Setting Range             | Minimum | Default   | Prop |
|----------|-----------------------|---------------------------|---------|-----------|------|
| Code     | Name                  |                           | Unit    |           | erty |
|          |                       | 1: Reverse direction      |         |           |      |
| P0.05    | Maximum frequency     | 50.00Hz~5000.00Hz         | 0.01Hz  | 50.00Hz   | ×    |
| P0.06    | Frequency upper       | Frequency lower limit to  | 0.01Hz  | 50.00Hz   | 0    |
|          | limit                 | maximum frequency (P0.05) |         |           |      |
| P0.07    | Frequency lower limit | 0.00Hz to frequency upper | 0.01Hz  | 0.00Hz    | 0    |
|          |                       | limit(P0.06)              |         |           |      |
| P0.08    | Source of frequency   | 0: Set by P0.02           | 1       | 0         | ×    |
|          | upper limit           | 1:VI                      |         |           |      |
|          |                       | 2:Cl                      |         |           |      |
|          |                       | 4: X5 PULSE setting       |         |           |      |
|          |                       | 5: Communication setting  |         |           |      |
| P0.09    | Frequency upper       | 0.00Hz to maximum         | 0.01Hz  | 0.00Hz    | 0    |
|          | limit offset          | frequency (P0.05)         |         |           |      |
| P0.10    | Carrier frequency     | 0.5KHz~16.0KHz            | 0.1KHz  | Model     | 0    |
|          |                       |                           |         | dependent |      |
| P0.11    | Carrier frequency     | 0: No                     | 1       | 0         | 0    |
|          | adjustment with       | 1: Yes                    |         |           |      |
|          | temperature           |                           |         |           |      |
| P0.12    | Acceleration time 0   | 0.1∼6000.0s               | 0.1s    | Model     | 0    |
|          |                       |                           |         | dependent |      |
| P0.13    | Deceleration time 0   | 0.1∼6000.0s               | 0.1s    | Model     | 0    |
|          |                       |                           |         | dependent |      |
| P0.14    | Acceleration/         | 0: 1s                     | 1       | 1         | ×    |
|          | Deceleration time     | 1: 0.1s                   |         |           |      |
|          | unit                  | 2: 0.01s                  |         |           |      |

| Function | Parameter           | Setting Range                 | Minimum | Default | Prop |
|----------|---------------------|-------------------------------|---------|---------|------|
| Code     | Name                |                               | Unit    |         | erty |
| P0.15    | Acceleration/       | 0: Maximum frequency          | 1       | 0       | ×    |
|          | Deceleration time   | (P0.05)                       |         |         |      |
|          | base frequency      | 1: set frequency              |         |         |      |
|          |                     | 2: 100Hz                      |         |         |      |
|          |                     | 3: Basic frequency of motor   |         |         |      |
| P0.16    | Auxiliary frequency | The same as P0.01(Main        | 1       | 0       | ×    |
|          | source 2 selection  | frequency source 1 selection) |         |         |      |
|          | Basic value of      | 0: Relative to maximum        | 1       |         |      |
| P0.17    | auxiliary frequency | frequency                     |         | 0       | 0    |
|          | when overlay        | 1: Relative to main           |         |         |      |
|          |                     | frequency                     |         |         |      |
| P0.18    | Range of auxiliary  | 0%-150%                       | 0%      | 100%    | 0    |
|          | frequency 2 for 1   |                               |         |         |      |
|          | and 2 operation     |                               |         |         |      |
| P0.19    | Frequency source    | Unit's digit: (Frequency      | 01      | 00      | 0    |
|          | overlay selection   | source selection)             |         |         |      |
|          |                     | 0: Main frequency source 1    |         |         |      |
|          |                     | 1: Main and Aux operation     |         |         |      |
|          |                     | (operation relationship       |         |         |      |
|          |                     | determined by ten's digit)    |         |         |      |
|          |                     | 2: Switchover between main    |         |         |      |
|          |                     | source 1 and Aux source 2     |         |         |      |
|          |                     | 3: Switchover between main    |         |         |      |
|          |                     | source 1 and operation result |         |         |      |
|          |                     | of Main+Aux                   |         |         |      |

| Function | Parameter           | Setting Range                 | Minimum | Default | Prop |
|----------|---------------------|-------------------------------|---------|---------|------|
| Code     | Name                |                               | Unit    |         | erty |
|          |                     | 4: Switchover between         |         |         |      |
|          |                     | source 2 and operation result |         |         |      |
|          |                     | of Main+Aux Ten's digit (Main |         |         |      |
|          |                     | & Aux frequency operation     |         |         |      |
|          |                     | relationship)                 |         |         |      |
|          |                     | 0: Main+Aux                   |         |         |      |
|          |                     | 1: Main - Aux                 |         |         |      |
|          |                     | 2: Maximum value of           |         |         |      |
|          |                     | Main&Aux                      |         |         |      |
|          |                     | 3: Minimum value of Main &    |         |         |      |
|          |                     | Aux                           |         |         |      |
| P0.20    | Frequency offset of | 0.00Hz to maximum             | 0.01Hz  | 0.00Hz  | 0    |
|          | auxiliary frequency | frequency (P0.05)             |         |         |      |
|          | source for 1 and 2  |                               |         |         |      |
|          | operation(overlay)  |                               |         |         |      |
| P0.21    | Frequency command   | 1: 0.1Hz                      | 1       | 2       | ×    |
|          | resolution          | 2: 0.01Hz                     |         |         |      |
|          |                     | When change frequency         |         |         |      |
|          |                     | command decimal point, pls    |         |         |      |
|          |                     | also change max frequency,    |         |         |      |
|          |                     | upper limit frequency etc     |         |         |      |
| P0.22    | Digital setting     | Units: Stop memory selection  | 1       | 0       | 0    |
|          | frequency memory    | 0: no memory                  |         |         |      |
|          | selection           | 1: Memory                     |         |         |      |
|          |                     | Tens place: memory selection  |         |         |      |

| Function | Parameter           | Setting Range                   | Minimum | Default | Prop |
|----------|---------------------|---------------------------------|---------|---------|------|
| Code     | Name                |                                 | Unit    |         | erty |
|          |                     | when PB51 is pre-made           |         |         |      |
|          |                     | frequency                       |         |         |      |
|          |                     | 0: no memory                    |         |         |      |
|          |                     | 1: Memory                       |         |         |      |
| P0.23    | Modification during | 0: Running frequency            | 0       | 0       | ×    |
|          | running Base        | 1: Set frequency                |         |         |      |
|          | frequency for       |                                 |         |         |      |
|          | UP/DOWN             |                                 |         |         |      |
| P0.24    | Binding command     | Unit's digit (binding operation | 0001    | 0000    | 0    |
|          | source to frequency | panel command to frequency      |         |         |      |
|          | source              | source)                         |         |         |      |
|          |                     | 0: No binding                   |         |         |      |
|          |                     | 1: Frequency source by          |         |         |      |
|          |                     | digital setting                 |         |         |      |
|          |                     | 2: VI setting (VI-GND)          |         |         |      |
|          |                     | 3: CI setting (CI-GND)          |         |         |      |
|          |                     | 5: PULSE setting                |         |         |      |
|          |                     | 6: Multi-reference              |         |         |      |
|          |                     | 7: Simple PLC                   |         |         |      |
|          |                     | 8: PID setting                  |         |         |      |
|          |                     | 9: 485 communication            |         |         |      |
|          |                     | setting                         |         |         |      |
|          |                     | Ten's digit: Binding terminal   |         |         |      |
|          |                     | command to frequency            |         |         |      |
|          |                     | source                          |         |         |      |

| Function | Parameter            | Setting Range                | Minimum | Default   | Prop |
|----------|----------------------|------------------------------|---------|-----------|------|
| Code     | Name                 |                              | Unit    |           | erty |
|          |                      | Hundred's digit: Binding     |         |           |      |
|          |                      | communication command to     |         |           |      |
|          |                      | frequency source Thousand's  |         |           |      |
|          |                      | digit: Binding running       |         |           |      |
|          |                      | command to                   |         |           |      |
|          |                      | frequency source             |         |           |      |
| P0.25    | G/P type setting     | 1: G type                    | 1       | Model     | *    |
|          |                      | 2: P type                    |         | dependent |      |
|          |                      |                              |         |           |      |
| P0.27    | Serial               | 0:MODBUS protocol            | 1       | 0         | ×    |
|          | communication        |                              |         |           |      |
|          | protocol             |                              |         |           |      |
|          |                      | Group P1: Start/Stop Paramet | ter     |           |      |
| P1.00    | Start mode           | 0: Direct start              | 1       | 0         | 0    |
|          |                      | 1: Rotational speed tracking |         |           |      |
|          |                      | restart                      |         |           |      |
|          |                      | 2: Pre-excited start         |         |           |      |
| P1.01    | Startup frequency    | 0.00~10.00Hz                 | 0.01Hz  | 0.00Hz    | 0    |
| P1.02    | Startup frequency    | 0.0~100.0s                   | 0.1s    | 0.0s      | ×    |
|          | holding time         |                              |         |           |      |
| P1.03    | Startup DC braking   | 0%~100%                      | 1%      | 0%        | ×    |
|          | current/ Pre-excited |                              |         |           |      |
|          | current              |                              |         |           |      |
| P1.04    | Startup DC braking   | 0.0∼100.0s                   | 0.1s    | 0.0s      | ×    |
|          | time/ Pre-excited    |                              |         |           |      |

| Function | Parameter              | Setting Range             | Minimum | Default | Prop |
|----------|------------------------|---------------------------|---------|---------|------|
| Code     | Name                   |                           | Unit    |         | erty |
|          | time                   |                           |         |         |      |
| P1.05    | Stop mode              | 0: Decelerate to stop     | 1       | 0       | 0    |
|          |                        | 1: Natural stop           |         |         |      |
| P1.06    | Initial frequency of   | 0.00Hz to maximum         | 0.00Hz  | 0.00Hz  | 0    |
|          | stop DC braking        | frequency                 |         |         |      |
| P1.07    | Waiting time of stop   | 0.0∼100.0s                | 0.1s    | 0.0s    | 0    |
|          | DC braking             |                           |         |         |      |
| P1.08    | DC braking time        | 0.0∼100.0s                | 0.1s    | 0.0s    | 0    |
|          | when stop              |                           |         |         |      |
| P1.09    | DC braking             | 0%~100%                   | 1%      | 0%      | 0    |
|          | Current when stop      |                           |         |         |      |
| P1.10    | Braking unit use ratio | 0%~100%                   | 1%      | 100%    | 0    |
| P1.11    | Rotational speed       | 0: From frequency at stop | 1       | 0       | ×    |
|          | tracking mode          | 1: From zero speed        |         |         |      |
|          |                        | 2: From maximum frequency |         |         |      |
| P1.12    | Rotational speed       | 1~100                     | 1       | 20      | 0    |
|          | tracking speed         |                           |         |         |      |
| P1.13    | Acceleration/          | 0: Linear acceleration/   | 1       | 0       | ×    |
|          | Deceleration mode      | deceleration              |         |         |      |
|          |                        | 1: S-curve acceleration/  |         |         |      |
|          |                        | deceleration              |         |         |      |
| P1.14    | Time proportion of S-  | 0.0%~ (100.0%~P1.15)      | 0.1%    | 30.0%   | ×    |
|          | curve start segment    |                           |         |         |      |
| P1.15    | Time proportion of S-  | 0.0%~ (100.0%~P1.14)      | 0.1%    | 30.0%   | ×    |
|          | curve end              |                           |         |         |      |

| Function | Parameter           | Setting Range                | Minimum | Default   | Prop |
|----------|---------------------|------------------------------|---------|-----------|------|
| Code     | Name                |                              | Unit    |           | erty |
|          | segment             |                              |         |           |      |
|          |                     | Group P2: Auxiliary Function | ıs      |           |      |
| P2.00    | JOG running         | 0.10 Hz to maximum           | 0.01Hz  | 5.00Hz    | 0    |
|          | frequency           | frequency                    |         |           |      |
| P2.01    | JOG                 | 0.1∼6500.0s                  | 0.1s    | Model     | 0    |
|          | acceleration time   |                              |         | dependent |      |
| P2.02    | JOG                 | 0.1∼6500.0s                  | 0.1s    | Model     | 0    |
|          | deceleration time   |                              |         | dependent |      |
| P2.03    | Acceleration time 1 | 0.1∼6500.0s                  | 0.1     | Model     | 0    |
|          |                     |                              |         | dependent |      |
| P2.04    | Deceleration time 1 | 0.1∼6500.0s                  | 0.1     | Model     | 0    |
|          |                     |                              |         | dependent |      |
| P2.05    | Acceleration time 2 | 0.1∼6500.0s                  | 0.1     | Model     | 0    |
|          |                     |                              |         | dependent |      |
| P2.06    | Deceleration time 2 | 0.1∼6500.0s                  | 0.1     | Model     | 0    |
|          |                     |                              |         | dependent |      |
| P2.07    | Acceleration time 3 | 0.1∼6500.0s                  | 0.1     | Model     | 0    |
|          |                     |                              |         | dependent |      |
| P2.08    | Deceleration time 3 | 0.1∼6500.0s                  | 0.1     | Model     | 0    |
|          |                     |                              |         | dependent |      |
| P2.09    | Jump frequency 1    | 0.0Hz to maximum frequency   | 0.01Hz  | 0.00Hz    | 0    |
| P2.10    | Jump frequency 2    | 0.0Hz to maximum frequency   | 0.01Hz  | 0.00Hz    | 0    |
| P2.11    | Jump frequency      | 0.0Hz to maximum frequency   | 0.01Hz  | 0.00Hz    | 0    |
|          | amplitude           |                              |         |           |      |
| P2.12    | Forward/Revers e    | 0.0s∼3000.0s                 | 0.1s    | 0.0s      | 0    |

| Function | Parameter            | Setting Range             | Minimum | Default | Prop |
|----------|----------------------|---------------------------|---------|---------|------|
| Code     | Name                 |                           | Unit    |         | erty |
|          | rotation dead-zone   |                           |         |         |      |
|          | time                 |                           |         |         |      |
| P2.13    | Reverse control      | 0: Enabled                | 0       | 0       | 0    |
|          |                      | 1: Forbidden              |         |         |      |
| P2.14    | Running mode when    | 0: Run at frequency lower | 0       | 0       | 0    |
|          | set frequency lower  | limit                     |         |         |      |
|          | than frequency       | 1: Stop                   |         |         |      |
|          | lower limit          | 2: Run at zero speed      |         |         |      |
| P2.15    | Drop control         | 0.00Hz~10.00Hz            | 0.01Hz  | 0.00Hz  | 0    |
| P2.16    | Accumulative power-  | 0h~65000h                 | 1h      | 0h      | 0    |
|          | on time              |                           |         |         |      |
|          | threshold            |                           |         |         |      |
| P2.17    | Accumulative         | 0h~65000h                 | 1h      | 0h      | 0    |
|          | running time         |                           |         |         |      |
|          | threshold            |                           |         |         |      |
| P2.18    | Startup protection   | 0: NO                     | 1       | 0       | 0    |
|          |                      | 1: YES                    |         |         |      |
| P2.19    | Frequency            | 0.00Hz to maximum         | 0.01Hz  | 50.00Hz | 0    |
|          | detection value      | frequency                 |         |         |      |
|          | (FDT1)               |                           |         |         |      |
| P2.20    | Frequency detection  | 0.0%~100.0%(FDT1 level)   | 0.1%    | 5.0%    | 0    |
|          | hysteresis (FDT1)    |                           |         |         |      |
| P2.21    | Detection range      | 0.0%~100.0% ( maximum     | 0.1%    | 0.0%    | 0    |
|          | of frequency reached | frequency)                |         |         |      |
| P2.22    | Jump frequency       | 0: Disabled               | 1       | 0       | 0    |

| Function | Parameter            | Setting Range          | Minimum | Default | Prop |
|----------|----------------------|------------------------|---------|---------|------|
| Code     | Name                 |                        | Unit    |         | erty |
|          | during acceleration  | 1: Enabled             |         |         |      |
|          | /deceleration        |                        |         |         |      |
| P2.23    | Frequency            | 0.00Hz to maximum      | 0.01Hz  | 0.00Hz  | 0    |
|          | switchover point     | frequency              |         |         |      |
|          | between acceleration |                        |         |         |      |
|          | time 1 and           |                        |         |         |      |
|          | acceleration time 2  |                        |         |         |      |
| P2.24    | Frequency            | 0.00Hz to maximum      | 0.01Hz  | 0.00Hz  | 0    |
|          | switchover point     | frequency              |         |         |      |
|          | between deceleration |                        |         |         |      |
|          | time 1 and           |                        |         |         |      |
|          | deceleration time 2  |                        |         |         |      |
| P2.25    | Terminal JOG         | 0: Disabled            | 1       | 0       | 0    |
|          | preferred            | 1: Enabled             |         |         |      |
| P2.26    | Frequency            | 0.00Hz to maximum      | 0.01Hz  | 50.00Hz | 0    |
|          | detection value      | frequency              |         |         |      |
|          | (FDT2)               |                        |         |         |      |
| P2.27    | Frequency detection  | 0.0%~100.0%(FDT2 level | 0.1%    | 5.0%    | 0    |
|          | hysteresis (FDT2)    |                        |         |         |      |
| P2.28    | Any frequency        | 0.00Hz to maximum      | 0.01Hz  | 50.00Hz | 0    |
|          | reaching detection   | frequency              |         |         |      |
|          | value 1              |                        |         |         |      |
| P2.29    | Any frequency        | 0.0%~100.0% (maximum   | 0.1%    | 0.0%    |      |
|          | reaching detection   | frequency)             |         |         |      |
|          | amplitude 1          |                        |         |         | 0    |

| Function | Parameter            | Setting Range         | Minimum | Default | Prop |
|----------|----------------------|-----------------------|---------|---------|------|
| Code     | Name                 |                       | Unit    |         | erty |
| P2.30    | Any frequency        | 0.00Hz to maximum     | 0.01Hz  | 50.00Hz | 0    |
|          | reaching             | frequency             |         |         |      |
|          | detection value 2    |                       |         |         |      |
| P2.31    | Any frequency        | 0.0%~100.0% ( maximum | 0.1%    | 0.0%    | 0    |
|          | reaching detection   | frequency)            |         |         |      |
|          | amplitude 2          |                       |         |         |      |
| P2.32    | Zero current         | 0.0 %~300.0 %(100.0%  | 0.1%    | 5.0%    | 0    |
|          | detection level      | rated motor current)  |         |         |      |
| P2.33    | Zero current         | 0.01S~600.00s         | 0.01s   | 0.10s   | 0    |
|          | detection delay time |                       |         |         |      |
| P2.34    | Output overcurrent   | 0.1 %~300.0 % (100.0% | 0.1%    | 200.0%  | 0    |
|          | threshold            | rated motor current)  |         |         |      |
| P2.35    | Output overcurrent   | 0.01s~600.00s         | 0.01s   | 0.00s   | 0    |
|          | detection delay      |                       |         |         |      |
|          | time                 |                       |         |         |      |
| P2.36    | Any current          | 0.0 %~300.0 %(100.0%  | 0.1%    | 100.0 % | 0    |
|          | reaching 1           | rated motor current)  |         |         |      |
| P2.37    | Any current          | 0.0 %~300.0 %(100.0%  | 0.1%    | 0.0 %   | 0    |
|          | reaching 1 amplitude | rated motor current)  |         |         |      |
| P2.38    | Any current          | 0.0 %~300.0 %(100.0%  | 0.1%    | 100.0 % | 0    |
|          | reaching 2           | rated motor current)  |         |         |      |
| P2.39    | Any current          | 0.0 %~300.0 %(100.0%  | 0.1%    | 0.0 %   | 0    |
|          | reaching 2 amplitude | rated motor current)  |         |         |      |
| P2.40    | Timing function      | 0: Disabled           | 1       | 0       | 0    |
|          |                      | 1: Enabled            |         |         |      |

| Function | Parameter              | Setting Range               | Minimum | Default | Prop |
|----------|------------------------|-----------------------------|---------|---------|------|
| Code     | Name                   |                             | Unit    |         | erty |
| P2.41    | Timing duration        | 0: P2.42 setting            | 1       | 0       | 0    |
|          | selection              | 1: VI                       |         |         |      |
|          |                        | 2: CI Analog input range    |         |         |      |
|          |                        | corresponds to P2.42        |         |         |      |
| P2.42    | Timing duration        | 0.0Min~6500.0Min            | 0.1Min  | 0.0Min  | 0    |
| P2.43    | VI input voltage       | 0.00V~P2.44                 | 0.01V   | 3.10V   | 0    |
|          | protection lower limit |                             |         |         |      |
| P2.44    | VI input voltage       | P2.44~10.00V                | 0.01V   | 6.80V   | 0    |
|          | protection upper limit |                             |         |         |      |
| P2.45    | Module temperature     | 0~100℃                      | 1       | 75℃     | 0    |
|          | threshold              |                             |         |         |      |
| P2.46    | Cooling fan control    | 0: Fan working during       | 1       | 0       | 0    |
|          |                        | running                     |         |         |      |
|          |                        | 1: Fan working all the time |         |         |      |
| P2.51    | Current running time   | 0.0∼6500.0Min               | 0.1Min  | 0.0Min  | 0    |
|          | reached                |                             |         |         |      |
| P2.55    | Motor output power     | 0.1~2                       | 0.1     | 1       | 0    |
|          | adjust coefficient     |                             |         |         |      |
|          |                        | Group P3 : Input Terminals  |         |         |      |
| P3.00    | Input terminal X1      | 0: No function              | 1       | 1       | ×    |
|          | function selection     | 1:Forward RUN (FWD)         |         |         |      |
|          |                        | 2: Reverse RUN (REV) or     |         |         |      |
|          |                        | FWD /REV direction          |         |         |      |
|          |                        | 3: Three-line control       |         |         |      |
|          |                        | 4: External Forward JOG     |         |         |      |

| Function | Parameter | Setting Range                | Minimum | Default | Prop |
|----------|-----------|------------------------------|---------|---------|------|
| Code     | Name      |                              | Unit    |         | erty |
|          |           | (FJOG)                       |         |         |      |
|          |           | 5: External Reverse JOG      |         |         |      |
|          |           | (RJOG)                       |         |         |      |
|          |           | 6: Terminal UP               |         |         |      |
|          |           | 7: Terminal DOWN             |         |         |      |
|          |           | 8: Coast to stop (FRS)       |         |         |      |
|          |           | 9: Fault reset               |         |         |      |
|          |           | 10: RUN pause                |         |         |      |
|          |           | 11: Normally open(NO) input  |         |         |      |
|          |           | of external fault            |         |         |      |
|          |           | 12: Mulit-reference terminal |         |         |      |
|          |           | 1                            |         |         |      |
|          |           | 13: Mulit-reference terminal |         |         |      |
|          |           | 2                            |         |         |      |
|          |           | 14: Mulit-reference terminal |         |         |      |
|          |           | 3                            |         |         |      |
|          |           | 15: Mulit-reference terminal |         |         |      |
|          |           | 4                            |         |         |      |
|          |           | 16: Terminal 1 for           |         |         |      |
|          |           | acceleration /deceleration   |         |         |      |
|          |           | time selection               |         |         |      |
|          |           | 17: Terminal 2 for           |         |         |      |
|          |           | acceleration /deceleration   |         |         |      |
|          |           | time selection               |         |         |      |
|          |           | 18: Frequency source         |         |         |      |

| Function | Parameter | Setting Range                 | Minimum | Default | Prop |
|----------|-----------|-------------------------------|---------|---------|------|
| Code     | Name      |                               | Unit    |         | erty |
|          |           | switchover                    |         |         |      |
|          |           | 19: UP/DOWN setting clear     |         |         |      |
|          |           | (terminal, operation panel)   |         |         |      |
|          |           | 20: Command source            |         |         |      |
|          |           | switchover 1                  |         |         |      |
|          |           | 21:                           |         |         |      |
|          |           | Acceleration/Deceleration     |         |         |      |
|          |           | prohibited                    |         |         |      |
|          |           | 22: PID pause                 |         |         |      |
|          |           | 23: PLC status reset          |         |         |      |
|          |           | 24: Swing pause               |         |         |      |
|          |           | 25: Counter input             |         |         |      |
|          |           | 26: Counter reset             |         |         |      |
|          |           | 27: Length count input        |         |         |      |
|          |           | 28: Length reset              |         |         |      |
|          |           | 29: Torque control prohibited |         |         |      |
|          |           | 30: PULSE input               |         |         |      |
|          |           | enabled (only for X5)         |         |         |      |
|          |           | 31: Reserved                  |         |         |      |
|          |           | 32: Immediate DC braking      |         |         |      |
|          |           | 33: Normally closed           |         |         |      |
|          |           | (NC)input of external fault   |         |         |      |
|          |           | 34: Frequency modification    |         |         |      |
|          |           | forbidden                     |         |         |      |
|          |           | 35: Reverse PID action        |         |         |      |

| Function | Parameter | Setting Range                | Minimum | Default | Prop |
|----------|-----------|------------------------------|---------|---------|------|
| Code     | Name      |                              | Unit    |         | erty |
|          |           | direction                    |         |         |      |
|          |           | 36: External STOP terminal   |         |         |      |
|          |           | 1                            |         |         |      |
|          |           | 37: Command source           |         |         |      |
|          |           | switchover terminal 2        |         |         |      |
|          |           | 38: PID integral pause       |         |         |      |
|          |           | 39: Switchover between       |         |         |      |
|          |           | main frequency source X and  |         |         |      |
|          |           | preset frequency             |         |         |      |
|          |           | 40: Switchover between       |         |         |      |
|          |           | main frequency source Y and  |         |         |      |
|          |           | preset frequency             |         |         |      |
|          |           | 41: Motor selection terminal |         |         |      |
|          |           | 1                            |         |         |      |
|          |           | 42: Reserved                 |         |         |      |
|          |           | 43: PID parameter            |         |         |      |
|          |           | switchover                   |         |         |      |
|          |           | 44: User-defined fault 1     |         |         |      |
|          |           | 45: User-defined fault 2     |         |         |      |
|          |           | 46: Speed control/Torque     |         |         |      |
|          |           | control switchover           |         |         |      |
|          |           | 47: Emergency stop           |         |         |      |
|          |           | 48: External STOP terminal   |         |         |      |
|          |           | 2                            |         |         |      |
|          |           | 49: Deceleration DC braking  |         | _       |      |

| Function | Parameter             | Setting Range                 | Minimum | Default | Prop |
|----------|-----------------------|-------------------------------|---------|---------|------|
| Code     | Name                  |                               | Unit    |         | erty |
|          |                       | 50: Clear the current running |         |         |      |
|          |                       | time                          |         |         |      |
|          |                       | 51: Switchover between two-   |         |         |      |
|          |                       | line mode and three-line      |         |         |      |
|          |                       | mode                          |         |         |      |
|          |                       | 52: Reverse forbidden         |         |         |      |
|          |                       | 53~59: Reserved               |         |         |      |
| P3.01    | X2 function selection | Same as above                 | 1       | 4       | ×    |
| P3.02    | X3 function selection | Same as above                 | 1       | 9       | ×    |
| P3.03    | X4 function selection | Same as above                 | 1       | 12      | ×    |
| P3.04    | X5 function selection | Same as above                 | 1       | 13      | ×    |
| P3.05    | X6 function selection | Same as above                 | 1       | 0       | ×    |
| P3.06    | X7 function selection | Same as above                 | 1       | 0       | ×    |
| P3.07    | X8 function selection | Reserved                      | 1       | 0       | ×    |
| P3.08    | X9 function selection | Reserved                      | 1       | 0       | ×    |
| P3.09    | X10 function          | Reserved                      | 1       | 0       | ×    |
|          | selection             |                               |         |         |      |
| P3.10    | VI function           | 0~59                          | 1       | 1       | ×    |
|          | selection (DI)        |                               |         |         |      |
| P3.11    | CI function           | 0~59                          | 1       | 1       | ×    |
|          | selection (DI)        |                               |         |         |      |
| P3.13    | Terminal filter time  | 0.000s∼1.000s                 | 1       | 0.010s  | ×    |
| P3.14    | Terminal command      | 0: Two-line mode 1            | 0       | 0       | 0    |
|          | mode                  | 1: Two-line mode 2            |         |         |      |
|          |                       | 2: Three –line mode 1         |         |         |      |

| Function | Parameter           | Setting Range         | Minimum    | Default   | Prop |
|----------|---------------------|-----------------------|------------|-----------|------|
| Code     | Name                |                       | Unit       |           | erty |
|          |                     | 3: Three –line mode 2 |            |           |      |
| P3.15    | Terminal UP/DOWN    | 0.001Hz/s~65.535Hz/s  | 0. 001Hz/s | 1.00Hz/ s | 0    |
|          | rate                |                       |            |           |      |
| P3.16    | VI minimum input    | 0.00V~P3.15           | 1          | 0.00V     | 0    |
| P3.17    | Corresponding       | -100.0%~+100.0%       | 1          | 0.0%      | 0    |
|          | setting of VI       |                       |            |           |      |
|          | minimum input       |                       |            |           |      |
| P3.18    | VI maximum input    | P3.13~+10.00V         | 0.01V      | 10.00V    | 0    |
| P3.19    | Corresponding       | -100.0%~+100.0%       | 0.01%      | 100.0%    | 0    |
|          | setting of VI       |                       |            |           |      |
|          | maximum input       |                       |            |           |      |
| P3.20    | VI filter time      | 0.00s~10.00s          | 0.01s      | 0.10s     | 0    |
| P3.21    | CI minimum input    | 0.00V~P3.20           | 0.01V      | 0.00V     | 0    |
| P3.22    | Corresponding       | -100.0%~+100.0%       | 0.1%       | 0.0%      | 0    |
|          | setting of CI       |                       |            |           |      |
|          | minimum input       |                       |            |           |      |
| P3.23    | CI maximum input    | P3.18~+10.00V         | 0.01V      | 10.00V    | 0    |
| P3.24    | Corresponding       | -100.0%~+100.0%       | 0.0%       | 100.0%    | 0    |
|          | setting of CI       |                       |            |           |      |
|          | maximum input       |                       |            |           |      |
| P3.25    | CI filter time      | 0.00s~10.00s          | 0.01s      | 0.10s     | 0    |
| P3.31    | Pulse minimum input | 0.00KHz ~ P3.30       | 0.00KHz    | 0.00KHz   | 0    |
| P3.32    | Corresponding       | -100.0%~+100.0%       | 0.1%       | 0.0%      | 0    |
|          | setting of pulse    |                       |            |           |      |
|          | minimum input       |                       |            |           |      |

| Function | Parameter           | Setting Range                     | Minimum | Default  | Prop |
|----------|---------------------|-----------------------------------|---------|----------|------|
| Code     | Name                |                                   | Unit    |          | erty |
| P3.33    | Pulse maximum       | P3.28 ~100.00KHz                  | 0.01Hz  | 50.00KHz | 0    |
|          | input               |                                   |         |          |      |
| P3.34    | Corresponding       | -100.0%~+100.0%                   | 0.1%    | 100.0%   | 0    |
|          | setting of pulse    |                                   |         |          |      |
|          | maximum input       |                                   |         |          |      |
| P3.35    | Pulse filter time   | 0.00s~10.00s                      | 0.01s   | 0.10s    | 0    |
| P3.36    | VI curve selection  | Unit's digit: VI curve            | 111     | 321      | 0    |
|          |                     | selection                         |         |          |      |
|          |                     | 1: Curve1 (2 points, see          |         |          |      |
|          |                     | P3.16~P3.19)                      |         |          |      |
|          |                     | 2: Curve 2 (2 points, see         |         |          |      |
|          |                     | P3.21~P3.24)                      |         |          |      |
|          |                     | 3: Curve 3 (2 points, see         |         |          |      |
|          |                     | P3.26~P3.29)                      |         |          |      |
|          |                     | 4: Curve 4 (4 points, see         |         |          |      |
|          |                     | PF.20∼PF.27)                      |         |          |      |
|          |                     | 5: Curve 5 (4 points, see         |         |          |      |
|          |                     | PF.28~PF.35)                      |         |          |      |
|          |                     | Ten's digit: CI curve             |         |          |      |
|          |                     | selection,same as VI              |         |          |      |
| P3.37    | Setting for Al less | Unit's digit: setting for VI less | 111     | 000      | 0    |
|          | than minimum input  | than minimum input                |         |          |      |
|          |                     | 0: Minimum value                  |         |          |      |
|          |                     | 1: 0.0%                           |         |          |      |
|          |                     | Ten's digit: setting for CI less  |         |          |      |

| Function | Parameter          | Setting Range              | Minimum | Default | Prop |
|----------|--------------------|----------------------------|---------|---------|------|
| Code     | Name               |                            | Unit    |         | erty |
|          |                    | than minimum input         |         |         |      |
| P3.38    | X1 delay time      | 0.0s∼3600.0s               | 0.1s    | 0.0s    | ×    |
| P3.39    | X2 delay time      | 0.0s∼3600.0s               | 0.1s    | 0.0s    | ×    |
| P3.40    | X3 delay time      | 0.0s∼3600.0s               | 0.1s    | 0.0s    | ×    |
| P3.41    | X valid mode       | 0: High level valid        | 11111   | 00000   | ×    |
|          | selection 1        | 1: Low level valid Unit's  |         |         |      |
|          |                    | digit: X1 Ten's digit: X2  |         |         |      |
|          |                    | Hundred's digit: X3        |         |         |      |
|          |                    | Thousand's digit: X4       |         |         |      |
|          |                    | Ten thousand's digit: X5   |         |         |      |
| P3.42    | X valid mode       | 0: High level valid        | 11111   | 00000   | ×    |
|          | selection 2        | 1: Low level valid Unit's  |         |         |      |
|          |                    | digit: X6 Ten's digit: X7  |         |         |      |
|          |                    | Hundred's digit: X8        |         |         |      |
|          |                    | Thousand's digit: X9       |         |         |      |
|          |                    | Ten thousand's digit: X10  |         |         |      |
| P3.43    | Al as valid status | 0: High level valid        | 111     | 111     | ×    |
|          | selection          | 1: Low level valid Unit's  |         |         |      |
|          |                    | digit: VI                  |         |         |      |
|          |                    | Ten's digit: CI            |         |         |      |
| P3.44    | Input phase loss   | 0.1~6553.5                 | 0.1     | 5.0     | ×    |
|          | judgment time      |                            |         |         |      |
|          |                    | Group P4: Output Terminals | 3       |         |      |
| P4.00    | FM terminal        | 0: Pulse output (FMP)      | 1       | 0       | 0    |
|          | output mode        | 1: Switch signal output    |         |         |      |

| Function | Parameter            | Setting Range                | Minimum | Default | Prop |
|----------|----------------------|------------------------------|---------|---------|------|
| Code     | Name                 |                              | Unit    |         | erty |
|          |                      | (FMR)                        |         |         |      |
| P4.01    | FM open-switch       | 0: No output                 | 1       | 0       | 0    |
|          | output function      | 1: inverter running          |         |         |      |
|          | selection            | 2: Fault output (stop)       |         |         |      |
| P4.02    | Relay function T/A-  | 3: Frequency-level detection | 1       | 2       | 0    |
|          | T/B-T/C              | FDT1 output                  |         |         |      |
| P4.03    | Extension card relay | 4: Frequency reached         | 1       | 0       | 0    |
|          | function             | 5: Zero-speed running (no    |         |         |      |
|          | (R/A-R/B-R/C)        | output at stop)              |         |         |      |
| P4.04    | DO1 function         | 6: Motor overload pre-       | 1       | 1       | 0    |
|          | selection (Reserved) | warning 7: inverter overload |         |         |      |
| P4.05    | DO2 function         | pre-warning                  |         |         |      |
|          | selection (Reserved) | 8: Set count value reached   |         |         |      |
|          |                      | 9: Designated count value    |         |         |      |
|          |                      | reached                      |         |         |      |
|          |                      | 10: Length reached           |         |         |      |
|          |                      | 11: PLC cycle complete       |         |         |      |
|          |                      | 12: Accumulative running     |         |         |      |
|          |                      | time reached                 |         |         |      |
|          |                      | 13: Frequency limited        |         |         |      |
|          |                      | 14: Torque limited           |         |         |      |
|          |                      | 15: Ready for RUN            |         |         |      |
|          |                      | 16: VI > CI                  |         |         |      |
|          |                      | 17: Frequency upper limit    |         |         |      |
|          |                      | reached                      |         |         |      |

| Function | Parameter | Setting Range               | Minimum | Default | Prop |
|----------|-----------|-----------------------------|---------|---------|------|
| Code     | Name      |                             | Unit    |         | erty |
|          |           | 18: Frequency lower limit   |         |         |      |
|          |           | reached                     |         |         |      |
|          |           | 19: Under voltage state     |         |         |      |
|          |           | output 20: Communication    |         |         |      |
|          |           | setting 21: Positioning     |         |         |      |
|          |           | complete                    |         |         |      |
|          |           | 22: Positioning approach    |         |         |      |
|          |           | 23: Zero-speed running 2    |         |         |      |
|          |           | (having output at stop)     |         |         |      |
|          |           | 24: Accumulative power-on   |         |         |      |
|          |           | time reached                |         |         |      |
|          |           | 25: Frequency level         |         |         |      |
|          |           | detection FDT2 output       |         |         |      |
|          |           | 26: Frequency 1 reached     |         |         |      |
|          |           | 27: Frequency 2 reached     |         |         |      |
|          |           | 28: Current 1 reached       |         |         |      |
|          |           | 29: Current 2 reached       |         |         |      |
|          |           | 30: Timing reached          |         |         |      |
|          |           | 31: VI input limit exceeded |         |         |      |
|          |           | 32: Load becoming 0         |         |         |      |
|          |           | 33: Reverse running         |         |         |      |
|          |           | 34: Zero current state      |         |         |      |
|          |           | 35: Module temperature      |         |         |      |
|          |           | reached                     |         |         |      |
|          |           | 36: Software current limit  |         |         |      |

| Function | Parameter           | Setting Range                     | Minimum | Default | Prop |
|----------|---------------------|-----------------------------------|---------|---------|------|
| Code     | Name                |                                   | Unit    |         | erty |
|          |                     | exceeded                          |         |         |      |
|          |                     | 37: Frequency lower limit         |         |         |      |
|          |                     | reached (having output at         |         |         |      |
|          |                     | stop)                             |         |         |      |
|          |                     | 38: Alarm output (all faults)     |         |         |      |
|          |                     | 39: Motor overheat warning        |         |         |      |
|          |                     | 40: Current running time          |         |         |      |
|          |                     | reached                           |         |         |      |
|          |                     | 41: Fault output (there is no     |         |         |      |
|          |                     | output if it is the coast to stop |         |         |      |
|          |                     | fault and under voltage           |         |         |      |
|          |                     | occurs)                           |         |         |      |
| P4.06    | FMP output function | 0: Running frequency              | 1       | 0       | 1    |
|          | selection           | 1: Set frequency                  |         |         |      |
| P4.07    | AO1 function        | 2: Output current                 | 1       | 0       | 1    |
|          | selection           | 3: Output torque                  |         |         |      |
| P4.08    | AO2 function        | 4: Output power                   | 1       | 1       | 1    |
|          | selection           | 5: Output voltage                 |         |         |      |
|          |                     | 6: Pulse input (100.0% at         |         |         |      |
|          |                     | 100.0KHz)                         |         |         |      |
|          |                     | 7: VI                             |         |         |      |
|          |                     | 8: CI                             |         |         |      |
|          |                     | 10: Length                        |         |         |      |
|          |                     | 11: Count value                   |         |         |      |
|          |                     | 12: Communication setting         |         |         |      |

| Function | Parameter              | Setting Range              | Minimum | Default  | Prop |
|----------|------------------------|----------------------------|---------|----------|------|
| Code     | Name                   |                            | Unit    |          | erty |
|          |                        | 13: Motor rotational speed |         |          |      |
|          |                        | 14: Output current (100.0% |         |          |      |
|          |                        | at 1000.0A)                |         |          |      |
|          |                        | 15: Output voltage (100.0% |         |          |      |
|          |                        | at 1000.0V)                |         |          |      |
|          |                        | 16: Output torque (actual  |         |          |      |
|          |                        | value)                     |         |          |      |
| P4.09    | Maximum FMP            | 0.01KHz~100.00KHz          | 0.01KHz | 50.00KHz | 0    |
|          | output frequency       |                            |         |          |      |
| P4.10    | AO1 offset coefficient | -100.0%~+100.0%            | 0.001   | 0.0%     | 0    |
| P4.11    | AO1 gain               | -10.00~+10.00              | 0.01    | 1.00     | 0    |
| P4.12    | AO2 offset coefficient | -100.0%~+100.0%            | 0.001   | 0.0%     | 0    |
| P4.13    | AO2 gain               | -10.00~+10.00              | 0.01    | 1.00     | 0    |
| P4.14    | FMR output delay       | 0.0s∼3600.0s               | 0.1s    | 0.0s     | 0    |
|          | time                   |                            |         |          |      |
| P4.15    | Relay 1 output delay   | 0.0s∼3600.0s               | 0.1s    | 0.0s     | 0    |
|          | time                   |                            |         |          |      |
| P4.16    | Relay 2 output delay   | 0.0s∼3600.0s               | 0.1s    | 0.0s     | 0    |
|          | time                   |                            |         |          |      |
| P4.17    | DO1 output delay       | 0.0s∼3600.0s               | 0.1s    | 0.0s     | 0    |
|          | time                   |                            |         |          |      |
| P4.18    | DO2 output delay       | 0.0s∼3600.0s               | 0.1s    | 0.0s     | 0    |
|          | time                   |                            |         |          |      |
| P4.19    | Switch output          | 0: Positive logic          | 11111   | 00000    | 0    |
|          | terminal valid status  | 1: Negative logic Unit's   |         |          |      |

| Function | Parameter         | Setting Range                   | Minimum | Default | Prop |
|----------|-------------------|---------------------------------|---------|---------|------|
| Code     | Name              |                                 | Unit    |         | erty |
|          |                   | digit: FMR Ten's digit:         |         |         |      |
|          |                   | RELAY1                          |         |         |      |
|          |                   | Hundred's digit: RELAY2         |         |         |      |
|          |                   | Thousand's digit DO1            |         |         |      |
|          |                   | Ten thousand's digit: DO2       |         |         |      |
|          | Gro               | oup P5: V/F Curve Control Parar | neters  |         |      |
| P5.00    | V/F curve setting | 0: Linear V/F                   | 1       | 0       | ×    |
|          |                   | 1: Multi-point V/F              |         |         |      |
|          |                   | 2: Square V//F                  |         |         |      |
|          |                   | 3:1.2-power V/F                 |         |         |      |
|          |                   | 4:1.4-power V/F                 |         |         |      |
|          |                   | 6:1.6-power V/F                 |         |         |      |
|          |                   | 8:1.8-power V/F                 |         |         |      |
|          |                   | 9: Reserved                     |         |         |      |
|          |                   | 10: V/F complete separation     |         |         |      |
|          |                   | 11: V/F half separation         |         |         |      |
| P5.01    | Torque boost      | 0.0%(automatic torque           |         | Model   | 0    |
|          |                   | boost) 0.1%~30.0%               |         | depend  |      |
| P5.02    | Cut-off frequency | 0.00Hz to maximum output        | 0.01Hz  | 50.00Hz | ×    |
|          | of torque boost   | frequency                       |         |         |      |
| P5.03    | Multi-point V/F   | 0.00Hz~P5.05                    | 0.01Hz  | 0.00Hz  | ×    |
|          | frequency 1       |                                 |         |         |      |
| P5.04    | Multi-point V/F   | 0.0%~100.0%                     |         |         | ×    |
|          | voltage 1         |                                 | 0.1%    | 0.0%    |      |
| P5.05    | Multi-point V/F   | P5.03~P5.07                     | 0.01Hz  | 0.00Hz  | ×    |

| Function | Parameter               | Setting Range              | Minimum | Default | Prop |
|----------|-------------------------|----------------------------|---------|---------|------|
| Code     | Name                    |                            | Unit    |         | erty |
|          | frequency 2             |                            |         |         |      |
| P5.06    | Multi-point V/F         | 0.0%~100.0%                | 0.1%    | 0.0%    | ×    |
|          | voltage 2               |                            |         |         |      |
| P5.07    | Multi-point V/F         | P5.05 to rated motor       | 0.01Hz  | 0.00Hz  | ×    |
|          | frequency 3             | frequency                  |         |         |      |
| P5.08    | Multi-point V/F         | 0.0%~100.0%                | 0.1%    | 0.0%    | ×    |
|          | voltage 3               |                            |         |         |      |
| P5.09    | V/F slip                | 0.0%~200.0%                | 0.1%    | 0.0%    | 0    |
|          | compensation            |                            |         |         |      |
|          | gain                    |                            |         |         |      |
| P5.10    | V/F over-excitation     | 0~200                      | 1       | 64      | 0    |
|          | gain                    |                            |         |         |      |
| P5.11    | V/F oscillation         | 0~100                      | 1       | Model   | 0    |
|          | suppression gain        |                            |         | depend  |      |
| P5.13    | Voltage source for      | 0: Digital setting         | 1       | 0       | 0    |
|          | V/F separation          | 1: VI                      |         |         |      |
|          |                         | 2: CI                      |         |         |      |
|          |                         | 4: Pulse setting           |         |         |      |
|          |                         | 5: Multi-reference         |         |         |      |
|          |                         | 6: Simple PLC              |         |         |      |
|          |                         | 7: PID                     |         |         |      |
|          |                         | 8: Communication setting   |         |         |      |
|          |                         | (100.0% corresponds to the |         |         |      |
|          |                         | rated motor voltage)       |         |         |      |
| P5.14    | Voltage digital setting | 0V to rated motor voltage  | 1       | 0V      | 0    |

| Function | Parameter            | Setting Range              | Minimum | Default | Prop |
|----------|----------------------|----------------------------|---------|---------|------|
| Code     | Name                 |                            | Unit    |         | erty |
|          | for V/F separation   |                            |         |         |      |
| P5.15    | Voltage acceleration | 0.0s∼1000.0s               | 0.1s    | 0.0s    | 0    |
|          | time of V/F          |                            |         |         |      |
|          | separation           |                            |         |         |      |
| P5.13    | Voltage source for   | 0: Digital setting         | 1       | 0       | 0    |
|          | V/F separation       | 1: VI                      |         |         |      |
|          |                      | 2: Cl                      |         |         |      |
|          |                      | 4: Pulse setting           |         |         |      |
|          |                      | 5: Multi-reference         |         |         |      |
|          |                      | 6: Simple PLC              |         |         |      |
|          |                      | 7: PID                     |         |         |      |
|          |                      | 8: Communication setting   |         |         |      |
|          |                      | (100.0% corresponds to the |         |         |      |
|          |                      | rated motor voltage)       |         |         |      |
|          |                      | Group P6: PID Function     |         |         |      |
| P6.00    | PID setting source   | 0: P6.01 setting           | 1       | 0       | 0    |
|          |                      | 1: VI                      |         |         |      |
|          |                      | 2: Cl                      |         |         |      |
|          |                      | 4: Pulse setting           |         |         |      |
|          |                      | 5: Communication setting   |         |         |      |
|          |                      | 6: Multi-reference setting |         |         |      |
| P6.01    | PID digital setting  | 0.0%~100.0%                | 1%      | 50%     | 0    |
| P6.02    | PID feedback source  | 0: VI                      | 1       | 0       | 0    |
|          |                      | 1: CI                      |         |         |      |
|          |                      | 3: VI-CI                   |         |         |      |

| Function | Parameter              | Setting Range             | Minimum | Default | Prop |
|----------|------------------------|---------------------------|---------|---------|------|
| Code     | Name                   |                           | Unit    |         | erty |
|          |                        | 4: Pulse setting          |         |         |      |
|          |                        | 5: Communication setting  |         |         |      |
|          |                        | 6: VI+CI                  |         |         |      |
|          |                        | 7: MAX( VI + CI )         |         |         |      |
|          |                        | 8: MIN( VI , CI )         |         |         |      |
| P6.03    | PID action direction   | 0: Forward action         | 1       | 0       | 0    |
|          |                        | 1: Reverse action         |         |         |      |
| P6.04    | PID setting            | 0~65535                   | 1       | 1000    | 0    |
|          | feedback range         |                           |         |         |      |
| P6.05    | Proportional gain      | 0.0~100.0                 | 0.1     | 20.0    | 0    |
|          | KP1                    |                           |         |         |      |
| P6.06    | Integral time TI1      | 0.01s∼10.00s              | 0.01s   | 2.00s   | 0    |
| P6.07    | Differential time TD1  | 0.000s~10.000s            | 0.001s  | 0.000s  | 0    |
| P6.08    | Cut-off frequency      | 0.00 to maximum frequency | 0.01 Hz | 2.00Hz  | 0    |
|          | of PID reverse         |                           |         |         |      |
|          | rotation               |                           |         |         |      |
| P6.09    | PID deviation limit    | 0.0%~100.0%               | 0.1%    | 0.0%    | 0    |
| P6.10    | PID differential limit | 0.00%~100.00 %            | 0.01%   | 0.10%   | 0    |
| P6.11    | PID setting change     | 0.00~650.00s              | 0.01s   | 0.00s   | 0    |
|          | time                   |                           |         |         |      |
| P6.12    | PID feedback filter    | 0.00~60.00s               | 0.01s   | 0.00s   | 0    |
|          | time                   |                           |         |         |      |
| P6.13    | PID output filter      | 0.00~60.00s               | 0.01s   | 0.00s   | 0    |
|          | time                   |                           |         |         |      |
| P6.14    | Reserved               | -                         | -       | -       | 0    |

| Function | Parameter             | Setting Range              | Minimum | Default | Prop |
|----------|-----------------------|----------------------------|---------|---------|------|
| Code     | Name                  |                            | Unit    |         | erty |
| P6.15    | Proportional gain     | 0.0~100.0                  | 0.1     | 20.0    |      |
|          | KP2                   |                            |         |         | 0    |
| P6.16    | Integral time Tl2     | 0.01s~10.00s               | 0.01s   | 2.00s   | 0    |
| P6.17    | Differential time TD2 | 0.000s~10.000s             | 0.001s  | 0.000s  | 0    |
| P6.18    | PID parameter         | 0: No switchover           | 0.01    | 0       | 0    |
|          | switchover condition  | 1: Switchover via Xi       |         |         |      |
|          |                       | 2: Automatic switchover    |         |         |      |
|          |                       | based on deviation         |         |         |      |
|          |                       | 3. Automatic switchover    |         |         |      |
|          |                       | based on running frequency |         |         |      |
| P6.19    | PID parameter         | 0.0%~P6.20                 | 0.1%    | 20.0%   | 0    |
|          | switchover deviation  |                            |         |         |      |
|          | 1                     |                            |         |         |      |
| P6.20    | PID parameter         | P6.19~100.0 %              | 0.1%    | 80.0%   | 0    |
|          | switchover deviation  |                            |         |         |      |
|          | 2                     |                            |         |         |      |
| P6.21    | PID initial value     | 0. 0%~100.0 %              | 1       | 0. 0%   | 0    |
| P6.22    | PID initial value     | 0.00~650.00s               | 0.01s   | 0.00s   | 0    |
|          | holding time          |                            |         |         |      |
| P6.23    | Maximum deviation     | 0.00%~100.00%              | 0.01%   | 1.00%   | 0    |
|          | between two PID       |                            |         |         |      |
|          | outputs in            |                            |         |         |      |
|          | forward direction     |                            |         |         |      |
| P6.24    | Maximum deviation     | 0.00%~100.00%              | 0.01%   | 1.00%   | 0    |
|          | between two PID       |                            |         |         |      |

| Function | Parameter             | Setting Range                | Minimum  | Default  | Prop |
|----------|-----------------------|------------------------------|----------|----------|------|
| Code     | Name                  |                              | Unit     |          | erty |
|          | outputs in reverse    |                              |          |          |      |
|          | direction             |                              |          |          |      |
| P6.25    | PID integral property | Unit's digit: Integral       | 00~11    | 00       | 0    |
|          |                       | separated 0: Invalid         |          |          |      |
|          |                       | 1. Valid                     |          |          |      |
|          |                       | Ten's digit: whether to stop |          |          |      |
|          |                       | integral operation when the  |          |          |      |
|          |                       | output reaches the limit     |          |          |      |
|          |                       | 0: Continue integral         |          |          |      |
|          |                       | operation                    |          |          |      |
|          |                       | 1: Stop integral operation   |          |          |      |
| P6.26    | Detection value of    | 0.0%: Not judging feedback   | 0.01Hz   | 0.0%     | 0    |
|          | PID feedback loss     | loss                         |          |          |      |
|          |                       | 0.1%~100.0%                  |          |          |      |
| P6.27    | Detection time of PID | 0.0s∼20.0s                   | 0.1s     | 1.0s     | 0    |
|          | feedback loss         |                              |          |          |      |
| P6.28    | PID operation at stop | 0: No PID operation at stop  | 1        | 0        | 0    |
|          |                       | 1: PID operation at stop     |          |          |      |
| P6.30    | Given pressure        | 0.001∼P6.31 MPa              | 0.001Mpa | 0.500Mpa | 0    |
| P6.31    | Maximum value set     | 0.001∼P6.04 MPa              | 0.001Mpa | 1.000Mpa | 0    |
|          | by up and down keys   |                              |          |          |      |
| P6.32    | Minimum value set     | 0.001∼P6.31 MPa              | 0.001Mpa | 0        | 0    |
|          | by up and down keys   |                              |          |          |      |
| P6.33    | Alarm upper limit     | 0.001∼P6.04 MPa              | 0.001Mpa | 1.000Mpa | 0    |
|          | pressure output       |                              |          |          |      |

| Function | Parameter             | Setting Range                | Minimum  | Default | Prop |
|----------|-----------------------|------------------------------|----------|---------|------|
| Code     | Name                  |                              | Unit     |         | erty |
| P6.34    | Alarm lower limit     | 0.001∼P6.33 MPa              | 0.001Mpa | 0       | 0    |
|          | pressure output       |                              |          |         |      |
| P6.35    | Awakening pressure    | 0.001∼P6.37 MPa              | 0.001Mpa | 0       | 0    |
|          | level                 |                              |          |         |      |
| P6.36    | Wake-up pressure      | 0.1∼6500.0s                  | 0.1S     | 0       | 0    |
|          | level continuous time |                              |          |         |      |
| P6.37    | Sleep pressure level  | 0.001∼P6.04 MPa              | 0.01Mpa  | 0       | 0    |
| P6.38    | Sleep pressure level  | 0.1∼6500.0s                  | 0.1S     | 0       | 0    |
|          | continuous time       |                              |          |         |      |
| P6.39    | Sleep frequency       | 0.00Hz~3200.0Hz              | 0.01Hz   | 25.00Hz | 0    |
| P6.40    | Sleep frequency       | 0.1∼6500.0s                  | 0.1s     | 0       | 0    |
|          | continuous time       |                              |          |         |      |
| P6.41    | Whether sleep         | Units: Sleep selection       | 1        | 01      | 0    |
|          | frequency             | 0: Sleep frequency condition |          |         |      |
|          | participates in       | is valid                     |          |         |      |
|          | hibernation selection | 1: Sleep frequency condition |          |         |      |
|          | (And sleep pressure   | is invalid                   |          |         |      |
|          | percentage            | Ten place: percentage        |          |         |      |
|          | selection)            | 0: Wake up and sleep         |          |         |      |
|          |                       | pressure is the actual       |          |         |      |
|          |                       | pressure;                    |          |         |      |
|          |                       | 1: Wake up and sleep         |          |         |      |
|          |                       | pressure is a percentage of  |          |         |      |
|          |                       | the set pressure             |          |         |      |
| P6.42    | Constant pressure     | 0.1s~600.0s                  | 0.1s     | 60.0s   | 0    |

| Function | Parameter           | Setting Range                 | Minimum | Default | Prop |
|----------|---------------------|-------------------------------|---------|---------|------|
| Code     | Name                |                               | Unit    |         | erty |
|          | water supply        |                               |         |         |      |
|          | blockage judgment   |                               |         |         |      |
|          | time                |                               |         |         |      |
|          | Gro                 | oup P7: Operation Panel and D | isplay  |         |      |
| P7.00    | REV key function    | 0: RVE key disabled           | 1       | 2       | 0    |
|          | selection           | 1: Switchover between         |         |         |      |
|          |                     | operation panel control and   |         |         |      |
|          |                     | remote command control        |         |         |      |
|          |                     | (terminal or communication)   |         |         |      |
|          |                     | 2: Switchover between         |         |         |      |
|          |                     | forward rotation and reverse  |         |         |      |
|          |                     | rotation                      |         |         |      |
|          |                     | 3: Forward JOG                |         |         |      |
|          |                     | 4: Reverse JOG                |         |         |      |
|          |                     | 5: Reverse                    |         |         |      |
| P7.01    | STOP key function   | 0: STOP key enabled only in   | 1       | 1       | 0    |
|          |                     | operation panel control       |         |         |      |
|          |                     | 1: STOP key enabled in any    |         |         |      |
|          |                     | operation mode                |         |         |      |
|          | LED display running | 0000∼FFFF                     | 1       | 001F    | 0    |
| P7.02    | parameters 1        | Bit00: Running frequency      |         |         |      |
|          |                     | 1(Hz)                         |         |         |      |
|          |                     | Bit01: Set frequency (Hz)     |         |         |      |
|          |                     | Bit02: Bus voltage(V)         |         |         |      |
|          |                     | Bit03: Output voltage(V)      |         |         |      |

| Function | Parameter           | Setting Range                 | Minimum | Default | Prop |
|----------|---------------------|-------------------------------|---------|---------|------|
| Code     | Name                |                               | Unit    |         | erty |
|          |                     | Bit04: Output current(A)      |         |         |      |
|          |                     | Bit05: Output power (KW)      |         |         |      |
|          |                     | Bit06: Output torque (%)      |         |         |      |
|          |                     | Bit07:DI input status         |         |         |      |
|          |                     | Bit08: Feedback pressure      |         |         |      |
|          |                     | value                         |         |         |      |
|          |                     | Bit09:VI voltage(V)           |         |         |      |
|          |                     | Bit10: CI voltage(V)          |         |         |      |
|          |                     | Bit11: Given pressure value   |         |         |      |
|          |                     | Bit12: Count value            |         |         |      |
|          |                     | Bit13: Length value           |         |         |      |
|          |                     | Bit14: Load speed display     |         |         |      |
|          |                     | Bit15:PID setting             |         |         |      |
| P7.03    | LED display running | 0000∼FFFF                     | 0.1     | 0000    | 0    |
|          | parameters 2        | Bit00:PID feedback            |         |         |      |
|          |                     | Bit01:PLC stage               |         |         |      |
|          |                     | Bit02:Pulse setting frequency |         |         |      |
|          |                     | (kHz)                         |         |         |      |
|          |                     | Bit03: Running frequency 2    |         |         |      |
|          |                     | (Hz)                          |         |         |      |
|          |                     | Bit04: Remaining running      |         |         |      |
|          |                     | time Bit05:VI voltage before  |         |         |      |
|          |                     | correction(V)                 |         |         |      |
|          |                     | Bit06:CI voltage before       |         |         |      |
|          |                     | correction(V)                 |         |         |      |

| Function | Parameter        | Setting Range                | Minimum | Default | Prop |
|----------|------------------|------------------------------|---------|---------|------|
| Code     | Name             |                              | Unit    |         | erty |
|          |                  | Bit07:Reserve                |         |         |      |
|          |                  | Bit08: Linear speed          |         |         |      |
|          |                  | Bit09: Current power-on time |         |         |      |
|          |                  | (Hour)                       |         |         |      |
|          |                  | Bit10: Current running time  |         |         |      |
|          |                  | (Min)                        |         |         |      |
|          |                  | Bit11: Pulse setting input   |         |         |      |
|          |                  | frequency                    |         |         |      |
|          |                  | (kHz)                        |         |         |      |
|          |                  | Bit12: Communication setting |         |         |      |
|          |                  | value                        |         |         |      |
|          |                  | Bit13: Encoder feedback      |         |         |      |
|          |                  | speed                        |         |         |      |
|          |                  | Bit14: Main frequency X      |         |         |      |
|          |                  | display(Hz)                  |         |         |      |
|          |                  | Bit15: Auxiliary frequency Y |         |         |      |
|          |                  | display(Hz)                  |         |         |      |
| P7.04    | LED display stop | 0000∼FFFF                    | 1       | 0033    | 0    |
|          | parameters       | Bit00: Set frequency(Hz)     |         |         |      |
|          |                  | Bit01: Bus voltage(V)        |         |         |      |
|          |                  | Bit02:DI input status        |         |         |      |
|          |                  | Bit03:DO output status       |         |         |      |
|          |                  | Bit04:VI voltage(V)          |         |         |      |
|          |                  | Bit05:Cl voltage(V)          |         |         |      |
|          |                  | Bit06:Reserved Bit07:        |         |         |      |

| Function | Parameter             | Setting Range                 | Minimum | Default | Prop |
|----------|-----------------------|-------------------------------|---------|---------|------|
| Code     | Name                  |                               | Unit    |         | erty |
|          |                       | Count value                   |         |         |      |
|          |                       | Bit08: Length value           |         |         |      |
|          |                       | Bit09:PLC stage               |         |         |      |
|          |                       | Bit10: Load speed             |         |         |      |
|          |                       | Bit11:PID setting             |         |         |      |
|          |                       | Bit12:Pulse setting frequency |         |         |      |
|          |                       | (kHz)                         |         |         |      |
| P7.05    | Load speed            | 0.0001~6.5000                 | 0.0001  | 1.0000  | 0    |
|          | display coefficient   |                               |         |         |      |
| P7.06    | Heat sink             | 0.0℃~100.0℃                   | 1       | 000     | *    |
|          | temperature of        |                               |         |         |      |
|          | inverter module       |                               |         |         |      |
| P7.07    | Product number        | 0.00~10.00                    | 0.01    | -       | *    |
| P7.08    | Accumulative          | 0H∼65535h                     | 1       | 000     | *    |
|          | running time          |                               |         |         |      |
| P7.09    | Software version 1    | 0.00~10.00                    | 0.01    | 9000    | *    |
| P7.10    | Software version 2    | 0.00~10.00                    | 0.01    | 0.55    | *    |
| P7.11    | Number of decimal     | Unit's digit:                 | 1       | 1       | 0    |
|          | places for load speed | B0-14 number of decimal       |         |         |      |
|          | display               | places 0:0 decimal place      |         |         |      |
|          |                       | 1:1 decimal place             |         |         |      |
|          |                       | 2:2 decimal place             |         |         |      |
|          |                       | 3:3 decimal place             |         |         |      |
| P7.12    | Accumulative power-   | 0∼65535h                      | 1       | 000     | *    |
|          | on time               |                               |         |         |      |

| Function | Parameter            | Setting Range                             | Minimum | Default   | Prop |
|----------|----------------------|-------------------------------------------|---------|-----------|------|
| Code     | Name                 |                                           | Unit    |           | erty |
| P7.13    | Accumulative power   | 0∼65535kwh                                | 0.1     | 0         | *    |
|          | consumption          |                                           |         |           |      |
|          |                      | Group P8: Motor Parameters                | s       |           |      |
| P8.00    | Motor type selection | 0: Common asynchronous                    | 1       | 0         | ×    |
|          |                      | motor                                     |         |           |      |
|          |                      | 1: Variable frequency                     |         |           |      |
|          |                      | asynchronous motor                        |         |           |      |
| P8.01    | Rated motor power    | 0.1KW~1000.0KW                            | 0.1KW   | Model     | ×    |
|          |                      |                                           |         | dependent |      |
| P8.02    | Rated motor voltage  | 1V~2000V                                  | 1V      | Model     | ×    |
|          |                      |                                           |         | dependent |      |
| P8.03    | Rated motor current  | 0.01A~655.35A( inverter                   | 0.01A   | Model     | ×    |
|          |                      | power≤55KW) 0.1A∼                         |         | dependent |      |
|          |                      | 6553.5A(inverter power>                   |         |           |      |
|          |                      | 55KW)                                     |         |           |      |
| P8.04    | Rated motor          | 0.01Hz to maximum                         | 0.01Hz  | Model     | ×    |
|          | frequency            | frequency                                 |         | dependent |      |
| P8.05    | Rated motor          | 1rpm∼65535rpm                             | 1rpm    | Model     | ×    |
|          | rotational speed     |                                           |         | dependent |      |
| P8.06    | Stator resistance    | $0.001\Omega{\sim}65.535\Omega$ (inverter | 0.001Ω  | Tuning    | ×    |
|          | (asynchronous        | power≤55KW) 0.0001Ω∼                      |         | parameter |      |
|          | motor)               | 6.5535Ω(inverter power>                   |         |           |      |
|          |                      | 55KW)                                     |         |           |      |
| P8.07    | Rotor resistance     | $0.001\Omega{\sim}65.535\Omega$ (inverter | 0.001Ω  | Tuning    | ×    |
|          | (asynchronous        | power≤55KW) 0.0001Ω∼                      |         | parameter |      |

| Function | Parameter          | Setting Range              | Minimum | Default   | Prop |
|----------|--------------------|----------------------------|---------|-----------|------|
| Code     | Name               |                            | Unit    |           | erty |
|          | motor)             | 6.5535Ω(inverter power>    |         |           |      |
|          |                    | 55KW)                      |         |           |      |
| P8.08    | Leakage inductive  | 0.01mH~655.35mH(inverter   | 0.01mH  | Tuning    | ×    |
|          | reactance          | power≤55KW) 0.001mH∼       |         | parameter |      |
|          | (asynchronous      | 65.535mH(inverter power>   |         |           |      |
|          | motor)             | 55KW)                      |         |           |      |
| P8.09    | Mutual inductive   | 0.01mH~6553.5mH(inverter   | 0.1mH   | Tuning    | ×    |
|          | reactance          | power≤55KW) 0.01mH∼        |         | parameter |      |
|          | (asynchronous      | 655.35mH(inverter power>   |         |           |      |
|          | motor)             | 55KW)                      |         |           |      |
| P8.10    | No-load current    | 0.01A∼P8.03(inverter       | 0.01    | Tuning    | ×    |
|          | (asynchronous      | power≤55KW) 0.01A~         |         | parameter |      |
|          | motor)             | P8.03(inverter power>      |         |           |      |
|          |                    | 55KW)                      |         |           |      |
| P8.27    | Encoder pulses per | 1~65535                    | 1       | 1024      | ×    |
|          | revolution         |                            |         |           |      |
| P8.28    | Encoder type       | 0: ABZ incremental encoder | 1       | 0         | ×    |
|          |                    | 1: UVW incremental encoder |         |           |      |
|          |                    | 2: Rotary transformer      |         |           |      |
|          |                    | 3: SIN/COS encoder         |         |           |      |
|          |                    | 4: Wire-saving UVW         |         |           |      |
|          |                    | encoder                    |         |           |      |
| P8.29    | Reserved           | -                          | -       | -         | -    |
| P8.30    | A,B phase sequence | 0: Forward                 | 1       | 0         | ×    |
|          | of ABZ incremental | 1: Reverse                 |         |           |      |

| Function | Parameter             | Setting Range                | Minimum | Default | Prop |
|----------|-----------------------|------------------------------|---------|---------|------|
| Code     | Name                  |                              | Unit    |         | erty |
|          | encoder               |                              |         |         |      |
| P8.31    | Encoder installation  | 0.0∼359.9°                   | 0.1°    | 1       | ×    |
|          | angle                 |                              |         |         |      |
| P8.32    | U,V,W phase           | 0: Forward                   | 1       | 0       | ×    |
|          | sequence of UVW       | 1: Reverse                   |         |         |      |
|          | encoder               |                              |         |         |      |
| P8.33    | UVW encoder angle     | 0.0∼359.9°                   | 0.1°    | 0.0°    | ×    |
|          | offset                |                              |         |         |      |
| P8.34    | Number of pole pairs  | 1~65535                      | 1       | 1       | ×    |
|          | of rotary transformer |                              |         |         |      |
| P8.37    | Auto-tuning selection | 0: No auto-tuning            | 1       | 0       | ×    |
|          |                       | 1: Asynchronous motor        |         |         |      |
|          |                       | static auto-tuning           |         |         |      |
|          |                       | 2: Asynchronous motor        |         |         |      |
|          |                       | with-load auto-tuning        |         |         |      |
|          |                       | 4. Static parameter self-    |         |         |      |
|          |                       | learning                     |         |         |      |
|          |                       | চিল্ৰ Synchronous            |         |         |      |
|          |                       | machine static self-         |         |         |      |
|          |                       | learning                     |         |         |      |
|          |                       |                              |         |         |      |
|          |                       | machine dynamic self-        |         |         |      |
|          |                       | learning                     |         |         |      |
|          | Gr                    | oup P9: Vector Control Param | eters   |         |      |
| P9.00    | Speed/Torque control  | 0: Speed control             | 1       | 0       | ×    |

| Function | Parameter            | Setting Range            | Minimum | Default | Prop |
|----------|----------------------|--------------------------|---------|---------|------|
| Code     | Name                 |                          | Unit    |         | erty |
|          | mode                 | 1: Torque control        |         |         |      |
| P9.01    | Speed loop           | 1~100                    | 1       | 30      | 0    |
|          | proportional gain 1  |                          |         |         |      |
| P9.02    | Speed loop           | 0.01s~10.00s             | 0.01s   | 0.50 s  | 0    |
|          | integral time1       |                          |         |         |      |
| P9.03    | Switchover           | 0.00∼P9.06               | 0.01Hz  | 5.00Hz  | 0    |
|          | frequency 1          |                          |         |         |      |
| P9.04    | Speed loop           | 1~100                    | 1       | 20      | 0    |
|          | proportional gain 2  |                          |         |         |      |
| P9.05    | Speed loop integral  | 0.01s~10.00s             | 0.01s   | 1.00s   | 0    |
|          | time 2               |                          |         |         |      |
| P9.06    | Switchover           | P9.02∼to maximum output  | 0.01Hz  | 10.00Hz | 0    |
|          | frequency 2          | frequency                |         |         |      |
| P9.07    | Vector control slip  | 50%~200%                 | 0.01%   | 100%    | 0    |
|          | gain                 |                          |         |         |      |
| P9.08    | Speed loop filtering | 0.000s~0.100s            | 0.001s  | 28s     | 0    |
|          | time constant        |                          |         |         |      |
| P9.09    | Vector control over- | 0~200                    | 1       | 64      | 0    |
|          | excitation gain      |                          |         |         |      |
| P9.10    | Torque upper limit   | 0: P9.11 setting         | 1       | 0       | 0    |
|          | source in speed      | 1: VI                    |         |         |      |
|          | control mode         | 2: CI                    |         |         |      |
|          |                      | 4: Pulse setting         |         |         |      |
|          |                      | 5: Communication setting |         |         |      |
|          |                      | 6: MIN(VI, CI)           |         |         |      |

| Function | Parameter             | Setting Range            | Minimum | Default | Prop |
|----------|-----------------------|--------------------------|---------|---------|------|
| Code     | Name                  |                          | Unit    |         | erty |
|          |                       | 7: MAX(VI, CI)           |         |         |      |
|          |                       | 1~7 options' full range  |         |         |      |
|          |                       | corresponds to P9.11     |         |         |      |
| P9.11    | Digital setting of    | 0.0%~200.0%              | 0.001   | 150.0%  | 0    |
|          | torque upper limit in |                          |         |         |      |
|          | speed control mode    |                          |         |         |      |
| P9.12    | Torque upper limit    | 0: Function code P9.12   | 1       | 0       | 0    |
|          | source in speed       | setting                  |         |         |      |
|          | control(stop) mode    | 1: VI                    |         |         |      |
|          |                       | 2: Cl                    |         |         |      |
|          |                       | 3: Reserved              |         |         |      |
|          |                       | 4: Pulse setting         |         |         |      |
|          |                       | 5: Communication setting |         |         |      |
|          |                       | 6: MIN(VI, CI)           |         |         |      |
|          |                       | 7: MAX(VI, CI)           |         |         |      |
|          |                       | Options 1~7 full range   |         |         |      |
|          |                       | corresponds to P9.12     |         |         |      |
| P9.13    | Digital setting of    | 0.0%~200.0%              | 0.001   | 150.0%  | 0    |
|          | torque upper limit in |                          |         |         |      |
|          | speed control(stop)   |                          |         |         |      |
|          | mode                  |                          |         |         |      |
| P9.14    | Excitation            | 0~60000                  | 1       | 2000    | 0    |
|          | adjustment            |                          |         |         |      |
|          | proportional gain     |                          |         |         |      |
| P9.15    | Excitation adjustment | 0~60000                  | 1       | 1300    | 0    |

| Function | Parameter            | Setting Range               | Minimum | Default | Prop |
|----------|----------------------|-----------------------------|---------|---------|------|
| Code     | Name                 |                             | Unit    |         | erty |
|          | integral gain        |                             |         |         |      |
| P9.16    | Torque adjustment    | 0~60000                     | 1       | 2000    | 0    |
|          | proportional gain    |                             |         |         |      |
| P9.17    | Torque adjustment    | 0~60000                     | 1       | 1300    | 0    |
|          | integral gain        |                             |         |         |      |
| P9.18    | Speed loop integral  | Unit's digit: integral      | 1       | 1       | 0    |
|          | property             | separation 0: Disabled      |         |         |      |
|          |                      | 1: Enabled                  |         |         |      |
| P9.21    | Over-modulation      | 100%~110%                   | 100%    | 105%    | ×    |
|          | coefficient          |                             |         |         |      |
| P9.22    | Max torque           | 50%~200%                    | 50%     | 100%    | 0    |
|          | coefficient of       |                             |         |         |      |
|          | excitation area      |                             |         |         |      |
| P9.24    | Driving torque upper | 0: Digital setting1(P9.26)  | 1       | 0       | ×    |
|          | limit source         | Below option range          |         |         |      |
|          |                      | corresponds to drive torque |         |         |      |
|          |                      | upper limit (P9.26)         |         |         |      |
|          |                      | 1: VI                       |         |         |      |
|          |                      | 2: CI                       |         |         |      |
|          |                      | 4: Pulse setting            |         |         |      |
|          |                      | 5: Communication setting    |         |         |      |
|          |                      | 6: MIN(VI, CI)              |         |         |      |
|          |                      | 7: MAX(VI, CI)              |         |         |      |
| P9.25    | Reserved             | -                           | -       | -       | *    |
| P9.26    | Digital setting of   | -200.0%~200.0%              | 0.1%    | 150.0%  | 0    |

| Function | Parameter              | Setting Range                  | Minimum | Default | Prop |
|----------|------------------------|--------------------------------|---------|---------|------|
| Code     | Name                   |                                | Unit    |         | erty |
|          | torque upper limit in  |                                |         |         |      |
|          | torque control mode    |                                |         |         |      |
| P9.27    | Torque filter          | -                              | -       | -       | *    |
| P9.28    | Maximum forward        | 0.00Hz~maximum frequency       | 0.01Hz  | 50.00Hz | 0    |
|          | frequency in torque    |                                |         |         |      |
|          | control mode           |                                |         |         |      |
| P9.29    | Maximum reverse        | 0.00Hz~maximum frequency       | 0.01Hz  | 50.00Hz | 0    |
|          | frequency in torque    |                                |         |         |      |
|          | control mode           |                                |         |         |      |
| P9.30    | Acceleration time of   | 0.00s~65000s                   | 0.01s   | 0.00s   | 0    |
|          | torque control         |                                |         |         |      |
| P9.31    | Deceleration time of   | 0.00s~65000s                   | 0.01s   | 0.00s   | 0    |
|          | torque control         |                                |         |         |      |
|          |                        | Group PA: Fault and Protection | on      |         |      |
| PA.00    | Motor overload         | 0: Disabled                    |         | 1       | 0    |
|          | protection             | 1: Enabled                     |         |         |      |
|          | selection              |                                |         |         |      |
| PA.01    | Motor overload         | 0.20~10.00                     |         | 1.00    | 0    |
|          | protection gain        |                                |         |         |      |
| PA.02    | Motor overload         | 50%~100%                       |         | 80%     | 0    |
|          | protection coefficient |                                |         |         |      |
| PA.03    | Over voltage stall     | 0~100                          |         | 0       | 0    |
|          | gain                   |                                |         |         |      |
| PA.04    | Over voltage stall     | 120%~150%                      |         | 130%    | 0    |
|          | protective voltage     |                                |         |         |      |

| Function | Parameter           | Setting Range                   | Minimum | Default | Prop |
|----------|---------------------|---------------------------------|---------|---------|------|
| Code     | Name                |                                 | Unit    |         | erty |
| PA.05    | Over voltage stall  | 0~100                           |         | 20      | 0    |
|          | gain                |                                 |         |         |      |
| PA.06    | Over voltage stall  | 100%~200%                       |         | 150%    | 0    |
|          | protective current  |                                 |         |         |      |
| PA.07    | Short-circuit to    | 0: Disabled                     |         | 1       | 0    |
|          | ground upon power-  | 1: Enabled                      |         |         |      |
|          | on                  |                                 |         |         |      |
| PA.09    | Fault auto reset    | 0~20                            |         | 0       | 0    |
|          | times               |                                 |         |         |      |
| PA.10    | DO action during    | 0: Not act                      |         | 0       | 0    |
|          | fault auto reset    | 1: Act                          |         |         |      |
| PA.11    | Time interval of    | 0.1s∼100.0s                     |         | 1.0s    | 0    |
|          | fault auto reset    |                                 |         |         |      |
| PA.12    | Motor overload      | Single digit: Enter the missing |         | 11      | 0    |
|          | warning coefficient | phase for protection            |         |         |      |
|          |                     | selection.                      |         |         |      |
|          |                     | 0: Input phase loss protection  |         |         |      |
|          |                     | is prohibited                   |         |         |      |
|          |                     | 1: Allow input phase loss       |         |         |      |
|          |                     | protection                      |         |         |      |
|          |                     | Ten digits: contactor suction   |         |         |      |
|          |                     | protection option.              |         |         |      |
|          |                     | 0: Pull-in is not protected     |         |         |      |
|          |                     | 1: suction protection           |         |         |      |
| PA.13    | Output phase        | 0: Disabled                     |         | 1       | 0    |

| Function | Parameter               | Setting Range                | Minimum | Default | Prop |
|----------|-------------------------|------------------------------|---------|---------|------|
| Code     | Name                    |                              | Unit    |         | erty |
|          | loss protection         | 1: Enabled                   |         |         |      |
|          | selection               |                              |         |         |      |
| PA.14    | 1st fault type          | 0: No fault                  | -       | -       | *    |
|          |                         | 1: Over current during       |         |         |      |
|          |                         | acceleration (E-01)          |         |         |      |
|          |                         | 2: Over current during       |         |         |      |
|          |                         | deceleration (E-02)          |         |         |      |
| PA.15    | 2nd fault type          | 3: Over current at constant  | -       | -       | *    |
|          |                         | speed (E-03)                 |         |         |      |
|          |                         | 4: Over voltage during       |         |         |      |
|          |                         | acceleration (E-04)          |         |         |      |
|          |                         | 5: Over voltage during       |         |         |      |
| PA.16    | 3rd (latest) fault type | deceleration (E-05)          | -       | -       | *    |
|          |                         | 6: Over voltage at constant  |         |         |      |
|          |                         | speed (E-06)                 |         |         |      |
|          |                         | 7: Contactor fault (E-07)    |         |         |      |
|          |                         | 8: Inverter overheat (E-08)  |         |         |      |
|          |                         | 9: Inverter overload (E-09)  |         |         |      |
|          |                         | 10: Motor overload (E-10)    |         |         |      |
|          |                         | 11: Under voltage (E-11)     |         |         |      |
|          |                         | 12: output phase loss (E-    |         |         |      |
|          |                         | 12)                          |         |         |      |
|          |                         | 13: External equipment fault |         |         |      |
|          |                         | (E-13)                       |         |         |      |
|          |                         | 14: Current detection fault  |         |         |      |

| Function | Parameter | Setting Range               | Minimum | Default | Prop |
|----------|-----------|-----------------------------|---------|---------|------|
| Code     | Name      |                             | Unit    |         | erty |
|          |           | (E-14)                      |         |         |      |
|          |           | 15: Communication fault     |         |         |      |
|          |           | (E-15)                      |         |         |      |
|          |           | 16: System interference     |         |         |      |
|          |           | (E-16)                      |         |         |      |
|          |           | 17: EEPROM read-write       |         |         |      |
|          |           | fault                       |         |         |      |
|          |           | (E-17)                      |         |         |      |
|          |           | 18: Motor auto-tuning fault |         |         |      |
|          |           | (E-18)                      |         |         |      |
|          |           | 19: Power input phase loss  |         |         |      |
|          |           | (E-19)                      |         |         |      |
|          |           | 20: Short circuit to ground |         |         |      |
|          |           | (E-20)                      |         |         |      |
|          |           | 21: Encoder/PG card fault   |         |         |      |
|          |           | (E-21)                      |         |         |      |
|          |           | 22: Buffer resistance       |         |         |      |
|          |           | overload fault (E-22)       |         |         |      |
|          |           | 23: Accumulative running    |         |         |      |
|          |           | time reached (E-23)         |         |         |      |
|          |           | 24: Accumulative power-on   |         |         |      |
|          |           | time reached (E-24          |         |         |      |
|          |           | 25: Motor switchover fault  |         |         |      |
|          |           | during running (E-25)       |         |         |      |
|          |           | 26: With-wave current limit |         | _       |      |

| Function | Parameter             | Setting Range                | Minimum | Default | Prop |
|----------|-----------------------|------------------------------|---------|---------|------|
| Code     | Name                  |                              | Unit    |         | erty |
|          |                       | fault (E-26)                 |         |         |      |
|          |                       | 27: Motor overheat (E-27)    |         |         |      |
|          |                       | 28: Too large speed          |         |         |      |
|          |                       | deviation                    |         |         |      |
|          |                       | (E-28)                       |         |         |      |
|          |                       | 29: Motor over-load (E-29)   |         |         |      |
|          |                       | 30: Load becoming 0 (E-30)   |         |         |      |
|          |                       | 31: PID feedback lost during |         |         |      |
|          |                       | running (E-31)               |         |         |      |
|          |                       | 32: User defined fault 1 (E- |         |         |      |
|          |                       | 32)                          |         |         |      |
|          |                       | 33: User defined fault 2 (E- |         |         |      |
|          |                       | 33)                          |         |         |      |
|          |                       | 34: Contactor fault (E-34)   |         |         |      |
|          |                       | 35: short-circuit to ground  |         |         |      |
|          |                       | fault (E-35)                 |         |         |      |
| PA.17    | Frequency upon 3rd    | -                            | -       | -       | *    |
|          | fault                 |                              |         |         |      |
| PA.18    | Current upon 3rd      | -                            | -       | -       | *    |
|          | fault                 |                              |         |         |      |
| PA.19    | Bus voltage upon 3rd  | -                            | -       | -       | *    |
|          | fault                 |                              |         |         |      |
| PA.20    | Input terminal status | -                            | -       | -       | *    |
|          | upon 3rd fault        |                              |         |         |      |
| PA.21    | Output terminal       | -                            | -       | -       | *    |

| Function | Parameter             | Setting Range | Minimum | Default | Prop |
|----------|-----------------------|---------------|---------|---------|------|
| Code     | Name                  |               | Unit    |         | erty |
|          | status upon 3rd fault |               |         |         |      |
| PA.22    | AC drive status upon  | -             | -       | -       | *    |
|          | 3rd fault             |               |         |         |      |
| PA.23    | Power-on time upon    | -             | -       | -       | *    |
|          | 3rd fault             |               |         |         |      |
| PA.24    | Running time          | -             | -       | -       | *    |
|          | upon 3rd fault        |               |         |         |      |
| PA.25    | Frequency upon 2nd    | -             | -       | -       | *    |
|          | fault                 |               |         |         |      |
| PA.26    | Current upon 2nd      | -             | -       | -       | *    |
|          | fault                 |               |         |         |      |
| PA.27    | Bus voltage           | -             | -       | -       | *    |
|          | upon 2nd fault        |               |         |         |      |
| PA.28    | Input terminal status | -             | -       | -       | *    |
|          | upon 2nd fault        |               |         |         |      |
| PA.29    | Output terminal       | -             | -       | -       | *    |
|          | status upon 2nd fault |               |         |         |      |
| PA.30    | AC drive status       | -             | -       | -       | *    |
|          | upon 2nd fault        |               |         |         |      |
| PA.31    | Power-on time         | -             | -       | -       | *    |
|          | upon 2nd fault        |               |         |         |      |
| D. 00    | Running time          | -             | -       | -       | *    |
| PA.32    | upon 2nd fault        |               |         |         |      |
| 5        | Frequency upon 1st    | -             | -       | -       | *    |
| PA.33    | fault                 |               |         |         |      |

| Function | Parameter             | Setting Range                 | Minimum | Default | Prop |
|----------|-----------------------|-------------------------------|---------|---------|------|
| Code     | Name                  |                               | Unit    |         | erty |
|          | Current upon 1st      | -                             | -       | -       | *    |
| PA.34    | fault                 |                               |         |         |      |
|          | Bus voltage upon 1st  | -                             | -       | -       | *    |
| PA.35    | fault                 |                               |         |         |      |
| PA.36    | Input terminal        | -                             | -       | -       | *    |
|          | status upon 1st fault |                               |         |         |      |
| PA.37    | Output terminal       | -                             | -       | -       | *    |
|          | status upon 1st fault |                               |         |         |      |
| PA.38    | AC drive status upon  | -                             | -       | -       | *    |
|          | 1st fault             |                               |         |         |      |
| PA.39    | Power-on time         | -                             | -       | -       | *    |
|          | upon 1st fault        |                               |         |         |      |
| PA.40    | Running time upon     | -                             | -       | -       | *    |
|          | 1st fault             |                               |         |         |      |
| PA.43    | Fault protection      | Unit's digit: Motor overload  | 11111   | 00000   | 0    |
|          | action selection1     | (E-11)                        |         |         |      |
|          |                       | 0: Coast to stop              |         |         |      |
|          |                       | 1: Stop according to the stop |         |         |      |
|          |                       | mode                          |         |         |      |
|          |                       | 2: Continue to run            |         |         |      |
|          |                       | Ten's digit: Power output     |         |         |      |
|          |                       | phase loss (E-12) Hundred's   |         |         |      |
|          |                       | digit: External equipment     |         |         |      |
|          |                       | fault(E-15) Thousand's digit: |         |         |      |
|          |                       | Communication fault (E-16)    |         |         |      |

| Function | Parameter          | Setting Range                  | Minimum | Default | Prop |
|----------|--------------------|--------------------------------|---------|---------|------|
| Code     | Name               |                                | Unit    |         | erty |
|          |                    | Ten thousand's digit:          |         |         |      |
|          |                    | EEPROM read-write fault        |         |         |      |
|          |                    | (E-17)                         |         |         |      |
| PA.44    | Fault protection   | Unit's digit: Power input      | 11111   | 00000   | 0    |
|          | action selection 2 | phase loss (E-19)              |         |         |      |
|          |                    | 0: Coast to stop               |         |         |      |
|          |                    | Ten's digit: Encoder fault (E- |         |         |      |
|          |                    | 21)                            |         |         |      |
|          |                    | 0: Coast to stop               |         |         |      |
|          |                    | 1: Stop according to the stop  |         |         |      |
|          |                    | mode                           |         |         |      |
|          |                    | Hundred's digit:               |         |         |      |
|          |                    | Accumulative                   |         |         |      |
|          |                    | running time reached           |         |         |      |
|          |                    | Thousand's digit:              |         |         |      |
|          |                    | Accumulative power-on time     |         |         |      |
|          |                    | reached(E-24)                  |         |         |      |
|          |                    | Ten thousand's digit: Motor    |         |         |      |
|          |                    | overheat (E-27)                |         |         |      |
| PA.45    | Fault protection   | Unit's digit: Too large speed  | 11111   | 00000   | 0    |
|          | action selection 3 | deviation (E-28)               |         |         |      |
|          |                    | Ten's digit: Motor over-speed  |         |         |      |
|          |                    | (E-29)                         |         |         |      |
|          |                    | Hundred's digit: Load          |         |         |      |
|          |                    | becoming 0 (E-31)              |         |         |      |

| Function | Parameter             | Setting Range                 | Minimum | Default | Prop |
|----------|-----------------------|-------------------------------|---------|---------|------|
| Code     | Name                  |                               | Unit    |         | erty |
|          |                       | Thousand's digit: PID         |         |         |      |
|          |                       | feedback lost during running  |         |         |      |
|          |                       | (E-34)                        |         |         |      |
|          |                       | Ten thousand's digit:         |         |         |      |
|          |                       | Reserved                      |         |         |      |
| PA.46    | Fault protection      | Unit's digit: User-defined    | 11111   | 00000   | 0    |
|          | action selection 4    | fault 1 (E-32)                |         |         |      |
|          |                       | 0: Coast to stop              |         |         |      |
|          |                       | 1: Stop according to the stop |         |         |      |
|          |                       | mode                          |         |         |      |
|          |                       | 2: Continue to run            |         |         |      |
|          |                       | Ten's digit: User-defined     |         |         |      |
|          |                       | fault 2 (E-33)                |         |         |      |
|          |                       | Hundred's digit: Reserved     |         |         |      |
| PA.50    | Frequency selection   | 0: Current running frequency  | 1       | 0       | 0    |
|          | for continuing to run | 1: Set frequency              |         |         |      |
|          | upon fault            | 2: Run Frequency upper limit  |         |         |      |
|          |                       | 3: Run Frequency lower limit  |         |         |      |
|          |                       | 4: Run Backup frequency       |         |         |      |
|          |                       | upon abnormality              |         |         |      |
| PA.51    | Backup frequency      | 0.0%~100.0% (100.0% to        | 0.001   | 100.0%  | 0    |
|          | upon abnormality      | maximum frequency)            |         |         |      |
| PA.53    | Motor overheat        | 0℃~200℃                       | 1℃      | 110℃    | 0    |
|          | protection threshold  |                               |         |         |      |
| PA.54    | Motor overheat        | 0℃~200℃                       | 1℃      | 90℃     | 0    |

| Function | Parameter             | Setting Range           | Minimum | Default | Prop |
|----------|-----------------------|-------------------------|---------|---------|------|
| Code     | Name                  |                         | Unit    |         | erty |
|          | warning threshold     |                         |         |         |      |
| PA.55    | Action selection at   | 0: Invalid              | 1       | 0       | 0    |
|          | instantaneous         | 1: Decelerate           |         |         |      |
|          | power failure         | 2: Deceleration to stop |         |         |      |
| PA.56    | Action pause judging  | 80.0%~100.0%            | 0.01Hz  | 90.0%   | 0    |
|          | voltage at            |                         |         |         |      |
|          | instantaneous         |                         |         |         |      |
|          | power failure         |                         |         |         |      |
| PA.57    | Voltage rally judging | 0.00s~100.00s           | 0.01s   | 0.50s   | 0    |
|          | time at instantaneous |                         |         |         |      |
|          | power failure         |                         |         |         |      |
| PA.58    | Action judging        | 60.0%∼100.0% (Standard  | 0.10%   | 80.0%   | 0    |
|          | voltage at            | bus voltage)            |         |         |      |
|          | instantaneous         |                         |         |         |      |
|          | power failure         |                         |         |         |      |
| PA.59    | Protection upon       | 0: Disabled             | 1       | 0       | 0    |
|          | load becoming 0       | 1: Enabled              |         |         |      |
| PA.60    | Detection level of    | 0.0~100.0%              | 0.001   | 10.0%   | 0    |
|          | load becoming 0       |                         |         |         |      |
| PA.61    | Detection time of     | 0.0∼60.0s               | 0.1s    | 1.0%    | 0    |
|          | load becoming 0       |                         |         |         |      |
| PA.63    | Over-speed            | 0.0%~50.0% (Maximum     | 0.1%    | 20.0%   | 0    |
|          | detection value       | frequency)              |         |         |      |
| PA.64    | Over-speed            | 0.0s:No detection       | 0.001   | 1.0s    | 0    |
|          | detection time        | 0.1∼60.0s               |         |         |      |

| Function | Parameter             | Setting Range                  | Minimum      | Default | Prop |
|----------|-----------------------|--------------------------------|--------------|---------|------|
| Code     | Name                  |                                | Unit         |         | erty |
| PA.65    | Detection value of    | 0.0%~50.0% (Maximum            | 0.1%         | 20.0%   | 0    |
|          | too large speed       | frequency)                     |              |         |      |
|          | deviation             |                                |              |         |      |
| PA.66    | Detection time of too | 0.0s: Not detected             | 0.001        | 5.0s    | 0    |
|          | large speed deviation | 0.1∼60.0s                      |              |         |      |
|          | Group PB              | : Multi-Reference and Simple F | PLC Function |         |      |
| Pb.00    | Multi-reference 0     | -100.0% ~ 100.0%(100.0%        | 0            | 0.0%    | 0    |
|          |                       | to maximum frequency           |              |         |      |
|          |                       | P0.05)                         |              |         |      |
| Pb.01    | Multi-reference 1     | -100.0%~100.0%                 | 0            | 0.0%    | 0    |
| Pb.02    | Multi-reference 2     | -100.0%~100.0%                 | 0            | 0.0%    | 0    |
| Pb.03    | Multi-reference 3     | -100.0%~100.0%                 | 0            | 0.0%    | 0    |
| Pb.04    | Multi-reference 4     | -100.0%~100.0%                 | 0            | 0.0%    | 0    |
| Pb.05    | Multi-reference 5     | -100.0%~100.0%                 | 0            | 0.0%    | 0    |
| Pb.06    | Multi-reference 6     | -100.0%~100.0%                 | 0            | 0.0%    | 0    |
| Pb.07    | Multi-reference 7     | -100.0%~100.0%                 | 0            | 0.0%    | 0    |
| Pb.08    | Multi-reference 8     | -100.0%~100.0%                 | 0            | 0.0%    | 0    |
| Pb.09    | Multi-reference 9     | -100.0%~100.0%                 | 0            | 0.0%    | 0    |
| Pb.10    | Multi-reference 10    | -100.0%~100.0%                 | 0            | 0.0%    | 0    |
| Pb.11    | Multi-reference 11    | -100.0%~100.0%                 | 0            | 0.0%    | 0    |
| Pb.12    | Multi-reference 12    | -100.0%~100.0%                 | 0            | 0.0%    | 0    |
| Pb.13    | Multi-reference 13    | -100.0%~100.0%                 | 0            | 0.0%    | 0    |
| Pb.14    | Multi-reference 14    | -100.0%~100.0%                 | 0            | 0.0%    | 0    |
| Pb.15    | Multi-reference 15    | -100.0%~100.0%                 | 0            | 0.0%    | 0    |
| Pb.16    | Simple PLC running    | 0: Stop after Inverter runs    | 0            | 0       | 0    |

| Function | Parameter            | Setting Range                  | Minimum | Default | Prop |
|----------|----------------------|--------------------------------|---------|---------|------|
| Code     | Name                 |                                | Unit    |         | erty |
|          | mode                 | one cycle                      |         |         |      |
|          |                      | 1: Keep final values after     |         |         |      |
|          |                      | inverter runs one cycle        |         |         |      |
|          |                      | 2: Repeat after inverter runs  |         |         |      |
|          |                      | one cycle                      |         |         |      |
| Pb.17    | Simple PLC retentive | Unit's digit: Retentive upon   | 0       | 00      | 0    |
|          | selection            | power failure                  |         |         |      |
|          |                      | 0: NO retentive                |         |         |      |
|          |                      | 1: YES                         |         |         |      |
|          |                      | Ten's digit: Retentive upon    |         |         |      |
|          |                      | stop                           |         |         |      |
|          |                      | 0: NO                          |         |         |      |
|          |                      | 1: YES                         |         |         |      |
| Pb.18    | Running time of      | 0.0s(h)∼6553.5s(h)             | 0       | 0.0s(h) | 0    |
|          | simple PLC           |                                |         |         |      |
|          | reference 0          |                                |         |         |      |
| Pb.19    | Deceleration         | Units: time selection          | 0       | 0       | 0    |
|          | time/direction of    | 0~3                            |         |         |      |
|          | simple PLC           | Ten place: direction selection |         |         |      |
|          | reference 0          | 0: forward                     |         |         |      |
|          |                      | 1: Reverse                     |         |         |      |
| Pb.20    | Running time of      | 0.0s(h)∼6553.5s(h)             | 0       | 0.0s(h) | 0    |
|          | simple PLC           |                                |         |         |      |
|          | reference 1          |                                |         |         |      |
| Pb.21    | Deceleration         | Units: time selection          | 0       | 0       | 0    |

| Function | Parameter         | Setting Range                  | Minimum | Default | Prop |
|----------|-------------------|--------------------------------|---------|---------|------|
| Code     | Name              |                                | Unit    |         | erty |
|          | time/direction of | 0~3                            |         |         |      |
|          | simple PLC        | Ten place: direction selection |         |         |      |
|          | reference 1       | 0: forward                     |         |         |      |
|          |                   | 1: Reverse                     |         |         |      |
| Pb.22    | Running time of   | 0.0s(h)∼6553.5s(h)             | 0       | 0.0s(h) | 0    |
|          | simple PLC        |                                |         |         |      |
|          | reference 2       |                                |         |         |      |
| Pb.23    | Deceleration      | Units: time selection          | 0       | 0       | 0    |
|          | time/direction of | 0~3                            |         |         |      |
|          | simple PLC        | Ten place: direction selection |         |         |      |
|          | reference 2       | 0: forward                     |         |         |      |
|          |                   | 1: Reverse                     |         |         |      |
| Pb.24    | Running time of   | 0.0s(h)∼6553.5s(h)             | 0       | 0.0s(h) | 0    |
|          | simple PLC        |                                |         |         |      |
|          | reference 3       |                                |         |         |      |
| Pb.25    | Deceleration      | Units: time selection          | 0       | 0       | 0    |
|          | time/direction of | 0~3                            |         |         |      |
|          | simple PLC        | Ten place: direction selection |         |         |      |
|          | reference 3       | 0: forward                     |         |         |      |
|          |                   | 1: Reverse                     |         |         |      |
| Pb.26    | Running time of   | 0.0s(h)∼6553.5s(h)             | 0       | 0.0s(h) | 0    |
|          | simple PLC        |                                |         |         |      |
|          | reference 4       |                                |         |         |      |
| Pb.27    | Deceleration      | Units: time selection          | 0       | 0       | 0    |
|          | time/direction of | 0~3                            |         |         |      |

| Function | Parameter         | Setting Range                  | Minimum | Default | Prop |
|----------|-------------------|--------------------------------|---------|---------|------|
| Code     | Name              |                                | Unit    |         | erty |
|          | simple PLC        | Ten place: direction selection |         |         |      |
|          | reference 4       | 0: forward                     |         |         |      |
|          |                   | 1: Reverse                     |         |         |      |
| Pb.28    | Running time of   | 0.0s(h)∼6553.5s(h)             | 0       | 0.0s(h) | 0    |
|          | simple PLC        |                                |         |         |      |
|          | reference 5       |                                |         |         |      |
| Pb.29    | Deceleration      | Units: time selection          | 0       | 0       | 0    |
|          | time/direction of | 0~3                            |         |         |      |
|          | simple PLC        | Ten place: direction selection |         |         |      |
|          | reference 5       | 0: forward                     |         |         |      |
|          |                   | 1: Reverse                     |         |         |      |
| Pb.30    | Running time of   | 0.0s(h)∼6553.5s(h)             | 0       | 0.0s(h) | 0    |
|          | simple PLC        |                                |         |         |      |
|          | reference 6       |                                |         |         |      |
| Pb.31    | Deceleration      | Units: time selection          | 0       | 0       | 0    |
|          | time/direction of | 0~3                            |         |         |      |
|          | simple PLC        | Ten place: direction selection |         |         |      |
|          | reference 6       | 0: forward                     |         |         |      |
|          |                   | 1: Reverse                     |         |         |      |
| Pb.32    | Running time of   | 0.0s(h)∼6553.5s(h)             | 0       | 0.0s(h) | 0    |
|          | simple PLC        |                                |         |         |      |
|          | reference 7       |                                |         |         |      |
| Pb.33    | Deceleration      | Units: time selection          | 0       | 0       | 0    |
|          | time/direction of | 0~3                            |         |         |      |
|          | simple PLC        | Ten place: direction selection |         |         |      |

| Function | Parameter         | Setting Range                  | Minimum | Default | Prop |
|----------|-------------------|--------------------------------|---------|---------|------|
| Code     | Name              |                                | Unit    |         | erty |
|          | reference 7       | 0: forward                     |         |         |      |
|          |                   | 1: Reverse                     |         |         |      |
| Pb.34    | Running time of   | 0.0s(h)∼6553.5s(h)             | 0       | 0.0s(h) | 0    |
|          | simple PLC        |                                |         |         |      |
|          | reference 8       |                                |         |         |      |
| Pb.35    | Deceleration      | Units: time selection          | 0       | 0       | 0    |
|          | time/direction of | 0~3                            |         |         |      |
|          | simple PLC        | Ten place: direction selection |         |         |      |
|          | reference 8       | 0: forward                     |         |         |      |
|          |                   | 1: Reverse                     |         |         |      |
| Pb.36    | Running time of   | 0.0s(h)∼6553.5s(h)             | 0       | 0.0s(h) | 0    |
|          | simple PLC        |                                |         |         |      |
|          | reference 9       |                                |         |         |      |
| Pb.37    | Deceleration      | Units: time selection          | 0       | 0       | 0    |
|          | time/direction of | 0~3                            |         |         |      |
|          | simple PLC        | Ten place: direction selection |         |         |      |
|          | reference 9       | 0: forward                     |         |         |      |
|          |                   | 1: Reverse                     |         |         |      |
| Pb.38    | Running time of   | 0.0s(h)∼6553.5s(h)             | 0       | 0.0s(h) | 0    |
|          | simple PLC        |                                |         |         |      |
|          | reference 10      |                                |         |         |      |
| Pb.39    | Deceleration      | Units: time selection          | 0       | 0       | 0    |
|          | time/direction of | 0~3                            |         |         |      |
|          | simple PLC        | Ten place: direction selection |         |         |      |
|          | reference 10      | 0: forward                     |         |         |      |

| Function | Parameter         | Setting Range                  | Minimum | Default | Prop |
|----------|-------------------|--------------------------------|---------|---------|------|
| Code     | Name              |                                | Unit    |         | erty |
|          |                   | 1: Reverse                     |         |         |      |
| Pb.40    | Running time of   | 0.0s(h)∼6553.5s(h)             | 0       | 0.0s(h) | 0    |
|          | simple PLC        |                                |         |         |      |
|          | reference 11      |                                |         |         |      |
| Pb.41    | Deceleration      | Units: time selection          | 0       | 0       | 0    |
|          | time/direction of | 0~3                            |         |         |      |
|          | simple PLC        | Ten place: direction selection |         |         |      |
|          | reference 11      | 0: forward                     |         |         |      |
|          |                   | 1: Reverse                     |         |         |      |
| Pb.42    | Running time of   | 0.0s(h)∼6553.5s(h)             | 0       | 0.0s(h) | 0    |
|          | simple PLC        |                                |         |         |      |
|          | reference 12      |                                |         |         |      |
| Pb.43    | Deceleration      | Units: time selection          | 0       | 0       | 0    |
|          | time/direction of | 0~3                            |         |         |      |
|          | simple PLC        | Ten place: direction selection |         |         |      |
|          | reference 12      | 0: forward                     |         |         |      |
|          |                   | 1: Reverse                     |         |         |      |
| Pb.44    | Running time of   | 0.0s(h)∼6553.5s(h)             | 0       | 0.0s(h) | 0    |
|          | simple PLC        |                                |         |         |      |
|          | reference 13      |                                |         |         |      |
| Pb.45    | Deceleration      | Units: time selection          | 0       | 0       | 0    |
|          | time/direction of | 0~3                            |         |         |      |
|          | simple PLC        | Ten place: direction selection |         |         |      |
|          | reference 13      | 0: forward                     |         |         |      |
|          |                   | 1: Reverse                     |         |         |      |

| Function | Parameter          | Setting Range                  | Minimum | Default | Prop |
|----------|--------------------|--------------------------------|---------|---------|------|
| Code     | Name               |                                | Unit    |         | erty |
| Pb.46    | Running time of    | 0.0s(h)∼6553.5s(h)             | 0       | 0.0s(h) | 0    |
|          | simple PLC         |                                |         |         |      |
|          | reference 14       |                                |         |         |      |
| Pb.47    | Deceleration       | Units: time selection          | 0       | 0       | 0    |
|          | time/direction of  | 0~3                            |         |         |      |
|          | simple PLC         | Ten place: direction selection |         |         |      |
|          | reference 14       | 0: forward                     |         |         |      |
|          |                    | 1: Reverse                     |         |         |      |
| Pb.48    | Running time of    | 0.0s(h)∼6553.5s(h)             | 0       |         |      |
|          | simple PLC         |                                |         |         |      |
|          | reference 15       |                                |         | 0.0s(h) | 0    |
| Pb.49    | Deceleration       | Units: time selection          | 0       | 0       | 0    |
|          | time/direction of  | 0~3                            |         |         |      |
|          | simple PLC         | Ten place: direction selection |         |         |      |
|          | reference 15       | 0: forward                     |         |         |      |
|          |                    | 1: Reverse                     |         |         |      |
| Pb.50    | Time unit of       | 0: s(second)                   | 0       | 0       | 0    |
|          | simple PLC running | 1: H (hour)                    |         |         |      |
| Pb.51    | Multi-reference 0  | 0: Set by PB.00                | 0       | 0       | 0    |
|          | source             | 1: VI                          |         |         |      |
|          |                    | 2: CI                          |         |         |      |
|          |                    | 4:Pulse setting                |         |         |      |
|          |                    | 5: PID                         |         |         |      |
|          |                    | 6: Set by preset frequency,    |         |         |      |
|          |                    | modified via terminal          |         |         |      |

| Function | Parameter          | Setting Range                 | Minimum | Default | Prop |
|----------|--------------------|-------------------------------|---------|---------|------|
| Code     | Name               |                               | Unit    |         | erty |
|          |                    | UP/DOWN                       |         |         |      |
|          |                    | 7: Panel digital setting 2    |         |         |      |
|          |                    | (save when power off)         |         |         |      |
|          | Gro                | oup PC: Communication Paran   | neters  |         |      |
| PC.00    | Baud rate          | MODBUS baud rate:             | 1       | 5       | 0    |
|          |                    | 0: 300BPS                     |         |         |      |
|          |                    | 1: 600BPS                     |         |         |      |
|          |                    | 2: 1200BPS                    |         |         |      |
|          |                    | 3: 2400BPS                    |         |         |      |
|          |                    | 4: 4800BPS                    |         |         |      |
|          |                    | 5: 9600BPS                    |         |         |      |
|          |                    | 6: 19200BPS                   |         |         |      |
|          |                    | 7: 38400BPS                   |         |         |      |
|          |                    | 8: 57600BPS                   |         |         |      |
|          |                    | 9: 115200BPS                  |         |         |      |
| PC.01    | Modbus data format | 0: No check (8-N-2)           | 1       | 0       | 0    |
|          |                    | 1: Even parity check (8-E-1)  |         |         |      |
|          |                    | 2: Odd parity check (8-O-1)   |         |         |      |
|          |                    | 3: No check (8-N-1)           |         |         |      |
|          |                    | (Valid for MODBUS)            |         |         |      |
| PC.02    | Local address      | 0: Broadcast address 1 $\sim$ | 1       | 1       | 0    |
|          |                    | 247 (Valid for MODBUS、        |         |         |      |
|          |                    | Profibus-DP、CANlink)          |         |         |      |
| PC.03    | MODBUS Response    | 0∼20ms(Valid for              | 1ms     | 2       | 0    |
|          | delay              | MODBUS)                       |         |         |      |

| Function | Parameter          | Setting Range                 | Minimum | Default | Prop |
|----------|--------------------|-------------------------------|---------|---------|------|
| Code     | Name               |                               | Unit    |         | erty |
| PC.04    | Serial port        | 0.0: Invalid                  | 0.1s    | 0.0     | 0    |
|          | Communication      | 0.1: ∼60.0s                   |         |         |      |
|          | timeout            |                               |         |         |      |
| PC.05    | Modbus protocol    | MODBUS:                       | 1       | 0       | 0    |
|          | data format        | 0: Non-standard Modbus        |         |         |      |
|          |                    | protocol                      |         |         |      |
|          |                    | 1: Standard Modbus protocol   |         |         |      |
| PC.06    | Communication      | 0: 0.01A                      | 0       | 0       | 0    |
|          | reading current    | 1: 0.1A                       |         |         |      |
|          | resolution         |                               |         |         |      |
|          | Gre                | oup Pd: Function Code Manage  | ement   |         |      |
| Pd.00    | User password      | 0~65535                       | 1       | 0       | 0    |
| Pd.01    | Restore default    | 0: No operation               | 1       | 0       | ×    |
|          | setting            | 1: Restore factory setting,   |         |         |      |
|          |                    | except motor parameters       |         |         |      |
|          |                    | 2: Clear records              |         |         |      |
| Pd.02    | Inverter parameter | Unit's digit: Group b display | 1       | 001     | ×    |
|          | display selection  | selection                     |         |         |      |
|          |                    | 0: Not display                |         |         |      |
|          |                    | 1: Display                    |         |         |      |
|          |                    | Ten's digit: Group E display  |         |         |      |
|          |                    | Selection                     |         |         |      |
|          |                    | 0: Not display                |         |         |      |
|          |                    | 1: Display                    |         |         |      |
| Pd.03    | Individualized     | 0、Display basic group;        | 1       | 0       | 0    |

| Function | Parameter               | Setting Range                | Minimum      | Default | Prop |
|----------|-------------------------|------------------------------|--------------|---------|------|
| Code     | Name                    |                              | Unit         |         | erty |
|          | parameter display       | 1 Switchover to user-defined |              |         |      |
|          | selection               | parameter display by press M |              |         |      |
|          |                         | 2、Switchover to user-        |              |         |      |
|          |                         | modified                     |              |         |      |
|          |                         | parameter display by press M |              |         |      |
| Pd.04    | Parameter               | 0: Modifiable                | 1            | 0       | 0    |
|          | modification property   | 1: Not modifiable            |              |         |      |
| Pd.05    | Second row digital      | Dual Display Valid           | -            | -       | ×    |
|          | LED display             |                              |              |         |      |
|          | Group PE:               | Swing Frequency, Fixed Leng  | th and Count |         |      |
| PE.00    | Swing frequency         | 0: Relative to the central   | 1            | 0       | 0    |
|          | setting mode            | frequency                    |              |         |      |
|          |                         | 1: Relative to the maximum   |              |         |      |
|          |                         | frequency                    |              |         |      |
| PE.01    | Swing frequency         | 0.0%~100.0%                  | 0.1%         | 0.0%    | 0    |
|          | amplitude               |                              |              |         |      |
| PE.02    | Jump frequency          | 0.0%~50.0%                   | 0.1%         | 0.0%    | 0    |
|          | amplitude               |                              |              |         |      |
| PE.03    | Swing frequency         | 0.1s∼3000.0s                 | 0.1s         | 10.0s   | 0    |
|          | cycle                   |                              |              |         |      |
| PE.04    | Triangular wave         | 0.1s∼100.0%                  | 0.1%         | 50.0%   | 0    |
|          | rising time coefficient |                              |              |         |      |
| PE.05    | Set length              | 0m∼65535m                    | 1m           | 1000m   | 0    |
| PE.06    | Actual length           | 0m∼65535m                    | 1m           | 0m      | 0    |
| PE.07    | Number of pulse         | 0.1~6553.5                   | 0.1          | 100.0   | 0    |

| Function | Parameter           | Setting Range                 | Minimum     | Default | Prop |
|----------|---------------------|-------------------------------|-------------|---------|------|
| Code     | Name                |                               | Unit        |         | erty |
|          | per meter           |                               |             |         |      |
| PE.08    | Set count value     | 1~65535                       | 1           | 1000    | 0    |
| PE.09    | Designated count    | 1~65535                       | 1           | 1000    | 0    |
|          | value               |                               |             |         |      |
|          | Group F             | PF: AIAO Correction and AI Cu | rve Setting |         |      |
| PF.00    | VI measured         | 0.500V~4.000V                 | 0.001V      | 2.000V  | 0    |
|          | voltage 1           |                               |             |         |      |
| PF.01    | VI sampling voltage | 0.500V~4.000V                 | 0.001V      | 2.000V  | 0    |
|          | 1                   |                               |             |         |      |
| PF.02    | VI measured voltage | 6.000V~9.999V                 | 0.001V      | 8.000V  | 0    |
|          | 2                   |                               |             |         |      |
| PF.03    | VI sampling voltage | 6.000V~9.999V                 | 0.001V      | 8.000V  | 0    |
|          | 2                   |                               |             |         |      |
| PF.04    | CI measured voltage | 0.500V~4.000V                 | 0.001V      | 2.000V  | 0    |
|          | 1                   |                               |             |         |      |
| PF.05    | CI sampling voltage | 0.500V~4.000V                 | 0.001V      | 2.000V  | 0    |
|          | 1                   |                               |             |         |      |
| PF.06    | CI measured voltage | 6.000V~9.999V                 | 0.001V      | 8.000V  | 0    |
|          | 2                   |                               |             |         |      |
| PF.07    | CI sampling voltage | 6.000V~9.999V                 | 0.001V      | 8.000V  | 0    |
|          | 2                   |                               |             |         |      |
| PF.12    | AO1 ideal voltage 1 | 0.500V~4.000V                 | 0.001V      | 2.000V  | 0    |
| PF.13    | AO1 measured        | 0.500V~4.000V                 | 0.001V      | 2.000V  | 0    |
|          | voltage 1           |                               |             |         |      |
| PF.14    | AO1 ideal voltage 2 | 6.000V~9.999V                 | 0.001V      | 8.000V  | 0    |

| Function | Parameter           | Setting Range   | Minimum | Default | Prop |
|----------|---------------------|-----------------|---------|---------|------|
| Code     | Name                |                 | Unit    |         | erty |
| PF.15    | AO1 measured        | 6.000V~9.999V   | 0.001V  | 8.000V  | 0    |
|          | voltage 2           |                 |         |         |      |
| PF.16    | AO2 ideal voltage 1 | 0.500V~4.000V   | 0.001V  | 2.000V  | 0    |
| PF.17    | AO2 measured        | 0.500V∼4.000V   | 0.001V  | 2.000V  | 0    |
|          | voltage 1           |                 |         |         |      |
| PF.18    | AO2 ideal voltage 2 | 6.000V~9.999V   | 0.001V  | 8.000V  | 0    |
| PF.19    | AO2 measured        | 6.000V~9.999V   | 0.001V  | 8.000V  | 0    |
|          | voltage 2           |                 |         |         |      |
| PF.20    | Curve 4 minimum     | -10.00V∼PF.22   | 0.01V   | 0.00V   | 0    |
|          | input               |                 |         |         |      |
| PF.21    | Curve 4 minimum     | -100.0%~+100.0% | 0.001   | 0.0%    | 0    |
|          | input corresponding |                 |         |         |      |
|          | setting             |                 |         |         |      |
| PF.22    | Curve 4 inflection  | PF.20∼PF.22     | 0.01V   | 3.00V   | 0    |
|          | point 1 input       |                 |         |         |      |
| PF.23    | Curve 4 inflection  | -100.0%~+100.0% | 0.001   | 30.0%   | 0    |
|          | point 1 input       |                 |         |         |      |
|          | corresponding       |                 |         |         |      |
|          | setting             |                 |         |         |      |
| PF.24    | Curve 4 inflection  | PF.22~PF.26     | 0.01V   | 6.00V   | 0    |
|          | point 2 input       |                 |         |         |      |
| PF.25    | Curve 4 inflection  | -100.0%~+100.0% | 0.001   | 60.0%   | 0    |
|          | point 2 input       |                 |         |         |      |
|          | corresponding       |                 |         |         |      |
|          | setting             |                 |         |         |      |

| Function | Parameter           | Setting Range   | Minimum | Default | Prop |
|----------|---------------------|-----------------|---------|---------|------|
| Code     | Name                |                 | Unit    |         | erty |
| PF.26    | Curve 4 maximum     | PF.26~+10.00V   | 0.01V   | 10.00V  | 0    |
|          | input               |                 |         |         |      |
| PF.27    | Curve 4 maximum     | -100.0%~+100.0% | 0.001   | 100.0%  | 0    |
|          | input corresponding |                 |         |         |      |
|          | setting             |                 |         |         |      |
| PF.28    | Curve 5 minimum     | -10.00V∼PF.10   | 0.01V   | 0.01V   | 0    |
|          | input               |                 |         |         |      |
| PF.29    | Curve 5 minimum     | -100.0%~+100.0% | 0.001   | -100.0% | 0    |
|          | input corresponding |                 |         |         |      |
|          | setting             |                 |         |         |      |
| PF.30    | Curve 5 inflection  | PF.28∼PF.32     | 0.01V   | -3.00V  | 0    |
|          | point 1 input       |                 |         |         |      |
| PF.31    | Curve 5 inflection  | -100.0%~+100.0% | 0.001   | -30.0%  | 0    |
|          | point 1 input       |                 |         |         |      |
|          | corresponding       |                 |         |         |      |
|          | setting             |                 |         |         |      |
| PF.32    | Curve 5 inflection  | PF.30∼PF.34     | 0.01V   | 3.00V   | 0    |
|          | point 2 input       |                 |         |         |      |
| PF.33    | Curve 5 inflection  | -100.0%~+100.0% | 0.001   | 30.0%   | 0    |
|          | point 2 input       |                 |         |         |      |
|          | corresponding       |                 |         |         |      |
|          | setting             |                 |         |         |      |
| PF.34    | Curve 5 maximum     | PF.32~+10.00V   | 0.01V   | 10.00V  | 0    |
|          | input               |                 |         |         |      |
| PF.35    | Curve 5 maximum     | -100.0%~+100.0% | 0.001   | 100.0%  | 0    |

| Function | Parameter             | Setting Range                 | Minimum    | Default | Prop |
|----------|-----------------------|-------------------------------|------------|---------|------|
| Code     | Name                  |                               | Unit       |         | erty |
|          | input corresponding   |                               |            |         |      |
|          | setting               |                               |            |         |      |
| PF.36    | VI set jump point     | -100.0%~100.0%                | 0.001      | 0%      | 0    |
| PF.37    | VI set the jump range | 0.0%~100.0%                   | 0.001      | 0.5%    | 0    |
| PF.38    | CI set jump point     | -100.0%~100.0%                | 0.001      | 0%      | 0    |
| PF.39    | CI set jump range     | 0.0%~100.0%                   | 0.001      | 0.5%    | 0    |
|          | E0 gro                | up User function code parame  | ter group  |         |      |
| E0.00    | User function code 0  | P0.01∼PE.xx                   | -          | P0.01   | 0    |
| E0.01    | User function code 1  | P0.01∼PE.xx                   | -          | P0.02   | 0    |
| E0.06    | User function code 6  | P0.01∼PE.xx                   | -          | P0.18   | 0    |
| E0.07~   | User function code    | P0.01∼PE.xx                   | -          | P0.02   | 0    |
| E0.31    | 7~31                  |                               |            |         |      |
|          |                       | E6 Motor parameters           |            |         |      |
| E6.00    | Synchronous           | Synchronous machine field     | 1          | 0       | ×    |
|          | machine field         | weakening mode                |            |         |      |
|          | weakening mode        |                               |            |         |      |
| E6.01    | Synchronous motor     | Synchronous motor field       | 1          | 0       | ×    |
|          | field weakening       | weakening coefficient         |            |         |      |
|          | coefficient           |                               |            |         |      |
| E6.02    | Maximum field         | Maximum field weakening       |            |         |      |
|          | weakening current     | current                       |            |         |      |
| E6.03    | Field weakening       | Field weakening automatic     |            |         |      |
|          | automatic tuning      | tuning coefficient            |            |         |      |
|          | coefficient           |                               |            |         |      |
|          | E9 gro                | up protection function parame | eter group |         |      |

| Function | Parameter            | Setting Range  | Minimum | Default       | Prop |
|----------|----------------------|----------------|---------|---------------|------|
| Code     | Name                 |                | Unit    |               | erty |
| E9.00    | VF overcurrent       | 50~200%        | 50%     | 150%          | 0    |
|          | operating current    |                |         |               |      |
| E9.01    | VF over-speed        | 0: invalid     | 1       | 1             | 0    |
|          | enable               | 1: valid       |         |               |      |
| E9.02    | VF overrun speed     | 0~100          | 1       | 20            | 0    |
|          | suppression gain     |                |         |               |      |
| E9.03    | VF double speed      | 50~200%        | 50%     | 50%           | 0    |
|          | over loss speed      |                |         |               |      |
|          | action current       |                |         |               |      |
|          | compensation         |                |         |               |      |
|          | coefficient          |                |         |               |      |
| E9.04    | Overvoltage stall    | 200.0V~2000.0V | 200V    | Model         | 0    |
|          | operating voltage    |                |         | determination |      |
|          |                      |                |         | 220V: 380V    |      |
|          |                      |                |         | 380V: 760V    |      |
|          |                      |                |         | 480V: 850V    |      |
|          |                      |                |         | 690V: 1250V   |      |
|          |                      |                |         | 1140V:1900V   |      |
| E9.05    | VF overvoltage stall | 0: invalid     | 1       | 1             | 0    |
|          | enable               | 1: valid       |         |               |      |
| E9.06    | VF overvoltage stall | 0~100          | 1       | 30            | 0    |
|          | suppression          |                |         |               |      |
|          | frequency gain       |                |         |               |      |
| E9.07    | VF overvoltage stall | 0~100          | 1       | 30            | 0    |
|          | suppression voltage  |                |         |               |      |

| Function | Parameter           | Setting Range                 | Minimum | Default       | Prop |
|----------|---------------------|-------------------------------|---------|---------------|------|
| Code     | Name                |                               | Unit    |               | erty |
|          | gain                |                               |         |               |      |
| E9.08    | Overvoltage stall   | 0~50Hz                        | 0.1Hz   | 5Hz           | ×    |
|          | maximum rise limit  |                               |         |               |      |
|          | frequency           |                               |         |               |      |
| E9.09    | Slip compensation   | 0.1~10.0s                     | 0.1s    | 0.5s          | 0    |
|          | time constant       |                               |         |               |      |
| E9.18    | Speed tracking      | 30%~200%                      | 30%     | Model         | 0    |
|          | closed loop current |                               |         | determination |      |
|          | size                |                               |         |               |      |
| E9.21    | Demagnetization     | 0.0~5.0s                      | 0.1s    | Model         | 0    |
|          | time                |                               |         | determination |      |
|          |                     | B-Monitoring function paramet | ters    |               |      |
| b0.00    | Operating frequency | 0.00Hz~P0.02Hz                | 0.01Hz  | 7000H         |      |
|          | (Hz)                |                               |         |               |      |
| b0.01    | Set frequency (Hz)  | 0.00Hz~P0.02Hz                | 0.01Hz  | 7001H         |      |
|          |                     |                               |         |               |      |
| b0.02    | Bus voltage (V)     | 0.0V~1000.0V                  | 0.1V    | 7002H         |      |
| b0.03    | Output voltage (V)  | 0V~380V                       | 1V      | 7003H         |      |
| b0.04    | Output current (A)  | 0.01A~655.35A                 | 0.01A   | 7004H         |      |
| b0.05    | Output power (KW)   | 0.0KW~1000.0KW                | 0.1KW   | 7005H         |      |
| b0.06    | Output torque (%)   | 0.0%~200.0%                   | 0.1%    | 7006H         |      |
| b0.07    | DI input status     | H.0000~H.FFFF                 | 1       | 7007H         |      |
| b0.08    | DO output status    | H.0000~H.FFFF                 | 1       | 7008H         |      |
| b0.09    | VI voltage (V)      | 0.00V~10.00V                  | 0.01V   | 7009H         |      |
| b0.10    | CI voltage (V) /    | 0.00V ~ 10.00V                | 0.01V / | 700AH         |      |

| Function | Parameter                                         | Setting Range        | Minimum           | Default | Prop |
|----------|---------------------------------------------------|----------------------|-------------------|---------|------|
| Code     | Name                                              |                      | Unit              |         | erty |
|          | current (MA)                                      |                      | 0.01MA            |         |      |
| b0.12    | Count value                                       | 0~65535              | 1                 | 700CH   |      |
| b0.13    | Length value                                      | 0~65535              | 1                 | 700DH   |      |
| b0.14    | Load speed display                                | 0.00Hz~P0.05Hz       | 1                 | 700EH   |      |
| b0.15    | PID setting                                       | 0~65535              | 1                 | 700FH   |      |
| b0.16    | PID feedback                                      | 0.00~300.00KHz       | 1                 | 7010H   |      |
| b0.17    | PLC stage                                         | 0~65535              | 1                 | 7011H   |      |
| b0.18    | PULSE input pulse                                 | 0.00Hz~P0.05Hz       | 0.01KHz           | 7012H   |      |
| b0.19    | Feedback speed (Hz)                               | 0.00Hz~P0.05Hz       | 0.01Hz            | 7013H   |      |
| b0.20    | Remaining running time                            | 0~65535              | 0.1MIN            | 7014H   |      |
| b0.21    | V1 pre-correction voltage                         | 0.00V~10.00V         | 0.001V            | 7015H   |      |
| b0.22    | C1 pre-correction<br>voltage (V) /Current<br>(MA) | 0.00V~10.00V         | 0.001V/0.01<br>MA | 7016H   |      |
| b0.24    | Line speed                                        | 0 M/MIN ~65535 M/min | 1M/ min           | 7018H   |      |
| b0.25    | Current power-on time                             | 0.0~6553.5           | 1min              | 7019H   |      |
| b0.26    | Current running time                              | 0.0~6553.5           | 0.1min            | 701AH   |      |
| b0.27    | PULSE Input pulse                                 | 0.0~300.0KHz         | 1Hz               | 701BH   |      |
| b0.28    | Communication                                     | 0.00~100.00          | 0.01%             | 701CH   |      |

| Function | Parameter              | Setting Range  | Minimum | Default | Prop |
|----------|------------------------|----------------|---------|---------|------|
| Code     | Name                   |                | Unit    |         | erty |
|          | setting                |                |         |         |      |
| b0.29    | Encoder feedback       | 0.00Hz~P0.05Hz | 0.01Hz  | 701DH   |      |
|          | speed                  |                |         |         |      |
| b0.30    | Main frequency X       | 0.00Hz~P0.05Hz | 0.01Hz  | 701EH   |      |
|          | display                |                |         |         |      |
| b0.31    | Auxiliary frequency Y  | 0.00Hz~P0.05Hz | 0.01Hz  | 701FH   |      |
|          | display                |                |         |         |      |
| b0.32    | View any memory        | -              | 1       | 7020H   |      |
|          | address value          |                |         |         |      |
| b0.34    | Motor temperature      | 0.0~6553.5     | 1℃      | 7022H   |      |
| b0.35    | Value Target torque    | 0.0~6553.5     | 0.1%    | 7023H   |      |
|          | (%)                    |                |         |         |      |
| b0.36    | Rotational position    | 0.0~6553.5     | 1       | 7024H   |      |
| b0.37    | Power factor angle     | 0.00~100.00    | 0.1°    | 7025H   |      |
| b0.38    | ABZ position           | 0.00Hz~P0.05Hz | 1       | 7026H   |      |
| b0.39    | VF separation target   | 0V~380V        | 1V      | 7027H   |      |
|          | voltage                |                |         |         |      |
| b0.40    | VF separation output   | 0V~380V        | 1V      | 7028H   |      |
|          | voltage                |                |         |         |      |
| b0.41    | DI input status visual | -              | 1       | 7029H   |      |
|          | display                |                |         |         |      |
| b0.42    | Visualization of DO    | -              | 1       | 702AH   |      |
|          | input status           |                |         |         |      |
| b0.43    | DI function status     | -              | 1       | 702BH   |      |
|          | visual display 1       |                |         |         |      |

| Function | Parameter          | Setting Range | Minimum | Default | Prop |
|----------|--------------------|---------------|---------|---------|------|
| Code     | Name               |               | Unit    |         | erty |
|          | (function 01 -     |               |         |         |      |
|          | function 40)       |               |         |         |      |
| b0.44    | DI function status | -             | 1       | 702CH   |      |
|          | visual display 2   |               |         |         |      |
|          | (function 41 -     |               |         |         |      |
|          | function 80)       |               |         |         |      |
| b0.46    | Set pressure       | -             | 1       | -       |      |
| b0.47    | Feedback pressure  | -             | 1       | -       |      |

# **Chapter 6 Detailed Function Parameter Description**

**Group P0:** Standard Function Parameter

| Function | Parameter    | Setting Range | Minimum | Default | Prop |
|----------|--------------|---------------|---------|---------|------|
| Code     | Name         |               | Unit    |         | erty |
| P0.00    | Control mode | 0~2           | 1       | 0       | ×    |

# 0: V/F control

It is suitable for applications where the load requirements are not high, or when one inverter drives multiple motors, such as fans and pumps. It can be used in the case where one inverter drives multiple motors.

# 1: no speed sensor vector control

Refers to open-loop vector control, suitable for general high-performance control applications, one inverter can only drive one motor. Such as machine tools, centrifuges, wire drawing machines, injection molding machines and other loads.

#### 2: Speed sensor vector control

Refers to the closed-loop vector control, the motor must be equipped with an encoder, the inverter must be equipped with the same type of expansion card as the encoder, suitable for high-precision speed control or torque control. Only one motor can be driven by one inverter. Such as high-speed paper machinery, lifting machinery, elevators and other loads.

| Function | Parameter          | Setting Range | Minimum | Default | Prop |
|----------|--------------------|---------------|---------|---------|------|
| Code     | Name               |               | Unit    |         | erty |
| P0.00    | Main frequency     | 0~9           | 1       | 0       | ×    |
|          | source 1 selection |               |         |         |      |

# 0: Digital setting 1(P0.02, UP/DOWN canmodify, non-retentive at power failure)

Use the keyboard's ▲, ▼, keys or knob switch to set the operating frequency. When the inverter is powered off and powered up again, the set frequency value returns to the value of P0.02 "Digital Set Preset Frequency".

### 1: Digital setting 2(P0.02, UP/DOWN can modify, retentive at power failure)

Operate the keyboard keys or knob switches to set the operating frequency. When the inverter is powered off and then powered on again, the set frequency is the set frequency at the time of the last power-down, and is corrected by the ▲, ▼ keys or the correction amounts of the terminals UP and DOWN.

### 2: VI analog setting (VI-GND)

The frequency setting is determined by the analog voltage of the VI terminal. The input voltage range is DC 0~10V. The correspondence between frequency and VI input is determined by function code P3.21~P3.24.

### 3: Cl analog setting (Cl-GND)

The frequency setting is determined by the CI terminal analog voltage/current. The input range is DC 0~10V (J8 jumper selects V side), DC: 4~20mA (J8 jumper selects A side). The correspondence between frequency and CI input is determined by function code P3 21~P3 24

### 5: Pulse setting

The frequency setting is determined by the terminal pulse frequency (the pulse signal can only be input by X5). The correspondence between frequency and PLUSE input is determined by function code P3.31~P3.34.

### 6: Multi-reference

Different combinations of states of the digital input DI terminals correspond to different set frequency values. FD9 can set 4 multi-segment command terminals (terminal functions

12~15), 16 states of 4 terminals, can correspond to any 16 "multi-segment commands" through FC group function code, "multi-segment command" is relative maximum frequency P0.05 Percentage. When the digital input DI terminal is used as the multi-segment command terminal function, it needs to be set in the P3 group. For details, please refer to the related function parameter description of the P3 group.

## 7: Simple PLC

When the frequency source is a simple PLC, the running frequency source of the inverter can be switched between 1~16 arbitrary frequency commands. The holding time of 1~16 frequency commands and the respective acceleration/deceleration time can also be set by the user. Description of the Pb group.

# 8: PID

When applying PID as the frequency source, you need to set the P6 function "PID function" related parameters.

#### 9: 485 communication

The frequency is given by the communication method. The upper computer gives the data by the communication address 0x1000, the data format is -100.00%~100.00%, and 100.00% refers to the percentage of the relative maximum frequency P0.05.

| Function | Parameter       | Setting Range               | Minimum | Default | Prop |
|----------|-----------------|-----------------------------|---------|---------|------|
| Code     | Name            |                             | Unit    |         | erty |
| P0.02    | Setting running | P0.07lower limit frequency~ | 0.01Hz  | 50.00Hz | 0    |
|          | frequency       | P0.06 upper limit frequency |         |         |      |

When the frequency setting channel is defined as a digital setting (P0.01=1, 2), the P0.02 parameter is the original set frequency of the inverter.

| Function | Parameter<br>Name        | Setting Range | Minimum<br>Unit | Default | Prop<br>erty |
|----------|--------------------------|---------------|-----------------|---------|--------------|
| P0.03    | Command source selection | 0~2           | 1               | 0       | 0            |

# 0: Operation panel control (LED off)

Use the operating keyboard FWD, STOP/RESET, JOG to start and stop.

# 1: Terminal control (LED on)

Start and stop with external control terminals FWD, REV, X1 to X6, etc.

# 2: Communication control (LED blinking)

Use the RS485 interface to control start and stop.

| Function | Parameter         | Setting Range | Minimum | Default | Prop |
|----------|-------------------|---------------|---------|---------|------|
| Code     | Name              |               | Unit    |         | erty |
| P0.04    | Running direction | 0~1           | 1       | 0       | 0    |
|          | setting           |               |         |         |      |

# 0: Same direction

Use the operating keyboard FWD, STOP/RESET, JOG to start and stop.

# 1: Reverse direction

Start and stop with external control terminals FWD, REV, X1 to X6, etc.

**Note:** After the parameters are initialized, the motor running direction will return to the original state. Be careful not to change the direction of the motor after the system is debugged.

| Function | Parameter         | Setting Range     | Minimum | Default | Prop |
|----------|-------------------|-------------------|---------|---------|------|
| Code     | Name              |                   | Unit    |         | erty |
| P0.05    | Maximum frequency | 50.00Hz~5000.00Hz | 0.01Hz  | 50.00Hz | ×    |

In the FD9, the analog input, pulse input (X5), multi-segment command, etc., as the frequency source, each 100.0% is scaled relative to P0.05.

| Function | Parameter             | Setting Range             | Minimum | Default | Prop |
|----------|-----------------------|---------------------------|---------|---------|------|
| Code     | Name                  |                           | Unit    |         | erty |
| P0.06    | Frequency upper       | Frequency lower limit to  | 0.01Hz  | 50.00Hz | 0    |
|          | limit                 | maximum frequency (P0.05) |         |         |      |
| P0.07    | Frequency lower limit | 0.00Hz to frequency upper | 0.01Hz  | 0.00Hz  | 0    |
|          |                       | limit(P0.06)              |         |         |      |
| P0.08    | Source of frequency   | 0~5                       | 1       | 0       | ×    |
|          | upper limit           |                           |         |         |      |

Define the source of the upper limit frequency. The upper frequency source can be selected:

0: Set by P0.02;

1:V1;

2: CI;

3:----;

4: X5 PULSE setting;

5: Communication setting.

When using analog setting, PULSE setting (X5) or communication setting, it is similar to the main frequency source, see P0.01.

| Function | Parameter<br>Name | Setting Range     | Minimum<br>Unit | Default | Prop<br>erty |
|----------|-------------------|-------------------|-----------------|---------|--------------|
| P0.09    | Frequency upper   | 0.00Hz to maximum | 0.01Hz          | 0.00Hz  | 0            |

| Function<br>Code | Parameter<br>Name | Setting Range     | Minimum<br>Unit | Default | Prop<br>erty |
|------------------|-------------------|-------------------|-----------------|---------|--------------|
|                  | limit offset      | frequency (P0.05) |                 |         |              |

When the upper limit frequency is analog or PULSE, P0.09 is used as the offset of the set value, and the offset frequency is superimposed with the upper limit frequency value of P0.08 as the set value of the final upper limit frequency.

| Function | Parameter         | Setting Range  | Minimum | Default       | Prop |
|----------|-------------------|----------------|---------|---------------|------|
| Code     | Name              |                | Unit    |               | erty |
| P0.10    | Carrier frequency | 0.5KHz∼16.0KHz | 0.01Hz  | Model setting | 0    |

The carrier frequency primarily affects motor noise and heat loss during operation. The relationship between carrier frequency and motor noise, leakage current, and interference is as follows:

| Carrier frequency     | Reduce   | Raise        |
|-----------------------|----------|--------------|
| Electromagnetic noise | <b>↑</b> | $\downarrow$ |
| Leakage current       | <b>↓</b> | 1            |
| interference          | <b>↓</b> | 1            |

# Prompt:

- In order to obtain better control characteristics, the ratio of the carrier frequency to the maximum operating frequency of the inverter is recommended not to be lower than 36.
- When the carrier frequency is low, there is an error in the current display value.

| Function | Parameter         | Setting Range | Minimum | Default | Prop |
|----------|-------------------|---------------|---------|---------|------|
| Code     | Name              |               | Unit    |         | erty |
| P0.11    | Carrier frequency | 0~1           | 1       | 0       | 0    |
|          | adjustment with   |               |         |         |      |
|          | temperature       |               |         |         |      |

# 1: No

### 2: Yes

The carrier frequency is adjusted with temperature, which means that when the driver detects that the temperature of the radiator is high, the carrier frequency is automatically reduced to reduce the temperature rise of the driver. When the heat sink temperature is low, the carrier frequency gradually returns to the set value. This feature reduces the chance of a drive overheating alarm.

| Function | Parameter           | Setting Range | Minimum | Default       | Prop |
|----------|---------------------|---------------|---------|---------------|------|
| Code     | Name                |               | Unit    |               | erty |
| P0.12    | Acceleration time 0 | 0.1∼6000.0s   | 0.1s    | Model setting | 0    |
| P0.13    | Deceleration time 0 | 0.1~6000.0s   | 0.1s    | Model setting | 0    |

Acceleration/deceleration time refers to the time required for the inverter to accelerate from zero frequency to the maximum frequency (P0.05) (t1 in Figure 6-1) and the time required to decelerate from the maximum frequency (P0.05) to 0 frequency. (t2 in Figure 6-1).

The FD9 inverter provides 4 sets of acceleration/deceleration time. The user can use the digital input terminal DI to switch the selection. The four groups of acceleration/deceleration time are set by the following function codes:

The first group: P0.12~ P0.13;

The second group: P2.03~ P2.04;

The third group: P2.05~ P2.06;

The fourth group: P2.07~ P2.08.

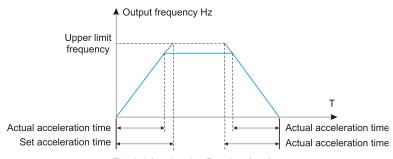

Fig. 6-1 Acceleration/Deceleration time

| Function | Parameter                  | Setting Range | Minimum | Default | Prop |
|----------|----------------------------|---------------|---------|---------|------|
| Code     | Name                       |               | Unit    |         | erty |
| P0.14    | Acceleration/ Deceleration | 0∼2           | 1       | 1       | ×    |
|          | time unit                  |               |         |         |      |

0: 1s

1: 0.1s

2: 0.01s

# Prompt:

When modifying the function parameters, the number of decimal points displayed in the 4
groups of acceleration/deceleration time will change, and the corresponding
acceleration/deceleration time will also change. Pay special attention during the
application process.

| Function | Parameter                  | Setting Range | Minimum | Default | Prop |
|----------|----------------------------|---------------|---------|---------|------|
| Code     | Name                       |               | Unit    |         | erty |
| P0.15    | Acceleration/ Deceleration | 0~3           | 1       | 0       | ×    |
|          | time base frequency        |               |         |         |      |

# 0: maximum frequency (P0.05)

- 1: set frequency
- 2: 100.00Hz
- 3: Basic frequency of motor

| Function | Parameter           | Setting Range                 | Minimum | Default | Prop |
|----------|---------------------|-------------------------------|---------|---------|------|
| Code     | Name                |                               | Unit    |         | erty |
| P0.16    | Auxiliary frequency | The same as P0.01(Main        | 1       | 0       | ×    |
|          | source 2 selection  | frequency source 1 selection) |         |         |      |

The auxiliary frequency reference mode is consistent with the main frequency reference mode. Refer to the P0.01 function code description for details.

| Function | Parameter                | Setting Range | Minimum | Default | Prop |
|----------|--------------------------|---------------|---------|---------|------|
| Code     | Name                     |               | Unit    |         | erty |
| P0.17    | Basic value of auxiliary | 0~1           | 1       | 0       | 0    |
|          | frequency when overlay   |               |         |         |      |

- 0: Relative to maximum frequency
- 1: Relative to main frequency

| Function | Parameter             | Setting Range | Minimum | Default | Prop |
|----------|-----------------------|---------------|---------|---------|------|
| Code     | Name                  |               | Unit    |         | erty |
| P0.18    | Range of auxiliary    | 0%-150%       | 0%      | 100%    | 0    |
|          | frequency 2 for 1 and |               |         |         |      |
|          | 2 operation           |               |         |         |      |

This parameter is used to determine the adjustment range of the auxiliary frequency source.

# Prompt:

 If selected to be relative to the primary frequency, the range of the secondary frequency source will vary as the primary frequency is given.

| Function | Parameter<br>Name | Setting Range | Minimum<br>Unit | Default | Prop<br>erty |
|----------|-------------------|---------------|-----------------|---------|--------------|
| P0.19    | Frequency source  | 11-00         | 01              | 00      | 0            |
|          | overlay selection |               |                 |         |              |

Unit digits: frequency source selection

| 0. | Main | frequency | source | 1: |
|----|------|-----------|--------|----|
|    |      |           |        |    |

1: Main and Aux operation (operation relationship determined by ten's digit);

2: Switchover between main source 1 and Aux source 2; It can be controlled by multifunction terminal 18 (frequency reference switching). When the multi-function input terminal function 18 is invalid, the main reference mode (P0.01) is used as the target frequency;

When the multi-function input terminal function 18 is valid, the auxiliary reference mode (P0.19) is used as the target frequency;

3: Switchover between main source 1 and operation result of Main+Aux: function switching through multi-function terminal 18;

4: Switchover between source 2 and operation result of Main+Aux Ten's digit (Main & Aux frequency operation relationship): function switching through multi-function terminal 18.

Ten digits: frequency source primary and secondary operation relationship

0: Main+Aux:

1: Main - Aux:

2: Maximum value of Main&Aux;

3: Minimum value of Main & Aux.

| Function | Parameter                     | Setting Range     | Minimum | Default | Prop |
|----------|-------------------------------|-------------------|---------|---------|------|
| Code     | Name                          |                   | Unit    |         | erty |
| P0.20    | Frequency offset of auxiliary | 0.00Hz to maximum | 0.01Hz  | 0.00Hz  | 0    |
|          | frequency source for 1 and 2  | frequency (P0.05) |         |         |      |
|          | operation(overlay)            |                   |         |         |      |

This function code is valid only when the frequency source is selected as the main and auxiliary operation. When the frequency source is the main auxiliary operation, P0.20 is the offset frequency, and the result of the main and auxiliary operations is superimposed as the final frequency setting, so that the frequency setting can be more flexible.

| Function | Parameter                    | Setting Range | Minimum | Default | Prop |
|----------|------------------------------|---------------|---------|---------|------|
| Code     | Name                         |               | Unit    |         | erty |
| P0.21    | Frequency command resolution | 1~2           | 1       | 2       | 0    |

### 1: 0.1Hz

### 2: 0.01Hz

### Prompt:

 When the system frequency decimal point changes, pay attention to changing the maximum frequency (P0.05 and upper limit frequency P0.06).

| Function | Parameter                 | Setting Range | Minimum | Default | Prop |
|----------|---------------------------|---------------|---------|---------|------|
| Code     | Name                      |               | Unit    |         | erty |
| P0.22    | Digital setting frequency | 0~1           | 1       | 0       | 0    |
|          | memory selection          |               |         |         |      |

Units: This function is only available when the frequency source is digitally set.

### 0: Not retentive

After the inverter stops, the digital set frequency value returns to the value of P0.02 (preset

frequency), and the frequency correction performed by the keyboard, key or terminals UP and DOWN is cleared

### 1: Retentive

After the inverter is stopped, the digital set frequency remains the set frequency of the last stop time, and the frequency correction performed by the keyboard, key or terminals UP and DOWN remains valid.

Tens place: memory selection when PB51 is pre-made frequency

0: no memory

# 1: Memory

| Function | Parameter                  | Setting Range | Minimum | Default | Prop |
|----------|----------------------------|---------------|---------|---------|------|
| Code     | Name                       |               | Unit    |         | erty |
| P0.23    | Modification during        | 0~1           | 1       | 0       | ×    |
|          | running Base frequency for |               |         |         |      |
|          | UP/DOWN                    |               |         |         |      |

# 0: Running frequency

# 1: Set frequency

This parameter is valid only when the frequency source is digitally set. When determining the keyboard or terminal UP/DOWN action, what method is used to correct the set frequency, that is, whether the target frequency is increased or decreased based on the operating frequency or increased or decreased based on the set frequency.

| Function | Parameter                 | Setting Range | Minimum | Default | Prop |
|----------|---------------------------|---------------|---------|---------|------|
| Code     | Name                      |               | Unit    |         | erty |
| P0.24    | Binding command source to | 0000~9999     | 0001    | 0000    | ×    |
|          | frequency source          |               |         |         |      |

# 0: Running frequency

# 1: Set frequency

This parameter is valid only when the frequency source is digitally set. When determining the keyboard or terminal UP/DOWN action, what method is used to correct the set frequency, that is, whether the target frequency is increased or decreased based on the operating frequency or increased or decreased based on the set frequency.

| Command channel and frequency reference channel relationship setting |                                                        |  |  |  |  |
|----------------------------------------------------------------------|--------------------------------------------------------|--|--|--|--|
| LED unit                                                             | Control panel command binding frequency source         |  |  |  |  |
| LED ten                                                              | Terminal command channel binding frequency source      |  |  |  |  |
| LED hundred                                                          | Communication command channel binding frequency source |  |  |  |  |
| LED thousand                                                         | Automatically run the binding frequency source         |  |  |  |  |

The function code defines a bundle combination of four running command channels and nine frequency given channels, so that different running command channels are bundled with different frequency given. The meaning of each bit is the same as the frequency main setting mode P0.01. Please refer to the P0.01 function code description.

When the command source has a bundled frequency source, the main frequency (P0.02), the auxiliary frequency reference (P0.16), and the frequency channel superposition selection (P0.19) are invalid during the valid period of the command source.

| Function | Parameter        | Setting Range | Minimum | Default       | Prop |
|----------|------------------|---------------|---------|---------------|------|
| Code     | Name             |               | Unit    |               | erty |
| P0.25    | G/P type setting | 1~2           | 1       | Model         | *    |
|          |                  |               |         | determination |      |

- 1: Constant torque load for specified rated parameters
- 2: Variable torque load (fan, pump load) for specified rated parameters

| Function | Parameter            | Setting Range | Minimum | Default | Prop |
|----------|----------------------|---------------|---------|---------|------|
| Code     | Name                 |               | Unit    |         | erty |
| P0.27    | Serial communication | 0             | 1       | 0       | ×    |

| Function<br>Code | Parameter<br>Name | Setting Range | Minimum<br>Unit | Default | Prop<br>erty |
|------------------|-------------------|---------------|-----------------|---------|--------------|
|                  | protocol          |               |                 |         |              |

FD9 uses serial port to achieve 0: MODBUS protocol.

Group P1: Start/Stop Parameter

| Function<br>Code | Parameter<br>Name | Setting Range | Minimum<br>Unit | Default | Prop<br>erty |
|------------------|-------------------|---------------|-----------------|---------|--------------|
| P1.00            | Start mode        | 0~2           | 1               | 0       | 0            |

### 0: Direct start

When the inverter starts running from the stop state, if P1.02 and P1.03 are set, the DC braking starts from the starting frequency (P1.01) and maintains the time set by P1.02 at this frequency. Then, press the set acceleration mode and acceleration time to run to the set frequency. Otherwise there is no DC braking process.

# 1: Rotational speed tracking restart

The actual speed of the motor being rotated is searched first, and a smooth start without impact is started from the searched speed. It is suitable for applications such as instantaneous power failure and restart, starting the fan that is still rotating. To ensure the accuracy of the speed search, please set the motor parameters and P1.11~ P1.12

parameters correctly.

#### 2: Pre-excitation start

Only valid for asynchronous motors, used to establish a magnetic field before the motor is running.

Pre-excitation current and pre-excitation time are described in function codes P1.03 and P1.04.

If the pre-excitation time is set to 0, the inverter cancels the pre-excitation process and starts from the start frequency. If the pre-excitation time is not 0, the pre-excitation is restarted first, which can improve the dynamic response performance of the motor.

| Function | Parameter                      | Setting Range | Minimum | Default | Prop |
|----------|--------------------------------|---------------|---------|---------|------|
| Code     | Name                           |               | Unit    |         | erty |
| P1.01    | Startup frequency              | 0.00∼10.00Hz  | 0.01Hz  | 0.00Hz  | 0    |
| P1.02    | Startup frequency holding time | 0.0∼100.0s    | 0.1s    | 0.0s    | ×    |

To ensure the motor torque at start-up, set the appropriate starting frequency. In order to fully establish the magnetic flux when starting the motor, the starting frequency needs to be maintained for a certain period of time.

| Function | Parameter                     | Setting Range | Minimum | Default | Prop |
|----------|-------------------------------|---------------|---------|---------|------|
| Code     | Name                          |               | Unit    |         | erty |
| P1.03    | Startup DC braking current/   | 0%~100%       | 1%      | 0%      | ×    |
|          | Pre-excited current           |               |         |         |      |
| P1.04    | Startup DC braking time/ Pre- | 0.0∼100.0s    | 0.1s    | 0.0s    | ×    |
|          | excited time                  |               |         |         |      |

Start DC braking, generally used to stop the running motor and then start. Pre-excitation is used to make the asynchronous motor establish a magnetic field before starting, which

improves the response speed.

Starting DC braking is only valid when the start mode is direct start (P1.00 is set to 0). At this time, the inverter first performs DC braking according to the set starting DC braking current, and then starts running after the DC braking time is started. If the DC braking time is set to 0, it will start directly without DC braking. The greater the DC braking current, the greater the braking force. If the starting mode is asynchronous machine pre-excitation start (P1.00 is set to 1), the inverter first establishes the magnetic field according to the set pre-excitation current, and then starts running after the set pre-excitation time. If the pre-excitation time is set to 0, it will start directly without the pre-excitation process.

### Prompt:

 Start DC braking current / pre-excitation current, which is a percentage of the rated current of the inverter.

| Function | Parameter | Setting Range         | Minimum | Default | Prop |
|----------|-----------|-----------------------|---------|---------|------|
| Code     | Name      |                       | Unit    |         | erty |
| P1.05    | Stop mode | 0: Decelerate to stop | 1       | 0       | 0    |
|          |           | 1: Natural stop       |         |         |      |

### 0: Decelerate to stop

After the inverter receives the stop command, the output frequency is gradually reduced according to the set deceleration time, and the frequency is reduced to zero and then stopped.

#### 1: Natural stop

After the inverter receives the stop command, it immediately terminates the output, and the motor stops freely according to the mechanical inertia.

| Function | Parameter                 | Setting Range     | Minimum | Default | Prop |
|----------|---------------------------|-------------------|---------|---------|------|
| Code     | Name                      |                   | Unit    |         | erty |
| P1.06    | Initial frequency of stop | 0.00Hz to maximum | 0.00Hz  | 0.00Hz  | 0    |
|          | DC braking                | frequency         |         |         |      |
| P1.07    | Waiting time of stop DC   | 0.0∼100.0s        | 0.1s    | 0.0s    | 0    |
|          | braking                   |                   |         |         |      |
| P1.08    | DC braking time when      | 0.0∼100.0s        | 0.1s    | 0.0s    | 0    |
|          | stop                      |                   |         |         |      |
| P1.09    | DC braking Current        | 0%~100%           | 1%      | 0%      | 0    |
|          | when stop                 |                   |         |         |      |

P1.06: DC braking is started when the running frequency is reduced to this frequency during the deceleration stop.

P1.07: After the running frequency is reduced to the stop DC braking start frequency, the inverter stops output for a period of time before starting the DC braking process. It is used to prevent malfunctions such as overcurrent that may be caused by starting DC braking at higher speeds.

P1.08: Refers to the output current during DC braking, as a percentage of the rated motor current. The larger the value, the stronger the DC braking effect, but the greater the heat generated by the motor and the inverter.

P1.09: The time during which the DC braking amount is maintained. This value is 0 and the DC braking process is cancelled. The specific shutdown DC braking is described in Figure6-2.

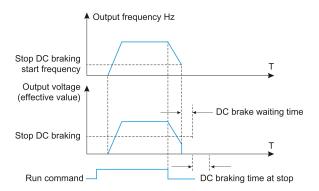

Fig. 6-02 Stop DC braking process

| Function<br>Code | Parameter<br>Name      | Setting Range | Minimum<br>Unit | Default | Prop<br>erty |
|------------------|------------------------|---------------|-----------------|---------|--------------|
| P1.10            | Braking unit use ratio | 0%~100%       | 1%              | 100%    | 0            |

It is used to adjust the duty ratio of the brake unit. When the brake usage rate is high, the duty ratio of the brake unit is high and the braking effect is strong. However, the voltage of the inverter bus voltage fluctuates greatly during the braking process.

| Function | Parameter        | Setting Range | Minimum | Default | Prop |
|----------|------------------|---------------|---------|---------|------|
| Code     | Name             |               | Unit    |         | erty |
| P1.11    | Rotational speed | 0~2           | 1       | 0       | ×    |
|          | tracking mode    |               |         |         |      |

# Speed tracking method:

- 0: Track down from the frequency at power failure. This method is usually used.
- 1: Start tracking from zero frequency, and use it when the power failure time is long and then restart.
- 2: Tracking from the maximum frequency, generally used for generating loads.

| Function<br>Code | Parameter<br>Name | Setting Range | Minimum<br>Unit | Default | Prop<br>erty |
|------------------|-------------------|---------------|-----------------|---------|--------------|
| P1.12            | Rotational speed  | 1~100         | 1               | 20      | 0            |
|                  | tracking speed    |               |                 |         |              |

When the speed tracking is restarted, the efficiency of the speed tracking is selected. The larger the parameter, the faster the tracking speed. However, setting too large may cause the tracking effect to be unreliable.

| Function | Parameter         | Setting Range | Minimum | Default | Prop |
|----------|-------------------|---------------|---------|---------|------|
| Code     | Name              |               | Unit    |         | erty |
| P1.13    | Acceleration/     | 0~1           | 1       | 0       | ×    |
|          | Deceleration mode |               |         |         |      |

# 0: Linear acceleration/ deceleration

The output frequency is incremented or decremented by a constant slope, as shown in Figure 6-3.

### 1: S-curve acceleration/deceleration

The output frequency is incremented or decremented according to the S-shaped curve, as shown in Figure 6-4.

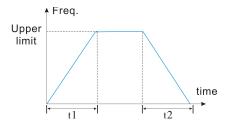

Fig. 6-03 Linear acceleration and deceleration

| Function | Parameter                  | Setting Range  | Minimum | Default | Prop |
|----------|----------------------------|----------------|---------|---------|------|
| Code     | Name                       |                | Unit    |         | erty |
| P1.14    | Time proportion of S-curve | 0.0%~ (100.0%~ | 0.1%    | 30.0%   | ×    |
|          | start segment              | P1.15)         |         |         |      |
| P1.15    | Time proportion of S-curve | 0.0%~ (100.0%~ | 0.1%    | 30.0%   | ×    |
|          | end segment                | P1.14)         |         |         |      |

P1.14 and P1.15 are valid only when the S-curve acceleration/deceleration mode (P1.13 =1) is selected for the acceleration/deceleration mode, and P1.14+P1.15≤90%.

The starting time of the S curve is shown as 3 in Figure 6-4, and the slope of the output frequency changes gradually from 0.

The rising period of the S curve is shown as 2 in Figure 6-4, and the slope of the output frequency change is constant.

The end time of the S curve is shown as 1 in Figure 6-4, and the slope of the output frequency change gradually decreases to zero.

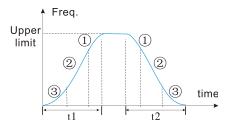

Fig. 6-04 S curve acceleration and deceleration

### Prompt:

 S-curve acceleration and deceleration mode, suitable for starting and stopping of elevators, conveyor belts, and transporting transmission loads.

**Group P2:** Auxiliary Functions

| Function | Parameter             | Setting Range      | Minimum | Default   | Prop |
|----------|-----------------------|--------------------|---------|-----------|------|
| Code     | Name                  |                    | Unit    |           | erty |
| P2.00    | JOG running frequency | 0.10 Hz to maximum | 0.01Hz  | 5.00Hz    | 0    |
|          |                       | frequency          |         |           |      |
| P2.01    | JOG acceleration time | 0.1∼6500.0s        | 0.1s    | Model     | 0    |
|          |                       |                    |         | dependent |      |
| P2.02    | JOG deceleration time | 0.1∼6500.0s        | 0.1s    | Model     | 0    |
|          |                       |                    |         | dependent |      |

The jog acceleration time refers to the time required for the inverter to accelerate from zero frequency to the upper limit frequency. The jog deceleration time refers to the time required for the inverter to reduce from the upper limit frequency to zero frequency.

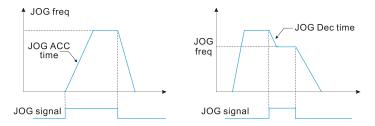

Fig. 6-05 JOG operation

| Function | Parameter           | Setting Range | Minimum | Default   | Prop |
|----------|---------------------|---------------|---------|-----------|------|
| Code     | Name                |               | Unit    |           | erty |
| P2.03    | Acceleration time 1 | 0.1∼6500.0s   | 0.1     | Model     | 0    |
|          |                     |               |         | dependent |      |
| P2.04    | Deceleration time 1 | 0.1∼6500.0s   | 0.1     | Model     | 0    |

| Function | Parameter           | Setting Range | Minimum | Default   | Prop |
|----------|---------------------|---------------|---------|-----------|------|
| Code     | Name                |               | Unit    |           | erty |
|          |                     |               |         | dependent |      |
| P2.05    | Acceleration time 2 | 0.1∼6500.0s   | 0.1     | Model     | 0    |
|          |                     |               |         | dependent |      |
| P2.06    | Deceleration time 2 | 0.1∼6500.0s   | 0.1     | Model     | 0    |
|          |                     |               |         | dependent |      |
| P2.07    | Acceleration time 3 | 0.1∼6500.0s   | 0.1     | Model     | 0    |
|          |                     |               |         | dependent |      |
| P2.08    | Deceleration time 3 | 0.1∼6500.0s   | 0.1     | Model     | 0    |
|          |                     |               |         | dependent |      |

Four kinds of acceleration/deceleration time can be defined, and the acceleration/deceleration time 1~4 during the running of the inverter can be selected by different combinations of control terminals. Please refer to the definition of the function of the acceleration/deceleration time terminal in P3.00~P3.09. In addition, the acceleration/deceleration time 1 is defined in P0.12 and P0.13 function codes.

| Function | Parameter        | Setting Range    | Minimum | Default | Prop |
|----------|------------------|------------------|---------|---------|------|
| Code     | Name             |                  | Unit    |         | erty |
| P2.09    | Jump frequency 1 | 0.0Hz to maximum | 0.01Hz  | 0.00Hz  | 0    |
|          |                  | frequency        |         |         |      |
| P2.10    | Jump frequency 2 | 0.0Hz to maximum | 0.01Hz  | 0.00Hz  | 0    |
|          |                  | frequency        |         |         |      |
| P2.11    | Jump frequency   | 0.0Hz to maximum | 0.01Hz  | 0.00Hz  | 0    |
|          | amplitude        | frequency        |         |         |      |

P2.09~ P2.11 are functions for setting the output frequency of the inverter to avoid the resonance frequency point of the mechanical load. The set frequency of the inverter can be

jumped around certain frequency points according to the way of Figure 6-6. Up to 2 jump ranges can be defined.

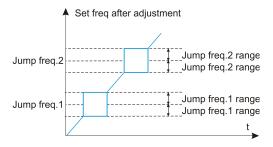

Fig. 6-06 Jump frequency and range

| Function<br>Code | Parameter<br>Name         | Setting Range | Minimum<br>Unit | Default | Prop<br>erty |
|------------------|---------------------------|---------------|-----------------|---------|--------------|
| P2.12            | Forward/Revers e rotation | 0.0s∼3000.0s  | 0.1s            | 0.0s    | o            |
|                  | dead-zone time            |               |                 |         |              |

The transition time that the inverter waits from the forward running to the reverse running, or from the reverse running to the forward running, waiting at the output zero frequency, as t1 shown in Figure 6-7.

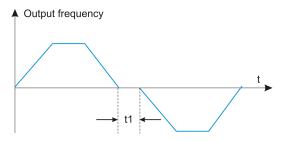

Fig. 6-07 Positive/reverse dead time

| Function<br>Code | Parameter<br>Name | Setting Range | Minimum<br>Unit | Default | Prop<br>erty |
|------------------|-------------------|---------------|-----------------|---------|--------------|
| P2.13            | Reverse control   | 0~1           | 0               | 0       | 0            |

This parameter is used to set whether the inverter is allowed to run in the reverse state.

When the motor is not allowed to reverse, this parameter can be set to 1.

| Function | Parameter             | Setting Range | Minimum | Default | Prop |
|----------|-----------------------|---------------|---------|---------|------|
| Code     | Name                  |               | Unit    |         | erty |
| P2.14    | Running mode when set | 0~2           | 0       | 0       | 0    |
|          | frequency lower than  |               |         |         |      |
|          | frequency lower limit |               |         |         |      |

# 0: Run at frequency lower limit

1: Stop

## 2: Run at zero speed

| Function | Parameter    | Setting Range  | Minimum | Default | Prop |
|----------|--------------|----------------|---------|---------|------|
| Code     | Name         |                | Unit    |         | erty |
| P2.15    | Drop control | 0.00Hz∼10.00Hz | 0.01Hz  | 0.00Hz  | 0    |

The function is generally used for load distribution when multiple motors are dragging the same load.

The droop control means that as the load increases, the output frequency of the inverter decreases, so that when multiple motors are dragged by the same load, the output frequency of the motor in the load drops more, thereby reducing the load of the motor and realizing the operation of multiple motors. The load is even.

This parameter refers to the frequency drop value of the output when the inverter outputs the rated load.

| Function<br>Code | Parameter<br>Name                    | Setting Range | Minimum<br>Unit | Default | Prop<br>erty |
|------------------|--------------------------------------|---------------|-----------------|---------|--------------|
| P2.16            | Accumulative power-on time threshold | 0h∼65000h     | 1h              | 0h      | 0            |

When the accumulated power-on time (P7.12) reaches the power-on time set by P2.16, the inverter multi-function digital DO outputs an ON signal.

| Function | Parameter                 | Setting Range | Minimum | Default | Prop |
|----------|---------------------------|---------------|---------|---------|------|
| Code     | Name                      |               | Unit    |         | erty |
| P2.17    | Accumulative running time | 0h∼65000h     | 1h      | 0h      | 0    |
|          | threshold                 |               |         |         |      |

When the accumulated power-on time (P7.12) reaches the power-on time set by P2.16, the inverter multi-function digital DO outputs an ON signal.

| Function | Parameter          | Setting Range | Minimum | Default | Prop |
|----------|--------------------|---------------|---------|---------|------|
| Code     | Name               |               | Unit    |         | erty |
| P2.18    | Startup protection | 0~1           | 1       | 0       | 0    |

#### 0: NO

#### 1: YES

This parameter relates to the safety protection function of the frequency converter. If the parameter is set to 1, if the running command of the inverter is valid (for example, the terminal running command is closed before power-on), the inverter does not respond to the running command, and the running command must be removed once. After the running command is valid again. The inverter responds.

In addition, if the parameter is set to 1, if the running command of the inverter fault reset time is valid, the inverter does not respond to the running command, and the running command must be removed before the running protection state can be eliminated.

Setting this parameter to 1 can prevent the danger caused by the motor responding to the running command when the power is turned on or when the fault is reset without knowing it.

| Function | Parameter              | Setting Range     | Minimum | Default | Prop |
|----------|------------------------|-------------------|---------|---------|------|
| Code     | Name                   |                   | Unit    |         | erty |
| P2.19    | Frequency              | 0.00Hz to maximum | 0.01Hz  | 50.00Hz | 0    |
|          | detection value (FDT1) | frequency         |         |         |      |
| P2.20    | Frequency detection    | 0.0%~100.0%(FDT1  | 0.1%    | 5.0%    | 0    |
|          | hysteresis (FDT1)      | level)            |         |         |      |

When the running frequency is higher than the frequency detection value, the multi-function output DO of the inverter outputs ON signal, and after the frequency is lower than the certain frequency value of the detected value, the DO output ON signal is canceled. The above parameters are used to set the detection value of the output frequency and the hysteresis value of the output action release. Where Pd.20 is the percentage of the hysteresis frequency relative to the frequency detection value Pd.19.

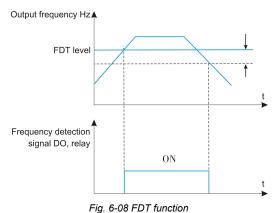

| Function | Parameter            | Setting Range        | Minimum | Default | Prop |
|----------|----------------------|----------------------|---------|---------|------|
| Code     | Name                 |                      | Unit    |         | erty |
| P2.21    | Detection range      | 0.0%~100.0%          | 0.1%    | 0.0%    | 0    |
|          | of frequency reached | ( maximum frequency) |         |         |      |

When the running frequency of the inverter is within a certain range of the target frequency, the inverter multi-function DO outputs ON signal. This parameter is used to set the detection range of the frequency arrival, which is a percentage relative to the maximum frequency. Figure 6-9 is a schematic diagram of frequency arrival.

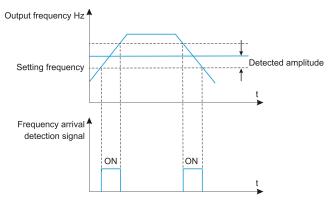

Fig. 6-09 Frequency arrival detection amplitude

| Function | Parameter             | Setting Range | Minimum | Default | Prop |
|----------|-----------------------|---------------|---------|---------|------|
| Code     | Name                  |               | Unit    |         | erty |
| P2.22    | Jump frequency during | 0~1           | 1       | 0       | 0    |
|          | acceleration          |               |         |         |      |
|          | /deceleration         |               |         |         |      |

# 0: Disabled

#### 1: Enabled

This function code is used to set whether the skip frequency is valid during acceleration and

deceleration.

When set to valid, when the running frequency is in the skip frequency range, the actual running frequency will skip the set skip frequency boundary.

Figure 6-10 shows the effective hopping frequency during acceleration and deceleration.

The FD9 provides two sets of arbitrary arrival frequency detection parameters, and sets the frequency value and frequency detection range respectively. Figure 6-11 shows a schematic of this function.

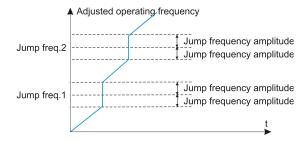

Fig. 6-10 The jump frequency is effective during acceleration and deceleration

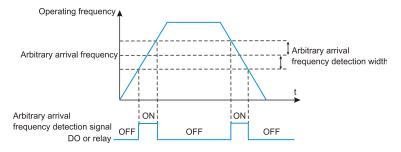

Fig. 6-11 Arbitrary arrival frequency detection

| Function | Parameter                  | Setting Range     | Minimum | Default | Prop |
|----------|----------------------------|-------------------|---------|---------|------|
| Code     | Name                       |                   | Unit    |         | erty |
| P2.23    | Frequency switchover       | 0.00Hz to maximum | 0.01Hz  | 0.00Hz  | 0    |
|          | point between acceleration | frequency         |         |         |      |
|          | time 1 and acceleration    |                   |         |         |      |
|          | time 2                     |                   |         |         |      |
| P2.24    | Frequency switchover       | 0.00Hz to maximum | 0.01Hz  | 0.00Hz  | 0    |
|          | point between deceleration | frequency         |         |         |      |
|          | time 1 and deceleration    |                   |         |         |      |
|          | time 2                     |                   |         |         |      |

This function is valid when the motor is selected as motor 1 and the acceleration/deceleration time is not selected by DI terminal switching. It is used to select different acceleration/ deceleration time according to the operating frequency range without running through the DI terminal during the running of the inverter.

Figure 6-12 shows the switching of acceleration/deceleration time. In the acceleration process, if the running frequency is less than P2.23, the acceleration time 2 is selected; if the running frequency is greater than P2.23, the acceleration time 1 is selected.

During deceleration, if the running frequency is greater than P2.24, the deceleration time 1 is selected. If the running frequency is less than P2.24, the deceleration time 2 is selected.

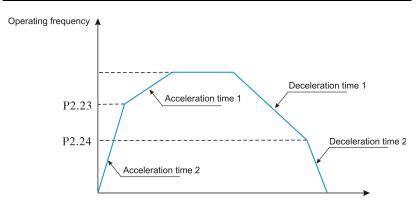

Fig. 6-12 Acceleration/deceleration switching

| Function<br>Code | Parameter<br>Name      | Setting Range | Minimum<br>Unit | Default | Prop<br>erty |
|------------------|------------------------|---------------|-----------------|---------|--------------|
| P2.25            | Terminal JOG preferred | 0~1           | 1               | 0       | 0            |

# 0: Disabled

# 1: Enabled

When valid, if the terminal jog command appears during operation, the inverter switches to the terminal jog operation state.

| Function | Parameter             | Setting Range     | Minimum | Default | Prop |
|----------|-----------------------|-------------------|---------|---------|------|
| Code     | Name                  |                   | Unit    |         | erty |
| P2.26    | Frequency             | 0.00Hz to maximum | 0.01Hz  | 50.00Hz | 0    |
|          | detection value(FDT2) | frequency         |         |         |      |
| P2.27    | Frequency detection   | 0.0%~100.0%(FDT2  | 0.1%    | 5.0%    | 0    |
|          | hysteresis (FDT2)     | level             |         |         |      |

Refer to the relevant description of FDT1, that is, the description of function code P2.20, P2.21.

| Function | Parameter                  | Setting Range        | Minimum | Default | Prop |
|----------|----------------------------|----------------------|---------|---------|------|
| Code     | Name                       |                      | Unit    |         | erty |
| P2.28    | Any frequency              | 0.00Hz to maximum    | 0.01Hz  | 50.00Hz | 0    |
|          | reaching detection value 1 | frequency            |         |         |      |
| P2.29    | Any frequency reaching     | 0.0%~100.0%          | 0.1%    | 0.0%    | 0    |
|          | detection amplitude 1      | (maximum frequency)  |         |         |      |
| P2.30    | Any frequency reaching     | 0.00Hz to maximum    | 0.01Hz  | 50.00Hz | 0    |
|          | detection value 2          | frequency            |         |         |      |
| P2.31    | Any frequency reaching     | 0.0%~100.0%          | 0.1%    | 0.0%    | 0    |
|          | detection amplitude 2      | ( maximum frequency) |         |         |      |

When the output frequency of the inverter is within the positive and negative detection range of any arrival frequency detection value, the multi-function DO outputs an ON signal.

| Function | Parameter                    | Setting Range       | Minimum | Default | Prop |
|----------|------------------------------|---------------------|---------|---------|------|
| Code     | Name                         |                     | Unit    |         | erty |
| P2.32    | Zero current detection level | 0.0 %~300.0 %       | 0.1%    | 5.0%    | 0    |
|          |                              | (100.0% rated motor |         |         |      |
|          |                              | current)            |         |         |      |
| P2.33    | Zero current detection       | 0.01s∼600.00s       | 0.01s   | 0.10s   | 0    |
|          | delay time                   |                     |         |         |      |

When the output current of the inverter is less than or equal to the zero current detection level and the duration exceeds the zero current detection delay time, the inverter multifunction DO outputs ON signal. Figure 6-13 shows the zero current detection.

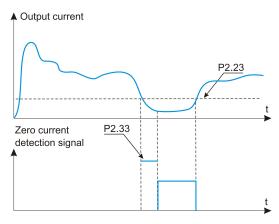

Fig. 6-13 Zero current detection

| Function | Parameter            | Setting Range       | Minimum | Default | Prop |
|----------|----------------------|---------------------|---------|---------|------|
| Code     | Name                 |                     | Unit    |         | erty |
| P2.34    | Output overcurrent   | 0.1 %~300.0 %       | 0.1%    | 200.0%  | 0    |
|          | threshold            | (100.0% rated motor |         |         |      |
|          |                      | current)            |         |         |      |
| P2.35    | Output overcurrent   | 0.01s∼600.00s       | 0.01s   | 0.00s   | 0    |
|          | detection delay time |                     |         |         |      |

When P2.34 is 0.0%, it is not detected, and the percentage is set relative to the rated current P8.03 of the motor

When the output current of the inverter is greater than or exceeds the detection point and the duration exceeds the software over-current detection delay time, the inverter multifunction DO outputs ON signal, and Figure 6-14 shows the output current over-limit function.

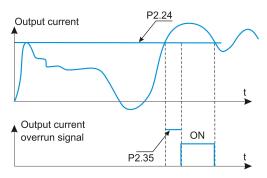

Fig. 6-14 Output current overrun detection

| Function | Parameter              | Setting Range                | Minimum | Default | Prop |
|----------|------------------------|------------------------------|---------|---------|------|
| Code     | Name                   |                              | Unit    |         | erty |
| P2.36    | Any current reaching 1 | 0.0 %~300.0 %                | 0.1%    | 100.0 % | 0    |
|          |                        | (100.0% rated motor current) |         |         |      |
| P2.37    | Any current reaching 1 | 0.0 %~300.0 %                | 0.1%    | 0.0 %   | 0    |
|          | amplitude              | (100.0% rated motor current) |         |         |      |
| P2.38    | Any current reaching 2 | 0.0 %~300.0 %                | 0.1%    | 100.0 % | 0    |
|          |                        | (100.0% rated motor current) |         |         |      |
| P2.39    | Any current reaching 2 | 0.0 %~300.0 %                | 0.1%    | 0.0 %   | 0    |
|          | amplitude              | (100.0% rated motor current) |         |         |      |

The percentage is relative to the rated current of the motor P8.03. When the output current of the inverter is within the positive and negative detection width of any set current, the inverter multi-function DO outputs ON signal.

The FD9 provides two sets of arbitrary arrival current and detection width parameters. Figure 6-15 shows the function.

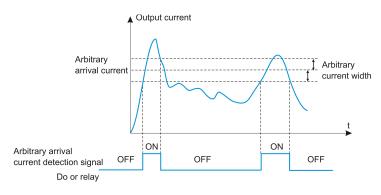

Fig. 6-15 Arbitrary arrival frequency detection

| Function | Parameter       | Setting Range    | Minimum | Default | Prop |
|----------|-----------------|------------------|---------|---------|------|
| Code     | Name            |                  | Unit    |         | erty |
| P2.40    | Timing function | 0~1              | 1       | 0       | 0    |
| P2.41    | Timing duration | 0~2              | 1       | 0       | 0    |
|          | selection       |                  |         |         |      |
| P2.42    | Timing duration | 0.0Min∼6500.0Min | 0.1Min  | 0.0Min  | 0    |

This group of parameters is used to complete the timing operation of the inverter.

When the P2.40 timing function selection is valid, the inverter will start timing when it starts.

After the set timing running time, the inverter will stop automatically and the multi-function

DO will output ON signal.

Each time the inverter starts, it starts from 0, and the remaining running time can be viewed through b0.25. The timing running time is set by P2.41 and P2.42, and the time unit is minute. P2.41 Timing running time selection:

# 0: P2.42 setting

## 1: VI

# 2: CI Analog input range corresponds to P2.42;

#### Note:

• The analog input range corresponds to the P2.42 set time.

| Function | Parameter              | Setting Range | Minimum | Default | Prop |
|----------|------------------------|---------------|---------|---------|------|
| Code     | Name                   |               | Unit    |         | erty |
| P2.43    | VI input voltage       | 0.00V~P2.44   | 0.01V   | 3.10V   | 0    |
|          | protection lower limit |               |         |         |      |
| P2.44    | VI input voltage       | P2.44~10.00V  | 0.01V   | 6.80V   | 0    |
|          | protection upper limit |               |         |         |      |

When the value of the analog input VI is greater than P2.43 or the input is less than P2.44, the inverter multi-function DO outputs the "VI analog input overrun" ON signal, which is used to indicate whether the input voltage of the AI is within the set range.

| Function | Parameter          | Setting Range | Minimum | Default | Prop |
|----------|--------------------|---------------|---------|---------|------|
| Code     | Name               |               | Unit    |         | erty |
| P2.45    | Module temperature | 0~100℃        | 1       | 75℃     | 0    |
|          | threshold          |               |         |         |      |

When the temperature of the inverter radiator reaches this temperature, the inverter multifunction DO outputs the "module temperature reached" ON signal.

| Function<br>Code | Parameter<br>Name   | Setting Range | Minimum<br>Unit | Default | Prop<br>erty |
|------------------|---------------------|---------------|-----------------|---------|--------------|
| P2.46            | Cooling fan control | 0~1           | 1               | 0       | 0            |

# 0: Fan working during running

If the radiator temperature is higher than 40  $^{\circ}$ C in the stop state, the fan will run. When the radiator is lower than 40  $^{\circ}$ C in the stop state, the fan will not run.

# 1: Fan working all the time

| Function | Parameter Setting Range |               | Minimum | Default | Prop |
|----------|-------------------------|---------------|---------|---------|------|
| Code     | Name                    |               | Unit    |         | erty |
| P2.51    | Current running time    | 0.0∼6500.0Min | 0.1Min  | 0.0Min  | 0    |
|          | reached                 |               |         |         |      |

After the running time of this startup reaches this time, the inverter multi-function digital DO outputs the signal that "this running time reaches" ON.

| Function | Parameter          | Parameter Setting Range |      | Default | Prop |
|----------|--------------------|-------------------------|------|---------|------|
| Code     | Name               |                         | Unit |         | erty |
| P2.55    | Motor output power | 0.1~2                   | 0.1  | 1       | 0    |
|          | adjust coefficient |                         |      |         |      |

Adjust this parameter to calibrate the value of b0.05 output power.

**Group P3: Input Terminals** 

| Function | Parameter             | Setting Range | Minimum | Default | Prop |
|----------|-----------------------|---------------|---------|---------|------|
| Code     | Name                  |               | Unit    |         | erty |
| P3.00    | Input terminal X1     | 0∼59          | 1       | 1       | ×    |
|          | function selection    |               |         |         |      |
| P3.01    | X2 function selection | Same as above | 1       | 4       | ×    |
| P3.02    | X3 function selection | Same as above | 1       | 9       | ×    |
| P3.03    | X4 function selection | Same as above | 1       | 12      | ×    |
| P3.04    | X5 function selection | Same as above | 1       | 13      | ×    |
| P3.05    | X6 function selection | Same as above | 1       | 0       | ×    |

| Function | Parameter              | Setting Range | Minimum | Default | Prop |
|----------|------------------------|---------------|---------|---------|------|
| Code     | Name                   |               | Unit    |         | erty |
| P3.06    | X7 function selection  | Same as above | 1       | 0       | ×    |
| P3.07    | X8 function selection  | Reserved      | 1       | 0       | ×    |
| P3.08    | X9 function selection  | Reserved      | 1       | 0       | ×    |
| P3.09    | X10 function selection | Reserved      | 1       | 0       | ×    |

The multi-function input terminals X1 to X10 are provided to the user function, and the user can conveniently select according to the needs, that is, the functions of X1 to X10 are respectively defined by setting the values of P3.00 to P3.09, and the user is referred to Table 6-1. The X1 terminal corresponds to the FWD terminal, and the X2 terminal corresponds to the REV terminal.

Table 6-1 Multi-function input selection function table

| Value | Function                                  | Value | Function                                   |
|-------|-------------------------------------------|-------|--------------------------------------------|
| 0     | 0: No function                            | 1     | Forward RUN (FWD)                          |
| 2     | Reverse RUN (REV) or FWD /REV             | 3     | Three-line control                         |
|       | direction                                 |       |                                            |
| 4     | External Forward JOG (FJOG)               | 5     | External Reverse JOG (RJOG)                |
| 6     | Terminal UP                               | 7     | Terminal DOWN                              |
| 8     | Coast to stop (FRS)                       | 9     | Fault reset                                |
| 10    | RUN pause                                 | 11    | Normally open(NO) input of external fault  |
| 12    | Mulit-reference terminal 1                | 13    | Mulit-reference terminal 2                 |
| 14    | Mulit-reference terminal 3                | 15    | Mulit-reference terminal 4                 |
| 16    | Terminal 1 for acceleration /deceleration | 17    | Terminal 2 for acceleration /deceleration  |
|       | time selection                            |       | time selection                             |
| 18    | Frequency source switchover               | 19    | UP/DOWN setting clear (terminal, operation |
|       |                                           |       | panel)                                     |

| Value | Function                                | Value | Function                                    |
|-------|-----------------------------------------|-------|---------------------------------------------|
| 20    | Command source switchover 1             | 21    | Acceleration/Deceleration prohibited        |
| 22    | PID pause                               | 23    | PLC status reset                            |
| 24    | Swing pause                             | 25    | Counter input                               |
| 26    | Counter reset                           | 27    | Length count input                          |
| 28    | Length reset                            | 29    | Torque control prohibited                   |
| 30    | PULSE input enabled (only for X5)       | 31    | Reserved                                    |
| 32    | Immediate DC braking                    | 33    | Normally closed (NC)input of external fault |
| 34    | Frequency modification forbidden        | 35    | Reverse PID action direction                |
| 36    | External STOP terminal 1                | 37    | Command source switchover terminal 2        |
| 38    | PID integral pause                      | 39    | Switchover between main frequency source    |
|       |                                         |       | X and preset frequency                      |
| 40    | Switchover between main frequency       | 41    | Motor selection terminal 1                  |
|       | source Y and preset frequency           |       |                                             |
| 42    | Reserved                                | 43    | PID parameter switchover                    |
| 44    | User-defined fault 1                    | 45    | User-defined fault 2                        |
| 46    | Speed control/Torque control switchover | 47    | Emergency stop                              |
| 48    | External STOP terminal 2                | 49    | Deceleration DC braking                     |
| 50    | Clear the current running time          | 51    | Switchover between two-line mode and        |
|       |                                         |       | three-line mode                             |
| 52    | Reverse forbidden                       | 53-59 | Reserved                                    |

The functions listed in Table 6-1 are described as follows:

# 1~2: Positive and negative control terminals

The inverter is controlled to rotate forward and reverse by external terminals.

# 3: Three-wire operation control

This terminal is used to determine the inverter operation mode is the three-wire control

mode. For details, please refer to the description of function code P3.14 ("Terminal Command Method").

## 4~5: Positive and negative jog

FJOG is a jog forward run and RJOG is a jog reverse run. For the jog running frequency and jog acceleration/deceleration time, see the descriptions of function codes P2.00, P2.01, and P2.02.

### 6~7: Frequency increment instruction UP/decrement instruction DOWN

The frequency is incremented or decremented by the control terminal instead of the operation panel for remote control. When the frequency source is set to digital setting, the set frequency can be adjusted up and down. The rate of change of the terminal UP/DOWN per second is set by function code P3.15.

## 8: Free parking input

This function has the same meaning as the free running stop defined in P1.05, but it is realized by the control terminal for remote control.

### 9: Fault reset (RESET)

When the inverter has a fault alarm, the fault can be reset through this terminal. Its function is consistent with the STOP button function of the operation panel.

#### 10: Run pause

The drive decelerates to stop, but all operating parameters are memorized. Such as PLC parameters, swing frequency parameters, PID parameters. After the terminal signal disappears, the inverter returns to the operating state before stopping.

# 11: External device fault normally open / normally closed input

Through this terminal, the fault signal of the external device can be input, which is convenient for the inverter to monitor the fault of the external device. After receiving the fault signal of the external device, the inverter displays "E-13", that is, the external device fault

alarm. The fault signal can be either normally open or normally closed.

As shown in Figure 6-17, X4 is the normally open input mode. Here, KM is an external device fault relay.

# 12~15: Multi-speed running terminal

Four multi-segment command terminals can be combined into 16 states, and each of these 16 states corresponds to 16 command set values. The specific table below shows:

Table 6-2 Command setting values

| K4  | К3  | K2  | K1  | Command setting            | Corresponding |
|-----|-----|-----|-----|----------------------------|---------------|
|     |     |     |     |                            | parameter     |
| OFF | OFF | OFF | OFF | Multi-segment frequency 0  | Pb.00         |
| OFF | OFF | OFF | ON  | Multi-segment frequency 1  | Pb.01         |
| OFF | OFF | ON  | OFF | Multi-segment frequency 2  | Pb.02         |
| OFF | OFF | ON  | ON  | Multi-segment frequency 3  | Pb.03         |
| OFF | ON  | OFF | OFF | Multi-segment frequency 4  | Pb.04         |
| OFF | ON  | OFF | ON  | Multi-segment frequency 5  | Pb.05         |
| OFF | ON  | ON  | OFF | Multi-segment frequency 6  | Pb.06         |
| OFF | ON  | ON  | ON  | Multi-segment frequency 7  | Pb.07         |
| ON  | OFF | OFF | OFF | Multi-segment frequency 8  | Pb.08         |
| ON  | OFF | OFF | ON  | Multi-segment frequency 9  | Pb.09         |
| ON  | OFF | ON  | OFF | Multi-segment frequency 10 | Pb.10         |
| ON  | OFF | ON  | ON  | Multi-segment frequency 11 | Pb.11         |
| ON  | ON  | OFF | OFF | Multi-segment frequency 12 | Pb.12         |
| ON  | ON  | OFF | ON  | Multi-segment frequency 13 | Pb.13         |
| ON  | ON  | ON  | OFF | Multi-segment frequency 14 | Pb.14         |

| K4 | К3 | K2 | K1 | Command setting            | Corresponding parameter |
|----|----|----|----|----------------------------|-------------------------|
| ON | ON | ON | ON | Multi-segment frequency 15 | Pb.15                   |

When the frequency source is selected as multi-speed, 100.0% of the function code Pb.00~ Pb.15 corresponds to the maximum frequency P0.05. In addition to the multi-segment function, the multi-segment command can also be used as a given source of PID, or as a voltage source for VF separation control, etc., to meet the need to switch between different given values. The multi-speed operation wiring diagram is as follows 6-16 (connected to 3 sections).

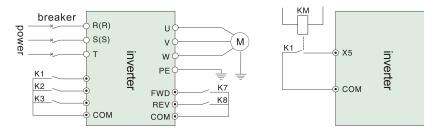

Figure 6-16 Multi-speed operation wiring diagram

Figure 6-17 External device fault input

### 16~17: Acceleration/deceleration time terminal selection

| Table 6-3 A | Acceleration/de | celeration time | selection | expression |
|-------------|-----------------|-----------------|-----------|------------|
|             |                 |                 |           |            |

| Terminal 2 | Terminal 1 | Acceleration or deceleration              |  |
|------------|------------|-------------------------------------------|--|
|            |            | time selection                            |  |
| OFF        | OFF        | Acceleration time 0 / deceleration time 0 |  |
| OFF        | ON         | Acceleration time 1 / deceleration time 1 |  |
| ON         | OFF        | Acceleration time 2 / deceleration time 2 |  |
| ON         | ON         | Acceleration time 3 / deceleration time 3 |  |

The selection of the acceleration/deceleration time 0 to 3 can be achieved by the ON/OFF combination of the acceleration/deceleration time terminals 1 and 2

### 18: Frequency given switching

Used to switch to a given source of different frequencies.

According to the setting of the frequency source selection function code P0.19, when setting the switching between two kinds of frequency given as the frequency timing, the terminal is used to switch between the two frequency given.

## 19: UP/DOWN setting is cleared

When the frequency is given as the digital frequency, this terminal can clear the frequency value changed by the terminal UP/DOWN or the keyboard UP/DOWN, so that the given frequency returns to the value set by P0.02.

#### 20: Run command switch terminal

When the running command setting mode is set to terminal control (P0.03=1), this terminal can switch between terminal control and keyboard control.

When the command source is set to communication control (P0.03=2), this terminal can switch between communication control and keyboard control.

### 21: Acceleration/deceleration prohibition command

Keep the motor unaffected by any external signals (except for the stop command) and maintain the current speed.

## Tip:

Invalid during normal deceleration stop.

### 22: PID suspension

When the PID is temporarily valid, the inverter maintains the current output frequency and does not perform PID adjustment of the frequency output.

#### 23: PLC status reset

The PLC is paused during execution. When it is run again, the inverter can be restored to the initial state of the simple PLC through this terminal.

## 24: swing frequency pause

The frequency converter outputs at the center frequency. The swing frequency function is suspended.

### 25: Counter input

Count the input terminal of the pulse.

#### 26: Counter reset

The counter status is cleared.

## 27: length count input

The function terminal is used for fixed length control, and the length is calculated by pulse input. For details, refer to the function introduction of PE.05~PE.06.

#### 28: Length reset

When the function terminal is valid, the actual length function code PE.06 is set to zero.

# 32: Immediate DC braking

When this terminal is valid, the inverter directly switches to the DC braking state.

# 33: External fault normally closed input

### 34: Frequency setting effective terminal

If this function is set to valid, the frequency converter will not respond to the frequency change when the frequency changes, until the terminal status is invalid.

#### 35: PID action direction reverse terminal

When this terminal is valid, the direction of PID action is opposite to the direction set by

P6.03.

## 36: External parking terminal 1

When the keyboard is controlled, this terminal can be used to stop the inverter, which is equivalent to the function of the STOP button on the keyboard.

# 37: Control command switching terminal 2

Used for switching between terminal control and communication control. If the command source is selected as the terminal control, the system switches to communication control when the terminal is valid; vice versa.

## 38: PID integration pause terminal

When the terminal is valid, the PID integral adjustment function is suspended, and the PID proportional adjustment and differential adjustment functions are still valid.

# 39: Main frequency reference and preset frequency switching terminal

When this terminal is valid, the main source of the inverter frequency is replaced by the preset frequency (P0.02).

### 40: auxiliary frequency reference and preset frequency switching terminal

When the terminal is valid, the inverter frequency reference source is replaced by the preset frequency (P2.02).

#### 43: PID parameter switching terminal

When the PID parameter switching condition is DI terminal (P6.18=1), when the terminal is invalid, the PID parameter uses P6.05~P6.07. When the terminal is valid, P6.15~P6.17 is used:

## 44~45: User-defined fault 1, 2

When the user-defined faults 1 and 2 are valid, the inverter will alarm E-32 and E-33 respectively, and the inverter will select the action mode selected by PA.46 according to the

fault protection action.

### 46: Reserved

# 47: Emergency stop

When the terminal is valid, the inverter stops at the fastest speed. During the stop process, the current remains at the upper limit which has set. This function is used to meet the requirement that the inverter needs to stop as soon as possible when the system is in an emergency.

#### 48: External STOP terminal 2

In any control mode (keyboard control, terminal control and communication control), this terminal can be used to make the inverter decelerate and stop. The deceleration time is fixed to the Dec. time 4.

## 49: Deceleration DC braking

When the terminal is valid, the inverter decelerates to the stop DC braking frequency and then switches over to DC braking state.

# 50: Clear the current running time

When the terminal is valid, the current running time of the inverter is cleared. The function needs to be connected with the timing operation (P2.40) and the operation time arrived (P2.41) used together.

| Function | Parameter      | Setting Range | Minimum | Default | Prop |
|----------|----------------|---------------|---------|---------|------|
| Code     | Name           |               | Unit    |         | erty |
| P3.10    | VI function    | 0∼59          | 1       | 1       | ×    |
|          | selection (DI) |               |         |         |      |
| P3.11    | CI function    | 0∼59          | 1       | 1       | ×    |
|          | selection (DI) |               |         |         |      |

This group of function codes used to use AI as DI. The AI terminal status is high level when the AI input voltage is greater than 7V and its low when the AI input voltage is lower than 3V. When the input voltage between 3V and 7V, it's a hysteresis as shown in Fig.6-18.

P3.43 is used to determine whether AI is valid at high level or valid at low level when AI is used as DI.

The function setting is as same as the normal X setting when used Al as DI terminal. Please refer to the description of the relevant X input terminal setting in P3 group.

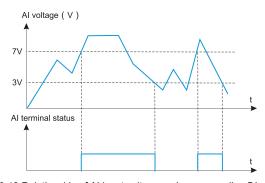

Fig.6-18 Relationship of AI input voltage and corresponding DI status

| Function<br>Code | Parameter<br>Name    | Setting Range | Minimum<br>Unit | Default | Prop<br>erty |
|------------------|----------------------|---------------|-----------------|---------|--------------|
| P3.13            | Terminal filter time | 0.000s∼1.000s | 1               | 0.010s  | ×            |

Set the software filter time for the X terminal status. If the input terminal is susceptible to interference and causes malfunction, the parameter can be increased so as to enhance anti- interference ability. But increasing the filtering time will cause the X terminal to respond slowly.

| Function | Parameter             | Setting Range | Minimum | Default | Prop |
|----------|-----------------------|---------------|---------|---------|------|
| Code     | Name                  |               | Unit    |         | erty |
| P3.14    | Terminal command mode | 0~3           | 0       | 0       | 0    |

The parameter defines four different ways to control the operation of the inverter via external terminals.

# 0: Two-line mode 1

| K2 | K1 | RUN Command |
|----|----|-------------|
| 0  | 0  | STOP        |
| 0  | 1  | Forward RUN |
| 1  | 0  | Reverse RUN |
| 1  | 1  | STOP        |

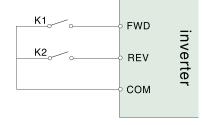

Fig.6-19 Two-line mode 1

### 1: Two-line mode

| K2 | K1 | RUN Command |
|----|----|-------------|
| 0  | 0  | STOP        |
| 1  | 0  | STOP        |
| 0  | 1  | Forward RUN |
| 1  | 1  | Reverse RUN |

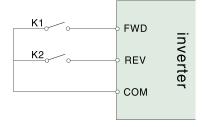

Fig.6-20 Two-line

# 2: Three-line mode 1

Xi is the multi-function input terminals of X1~X6, the corresponding terminal function should be defined as the "3-wire operation control" function of No. 9.

SB1: Stop button SB2: Forward button SB3: Reverse button

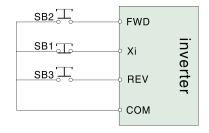

Fig.6-21 Three-line mode 1

#### 3: Three-line mode 2

Xi is the multi-function input terminals of X1~X6, the corresponding terminal function should be defined as the "3-wire operation control" function of No. 9.

SB1: Stop button SB2: Run button

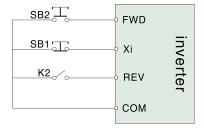

Fig.6-21 Three-line mode 2

**NOTE:** When alarm occurs and stop, if the running command channel selection is terminal valid and the terminal FWD/REV is in the valid state, after reset the fault, the inverter will start immediately.

| Function | Parameter             | Setting Range         | Minimum   | Default   | Prop |
|----------|-----------------------|-----------------------|-----------|-----------|------|
| Code     | Name                  |                       | Unit      |           | erty |
| P3.15    | Terminal UP/DOWN rate | 0.001Hz/s~65.535 Hz/s | 0.001Hz/s | 1.000Hz/s | 0    |

It is used to adjust the changing rate of frequency f when the frequency is adjusted by

# UP/DOWN terminals.

| Function | Parameter                   | Setting Range    | Minimum | Default  | Prop |
|----------|-----------------------------|------------------|---------|----------|------|
| Code     | Name                        |                  | Unit    |          | erty |
| P3.16    | VI minimum input            | 0.00V~P3.18      | 0.01V   | 0.00V    | 0    |
| P3.17    | Corresponding setting of VI | -100.0%~+100.0%  | 0.0%    | 0.0%     | 0    |
|          | minimum input               |                  |         |          |      |
| P3.18    | VI maximum input            | P3.16~+10.00V    | 0.01V   | 10.00V   | ×    |
| P3.19    | Corresponding setting of VI | -100.0%~+100.0%  | 0.0%    | 100.0%   | ×    |
|          | maximum input               |                  |         |          |      |
| P3.20    | VI filter time              | 0.00s~10.00s     | 0.01s   | 0.10s    | ×    |
| P3.21    | CI minimum input            | 0.00V~P3.23      | 0.01V   | 0.00V    | 0    |
| P3.22    | Corresponding setting of    | -100.0%~+100.0%  | 0.0%    | 0.0%     | 0    |
|          | CI minimum input            |                  |         |          |      |
| P3.23    | CI maximum input            | P3.21~+10.00V    | 0.01V   | 10.00V   | 0    |
| P3.24    | Corresponding setting of    | -100.0%~+100.0%  | 0.0%    | 100.0%   | 0    |
|          | CI maximum input            |                  |         |          |      |
| P3.25    | CI filter time              | 0.00s~10.00s     | 0.01s   | 0.10s    | 0    |
| P3.31    | PULSE minimum input         | 0.00V~P3.33      | 0.01KHz | 0.00KHz  | 0    |
| P3.32    | Corresponding setting of    | -100.0%~+100.0%  | 0.0%    | 0.0%     | 0    |
|          | PULSE minimum input         |                  |         |          |      |
| P3.33    | PULSE maximum input         | P3.31~+100.00KHz | 0.01KHz | 50.00KHz | 0    |
| P3.34    | Corresponding setting of    | -100.0%~+100.0%  | 0.0%    | 100.0%   | 0    |
|          | PULSE maximum input         |                  |         |          |      |
| P3.35    | PULSE filter time           | 0.00s~10.00s     | 0.01s   | 0.10s    | 0    |

The above function code is used to set the relationship between the analog input voltage and the set value it represents.

When the voltage of the analog input is larger than the set "maximum input" (P3.18), the analog voltage is calculated according to the "maximum input"; similarly, when the analog input voltage is less than the set "minimum input" (P3.16), it according to "Al low Select at the minimum input setting (P3.37 setting, calculated with minimum input or 0.0%).

If the analog input is a current input, 1mA current is equivalent to 0.5V.

When the field analog is easily interfered, please increase the filtering time so that the detected analog tends to be stable, but the larger the filtering time, the slower response speed of analog detection.

Please set it properly according to the actual application.

In different applications, the meaning of the nominal value corresponding to 100.0% of the analog setting is different. For more details, please refer to the description of each application section. The following illustrations are for two typical settings:

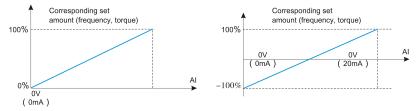

Fig. 6-23 Corresponding relationship between analog input and set values

| Function<br>Code | Parameter<br>Name  | Setting Range | Minimum<br>Unit | Default | Prop<br>erty |
|------------------|--------------------|---------------|-----------------|---------|--------------|
| P3.36            | VI curve selection | 000~333       | 111             | 000     | 0            |

The unit's digit, ten's digit and hundred's digit of the function code are respectively used to select the corresponding curve of VI and CI. Any of the three curves can be selected for VI and CI.

Curve 1, curve 2 and curve 3 are all 2-point curves, set in group P3. Curve 1 corresponding to P3.16 to P3.20, Curve 2 corresponding to P3.21 to P3.25, Curve 3 corresponding to P3.26 to P3.30.

| Function | Parameter                | Setting Range | Minimum | Default | Prop |
|----------|--------------------------|---------------|---------|---------|------|
| Code     | Name                     |               | Unit    |         | erty |
| P3.37    | Setting for Al less than | 000~333       | 111     | 000     | 0    |
|          | minimum input            |               |         |         |      |

This function code is used to set how to select the analog corresponding value, when the voltage of the analog input is less than the set "minimum input".

The unit's digit and ten's digit of the function code correspond to the VI and CI inputs.

If the selection is 0, when the AI input is lower than the "minimum input", the corresponding setting of the analog is the curve "minimum input corresponding setting" determined by the function code (P3.16, P3.22, and P3. 26).

If the selection is 1, the analog input is set to 0.0% when the Al input is lower than the minimum input.

| Function | Parameter     | Setting Range | Minimum | Default | Prop |
|----------|---------------|---------------|---------|---------|------|
| Code     | Name          |               | Unit    |         | erty |
| P3.38    | X1 delay time | 0.0s~3600.0s  | 0.1s    | 0.0s    | ×    |
| P3.39    | X2 delay time | 0.0s~3600.0s  | 0.1s    | 0.0s    | ×    |
| P3.40    | X3 delay time | 0.0s~3600.0s  | 0.1s    | 0.0s    | ×    |

It is used to set the delay time for the inverter operation when the state of the X terminal changed. At present, only X1, X2, and X3 have the function of setting the delay time.

| Function | Parameter                    | Setting Range | Minimum | Default | Prop |
|----------|------------------------------|---------------|---------|---------|------|
| Code     | Name                         |               | Unit    |         | erty |
| P3.41    | X valid mode selection 1     | 00000~11111   | 000     | 00000   | ×    |
| P3.42    | X valid mode selection 2     | 00000~11111   | 000     | 00000   | ×    |
| P3.43    | Al as valid status selection | 000~111       | 000     | 000     | ×    |
| P3.44    | Input phase loss judgment    | 0.1~6553.5    | 0.1     | 5.0     | ×    |
|          | time                         |               |         |         |      |

# 0: High level valid

#### 1: Low level valid

The group of function codes is used to set the valid status mode of the digital input terminal.

When each bit is selected to be high level valid, the corresponding X terminal is valid when it is connected to COM, and the disconnection is invalid. When the selection is low level valid, the corresponding X terminal is invalid when it is connected to COM, and the disconnection is valid.

P3.41 Control terminal bit description: Unit's digit: X1, ten's digits: X2, hundred's digits: X3, thousand's digits: X 4, Ten thousand's digits: X5.

P3.42 Control terminal bit description: Unit's digit: X6, ten's digits: X7, hundred's digits: X8, thousand's digits: X9, Ten thousand's digits: X10

P3.43 control terminal bit Description: Unit's digit: VI, ten's digits: CI.

# **Group P4: Output Terminals**

| Function | Parameter               | Setting Range | Minimum | Default | Prop |
|----------|-------------------------|---------------|---------|---------|------|
| Code     | Name                    |               | Unit    |         | erty |
| P4.00    | FM terminal output mode | 0~1           | 1       | 0       | 0    |

# 0: Pulse output (FMP)

# 1: Switch signal output (FMR)

The FM terminal is a programmable multiplexer that can be used as a high-speed pulse output terminal or as an open-collector output. The maximum frequency of the output pulse is 100KHz.Please refer to the description of P4.06 for the pulse output related functions.

| Function | Parameter                                | Setting | Minimum | Default | Prop |
|----------|------------------------------------------|---------|---------|---------|------|
| Code     | Name                                     | Range   | Unit    |         | erty |
| P4.01    | FM open-switch output function selection | 0~41    | 1       | 0       | 0    |
| P4.02    | Relay function T/A-T/B-T/C               | 0~41    | 1       | 2       | 0    |
| P4.03    | Extension card relay function            | 0~41    | 1       | 0       | 0    |
|          | (R/A-R/B-R/C)                            |         |         |         |      |
| P4.04    | DO1 function selection (Reserved)        | 0~41    | 1       | 1       | 0    |
| P4.05    | DO2 function selection (Reserved)        | 0~41    | 1       | 4       | 0    |

The above five function codes are used to select the functions of the five digital outputs, where T/A-T/B-T/C and P/A-P/B-P/C are respectively two relays.

The function of the multi-function output terminal is as follows:

Table6-4 Output terminals function

| Value | Function                   | Value | Function                              |
|-------|----------------------------|-------|---------------------------------------|
| 00    | No output                  | 01    | Inverter running                      |
| 02    | Fault output (stop)        | 03    | Frequency-level detection FDT1 output |
| 04    | Frequency reached          | 05    | Zero-speed running(No output at stop) |
| 06    | Motor overload pre-warning | 07    | inverter overload pre-warning         |

| Value | Function                           | Value | Function                                      |
|-------|------------------------------------|-------|-----------------------------------------------|
| 08    | Set count value reached            | 09    | Designated count value reached                |
| 10    | Length reached                     | 11    | PLC cycle complete                            |
| 12    | Accumulative running time reached  | 13    | Frequency limited                             |
| 14    | Torque limited                     | 15    | Ready for RUN                                 |
| 16    | VI >CI                             | 17    | Frequency upper limit reached                 |
| 18    | Frequency lower limit reached      | 19    | Under voltage state output                    |
| 20    | Communication setting              | 21    | Positioning complete                          |
| 22    | Positioning approach               | 23    | Zero-speed running 2 (having output at        |
|       |                                    |       | stop)                                         |
| 24    | Accumulative power-on time reached | 25    | Frequency level detection FDT2 output         |
| 26    | Frequency 1 reached                | 27    | Frequency 2 reached                           |
| 28    | Current 1 reached                  | 29    | Current 2 reached                             |
| 30    | Timing reached                     | 31    | VI input limit exceeded                       |
| 32    | Load becoming 0                    | 33    | Reverse running                               |
| 34    | Zero current state                 | 35    | Module temperature reached                    |
| 36    | Software current limit exceeded    | 37    | Frequency lower limit reached (having         |
|       |                                    |       | output at stop)                               |
| 38    | Alarm output(all faults)           | 39    | Motor overheat warning                        |
| 40    | Current running time reached       | 41    | Fault output (there is no output if it is the |
|       |                                    |       | coast to stop fault and under voltage         |
|       |                                    |       | occurs)                                       |

The functions listed in Table 6-4 are as follows:

# 0: No output

The output terminal has no function.

# 1: Inverter running

When the inverter is in running state and has output frequency (can be zero), it outputs ON signal.

## 2: Fault output (stop)

When fault occurs and the inverter free stop, it outputs ON signal.

## 3: Frequency-level detection FDT1 output

Please refer to the description of function codes P2.19 and P2.20.

## 4: Frequency reached

Please refer to the description of function code P2.21.

## 5: Zero- speed running (No output at stop)

When the inverter runs and the output frequency is 0, it outputs ON signal.

This signal is OFF when the inverter is in the stop state.

# 6: Motor overload pre-warning

According to the threshold value of the overload pre-alarm and before the motor overload protection action, it outputs ON signal when the pre-alarm threshold is exceeded.

Please refer to function code PA.00~PA.02 for motor overload parameter setting.

#### 7: Inverter overload pre-alarming

It outputs ON signal 10s before the inverter overload protection occurs.

#### 8: Set count value reached

When the count value reaches the value set in PE.08, it outputs ON signal.

### 9: Designated count value reached.

When the count value reaches the value set by PE.09, it outputs ON signal.

Please refers to the PE group function description for the counting functions.

### 10: Length reached

When the detected actual length exceeds the length set by PE.05, it outputs ON signal.

## 11: PLC cycle complete

When the simple PLC operation completes a cycle, it outputs a pulse signal with a width of 250ms

## 12: Accumulative running time reached

When the inverter running time more than the time set by P2.51, it outputs ON signal.

# 13: Frequency limited

When the set frequency exceeds the upper limit frequency or the lower limit frequency, and the output frequency also reaches the upper limit frequency or the lower limit frequency, it outputs ON signal.

### 14: Torque limited

In speed control mode, when the output torque reaches the torque limit value, the inverter is in the stall protection state and outputs 0N signal.

#### 15: Ready for RUN

When the power supply of the main circuit and the control circuit of the inverter have been stabilized, and the inverter does not detect any fault information, it outputs ON signal during operation.

#### 16· VI>CI

When the analog input value VI is larger than the input value of CI, it outputs ON signal.

### 17: Frequency upper limit reached

When the running frequency reaches the set upper limit frequency, it outputs ON signal.

## 18: Frequency lower limit reached

When the running frequency reaches the lower limit frequency, it outputs ON signal, also valid during stop state.

## 19: Under voltage state output

When the inverter is in under voltage state, it outputs ON signal.

## 20: Communication setting

The output of the DO is controlled by communication. For the control bits, please refer to Chapter 9 "FD9 Serial Port RS485 Communication Protocol".

## 21: Positioning complete

## 22: Positioning approach

## 23: Zero-speed running 2 (having output at stop)

When the inverter output frequency is 0, it outputs ON signal and also valid during stop state.

# 24: Accumulative power-on time reached.

When the accumulated running time of the inverter exceeds the time set by P2.16, it outputs ON signal.

## 25: Frequency level detection FDT2 output

Please refer to the description of function codes P2.26 and P2.27.

## 26: Frequency 1 reached

Please refer to the description of function codes P2.28 and P2.29.

## 27: Frequency 2 reached

Please refer to the description of function code P2.30 and P2.31.

## 28: Current 1 reached

Please refer to the description of function codes P2.36 and P2.37.

#### 29: Current 2 reached

Please refer to the description of function codes P2.38 and P2.39.

## 30: Timing reached

When the timing function selection (P2.40) is valid, the inverter will output the ON signal after the current running time reaches the set timing time (P2.42).

## 31: VI input limit exceeded

When the value of the analog VI is greater than P2.44 (VI input protection upper limit) or less than P2.43 (VI input protection protection low limit), it will outputs ON signal.

# 32: Load becoming 0

When the inverter is in the off load state, it will output ON signal.

## 33: Reverse running

When the inverter is in reverse running state, it outputs ON signal.

## 34: Zero current state

Please refer to the description of function code P2.32 and P2.33.

# 35: Module temperature reached

When the inverter IGBT heat sink temperature (P7.06) reaches the set IGBT temperature reach value (P2.45), it outputs ON signal.

#### 36: Software current limit exceeded

Please refer to the description of P2.34-P2.35 for details.

## 37: Frequency lower limit reached (having output at stop)

When the running frequency reaches the lower than limit frequency, it outputs ON signal during operation, the signal still ON when the machine is stopped.

## 38: Alarm output (all faults)

When any fault occurs and the inverter free stop, it outputs ON signal.

# 39: Motor overheat warning

When the motor temperature (b0.34) reaches PA.54 (motor overheat pre-alarm threshold), it outputs ON signal.

# 40: Current running time reached

It outputs ON signal when the operation time exceeds the set time of P2.51.

**41: Fault output** (there is no output if it is the coast to stop fault and under voltage occurs)

When the inverter fails and the fault processing mode is not continued, it outputs ON signal.

Note: It without output when the fault is under voltage.

| Function | Parameter Name                | Setting Range | Minimum | Default | Prop |
|----------|-------------------------------|---------------|---------|---------|------|
| Code     |                               |               | Unit    |         | erty |
| P4.06    | FMP output function selection | 0~16          | 1       | 0       | 0    |
| P4.07    | AO1 output selection          | 0~16          | 1       | 0       | 0    |
| P4.08    | AO2 output selection          | 0~16          | 1       | 1       | 0    |

The high-speed pulse output pulse frequency range is 0.01 KHz to P5.09 (pulse output maximum frequency), and P5.09 can be set between 0.01 KHz and 100.00 KHz. The output range of analog output AO1 and AO2 is 0V~10V or 0mA~20mA.

The range of pulse output or analog output and the calibration relationship of the corresponding function are shown in the following table: The function of the multi-function output terminal is as follows:

Table 6-5 Pulse or analog output corresponding function table

| Set Value | Function            | Function corresponding to 0.0%~100.0% |  |
|-----------|---------------------|---------------------------------------|--|
|           |                     | output of pulse or analog             |  |
| 1         | Operation frequency | 0~Maximum output frequency            |  |
| 2         | Set frequency       | 0~Maximum output frequency            |  |

| Set Value | Function          | Function corresponding to 0.0%~100.0%             |
|-----------|-------------------|---------------------------------------------------|
|           |                   | output of pulse or analog                         |
| 3         | Output current    | 0~2*motor rated current                           |
| 4         | Output torque     | 0~2*motor rated torque                            |
| 5         | Output voltage    | 0~1.2*motor rated voltage                         |
| 6         | PULSE input       | 0.01KHz~100.00 KHz                                |
| 7         | VI                | 0~10V                                             |
| 8         | CI                | 0~10V(or 4~20mA)                                  |
| 9         |                   |                                                   |
| 10        | Length            | 0~Maximum set length                              |
| 11        | Count value       | 0~Maximum count value                             |
| 12        | Communication set | 0.0%~100.0%                                       |
| 13        | Motor speed       | 0~Speed corresponding to maximum output frequency |
| 14        | Output current    | 0.0A~1000.0A                                      |
| 15        | Output voltage    | 0.0V~1000.0V                                      |
| 16        | Output torque     | -2*motor rated torque~2*motor rated torque        |

| Function | Parameter          | Setting Range     | Minimum | Default  | Prop |
|----------|--------------------|-------------------|---------|----------|------|
| Code     | Name               |                   | Unit    |          | erty |
| P4.09    | FMP output maximum | 0.01KHz~100.00KHz | 0.01KHz | 50.00KHz | 0    |
|          | frequency          |                   |         |          |      |

When select FM terminal as pulse output, the function code used to set the maximum output frequency.

| Function | Parameter              | Setting Range   | Minimum | Default | Prop |
|----------|------------------------|-----------------|---------|---------|------|
| Code     | Name                   |                 | Unit    |         | erty |
| P4.10    | AO1 offset coefficient | -100.0%~+100.0% | 0.001   | 0.0%    | 0    |
| P4.11    | AO1 gain               | -10.00~+10.00   | 0.01    | 1.00    | 0    |
| P4.12    | AO2 offset coefficient | -100.0%~+100.0% | 0.001   | 0.0%    | 0    |
| P4.13    | AO2 gain               | -10.00~+10.00   | 0.01    | 1.00    | 0    |

The above function codes are generally used to correct the zero drift and the output amplitude deviation of the analog output. It can also be used to customize the required AO output curve. If the zero offset is represented by "b" , the gain is represented by k, the actual output is represented by Y and the standard output is represented by Y and the standard output is represented by Y and output is: Y = Ki + b.

The zero offset coefficient 100.0% of AO1 and AO2 corresponds to 10V (or 20mA). The standard output means the amount corresponding to the analog output of 0V~10V (or 0mA~20mA) which without zero offset and gain correction. For example, if the analog output is the operation frequency, it outputs 8V when the frequency is 0, and 3V when the frequency is the maximum frequency, then the gain should be set to "-0.50" and the zero offset should be set to "80%".

| Function | Parameter                 | Setting Range | Minimum | Default | Prop |
|----------|---------------------------|---------------|---------|---------|------|
| Code     | Name                      |               | Unit    |         | erty |
| P4.14    | FMR output delay time     | 0.0s∼3600.0s  | 0.1s    | 0.0s    | 0    |
| P4.15    | Relay 1 output delay time | 0.0s∼3600.0s  | 0.1s    | 0.0s    | 0    |
| P4.16    | Relay 2 output delay time | 0.0s∼3600.0s  | 0.1s    | 0.0s    | 0    |
| P4.17    | DO1 output delay time     | 0.0s∼3600.0s  | 0.1s    | 0.0s    | 0    |
| P4.18    | DO2 output delay time     | 0.0s∼3600.0s  | 0.1s    | 0.0s    | 0    |

Set the delay time of output terminals FMR, Relay 1, Relay 2, DO1, and DO2 from the state change to the actual output change.

| Function | Parameter                           | Setting Range | Minimum | Default | Prop |
|----------|-------------------------------------|---------------|---------|---------|------|
| Code     | Name                                |               | Unit    |         | erty |
| P4.19    | Switch output terminal valid status | 00000~11111   | 11111   | 00000   | 0    |

The function used to define the output logic of the output terminal FMR, Relay 1, Relay 2, DO1 and DO2.

# The description of each digit as below:

Unit's digit: Output terminal FMR;

Ten's digit: Relay1 output;

Hundred's digit: Relay 2 output;

◆ Thousand's digit: YDO1 output;

◆ Ten thousand's digit: DO2 output

## 0: Positive logic

It's valid when the digital output terminal connect with COM.It's invalid when disconnection.

# 1: Negative logic

It's invalid when the digital output terminal and the corresponding COM terminal connected together. Valid when it's disconnection.

# Group P5: V/F curve parameters

| Function<br>Code | Parameter<br>Name | Setting Range | Minimum<br>Unit | Default | Prop<br>erty |
|------------------|-------------------|---------------|-----------------|---------|--------------|
| P5.00            | V/F curve setting | 0~11          | 1               | 00      | ×            |

The function codes define a flexible V/F setting method to meet different load characteristics requirements. Five curve modes can be selected according to the definition of P5.00.

### 0. Linear V/F

It applicable to ordinary constant torque load. When the output frequency of the inverter is 0, the output voltage is 0 and when the output frequency is the rated frequency of the motor, the output voltage is the rated voltage of the motor.

## 1: Multi-point V/F

It suitable for special loads such as dehydrators and centrifuges. By setting the P5.01~P5.06 parameters, an arbitrary VF relationship curve can be obtained.

## 2: Square V/F

It suitable for centrifugal loads such as fans and pumps.

## 10: V/F complete separation

Generally used in induction heating, torque motor control and other occasions. The output frequency of the inverter is independent of the output voltage, the output frequency is determined by the frequency source and the output voltage is determined by P5.14 (the voltage source digital setting when select separated V/F).

## 11: V/F half separation

V is proportional to F, but the proportional relationship can be set by separated V/F voltage source P5.13, and the relationship between V and F is also relating to the rated voltage and rated frequency of the motor in P8 group. Assuming that the voltage source input is X (X is  $0\sim100\%$ ), the relationship between the inverter output voltage V and the frequency F is: V/F=2 \* X \* (motor rated voltage) / (motor rated frequency).

| Function | Parameter    | Setting Range | Minimum | Default | Prop |
|----------|--------------|---------------|---------|---------|------|
| Code     | Name         |               | Unit    |         | erty |
| P5.01    | Torque boost | 0.0%~30.0%    | 0.1%    | Model   | 0    |
|          |              |               |         | depend  |      |

It used to improve the low frequency torque characteristics of the inverter, boosting and

compensating the output voltage. The decreasing torque curve and the constant torque curve torque boost are shown in a and b of Fig.6-24.

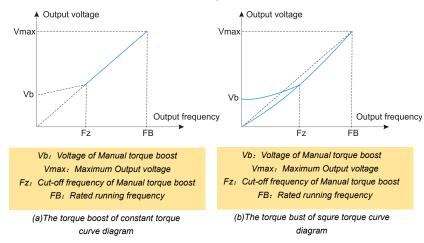

Fig.6-24 Manual torque boost

| Function | Parameter         | Setting Range            | Minimum | Default | Prop |
|----------|-------------------|--------------------------|---------|---------|------|
| Code     | Name              |                          | Unit    |         | erty |
| P5.02    | Cut-off frequency | 0.00Hz to maximum output | 0.01Hz  | 50.00Hz | ×    |
|          | of torque boost   | frequency                |         |         |      |

The function defines the cut-off frequency of the manual torque boost.

Please refer to Fig.6-24, which applies to all the V/F curve that definited by P5.00.

| Function | Parameter                   | Setting Range | Minimum | Default | Prop |
|----------|-----------------------------|---------------|---------|---------|------|
| Code     | Name                        |               | Unit    |         | erty |
| P5.03    | Multi-point V/F frequency 1 | 0.00Hz∼P5.05  | 0.01Hz  | 0.00Hz  | ×    |
| P5.04    | Multi-point V/F voltage 1   | 0.0%~100.0%   |         |         | ×    |
|          |                             |               | 0.1%    | 0.0%    |      |

| Function | Parameter                   | Setting Range        | Minimum | Default | Prop |
|----------|-----------------------------|----------------------|---------|---------|------|
| Code     | Name                        |                      | Unit    |         | erty |
| P5.05    | Multi-point V/F frequency 2 | P5.03~P5.07          | 0.01Hz  | 0.00Hz  | ×    |
| P5.06    | Multi-point V/F voltage 2   | 0.0%~100.0%          | 0.1%    | 0.0%    | ×    |
| P5.07    | Multi-point V/F frequency 3 | P5.05 to rated motor | 0.01Hz  | 0.00Hz  | ×    |
|          |                             | frequency            |         |         |      |
| P5.08    | Multi-point V/F voltage 3   | 0.0%~100.0%          | 0.1%    | 0.0%    | ×    |

The user can customize the V/F curve through P5.03~P5.08, as shown in Fig. 6-25 below.

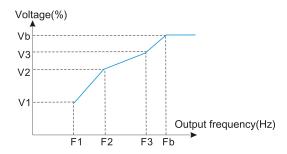

V1~V3: 1~3 Voltage percentages of multi-point V/F F1~F3:1~3 Frequency percentages of multi-point V/F Fb: Motor rated frequency

Fig.6-25 Multi-point V/F frequency voltage diagram

| Function<br>Code | Parameter<br>Name          | Setting Range | Minimum<br>Unit | Default | Prop<br>erty |
|------------------|----------------------------|---------------|-----------------|---------|--------------|
| P5.09            | V/F slip compensation gain | 0.0%~200.0%   | 0.1%            | 0.0%    | 0            |

When the motor works at V/F control mode and drives an electric load, the motor speed will decrease as load increases. If it drives a generation load, the motor speed will increase as the load increases. By setting the slip compensation gain value properly, the motor speed

change due to load changes can be compensated to maintain a constant motor speed.

To use the slip compensation function normally, the motor rated speed P8.05 must be correctly set according to the motor nameplate. P8.05 is the speed at which the motor drives the rated electric load. The rated slip is the difference between the rated speed and the speed at non-load operation. Slip compensation automatically adjusts the output frequency of the inverter according to the rated slip and the magnitude of the motor load by detecting the motor load in real time, thereby reducing the influence of load changes on the motor speed.

Gain adjustment method: Please adjust it around 100%. When the motor drives electric load, if the motor speed is low, increase the gain properly; if the motor speed is high, reduce the gain properly. When the motor drives generation load, if the motor speed is low, the gain is properly reduced. If the motor speed is high, increase the gain properly.

| Function | Parameter                | Setting Range | Minimum | Default | Prop |
|----------|--------------------------|---------------|---------|---------|------|
| Code     | Name                     |               | Unit    |         | erty |
| P5.10    | V/F over-excitation gain | 0~200         | 1       | 64      | 0    |

During the deceleration of the inverter, the over-excitation control can suppress the rise of the bus voltage and avoid overvoltage faults. The larger the over-excitation gain, the better the suppression effect. In the applications where easy to give overvoltage alarm during inverter deceleration process, it is necessary to increase the over excitation gain. However, if the over-excitation gain is too large, it will easily lead to an increase in the output current, which needs to be weighed in different application. It is recommended to set the over-excitation gain to 0 for the applications where the inertia is small and there is no voltage rise during motor deceleration. For those applications with braking resistors, it's also recommended to set the over-excitation gain to 0.

| Function | Parameter                        | Setting Range | Minimum | Default | Prop |
|----------|----------------------------------|---------------|---------|---------|------|
| Code     | Name                             |               | Unit    |         | erty |
| P5.11    | V/F oscillation suppression gain | 0∼100         | 1       | Model   | 0    |
|          |                                  |               |         | depend  |      |

In the V/F control mode, the motor is easy to occur oscillation of the speed and current due to load disturbance during operation. In severe cases, the system may not operate normally or even overcurrent protection, especially in the case that there is no load or light load. Setting reasonable parameters of P5.11 can effectively suppress the oscillation of motor speed and current. Generally, it does not need to be changed. If really need to change it, please adjust it gradually around the factory value. Do not set it too large, otherwise it will affect the V/F control performance.

| Function | Parameter              | Setting Range | Minimum | Default | Prop |
|----------|------------------------|---------------|---------|---------|------|
| Code     | Name                   |               | Unit    |         | erty |
| P5.13    | Voltage source for V/F | 0~8           | 0       | 00      | 0    |
|          | separation             |               |         |         |      |

The function is valid when P5.00 is set to 10 or 11: V/F separation.

# 0: Digital setting

The voltage is set by PA.13 directly.

1: VI

2: CI

3:----

## 4: PULSE setting

The voltage reference is given by the high-speed terminal pulse terminal X5. Pulse reference signal specifications: voltage range  $9V \sim 30V$ , frequency range  $0 \text{ KHz} \sim 100 \text{ KHz}$ .

#### 5: Multi-reference

When the voltage source is a multi-segment command, the PF group parameters should be set to determine the correspondence between the given signal and the given voltage. The PF group parameter is 100.0% given by the multi-segment command, which is the percentage relative to the rated voltage of the motor.

## 6: Simple PLC

When the voltage source is from simple PLC, you need to set the PF group parameters to determine the given output voltage.

#### 7: PID

It provides an output voltage according to the PID closed loop. For more details, please refer to the PID introduction in PE group.

## 8: Communication setting

The voltage is given by the host computer through communication. The VF separation voltage source selection is similar to the frequency reference selection method, like P0.01 Main Frequency Reference Selection. The 100.0% of the various types of selection corresponds to the motor rated voltage (the corresponding setting is the absolute value).

| Function | Parameter                       | Setting Range     | Minimum | Default | Prop |
|----------|---------------------------------|-------------------|---------|---------|------|
| Code     | Name                            |                   | Unit    |         | erty |
| P5.14    | Voltage digital setting for V/F | 0V to rated motor | 1       | 0V      | 0    |
|          | separation                      | voltage           |         |         |      |

The output voltage set by P5.14 when set P5.13 as 0.

| Function | Parameter                        | Setting Range | Minimum | Default | Prop |
|----------|----------------------------------|---------------|---------|---------|------|
| Code     | Name                             |               | Unit    |         | erty |
| P5.15    | Voltage acceleration time of V/F | 0.0s∼1000.0s  | 0.1s    | 0.0s    | 0    |

| Function | Parameter  | Setting Range | Minimum | Default | Prop |
|----------|------------|---------------|---------|---------|------|
| Code     | Name       |               | Unit    |         | erty |
|          | separation |               |         |         |      |

The voltage acceleration time of V/F separation is the time required for the output voltage to change from 0V to the motor rated voltage.

# **Group P6: PID Function parameters**

PID control is a common method of process control. By proportional, integral and differential calculation of the difference between the controlled feedback signal and the target signal, it adjusts the output to form a closed-loop system and controlled signal stable and near the target value. It is suitable for process control situations such as flow control, pressure control and temperature control. The control principle of process PID as shown in Fig.6-26.

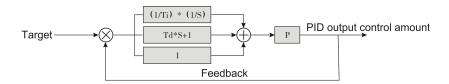

Fig.6-26 The principle diagram of process PID

| Function | Parameter           | Setting Range | Minimum | Default | Prop |
|----------|---------------------|---------------|---------|---------|------|
| Code     | Name                |               | Unit    |         | erty |
| P6.00    | PID setting source  | 0~6           | 1       | 0       | ×    |
| P6.01    | PID digital setting | 0.0%~100.0%   | 1%      | 50.0%   | 0    |

## 0: P6.01 setting

## 1. VI

- 2: CI
- 4: Pulse setting
- 5: Communication setting
- 6: Multi-reference setting

P6.00 used to select the channel of target the process PID setting.

The PID target setting is a relative value and the range is 0.0% to 100.0%. The PID feedback is also a relative value. The purpose of PID control is to make the PID setting and PID feedback equal.

| Function<br>Code | Parameter<br>Name   | Setting Range | Minimum<br>Unit | Default | Prop<br>erty |
|------------------|---------------------|---------------|-----------------|---------|--------------|
| Couc             | Nume                |               | Onic            |         | City         |
| P6.02            | PID feedback source | 0~8           | 1               | 0       | 0            |

- 0: Analog VI
- 1: Analog CI
- 2: Reserved
- 3: VI-CI
- 4: PULSE setting (X5/HDI)
- 5: Communication setting
- 6: VI+CI
- 7: MAX (|VI|, |CI|)
- 8: MIN (|VI|, |CI|)

The parameter is used to select the feedback channel of the process PID. The feedback is also a relative value and the setting range is 0.0%~100.0%.

| Function<br>Code | Parameter<br>Name    | Setting Range | Minimum<br>Unit | Default | Prop<br>erty |
|------------------|----------------------|---------------|-----------------|---------|--------------|
| P6.03            | PID action direction | 0~1           | 1               | 0       | 0            |

## 0: Forward action

When the PID feedback signal is less than the target set value, the inverter output frequency will rise, like the winding tension control occasions.

#### 1: Reverse action

When the feedback signal of the PID is less than the target set value, the inverter output frequency decreases, like the unwinding tension control occasions. Please note that the function is affected by the reverse direction of the multi-function terminal PID (function 35) when you use it.

| Function | Parameter      | Setting Range | Minimum | Default | Prop |
|----------|----------------|---------------|---------|---------|------|
| Code     | Name           |               | Unit    |         | erty |
| P6.04    | PID setting    | 0~65535       | 1       | 1000    | 0    |
|          | feedback range |               |         |         |      |

The range of the PID target and feedback has no unit and it just for the display of b0.15 PID target setting and b0.16 PID feedback.

The relative value 100.0% of the PID target and feedback is corresponding to the target and feedback range P6.04. For example, if P6.04 is set to 2000, then

When the PID target is 100.0%, the PID target setting display b0.15 is 2000.

| Function | Parameter             | Setting Range | Minimum | Default | Prop |
|----------|-----------------------|---------------|---------|---------|------|
| Code     | Name                  |               | Unit    |         | erty |
| P6.05    | Proportional gain KP1 | 0.0~100.0     | 0.1     | 20.0    | 0    |
| P6.06    | Integral time TI1     | 0.01s∼10.00s  | 0.01s   | 2.00s   | 0    |

| Function | Parameter             | Setting Range  | Minimum | Default | Prop |
|----------|-----------------------|----------------|---------|---------|------|
| Code     | Name                  |                | Unit    |         | erty |
| P6.07    | Differential time TD1 | 0.000s~10.000s | 0.001s  | 0.000s  | 0    |

# P6.05: Proportional gain KP1

It determines the adjustment strength of the entire PID regulator, the larger the Kp1, the greater the adjustment intensity. If set the parameter as 100.0, it indicates that when the deviation between the PID feedback and the target set is 100.0%, the adjustment range of the PID regulator is the maximum frequency.

## P6.06: Integral time TI1

It determines the strength of the PID regulator integral adjustment. The shorter the integration time, the greater the adjustment intensity. The integration time is the period to reach the maximum frequency after continuously adjusting of the integral regulator when the deviation between the PID feedback and the target set is 100.0%.

#### P6.07: Differential time TD1

It determines the strength of the PID regulator to adjust the deviation rate. The longer the differentiation time, the greater the adjustment intensity. It means that when the feedback changes by 100.0% during this time, the adjustment amount of the differential regulator is the maximum frequency.

| Function | Parameter               | Setting Range   | Minimum | Default | Prop |
|----------|-------------------------|-----------------|---------|---------|------|
| Code     | Name                    |                 | Unit    |         | erty |
| P6.08    | Cut-off frequency       | 0.00 to maximum | 0.01 Hz | 2.00Hz  | 0    |
|          | of PID reverse rotation | frequency       |         |         |      |

In some situations, only when the PID output frequency is a negative value (Inverter reverse rotation), the PID control of the target set and the feedback can be equal. But too high reverse rotation frequency is not allowed for some occasions, so the parameter is used to

determine the upper limit frequency of the reverse rotation.

| Function<br>Code | Parameter<br>Name   | Setting Range | Minimum<br>Unit | Default | Prop<br>erty |
|------------------|---------------------|---------------|-----------------|---------|--------------|
| P6.09            | PID deviation limit | 0.0%~100.0%   | 0.1%            | 0.0%    | 0            |

If the deviation between PID feedback and PID setting is smaller than the value of P6.09, PID control stops. The small deviation between PID feedback and PID target setting will make the output frequency stabilize, effective for some closed-loop control applications.

| Function | Parameter              | Setting Range  | Minimum | Default | Prop |
|----------|------------------------|----------------|---------|---------|------|
| Code     | Name                   |                | Unit    |         | erty |
| P6.10    | PID differential limit | 0.00%~100.00 % | 0.01%   | 0.10%   | 0    |

P6.10 is used to set the PID differential output range.

In PID control, the differential operation is relatively sensitive and may cause system oscillation easily. Thus, the PID differential regulation is restricted to a small range.

| Function | Parameter               | Setting Range | Minimum | Default | Prop |
|----------|-------------------------|---------------|---------|---------|------|
| Code     | Name                    |               | Unit    |         | erty |
| P6.11    | PID setting change time | 0.00∼650.00s  | 0.01s   | 0.00s   | 0    |

The PID setting change time is the time required for PID setting changing from 0.0% to 100.0%. The PID setting changes linearly according to the change time, reducing the impact caused by sudden setting change on the system.

| Function | Parameter             | Setting Range | Minimum | Default | Prop |
|----------|-----------------------|---------------|---------|---------|------|
| Code     | Name                  |               | Unit    |         | erty |
| P6.14    | Reserved              | -             | -       | -       | 0    |
| P6.15    | Proportional gain KP2 | 0.0~100.0     | 0.1     | 20.0    | 0    |

| Function | Parameter                | Setting Range  | Minimum | Default | Prop |
|----------|--------------------------|----------------|---------|---------|------|
| Code     | Name                     |                | Unit    |         | erty |
| P6.16    | Integral time TI2        | 0.01s∼10.00s   | 0.01s   | 2.00s   | 0    |
| P6.17    | Differential time TD2    | 0.000s∼10.000s | 0.001s  | 0.000s  | 0    |
| P6.18    | PID parameter switchover | 0~3            | 1       | 0       | 0    |
|          | condition                |                |         |         |      |
| P6.19    | PID parameter switchover | 0.0%∼P6.20     | 0.1%    | 20.0%   | 0    |
|          | deviation 1              |                |         |         |      |
| P6.20    | PID parameter            | P6.19~100.0 %  | 0.1%    | 80.0%   | 0    |
|          | switchover deviation 2   |                |         |         |      |

These parameters are used for switchover between two groups of PID parameters.

P6.18 sets the PID switching condition:

- 0: No switchover;
- 1: Switchover via Xi:
- 2: Automatic switchover based on deviation;
- 3: Automatic switchover based on running frequency.

The regulator parameters P6.15~ P6.16 are set in the same way as P6.05~ P6.07.

If select switchover via multi-function DI terminal, the terminal function selection should be set to 37 (PID parameter switchover terminal).

When the terminal is invalid, parameter group 1 (P6.05~ P6.07) is selected. When the terminal is valid, the parameter group 2 (P6.15~ P6.16) is selected.

If automatic switchover is selected, the absolute value of the deviation between the PID setting and feedback is less than the PID parameter switching deviation 1 (P6.19), group 1 is selected. When the absolute value of the deviation between the PID setting and the

feedback is greater than the PID switching deviation 2 (P6.20), it selects group 2.

When the deviation between the PID setting and feedback is between the switching deviation 1 and the switching deviation 2, the PID parameters are the linear interpolation value of the two groups of PID parameters, as shown in Fig.6-27.

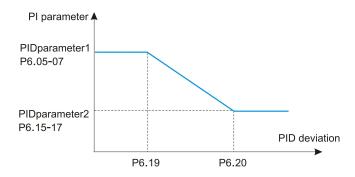

Fig.6-27 PID parameters switchover

| Function | Parameter                      | Setting Range | Minimum | Default | Prop |
|----------|--------------------------------|---------------|---------|---------|------|
| Code     | Name                           |               | Unit    |         | erty |
| P6.21    | PID initial value              | 0. 0%~100.0 % | 1       | 0. 0%   | 0    |
| P6.22    | PID initial value holding time | 0.00∼650.00s  | 0.01s   | 0.00s   | 0    |

When the inverter starts up, the PID starts closed-loop algorithm only after the PID output is fixed to the PID initial value (P6.21) and lasts the time set in P6.22, as shown in Fig. 6-28.

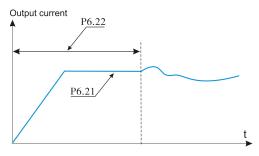

Fig.6-28 PID initial value function

| Function | Parameter                  | Setting Range | Minimum | Default | Prop |
|----------|----------------------------|---------------|---------|---------|------|
| Code     | Name                       |               | Unit    |         | erty |
| P6.23    | Maximum deviation between  | 0.00%~100.00% | 0.01%   | 1.00%   | 0    |
|          | two PID outputs in         |               |         |         |      |
|          | forward direction          |               |         |         |      |
| P6.24    | Maximum deviation          | 0.00%~100.00% | 0.01%   | 1.00%   | 0    |
|          | between two PID outputs in |               |         |         |      |
|          | reverse direction          |               |         |         |      |

The function is used to limit the deviation between two PID outputs (2 ms per PID output) to suppress the rapid change of PID output and stabilize the running of the inverter.

P6.23 and P6.24 respectively correspond to the maximum absolute value of the output deviation in forward direction and in reverse direction.

| Function | Parameter             | Setting Range | Minimum | Default | Prop  |
|----------|-----------------------|---------------|---------|---------|-------|
| Code     | Name                  |               | Unit    |         | erty  |
| P6.25    | PID integral property | 00~11         | 00      | 00      | P6.25 |

Unit's digit: Integral separated

0: Invalid

#### 1: Valid

If integral separated function is valid, the PID integral operation stops when the DI allocated with function 38 "PID integral pause" is valid. In this case, only proportional and differential operations take effect.

If it's invalid, integral separated function remains invalid no matter whether the DI allocated with function 38 "PID integral pause" is ON or not.

Ten's digit: Whether to stop integral operation when the output reaches the limit

## 0: Continue integral operation

# 1: Stop integral operation

The user can select it whether stop integral operation or not when the output of PID calculation reached the maximum or minimum value.

If "Stop integral operation" is selected, the PID integral operation stops, which may help to reduce the PID overshoot.

| Function | Parameter              | Setting Range | Minimum | Default | Prop |
|----------|------------------------|---------------|---------|---------|------|
| Code     | Name                   |               | Unit    |         | erty |
| P6.26    | Detection value of PID | 0.1%~100.0%   | 0.1%    | 0.0%    | 0    |
|          | feedback loss          |               |         |         |      |
| P6.27    | Detection time of PID  | 0.0s~20.0s    | 0.1s    | 1.0s    | 0    |
|          | feedback loss          |               |         |         |      |

These parameters are used to judge whether PID feedback is lost.

It not judge feedback loss when set P6.26 as 0.0%, If the PID feedback is smaller than the value of P6.26 and the lasting time exceeds the value of P6.27, the inverter reports E-31 fault and acts according to the selected fault protection action.

| Function<br>Code | Parameter<br>Name     | Setting Range | Minimum<br>Unit | Default | Prop<br>erty |
|------------------|-----------------------|---------------|-----------------|---------|--------------|
| P6.28            | PID operation at stop | 0~1           | 1               | 0       | 0            |

# 0: No PID operation at stop

# 1: PID operation at stop

It is used to select whether to continue PID operation in the state of stop. Generally, the PID operation stops when the inverter stops

| Function<br>Code | Parameter<br>Name | Setting Range   | Minimum<br>Unit | Default  | Prop<br>erty |
|------------------|-------------------|-----------------|-----------------|----------|--------------|
| P6.30            | Given pressure    | 0.001∼P6.31 MPa | 0.001Mpa        | 0.500Mpa | 0            |

The panel of the inverter displays SLEEP in the sleep state. When P0.01=10, directly set the pressure digital setting through P6.30, and use the keyboard ▲ and ▼ keys to fine-tune at the same time, which is convenient for customers to fine-tune the set value through the keyboard.

| Function | Parameter                   | Setting Range   | Minimum  | Default  | Prop |
|----------|-----------------------------|-----------------|----------|----------|------|
| Code     | Name                        |                 | Unit     |          | erty |
| P6.31    | Maximum value set by up     | 0.001∼P6.04 MPa | 0.001Mpa | 1.000Mpa | 0    |
|          | and down keys               |                 |          |          |      |
| P6.32    | Minimum value set by up and | 0.001∼P6.31 MPa | 0.001Mpa | 0        | 0    |
|          | down keys                   |                 |          |          |      |

This parameter is used to limit the upper and lower limits of pressure setting. When the set pressure is greater than the value of P6.31, the maximum set pressure is the value of P6.31. When the set pressure is less than the value of P6.30, the set pressure the minimum value is P6.32.

| Function | Parameter                  | Setting Range   | Minimum  | Default  | Prop |
|----------|----------------------------|-----------------|----------|----------|------|
| Code     | Name                       |                 | Unit     |          | erty |
| P6.33    | Alarm upper limit pressure | 0.001∼P6.04 MPa | 0.001Mpa | 1.000Mpa | 0    |
|          | output                     |                 |          |          |      |

When the pipe network pressure is greater than the upper limit pressure and the operating frequency of the inverter reaches the lower limit of the set frequency, it indicates that the pipeline is over pressured and the inverter can output an alarm signal. This function can be used to determine if the pipeline is blocked. If P4.02 or P4.03 is set to 42, the upper limit pressure alarm will be output.

| Function | Parameter                  | Setting Range   | Minimum  | Default | Prop |
|----------|----------------------------|-----------------|----------|---------|------|
| Code     | Name                       |                 | Unit     |         | erty |
| P6.34    | Alarm lower limit pressure | 0.001∼P6.33 MPa | 0.001Mpa | 0       | 0    |
|          | output                     |                 |          |         |      |

When the pipe network pressure is lower than the lower limit pressure and the operating frequency of the inverter reaches the upper limit of the set frequency, it indicates that the pipeline is under pressure and the inverter can output an alarm signal. If P4.02 or P4.03 is set to 43, the lower limit pressure alarm will be output.

| Function<br>Code | Parameter<br>Name        | Setting Range   | Minimum<br>Unit | Default | Prop<br>erty |
|------------------|--------------------------|-----------------|-----------------|---------|--------------|
| P6.35            | Awakening pressure level | 0.001∼P6.37 MPa | 0.001Mpa        | 0       | 0            |

This parameter defines the pressure limit for the system to enter the working state from sleep state.

When the pressure of the pipe network is less than the set value, it indicates that the pressure of the tap water supply decreases or the water consumption increases, and the frequency conversion water supply system automatically switches from the dormant state to

the working state.

| Function | Parameter              | Setting Range | Minimum | Default | Prop |
|----------|------------------------|---------------|---------|---------|------|
| Code     | Name                   |               | Unit    |         | erty |
| P6.36    | Wake-up pressure level | 0.1∼6500.0s   | 0.1s    | 0       | 0    |
|          | continuous time        |               |         |         |      |

This parameter sets the time that the pipe network pressure is continuously maintained at the wake-up pressure level before entering the working state.

| Function | Parameter            | Setting Range   | Minimum | Default | Prop |
|----------|----------------------|-----------------|---------|---------|------|
| Code     | Name                 |                 | Unit    |         | erty |
| P6.37    | Sleep pressure level | 0.001∼P6.04 MPa | 0.01Mpa | 0       | 0    |

This parameter defines the pressure limit for the system to enter the sleep state.

When the pipe network pressure is greater than the set value, and the frequency conversion water supply system has been adjusted to sleep frequency operation, it indicates that the actual water consumption is drastically reduced or the tap water supply pressure increases. At this time, the frequency conversion water supply system automatically enters the dormant state and stops waiting for wake-up.

| Function | Parameter            | Setting Range | Minimum | Default | Prop |
|----------|----------------------|---------------|---------|---------|------|
| Code     | Name                 |               | Unit    |         | erty |
| P6.38    | Sleep pressure level | 0.1∼6500.0s   | 0.1s    | 0       | 0    |
|          | continuous time      |               |         |         |      |

This parameter sets the time that the pipe network pressure is continuously maintained at the sleep pressure level before entering the sleep state.

| Function<br>Code | Parameter<br>Name | Setting Range   | Minimum<br>Unit | Default | Prop<br>erty |
|------------------|-------------------|-----------------|-----------------|---------|--------------|
| P6.39            | Sleep frequency   | 0.00Hz~3200.0Hz | 0.01Hz          | 25.00Hz | 0            |

This parameter sets the minimum operating frequency of the inverter before the sleep state.

| Function | Parameter                  | Setting Range | Minimum | Default | Prop |
|----------|----------------------------|---------------|---------|---------|------|
| Code     | Name                       |               | Unit    |         | erty |
| P6.40    | Sleep frequency continuous | 0.1∼6500.0s   | 0.1s    | 0       | 0    |
|          | time                       |               |         |         |      |

This parameter sets the time that the pipe network pressure is continuously maintained at the sleep pressure level before entering the sleep state.

| Function | Parameter                   | Setting Range | Minimum | Default | Prop |
|----------|-----------------------------|---------------|---------|---------|------|
| Code     | Name                        |               | Unit    |         | erty |
| P6.41    | Whether sleep frequency     | 00~11         | 1       | 00      | 0    |
|          | participates in hibernation |               |         |         |      |
|          | selection                   |               |         |         |      |
|          | (And sleep pressure         |               |         |         |      |
|          | percentage selection)       |               |         |         |      |

# Units: Sleep selection

- 0: Sleep frequency condition is valid
- 1: Sleep frequency condition is invalid

# Ten place: percentage

- 0: Wake up and sleep pressure is the actual pressure;
- 1: Wake up and sleep pressure is a percentage of the set pressure

| Function | Parameter         | Setting Range | Minimum | Default | Prop |
|----------|-------------------|---------------|---------|---------|------|
| Code     | Name              |               | Unit    |         | erty |
| P6.42    | Constant pressure | 0.1s~600.0s   | 0.1s    | 60.0s   | 0    |
|          | water supply      |               |         |         |      |
|          | blockage judgment |               |         |         |      |
|          | time              |               |         |         |      |

# **Group P7: Operation Panel and Display**

| Function | Parameter                  | Setting Range | Minimum | Default | Prop |
|----------|----------------------------|---------------|---------|---------|------|
| Code     | Name                       |               | Unit    |         | erty |
| P7.00    | REV Key function selection | 0~4           | 1       | 2       | 0    |

# 0: RVE key disabled

# 1: Switchover between operation panel control and remote command control (terminal or communication)

It means switchover from the current command source to the keyboard control (local operation). If the current command source is keyboard control, the function of the key is invalid.

## 2: Switchover between forward rotation and reverse rotation

The direction of the frequency reference can be changed by REV Key.

Please note it that it's valid only when the current command source is keyboard control.

## 3: Forward JOG

Forward JOG (FJOG) operation by press REV Key

## 4: Reverse JOG

Reverse JOG (RJOG) operation by press REV Key

| Function | Parameter         | Setting Range | Minimum | Default | Prop |
|----------|-------------------|---------------|---------|---------|------|
| Code     | Name              |               | Unit    |         | erty |
| P7.01    | STOP Key function | 0~1           | 1       | 1       | 0    |

# 0: STOP key enabled only in operation panel control

## 1: STOP key enabled in any operation mode

| Function | Parameter           | Setting Range | Minimum | Default | Prop |
|----------|---------------------|---------------|---------|---------|------|
| Code     | Name                |               | Unit    |         | erty |
| P7.02    | LED display running | 0000~FFFF     | 1       | 001F    | 0    |
|          | parameters 1        |               |         |         |      |
| P7.03    | LED display running | 0000~FFFF     | 1       | 0000    | 0    |
|          | parameters 2        |               |         |         |      |

The parameters are used to set the parameters that can be viewed when the inverter is in the running state. There are maximum 32 running state parameters that can be displayed according to the binary value of each bit in P7.02 and P7.03. The sequence starts from the lowest bit of P7.02.

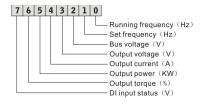

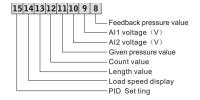

Fig. 6-29 P7.02 unit's definition

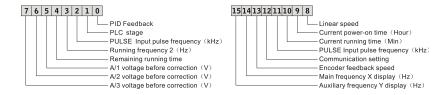

Fig.6-30 P7.03 unit's definition

| Function<br>Code | Parameter<br>Name           | Setting Range | Minimum<br>Unit | Default | Prop<br>erty |
|------------------|-----------------------------|---------------|-----------------|---------|--------------|
| P7.04            | LED display stop parameters | 0000~FFFF     | 1               | 0033    | 0            |

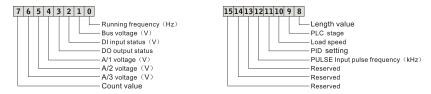

Fig.6-31 P7.04 unit's definition

| Function | Parameter          | Setting Range | Minimum | Default | Prop |
|----------|--------------------|---------------|---------|---------|------|
| Code     | Name               |               | Unit    |         | erty |
| P7.05    | Load speed display | 0.0001~6.5000 | 0.0001  | 1.0000  | *    |
|          | coefficient        |               |         |         |      |

The parameter is used to adjust the relationship between the output frequency of the inverter and the load speed. For more function details, please refer to the description of P7.11.

| Function | Parameter                | Setting Range | Minimum | Default | Prop |
|----------|--------------------------|---------------|---------|---------|------|
| Code     | Name                     |               | Unit    |         | erty |
| P7.06    | Heat sink temperature of | 0.0℃~100.0℃   | 0.1℃    | 000     | *    |

| Function<br>Code | Parameter<br>Name | Setting Range | Minimum<br>Unit | Default | Prop<br>erty |
|------------------|-------------------|---------------|-----------------|---------|--------------|
|                  | inverter module   |               |                 |         |              |

It displays the IGBT temperature of the inverter. Different type inverter has different IGBT overheat protection value.

| Function | Parameter                 | Setting Range | Minimum | Default | Prop |
|----------|---------------------------|---------------|---------|---------|------|
| Code     | Name                      |               | Unit    |         | erty |
| P7.07    | Product number            | 0.00~10.00    | 0.01    | -       | *    |
| P7.08    | Accumulative running time | 0H∼65535h     | 1       | 000     | *    |

It displays the accumulative running time of the AC drive. After the accumulative running time reaches the value set in P2.17, the terminal with the digital output function 12 becomes ON.

| Function | Parameter          | Setting Range | Minimum | Default | Prop |
|----------|--------------------|---------------|---------|---------|------|
| Code     | Name               |               | Unit    |         | erty |
| P7.09    | Software version 1 | 0.00~10.00    | 0.01    | 9000    | *    |
| P7.10    | Software version 2 | 0.00~10.00    | 0.01    | 0.55    | *    |

It displays the software version.

| Function | Parameter                    | Setting Range | Minimum | Default | Prop |
|----------|------------------------------|---------------|---------|---------|------|
| Code     | Name                         |               | Unit    |         | erty |
| P7.11    | Number of decimal places for | 10∼23         | 1       | 1       | 0    |
|          | load speed display           |               |         |         |      |

Unit's digit: Number of decimal places for b0.14

0: 0 decimal place

1: 1 decimal place

## 2: 2 decimal place

# 3: 3 decimal place

P7.11 is used to set the number of decimal places for load speed display. The following gives an example to explain how to calculate the load speed:

Assume that P7.05 (Load speed display coefficient) is 2.000 and P7.11 is 2 (2 decimal places). When the running frequency of the AC drive is 40.00 Hz, the load speed is 40.00 \* 2.000 = 80.00 (display of 2 decimal places).

If the AC drive is in the stop state, the load speed is the speed corresponding to the set frequency, namely, "set load speed". If the set frequency is 50.00 Hz, the load speed in the stop state is 50.00\*2.000 = 100.00 (display of 2 decimal places).

| I | Function | Parameter                  | Setting Range | Minimum | Default | Prop |
|---|----------|----------------------------|---------------|---------|---------|------|
| l | Code     | Name                       |               | Unit    |         | erty |
|   | P7.12    | Accumulative power-on time | 0h~65535h     | 1       | 000     | 0    |

It is used to display the accumulative power-on time of the AC drive since the delivery.

If the time reaches the set power-on time (P2.16), the terminal with the digital output function 24 becomes ON.

| Function | Parameter          | Setting Range | Minimum | Default | Prop |
|----------|--------------------|---------------|---------|---------|------|
| Code     | Name               |               | Unit    |         | erty |
| P7.13    | Accumulative power | 0~65535 KWh   | 1       | 0KWh    | 0    |
|          | consumption        |               |         |         |      |

It displays the accumulative power consumption of the AC drive until now.

**Group P8: Motor Parameters** 

| Function | Parameter             | Setting Range          | Minimum | Default      | Prop |
|----------|-----------------------|------------------------|---------|--------------|------|
| Code     | Name                  |                        | Unit    |              | erty |
| P8.00    | Motor type selection  | 0~1                    | 1       | 0            | ×    |
| P8.01    | Rated motor power     | 0.1KW~1000.0KW         | 0.1KW   | Model depend | ×    |
| P8.02    | Rated motor voltage   | 1V~2000V               | 1V      | Model depend | ×    |
| P8.03    | Rated motor current   | 0.01A∼655.35A          | 0.01A   | Model depend | ×    |
|          |                       | ( inverter             |         |              |      |
|          |                       | power≤55KW) 0.1A∼      |         |              |      |
|          |                       | 6553.5A(inverter power |         |              |      |
|          |                       | >55KW)                 |         |              |      |
| P8.04    | Rated motor frequency | 0.01Hz to maximum      | 0.01Hz  | Model depend | ×    |
|          |                       | frequency              |         |              |      |
| P8.05    | Rated motor           | 1rpm∼65535rpm          | 1rpm    | Model depend | ×    |
|          | rotational speed      |                        |         |              |      |

To ensure the control performance, please set the values of P8.01~ P8.05 correctly according to the motor nameplate parameters. The motor and inverter power levels should be matched. Generally, the motor power allowed to be two grade smaller than the inverter power or one grade larger. If it exceeds the range, the control performance cannot be guaranteed. To obtain better VF or vector control performance, motor parameter auto-tuning is required. The accuracy of the adjustment result is closely related to the correct setting of the motor nameplate parameters.

| Function | Parameter            | Setting Range                             | Minimum | Default   | Prop |
|----------|----------------------|-------------------------------------------|---------|-----------|------|
| Code     | Name                 |                                           | Unit    |           | erty |
| P8.06    | Stator resistance    | $0.001\Omega{\sim}65.535\Omega$ (inverter | 0.001Ω  | Tuning    | ×    |
|          | (asynchronous motor) | power≤55KW) 0.0001Ω∼                      |         | parameter |      |

| Function | Parameter            | Setting Range                             | Minimum | Default   | Prop |
|----------|----------------------|-------------------------------------------|---------|-----------|------|
| Code     | Name                 |                                           | Unit    |           | erty |
|          |                      | 6.5535Ω(inverter power $>$                |         |           |      |
|          |                      | 55KW)                                     |         |           |      |
| P8.07    | Rotor resistance     | $0.001\Omega{\sim}65.535\Omega$ (inverter | 0.001Ω  | Tuning    | ×    |
|          | (asynchronous motor) | power≤55KW) 0.0001Ω∼                      |         | parameter |      |
|          |                      | 6.5535Ω(inverter power>                   |         |           |      |
|          |                      | 55KW)                                     |         |           |      |
| P8.08    | Leakage inductive    | 0.01mH~655.35mH(inverter                  | 0.01mH  | Tuning    | ×    |
|          | reactance            | power≤55KW) 0.001mH~                      |         | parameter |      |
|          | (asynchronous motor) | 65.535mH(inverter power>                  |         |           |      |
|          |                      | 55KW)                                     |         |           |      |
| P8.09    | Mutual inductive     | 0.01mH~6553.5mH(inverter                  | 0.1mH   | Tuning    | ×    |
|          | reactance            | power≤55KW) 0.01mH∼                       |         | parameter |      |
|          | (asynchronous motor) | 655.35mH(inverter power>                  |         |           |      |
|          |                      | 55KW)                                     |         |           |      |
| P8.10    | No-load current      | 0.01A~P8.03(inverter                      | 0.01    | Tuning    | ×    |
|          | (asynchronous motor) | power≤55KW) 0.01A~                        |         | parameter |      |
|          |                      | P8.03(inverter power>55KW)                |         |           |      |

The parameters in P8.06 to P8.10 are asynchronous motor parameters. These parameters are unavailable on the motor nameplate and are obtained by means of motor auto-tuning. Only P8.06 to P8.08 can be obtained through static motor auto-tuning. Through complete motor auto-tuning, encoder phase sequence and current loop PI can also be obtained besides the parameters in P8.06 to P8.10.

When motor rated power (P8.01) or motor rated voltage (P8.02) is changed, the AC drive automatically restores values of P8.06 to P8.10 to the parameter setting for the common standard Y series asynchronous motor.

| Function<br>Code | Parameter<br>Name             | Setting Range | Minimum<br>Unit | Default | Prop<br>erty |
|------------------|-------------------------------|---------------|-----------------|---------|--------------|
| P8.27            | Encoder pulses per revolution | 0~65535       | 1               | 1024    | ×            |

This parameter is used to set the pulses per revolution (PPR) of ABZ or UVW incremental encoder. In Close-loop mode, the motor cannot run properly if the parameter is set incorrectly.

| Function<br>Code | Parameter<br>Name | Setting Range | Minimum<br>Unit | Default | Prop<br>erty |
|------------------|-------------------|---------------|-----------------|---------|--------------|
| P8.28            | Encoder type      | 0~4           | 1               | 0       | ×            |

0: ABZ incremental encoder

1: UVW incremental encoder

2: Rotary transformer

3: SIN/COS encoder

## 4: Wire-saving UVW encoder

FD9 supports multiple types of encoder. Different PG cards are required for different types of encoder. Select the PG card correctly when using encoder. Generally, only ABZ incremental encoder and resolver are applicable to asynchronous motor.

After installation of the PG card well, set P8.28 correctly according to the actual condition. Otherwise, the AC drive may cannot run normally.

| Function | Parameter | Setting Range | Minimum | Default | Prop |
|----------|-----------|---------------|---------|---------|------|
| Code     | Name      |               | Unit    |         | erty |
| P8.29    | Reserved  | -             | -       | -       | ×    |

Reserved.

| Function | Parameter                 | Setting Range | Minimum | Default | Prop |
|----------|---------------------------|---------------|---------|---------|------|
| Code     | Name                      |               | Unit    |         | erty |
| P8.30    | A,B phase sequence of ABZ | 0~1           | 1       | 0       | ×    |
|          | incremental encoder       |               |         |         |      |

### 0: Forward

#### 1: Reverse

The parameter is valid only for ABZ incremental encoder (P8.28 = 0).It's used to set the AB signal phase sequence of the ABZ incremental encoder. The AB signal phase sequence of the ABZ incremental encoder can be obtained after motor complete auto-tuning.

| Function | Parameter                      | Setting Range | Minimum | Default | Prop |
|----------|--------------------------------|---------------|---------|---------|------|
| Code     | Name                           |               | Unit    |         | erty |
| P8.34    | Number of pole pairs of rotary | 0~65535       | 1       | 1       | ×    |
|          | transformer                    |               |         |         |      |

If a resolver is applied, set the number of pole pairs properly.

| Function<br>Code | Parameter<br>Name     | Setting Range | Minimum<br>Unit | Default | Prop<br>erty |
|------------------|-----------------------|---------------|-----------------|---------|--------------|
| P8.37            | Auto-tuning selection | 0~12          | 1               | 0       | ×            |

# 0: No auto-tuning

# 1: Asynchronous motor static auto-tuning

It is applicable to scenarios where complete auto-tuning cannot be performed because the asynchronous motor cannot be disconnected from the load. Before performing static auto-tuning, properly set the motor type and motor nameplate parameters of P8.00 to P8.05 first. The AC drive will obtain parameters of P8.06 to P8.08 by static auto-tuning. Operation instructions: Set the parameter to 1 and press FWD, then the AC drive starts static auto-tuning.

## 2: Asynchronous motor with-load auto-tuning

To ensure the dynamic control performance of the inverter, please select motor complete auto-tuning and make sure the motor is disconnected from the load and in non-load state. During the process of complete auto-tuning, the AC drive performs static auto-tuning first and then accelerates to 80% of the rated motor frequency within the acceleration time set in P0.12. The AC drive keeps running for a certain period and then decelerates to stop within deceleration time set in P0.13.

Before performing complete auto-tuning, properly set the motor type, motor nameplate parameters of P8.00 to P8.05, Encoder type (P8.27) and Encoder pulses per revolution (P8.28) first. The AC drive will obtain motor parameters of P8.06 to P8.10, A/B phase sequence of ABZ incremental encoder (P8.30) and vector control current loop PI parameters of P8.14 to P8.17 by complete auto-tuning. Operation instructions: Set the parameter to 2 and press RUN, then the AC drive starts complete auto-tuning.

11: Synchronous machine static self-learning

12: Synchronous machine dynamic self-learning

**Group P9: Vector Control Parameters** 

| Function<br>Code | Parameter<br>Name         | Setting Range | Minimum<br>Unit | Default | Prop<br>erty |
|------------------|---------------------------|---------------|-----------------|---------|--------------|
| P9.00            | Speed/Torque control mode | 0~1           | 1               | 0       | ×            |

0: Speed control

## 1: Torque control

The FD9 provides X terminals with two torque related functions, function 29 (Torque control prohibited) and function 46 (Speed control/Torque control switchover). The two X terminals need to be used together with P9.00 to implement speed control/torque control switchover.

If the X terminal allocated with function 46 (Speed control/Torque control switchover) is OFF,

the control mode is determined by P9.00. If the X terminal allocated with function 46 is ON, the control mode is reverse to the value of P9.00.

However, if the X terminal with function 29 (Torque control prohibited) is ON, the AC drive is fixed to run in the speed control mode.

| Function | Parameter                      | Setting Range | Minimum | Default | Prop |
|----------|--------------------------------|---------------|---------|---------|------|
| Code     | Name                           |               | Unit    |         | erty |
| P9.01    | Speed loop proportional gain 1 | 1~100         | 1       | 30      | 0    |
| P9.02    | Speed loop integral time 1     | 0.01s~10.00s  | 0.01s   | 0.50s   | 0    |
| P9.03    | Switchover frequency 1         | 0.00~P9.06    | 0.01Hz  | 5.00Hz  | 0    |
| P9.04    | Speed loop proportional gain 2 | 1~100         | 1       | 20      | 0    |
| P9.05    | Speed loop integral time 2     | 0.01s~10.00s  | 0.01s   | 1.00s   | 0    |
| P9.06    | Switchover frequency 2         | P9.02~Maximum | 0.01Hz  | 10.00Hz | 0    |
|          |                                | frequency     |         |         |      |

It can select different speed loop PI parameters when the inverter runs at different frequencies. When the running frequency is less than the switchover frequency 1 (P9.03), the speed loop PI adjustment parameters are P9.01 and P9.02. When the running frequency is greater than the switchover frequency 2, the speed loop PI adjustment parameters are P9.04 and P9.05. The speed loop PI parameters is linearly switched by two groups of PI parameters when it's between the switchover frequency 1 and the switchover frequency 2, as shown in Figure 6-32:

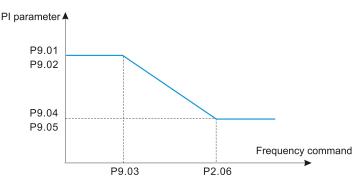

Fig. 6-32 PI parameters relationship diagram

The speed dynamic response characteristics in vector control can be adjusted by setting the proportional gain and integral time of the speed regulator.

To achieve a faster system response, please increase the proportional gain and reduce the integral time. But too large value may lead to system oscillation.

The recommended adjustment method is as follows: If the factory setting cannot meet the requirements, please make proper adjustment based on the factory default. Increase the proportional gain first to ensure that the system does not oscillate, and then reduce the integral time to ensure that the system has quick response and small overshoot.

**NOTE:** Improper PI parameter setting may cause too large speed overshoot or overvoltage fault may even occur when the overshoot drops.

| Function | Parameter                | Setting Range | Minimum | Default | Prop |
|----------|--------------------------|---------------|---------|---------|------|
| Code     | Name                     |               | Unit    |         | erty |
| P9.07    | Vector control slip gain | 50%~200%      | 0.01%   | 100%    | 0    |

For SVC control, it is used to adjust speed stability accuracy of the motor. When the motor with load runs at a very low speed, increase the value of the parameter and vice versa.

For close-loop vector control, it is used to adjust the output current of the AC drive with same road.

| Function | Parameter                          | Setting Range | Minimum | Default | Prop |
|----------|------------------------------------|---------------|---------|---------|------|
| Code     | Name                               |               | Unit    |         | erty |
| P9.08    | Speed loop filtering time constant | 0.000s~0.100s | 0.001s  | 0.028s  | 0    |

In vector control mode, the output of the speed loop regulator is torque current reference.

The parameter is used to filter the torque references and no need be adjusted generally. Please increase it properly when large speed fluctuation occurs. In the case of motor oscillation, please decrease the parameter value properly.

If the parameter value is small, the output torque of the AC drive may fluctuate greatly, but the response is quick.

| Fund | ction | Parameter                           | Setting Range | Minimum | Default | Prop |
|------|-------|-------------------------------------|---------------|---------|---------|------|
| Co   | de    | Name                                |               | Unit    |         | erty |
| P9.  | .09   | Vector control over-excitation gain | 0~200         | 1       | 64      | 0    |

During deceleration of the AC drive, over-excitation control can restrain the rise of the DC bus voltage and avoid the overvoltage fault. The larger the over-excitation gain, the better the restraining effect.

Please increase the over-excitation gain if the AC drive is easy to occur overvoltage error during deceleration. But too large over-excitation gain may lead to an increasing of output current. Therefore, set the parameter to a proper value in actual applications.

For the applications with small inertia (the bus voltage will not rise during deceleration) or where there is a braking resistor, please set the over-excitation gain as 0.

| Function | Parameter                             | Setting Range | Minimum | Default | Prop |
|----------|---------------------------------------|---------------|---------|---------|------|
| Code     | Name                                  |               | Unit    |         | erty |
| P9.10    | Torque upper limit source in speed    | 0~7           | 1       | 0       | 0    |
|          | control mode                          |               |         |         |      |
| P9.11    | Digital setting of torque upper limit | 0.0%~200.0%   | 0.1%    | 150.0%  | 0    |
|          | in speed control mode                 |               |         |         |      |

#### 0: P9.11 setting

- 1. VI
- 2. CI
- 4: Pulse setting
- 5: Communication setting
- 6: MIN (VI, CI)
- 7: MAX (VI, CI)

In speed control mode, the maximum torque output of the AC drive is controlled by the torque upper limit source.P9.10 is used to select the torque upper limit source.

If the torque upper limit is analog, pulse or communication setting, 100% of the setting corresponds to the value of P9.11 and the value 100% of P9.11 corresponds to the AC drive rated torque.

Please refer to the description of the AI curves in P3 group for VI, CI and WI setting.

For details about pulse setting, please refer to the description of P3.32 to P3.35.

When it's communication setting, the host computer writes data -100.00% to 100.00% by the communication address 0x1000, where 100.0% corresponds to the value of P9.11.

| Function | Parameter                             | Setting Range | Minimum | Default | Prop |
|----------|---------------------------------------|---------------|---------|---------|------|
| Code     | Name                                  |               | Unit    |         | erty |
| P9.12    | Torque upper limit source in speed    | 0~7           | 1       | 0       | 0    |
|          | control(stop) mode                    |               |         |         |      |
| P9.13    | Digital setting of torque upper limit | 0.0%~200.0%   | 0.1%    | 150.0%  | 0    |
|          | in speed control(stop) mode           |               |         |         |      |

## 0: Function code P9.12 setting

- 1: VI
- 2. CI
- 3: Reserved
- 4: Pulse setting
- 5: Communication setting
- 6: MIN (VI, CI)
- 7: MAX (VI, CI)

Options 1~7 full range corresponds to P9.12.

| Function | Parameter                               | Setting | Minimum | Default | Prop |
|----------|-----------------------------------------|---------|---------|---------|------|
| Code     | Name                                    | Range   | Unit    |         | erty |
| P9.14    | Excitation adjustment proportional gain | 0~60000 | 1       | 2000    | 0    |
| P9.15    | Excitation adjustment integral gain     | 0~60000 | 1       | 1300    | 0    |
| P9.16    | Torque adjustment proportional gain     | 0~60000 | 1       | 2000    | 0    |
| P9.17    | Torque adjustment integral gain         | 0~60000 | 1       | 1300    | 0    |

These parameters are current loop PI parameters for vector control. They obtained through asynchronous motor complete auto-tuning automatically and no need to be modified.

Please note that the dimension of the current loop integral regulator is integral gain rather

than integral time. Too large current loop PI gain may lead to oscillation of the entire control loop. Therefore, when current oscillation or torque fluctuation is great, manually decrease the proportional gain or integral gain here.

| Function | Parameter                   | Setting Range | Minimum | Default | Prop |
|----------|-----------------------------|---------------|---------|---------|------|
| Code     | Name                        |               | Unit    |         | erty |
| P9.21    | Over-modulation coefficient | 100%~110%     | 1%      | 105%    | ×    |

The maximum output voltage coefficient indicates the lifting capacity of the maximum output voltage of the inverter. Increasing P9.21 can increase the maximum load capacity of the weak field of the motor, but it will also increase the motor ripple current and increase the heat generated by the motor. The maximum capacity of the weak field of the motor will decrease when decrease the coefficient. The motor ripple current and the heat generated by the motor will also decrease. Generally the coefficient no need to be adjusted.

| Function | Parameter                 | Setting Range | Minimum | Default | Prop |
|----------|---------------------------|---------------|---------|---------|------|
| Code     | Name                      |               | Unit    |         | erty |
| P9.22    | Max torque coefficient of | 50%~200%      | 1%      | 100%    | 0    |
|          | excitation area           |               |         |         |      |

The parameter only takes effect when the motor is running above the rated frequency. Please reduce P9.22 appropriately when the motor needs to accelerate to 2 times of the rated motor frequency and the actual acceleration time is long. when the motor runs at 2 times the rated frequency and the speed drops sharply, please increase P9.22 appropriately. Generally it no need to change.

| Function | Parameter                  | Setting Range | Minimum | Default | Prop |
|----------|----------------------------|---------------|---------|---------|------|
| Code     | Name                       |               | Unit    |         | erty |
| P9.24    | Driving torque upper limit | 0~7           | 1       | 0       | 0    |

| Function | Parameter                       | Setting Range  | Minimum | Default | Prop |
|----------|---------------------------------|----------------|---------|---------|------|
| Code     | Name                            |                | Unit    |         | erty |
|          | source                          |                |         |         |      |
| P9.26    | Digital setting of torque upper | -200.0%~200.0% | 0.1%    | 150.0%  | 0    |
|          | limit in torque control mode    |                |         |         |      |

For details of the parameters function and setting, please refer to P9.10 (P9.24) and P9.11 (P9.26).

| Function | Parameter                    | Setting Range  | Minimum | Default | Prop |
|----------|------------------------------|----------------|---------|---------|------|
| Code     | Name                         |                | Unit    |         | erty |
| P9.28    | Maximum forward frequency in | 0.00Hz~Maximum | 0.01Hz  | 50.00Hz | 0    |
|          | torque control mode          | frequency      |         |         |      |
| P9.29    | Maximum reverse frequency in | 0.00Hz~Maximum | 0.01Hz  | 50.00Hz | 0    |
|          | torque control mode          | frequency      |         |         |      |

The parameters used to set the forward and reverse maximum running frequency of the inverter under the torque control mode. In torque mode, if the load torque is less than the motor output torque, the motor speed will continue to rise. To prevent accidents such as flying in the mechanical system, the maximum motor speed during torque control must be limited. You can control the upper limit frequency when you need to achieve dynamic continuous change of maximum frequency in torque control.

| Function | Parameter                   | Setting Range | Minimum | Default | Prop |
|----------|-----------------------------|---------------|---------|---------|------|
| Code     | Name                        |               | Unit    |         | erty |
| P9.30    | Acceleration time of torque | 0.00s~65000s  | 0.01s   | 50.00Hz | 0    |
|          | control                     |               |         |         |      |
| P9.31    | Deceleration time of torque | 0.00s~65000s  | 0.01Hz  | 50.00Hz | 0    |
|          | control                     |               |         |         |      |

In torque control, the difference between the motor output torque and the load torque determines the speed change rate of the motor and load. The motor rotational speed may change quickly and it will result in noise or too large mechanical stress. The setting of acceleration/deceleration time in torque control makes the motor rotational speed change softly.

However, in applications requiring rapid torque response, please set the acceleration/deceleration time in torque control to 0.00s.

Group PA: Fault and Protection

| Function | Parameter                 | Setting Range | Minimum | Default | Prop |
|----------|---------------------------|---------------|---------|---------|------|
| Code     | Name                      |               | Unit    |         | erty |
| PA.00    | Motor overload protection | 0~1           | 0       | 1       | 0    |
|          | selection                 |               |         |         |      |

#### 0: Disabled

The motor overload protective function is disabled and the motor is exposed to potential damage due to overheating. Thermal relay is suggested to be installed between the AC drive and the motor.

#### 1: Enabled

The inverter judges whether the motor is overloaded according to the inverse time-lag curve of the motor overload protection.

| Function | Parameter                      | Setting Range | Minimum | Default | Prop |
|----------|--------------------------------|---------------|---------|---------|------|
| Code     | Name                           |               | Unit    |         | erty |
| PA.01    | Motor overload protection gain | 0.20~10.001   | 0.001   | 0.001   | 0    |

The inverse time-lag curve of the motor overload protection is: 220%\*PA.01\*motor rated current (if the load remains at the value for one minute, the AC drive reports motor overload fault), or 150% PA.01\*motor rated current (if the load remains at the value for 60 minutes, the AC drive reports motor overload fault).

#### Note:

Set PA.01 properly based on the actual overload capacity. If the value of PA.01 is set too large, it will lead to the motor damage when the motor overheat but the AC drive does not report the alarm.

| Function | Parameter                 | Setting Range | Minimum | Default | Prop |
|----------|---------------------------|---------------|---------|---------|------|
| Code     | Name                      |               | Unit    |         | erty |
| PA.02    | Motor overload protection | 50%~100%      | 1%      | 80%     | 0    |
|          | coefficient               |               |         |         |      |

The function is used to give a warning signal to the control system via DO before motor overload protection. The parameter is used to determine the percentage at which prewarning is performed before motor overload. The larger the value is, the less advanced the pre-warning will be.

When the accumulative output current of the AC drive is greater than the value of the overload inverse time-lag curve multiplied by PA.02, the DO terminal on the AC drive allocated with function 6 (Motor overload pre-warning) becomes ON.

| Function | Parameter                            | Setting Range | Minimum | Default | Prop |
|----------|--------------------------------------|---------------|---------|---------|------|
| Code     | Name                                 |               | Unit    |         | erty |
| PA.03    | Overvoltage stall gain               | 0~100         | 1       | 0       | 0    |
| PA.04    | Overvoltage stall protection voltage | 120%~150%     | 1%      | 130%    | 0    |

During the deceleration operation of the inverter, due to the influence of load inertia, the

actual rate of decline of the motor speed may be lower than the rate of decrease of the output frequency. At this time, the motor will feed back power to the inverter which will causing the DC bus voltage of the inverter to rise. If no measures are taken, an overvoltage trip will occur.

If the overvoltage stall gain is set to 0, the overvoltage stall function is disabled.

The overvoltage stall protection function detects the bus voltage during the deceleration operation of the inverter and compares it with the stall overvoltage point set by the stall prevention voltage. If the stall prevention voltage is exceeded, the inverter output frequency stops decreasing, when the bus voltage is detected again lower than the stall prevention voltage, the deceleration operation is performed, as shown in Fig.6-33.

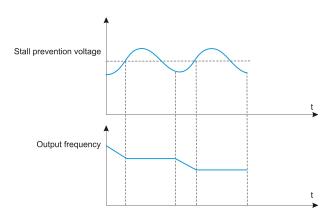

Figure 6-33 Over voltage stall function

| Function | Parameter                            | Setting Range | Minimum | Default | Prop |
|----------|--------------------------------------|---------------|---------|---------|------|
| Code     | Name                                 |               | Unit    |         | erty |
| PA.05    | Overvoltage stall gain               | 0∼100         | -       | 20      | 0    |
| PA.06    | Overvoltage stall protection current | 100%~200%     | -       | 150%    | 0    |

During the acceleration and deceleration of the inverter, when the output current exceeds the stall prevention current, the inverter stops the acceleration and deceleration process, keeps at the current running frequency, and continues to accelerate and decelerate after the output current drops.

Stall prevents current gain and is used to adjust the ability of the inverter to stall during acceleration and deceleration. The larger the value, the stronger the overcurrent capability is suppressed. The smaller the gain setting, the better, without overcurrent.

For a small inertia load, the stall prevention current gain should be small, otherwise the system dynamic response will be slow. For large inertia loads, this value should be large, otherwise the suppression effect is not good and overcurrent faults may occur.

When the overrun speed gain is set to 0, the current stall prevention function is canceled.

| Function | Parameter                            | Setting Range | Minimum | Default | Prop |
|----------|--------------------------------------|---------------|---------|---------|------|
| Code     | Name                                 |               | Unit    |         | erty |
| PA.05    | Overvoltage stall gain               | 0∼100         | -       | 20      | 0    |
| PA.06    | Overvoltage stall protection current | 100%~200%     | -       | 150%    | 0    |

During the acceleration and deceleration of the inverter, when the output current exceeds the stall prevention current, the inverter stops the acceleration and deceleration process, keeps at the current running frequency, and continues to accelerate and decelerate after the output current drops.

Stall prevents current gain and is used to adjust the ability of the inverter to stall during acceleration and deceleration. The larger the value, the stronger the overcurrent capability is suppressed. The smaller the gain setting, the better, without overcurrent.

For a small inertia load, the stall prevention current gain should be small, otherwise the system dynamic response will be slow. For large inertia loads, this value should be large,

otherwise the suppression effect is not good and overcurrent faults may occur.

When the overrun speed gain is set to 0, the current stall prevention function is canceled.

| Function | Parameter                         | Setting Range | Minimum | Default | Prop |
|----------|-----------------------------------|---------------|---------|---------|------|
| Code     | Name                              |               | Unit    |         | erty |
| PA.09    | Fault auto reset times            | 0~20          | -       | 0       | 0    |
| PA.10    | DO action during fault auto reset | 0~1           | -       | 0       | 0    |
| PA.11    | Time interval of fault auto reset | 0.1s∼100.0s   | -       | 108     | 0    |

When the inverter selects fault automatic reset, it can be automatically reset by PA.09. After this number of times, the inverter remains in a fault state.

If the inverter is set to the fault auto reset function, the fault DO output will be activated during the fault auto reset, which can be set by PA.10.

#### 0: Invalid

#### 1: Valid

The waiting time from the inverter fault alarm to the automatic fault reset can be set by PA.11.

| Function | Parameter              | Setting Range | Minimum | Default | Prop |
|----------|------------------------|---------------|---------|---------|------|
| Code     | Name                   |               | Unit    |         | erty |
| PA.12    | Motor overload warning | 00-11         | -       | 11      | 0    |
|          | coefficient            |               |         |         |      |

Single digit: Enter the missing phase for protection selection.

0: Input phase loss protection is prohibited

1: Allow input phase loss protection

Ten digits: contactor suction protection option.

## 0: Pull-in is not protected

## 1: suction protection

| Function | Parameter                    | Setting Range | Minimum | Default | Prop |
|----------|------------------------------|---------------|---------|---------|------|
| Code     | Name                         |               | Unit    |         | erty |
| PA.13    | Output phase loss protection | 0-1           |         | 1       | 0    |
|          | option                       |               |         |         |      |

Choose whether to protect the output phase loss.

## 0: Disable output phase loss protection

## 1: Allow output phase loss protection

| Function | Parameter                      | Setting Range | Minimum | Default | Prop |
|----------|--------------------------------|---------------|---------|---------|------|
| Code     | Name                           |               | Unit    |         | erty |
| PA.14    | First failure type             | 0∼E-35        |         | 0       | 0    |
| PA.15    | Second failure type            | 0∼E-35        |         | 0       | 0    |
| PA.16    | Third (most recent) fault type | 0∼E-35        |         | 10S     | 0    |

Record the last three fault types of the inverter, 0 is no fault. For the possible causes and solutions of each fault code, please refer to the relevant instructions in Chapter 7.

| Function | Parameter                            | Setting Range | Minimum | Default | Prop |
|----------|--------------------------------------|---------------|---------|---------|------|
| Code     | Name                                 |               | Unit    |         | erty |
| PA.17    | Frequency upon 3rd fault             | -             | -       | -       | *    |
| PA.18    | Current upon 3rd fault               | -             | -       | -       | *    |
| PA.19    | Bus voltage upon 3rd fault           | -             | -       | -       | *    |
| PA.20    | Input terminal status upon 3rd fault | -             | -       | -       | *    |
| PA.21    | Output terminal status upon 3rd      | -             | -       | -       | *    |
|          | fault                                |               |         |         |      |

| Function | Parameter                      | Setting Range | Minimum | Default | Prop |
|----------|--------------------------------|---------------|---------|---------|------|
| Code     | Name                           |               | Unit    |         | erty |
| PA.22    | AC drive status upon 3rd fault | -             | -       | -       | *    |
| PA.23    | Power-on time upon 3rd fault   | -             | -       | -       | *    |
| PA.24    | Running time upon 3rd fault    | -             | -       | -       | *    |

The state of the digital input terminal in the most recent fault, the order is: BIT9  $\sim$  BIT0 correspond to X10 $\sim$ X1 respectively.

When the input terminal is ON, its corresponding secondary system is 1, and OFF is 0. The status of all DIs is converted to decimal display.

The status of all output terminals in the most recent fault is BIT4-DO2, BIT3-DO1, BIT2-REL2, BIT1-REL1, and BIT0-FM.

When the output terminal is ON its corresponding binary bit is 1. OFF is 0, and all output terminal states are converted to decimal numbers.

| Function | Parameter                       | Setting Range | Minimum | Default | Prop |
|----------|---------------------------------|---------------|---------|---------|------|
| Code     | Name                            |               | Unit    |         | erty |
| PA.25    | Frequency upon 2nd fault        | -             | •       | -       | *    |
| PA.26    | Current upon 2nd fault          | -             | 1       | -       | *    |
| PA.27    | Bus voltage upon 2nd fault      | -             | ı       | -       | *    |
| PA.28    | Input terminal status upon 2nd  | -             | -       | -       | *    |
|          | fault                           |               |         |         |      |
| PA.29    | Output terminal status upon 2nd | -             | -       | -       | *    |
|          | fault                           |               |         |         |      |
| PA.30    | AC drive status upon 2nd fault  | -             | ı       | -       | *    |
| PA.31    | Power-on time upon 2nd fault    | -             | -       | -       | *    |
| PA.32    | Running time upon 2nd fault     | -             | -       | -       | *    |

PA.25 $\sim$  PA.32 are the second fault information, and the corresponding relationship is the same as PA.17 $\sim$  PA.24.

| Function | Parameter                       | Setting Range | Minimum | Default | Prop |
|----------|---------------------------------|---------------|---------|---------|------|
| Code     | Name                            |               | Unit    |         | erty |
| PA.33    | Frequency upon 1st fault        | -             | -       | -       | *    |
| PA.34    | Current upon 1st fault          | -             | -       | -       | *    |
| PA.35    | Bus voltage upon 1st fault      | -             | -       | -       | *    |
| PA.36    | Input terminal status upon 1st  | -             | -       | -       | *    |
|          | fault                           |               |         |         |      |
| PA.37    | Output terminal status upon 1st | -             | -       | -       | *    |
|          | fault                           |               |         |         |      |
| PA.38    | AC drive status upon 1st fault  | -             | -       | -       | *    |
| PA.39    | Power-on time upon 1st fault    | -             | -       | -       | *    |
| PA.40    | Running time upon 1st fault     | -             | -       | -       | *    |

PA.33 $\sim$  PA.40 are the second fault information, and the corresponding relationship is the same as PA.17 $\sim$  PA.24.

| Function | Parameter                           | Setting Range | Minimum | Default | Prop |
|----------|-------------------------------------|---------------|---------|---------|------|
| Code     | Name                                |               | Unit    |         | erty |
| PA.43    | Fault protection action selection 1 | 00000-22222   | 11111   | 00000   | *    |
| PA.44    | Fault protection action selection 2 | 00000-22222   | 11111   | 00000   | *    |
| PA.45    | Fault protection action selection 3 | 00000-22222   | 11111   | 00000   | *    |
| PA.46    | Fault protection action selection 4 | 00000-22222   | 11111   | 00000   | *    |

The protection actions of the inverter in the following abnormal states can be selected by function codes PA.43, PA.44, PA.35 and PA.36. The meaning of each bit of each function code is:

# 0: Free stop

# 1: Stop by stop mode

# 2: continue to run

Table 6-6 Fault protection action selection

| PA.43 fault protection action selection 1              | PA.44 fault protection action selection 2         |
|--------------------------------------------------------|---------------------------------------------------|
| Unit digit: motor overload (E-11);                     | Unit digit: input phase loss (E-19);              |
| Ten digits: output phase loss (E-12);                  | Ten digits: encoder failure (E-21);               |
| Hundreds digits: external fault (E-15);                | Hundreds digits: the running time arrives (E-23); |
| Thousands digits: communication anomaly (E-16);        | Thousands digits: Power-on time arrives (E-24);   |
| 10,000 digits: function code read and write exception  | 10,000: Motor overheating (E-27)                  |
| (E-17)                                                 |                                                   |
| PA.45 fault protection action selection 3              | PA.46 fault protection action selection 4         |
| Unit digit: the speed deviation is too large (E-28) 1; | Unit digit: User-defined fault 1 (E-32);          |
| Ten digits: motor over speed (E-29) 2;                 | Ten digits: User-defined fault 2 (E-33);          |
| Hundreds digits: offload (E-31)                        |                                                   |
| Thousands digits: Loss of PID feedback at runtime (E-  |                                                   |
| 34);                                                   |                                                   |
| 10,000 digits: reserved                                |                                                   |

| Function | Parameter                    | Setting Range | Minimum | Default | Prop |
|----------|------------------------------|---------------|---------|---------|------|
| Code     | Name                         |               | Unit    |         | erty |
| PA.50    | Frequency selection for      | 0~4           | 1       | 0       | 0    |
|          | continuing to run upon fault |               |         |         |      |

# 0: Current running frequency

# 1: Set frequency

## 2: Run Frequency upper limit

#### 3: Run Frequency lower limit

## 4: Run Backup frequency upon abnormality

When a fault occurs during the operation of the inverter and the fault is handled in the continuous mode, the inverter displays A-\*\* and runs at the frequency determined by PA.50.

## Prompt:

 (\*\*) The content is determined by the fault. If the fault is output phase loss fault E-12, the inverter displays A-12.

| Function | Parameter             | Setting Range | Minimum | Default | Prop |
|----------|-----------------------|---------------|---------|---------|------|
| Code     | Name                  |               | Unit    |         | erty |
| PA.51    | Backup frequency upon | 0.0%~100.0%   | 0.001   | 100.0%  | 0    |
|          | abnormality           |               |         |         |      |

When PA.50 selects the abnormal standby frequency to run, the running frequency is set by PA.51, and 100% corresponds to the maximum frequency.

| Function | Parameter                         | Setting Range | Minimum | Default | Prop |
|----------|-----------------------------------|---------------|---------|---------|------|
| Code     | Name                              |               | Unit    |         | erty |
| PA.52    | Reserved                          | -             | -       | -       | 0    |
| PA.53    | Motor overheat protection         | 0℃~200℃       | 1℃      | 110℃    | 0    |
|          | threshold                         |               |         |         |      |
| PA.54    | Motor overheat warning threshold  | 0℃~200℃       | 1℃      | 90℃     | 0    |
| PA.55    | Action selection at instantaneous | 0~2           | 1       | 0       | 0    |
|          | power failure                     |               |         |         |      |
| PA.56    | Action pause judging voltage at   | 80.0%~100.0%  | 0.01Hz  | 90.0%   | 0    |
|          | instantaneous power failure       |               |         |         |      |

| Function | Parameter                                                 | Setting Range | Minimum | Default | Prop |
|----------|-----------------------------------------------------------|---------------|---------|---------|------|
| Code     | Name                                                      |               | Unit    |         | erty |
| PA.57    | Voltage rally judging time at instantaneous power failure | 0.00s~100.00s | 0.01s   | 0.50s   | 0    |
| PA.58    | Action judging voltage at instantaneous power failure     | 60.0%~100.0%  | 0.10%   | 80.0%   | 0    |

In the case of instantaneous power failure or sudden voltage drop, the inverter compensates the DC bus voltage of the inverter by reducing the output speed and reducing the output voltage of the inverter to maintain the inverter running.

If PA.55=1, the inverter will decelerate when the power is suddenly lost or the voltage suddenly drops. When the bus voltage returns to normal, the inverter will accelerate to the set frequency. The basis for determining that the bus voltage is back to normal is that the bus voltage is normal and the duration is longer than PA.57 sets the time.

If PA.55=2, the inverter will decelerate until it stops when there is an instantaneous power failure or a sudden drop in voltage.

Refer to Figure 6-34 for a detailed transient stop action procedure.

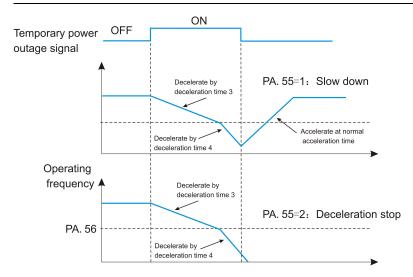

Figure 6-34 Level diagram of the FDT function

| Function | Parameter                          | Setting Range | Minimum | Default | Prop |
|----------|------------------------------------|---------------|---------|---------|------|
| Code     | Name                               |               | Unit    |         | erty |
| PA.59    | Protection upon load becoming 0    | 0~1           | 1       | 0       | 0    |
| PA.60    | Detection level of load becoming 0 | 0.0~100.0%    | 0.001   | 10.0%   | 0    |
| PA.61    | Detection time of load becoming 0  | 0.0∼60.0s     | 0.1s    | 1.0%    | 0    |

#### 0: Disabled

#### 1: Enabled

If the load-shedding protection function is valid, when the output current of the inverter is less than the load detection level PA.60 and the duration is longer than the load detection time PA.61, the inverter output frequency is automatically reduced to 7% of the rated frequency. During load-shedding protection, if the load recovers, the drive automatically resumes to operate at the set frequency.

| Function | Parameter                  | Setting Range | Minimum | Default | Prop |
|----------|----------------------------|---------------|---------|---------|------|
| Code     | Name                       |               | Unit    |         | erty |
| PA.63    | Over-speed detection value | 0.0%~50.0%    | 0.1%    | 20.0%   | 0    |
| PA.64    | Over-speed detection time  | 0.1∼60.0s     | 0.001   | 1.0s    | 0    |

This function is only available when the drive is running with speed sensor vector control.

When the inverter detects that the actual speed of the motor exceeds the maximum frequency, the excess value is greater than the over speed detection value PA.63, and the duration is longer than the over speed detection time PA.64, the inverter fault alarm E-29, and according to the fault protection action Way to handle.

When the over speed detection time is 0.0s, the over speed fault detection is canceled.

| Function | Parameter                          | Setting Range | Minimum | Default | Prop |
|----------|------------------------------------|---------------|---------|---------|------|
| Code     | Name                               |               | Unit    |         | erty |
| PA.65    | Detection value of too large speed | 0.0%~50.0%    | 0.1%    | 20.0%   | 0    |
|          | deviation                          |               |         |         |      |
| PA.66    | Detection time of too large speed  | 0.1∼60.0s     | 0.001   | 5.0s    | 0    |
|          | deviation                          |               |         |         |      |

This function is only available when the drive is running with speed sensor vector control.

When the inverter detects that the actual speed of the motor deviates from the set frequency, the deviation is greater than the speed deviation excessive detection value PA.65, and the duration is greater than the speed deviation excessive detection time PA.66, the inverter fault alarm E- 30, and according to the fault protection action mode.

When the speed deviation is too large and the detection time is 0.0s, the speed deviation excessive fault detection is canceled.

## Group Pb: Multi-Reference and Simple PLC Function

The FD9's multi-segment instructions have more functions than the usual multi-speed. In addition to the multi-speed function, it can also be used as a voltage source for VF separation and a given source for process PID. To this end, the dimensions of the multi-segment instructions are relative values.

The simple PLC can complete the simple combination operation of multi-segment instructions

| Function | Parameter                 | Setting Range   | Minimum | Default | Prop |
|----------|---------------------------|-----------------|---------|---------|------|
| Code     | Name                      |                 | Unit    |         | erty |
| Pb.00∼   | Multi-segment instruction | -100.0% ~100.0% | 0       | 0.0%    | 0    |
| Pb.15    |                           |                 |         |         |      |

Multi-segment instructions can be used in three situations: as a frequency source, as a VF-separated voltage source, as a set source for the process PID.

In three applications, the dimension of the multi-segment instruction is relative value, the range is -100.0%~100.0%, which is the percentage of the relative maximum frequency when used as the frequency source; when it is the VF separation voltage source, it is relative to the rated voltage of the motor. Percentage; since the PID given is originally a relative value, the multi-segment instruction does not require a dimension conversion as a PID setting source.

The multi-segment instruction needs to be switched according to the different states of the multi-function digital X. For details, please refer to the related description of the P3 group.

| Function | Parameter               | Setting Range | Minimum | Default | Prop |
|----------|-------------------------|---------------|---------|---------|------|
| Code     | Name                    |               | Unit    |         | erty |
| Pb.16    | Simple PLC running mode | 0~1           | 0       | 0       | 0    |

#### 0: Stop after Inverter runs one cycle

After the inverter completes a single cycle, it will automatically stop and need to give the running command again to start.

#### 1: Keep final values after inverter runs one cycle

After the inverter completes a single cycle, it automatically maintains the running frequency and direction of the last segment.

#### 2: Repeat after inverter runs one cycle

After the inverter completes a cycle, it automatically starts the next cycle until it stops when there is a stop command.

The simple PLC function has two functions: as a frequency source or as a voltage source for VF separation.

Figure 6-35 is a schematic diagram of a simple PLC as a frequency source. When the simple PLC is used as the frequency source, the positive and negative of Pb.00~Pb.15 determine the running direction. If it is negative, the inverter runs in the opposite direction.

As a frequency source, the PLC has three modes of operation, and does not have these three modes as a VF separation voltage source.

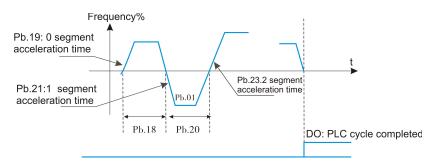

Figure 6-35 Simple PLC schematic

| Function | Parameter            | Setting Range | Minimum | Default | Prop |
|----------|----------------------|---------------|---------|---------|------|
| Code     | Name                 |               | Unit    |         | erty |
| Pb.17    | Simple PLC retentive | 00~11         | 00      | 11      | 0    |
|          | selection            |               |         |         |      |

Unit's digit: Retentive upon power failure

0: NO retentive

1: YES

Ten's digit: Retentive upon stop

0: NO

1: YES

PLC power-down memory refers to the operating phase and operating frequency of the PLC before the power-down, and continues to run from the memory phase the next time the power is turned on. If you choose not to remember, the PLC process will be restarted every time you power up.

The PLC stop memory records the previous PLC running phase and running frequency when it stops, and continues to run from the memory phase in the next run. If you choose not to remember, the PLC process will be restarted each time you start.

| Function      | Parameter         | Setting Range                  | Minimum | Default | Prop |
|---------------|-------------------|--------------------------------|---------|---------|------|
| Code          | Name              |                                | Unit    |         | erty |
| Pb.18         | Running time of   | 0.0s(h)∼6553.5s(h)             | 0       | 0.0s(h) | 0    |
|               | simple PLC        |                                |         |         |      |
|               | reference 0       |                                |         |         |      |
| Pb.19         | Deceleration      | Units: time selection          | 0       | 0       | 0    |
|               | time/direction of | 0~3                            |         |         |      |
|               | simple PLC        | Ten place: direction selection |         |         |      |
|               | reference 0       | 0: forward                     |         |         |      |
|               |                   | 1: Reverse                     |         |         |      |
| Pb.20~Pb.46   | Simple PLC first  | 0.0s (h) ~6553.5s (h)          | 0       | 0.0s(h) | 0    |
| (even number) | stage running     |                                |         |         |      |
|               | time              |                                |         |         |      |
| Pb.21∼Pb.47   | Deceleration      | Units: time selection          | 0       | 0       | 0    |
| (Odd number)  | time/direction of | 0~3                            |         |         |      |
|               | simple PLC        | Ten place: direction selection |         |         |      |
|               | reference         | 0: forward                     |         |         |      |
|               |                   | 1: Reverse                     |         |         |      |
| Pb.48         | Running time of   | 0.0s (h) ~6553.5s (h)          | 0       | 0.0s(h) | 0    |
|               | simple PLC        |                                |         |         |      |
|               | reference 15      |                                |         |         |      |
| Pb.49         | Deceleration      | Units: time selection          | 0       | 0       | 0    |
|               | time/direction of | 0~3                            |         |         |      |
|               | simple PLC        | Ten place: direction selection |         |         |      |
|               | reference 15      | 0: forward                     |         |         |      |
|               |                   | 1: Reverse                     |         |         |      |

Acceleration/deceleration time selection in each segment: 0 to 3 correspond to the 1st to 4th

group acceleration/deceleration time.

| Function | Parameter               | Setting Range | Minimum | Default | Prop |
|----------|-------------------------|---------------|---------|---------|------|
| Code     | Name                    |               | Unit    |         | erty |
| Pb.50    | Time unit of simple PLC | 0~1           | 0       | 0       | 0    |
|          | running                 |               |         |         |      |

- 0: PA.18 to PA.49 time corresponds to s
- 1: PA.18 to PA.49 time corresponds to h

| Function | Parameter                | Setting Range | Minimum | Default | Prop |
|----------|--------------------------|---------------|---------|---------|------|
| Code     | Name                     |               | Unit    |         | erty |
| Pb.51    | Multi-reference 0 source | 0~7           | 0       | 0       | 0    |

Detailed function parameter description

- 0: Set by PB.00
- 1~3: Analog VI, CI
- 4: Pulse setting
- 5: PID
- 6: Set by preset frequency
- 7: Panel digital setting 2 (save when power off)

This parameter determines the given channel of the multi-segment instruction 0. In addition to PA.00, the multi-segment instruction 0 has a variety of other options to facilitate switching between multi-segment instructions and other given modes. When a multi-segment command is used as a frequency source or a simple PLC as a frequency source, switching between two frequency sources can be easily realized.

## **Group PC: Communication Parameter**

Please refer to Chapter 9 "FD9 Serial Port RS485 Communication Protocol"

Group Pd: Function Code Management

| Function<br>Code | Parameter<br>Name | Setting Range | Minimum<br>Unit | Default | Prop<br>erty |
|------------------|-------------------|---------------|-----------------|---------|--------------|
| Pd.00            | user password     | 0~65535       | 1               | 0       | 0            |

Pd.00 sets any non-zero number, then the password protection function takes effect. The next time you enter the menu, you must enter the password correctly. Otherwise, you cannot view and modify the function parameters. Please remember the user password you set.

Set Pd.00 to 00000 to clear the set user password and invalidate the password protection function.

| Function | Parameter               | Setting Range | Minimum | Default | Prop |
|----------|-------------------------|---------------|---------|---------|------|
| Code     | Name                    |               | Unit    |         | erty |
| Pd.01    | Restore default setting | 0~2           | 1       | 0       | ×    |

## 0: No operation

#### 1: Restore factory setting, except motor parameters

After setting Pd.01 to 1, most of the inverter's function parameters are restored to the factory default parameters, but the motor parameters, frequency command decimal point,

fault record information, accumulated running time, accumulated power-on time, and accumulated power consumption are not restored.

#### 2: Clear records

Clear the inverter fault record information, accumulated running time, accumulated poweron time, and accumulated power consumption.

| Function | Parameter                  | Setting Range | Minimum | Default | Prop |
|----------|----------------------------|---------------|---------|---------|------|
| Code     | Name                       |               | Unit    |         | erty |
| Pd.02    | Inverter parameter display | 1~001         | 1       | 001     | ×    |
|          | selection                  |               |         |         |      |

#### Unit digit:

0: Monitoring group b does not display

1: Display monitoring group b

Ten digits:

0: Optimized control parameter group E group is not displayed

1: Optimized control parameter group E group display

| Function | Parameter              | Setting Range | Minimum | Default | Prop |
|----------|------------------------|---------------|---------|---------|------|
| Code     | Name                   |               | Unit    |         | erty |
| Pd.04    | Parameter modification | 0~1           | 1       | 0       | 0    |
|          | property               |               |         |         |      |

Whether the user can set the function code parameter can be modified to prevent the danger of the function parameter being mistakenly changed.

When the function code is set to 0, all function codes can be modified; when set to 1, all function codes can only be viewed and cannot be modified.

| Function | Parameter              | Setting Range      | Minimum | Default | Prop |
|----------|------------------------|--------------------|---------|---------|------|
| Code     | Name                   |                    | Unit    |         | erty |
| Pd.05    | Second row digital LED | Dual Display Valid | -       | -       | ×    |
|          | display                |                    |         |         |      |

# Group PE: Swing Frequency, Fixed Length and Count

The swing frequency function is suitable for textile, chemical fiber and other industries, as well as occasions requiring traverse and winding functions.

The swing frequency function refers to the inverter output frequency, which swings up and down with the set frequency as the center, and the running frequency is in the time axis.

As shown in Figure 6-36, the swing amplitude is set by PE.00 and PE.01. When PE.01 is set to 0, the swing is 0. At this time, the swing frequency does not work.

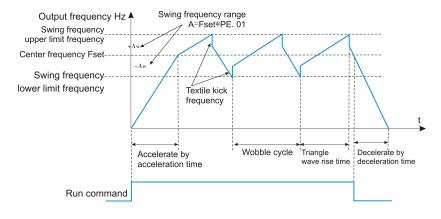

Figure 6-36 Schematic diagram of swing frequency

| Function | Parameter               | Setting Range | Minimum | Default | Prop |
|----------|-------------------------|---------------|---------|---------|------|
| Code     | Name                    |               | Unit    |         | erty |
| PE.00    | Swing frequency setting | 0~1           | 1       | 0       | 0    |
|          | method                  |               |         |         |      |

This parameter is used to determine the reference amount of the swing.

# 0: Relative center frequency (frequency of main reference and auxiliary reference calculation)

For the variable swing system. The swing varies with the center frequency (set frequency).

## 1: Relative maximum frequency (PE.04)

For a fixed swing system, the swing is fixed.

| Function | Parameter                 | Setting Range | Minimum | Default | Prop |
|----------|---------------------------|---------------|---------|---------|------|
| Code     | Name                      |               | Unit    |         | erty |
| PE.01    | Swing frequency amplitude | 0.0%~100.0%   | 0.1%    | 0.0%    | 0    |

| Function | Parameter      | Setting Range | Minimum | Default | Prop |
|----------|----------------|---------------|---------|---------|------|
| Code     | Name           |               | Unit    |         | erty |
| PE.02    | Jump frequency | 0.0%~50.0%    | 0.1%    | 0.0%    | 0    |
|          | amplitude      |               |         |         |      |

This parameter is used to determine the value of the swing value and the kick frequency.

When setting the swing relative to the center frequency (PE.00 = 0), the swing AW = primary and secondary frequency given  $\times$  swing amplitude PE.01. When setting the swing relative to the maximum frequency (PE.00 = 1), the swing AW = maximum frequency PE.04  $\times$  swing amplitude PE.01.

The amplitude of the kick frequency is the percentage of the frequency of the kick frequency relative to the swing when the swing frequency is running, that is, the burst frequency = swing AW × kick frequency amplitude PE.02. If the swing is selected relative to the center frequency (PE.00 = 0), the burst frequency is the change value. If the swing is selected relative to the maximum frequency (PE.00 = 1), the burst frequency is a fixed value.

The swing frequency is limited by the upper and lower frequencies.

| Function | Parameter               | Setting Range | Minimum | Default | Prop |
|----------|-------------------------|---------------|---------|---------|------|
| Code     | Name                    |               | Unit    |         | erty |
| PE.03    | Swing frequency cycle   | 0.1s∼3000.0s  | 0.1s    | 10.0s   | 0    |
| PE.04    | Triangular wave         | 0.1s∼100.0%   | 0.1%    | 50.0%   | 0    |
|          | rising time coefficient |               |         |         |      |

Wobble cycle: The time value of a complete wobble cycle.

The triangular wave rise time coefficient PE.04 is the time percentage of the triangular wave rise time relative to the swing frequency period PE.03.

Triangle wave rise time = swing frequency period PE.03 × triangle wave rise time coefficient

PE.04, in seconds.

Triangular wave fall time = swing frequency cycle PE.03 × (1-triangular wave rise time coefficient PE.04), in seconds.

| Function | Parameter                 | Setting Range | Minimum | Default | Prop |
|----------|---------------------------|---------------|---------|---------|------|
| Code     | Name                      |               | Unit    |         | erty |
| PE.05    | Set length                | 0m∼65535m     | 1m      | 1000m   | 0    |
| PE.06    | Actual length             | 0m∼65535m     | 1m      | 0m      | 0    |
| PE.07    | Number of pulse per meter | 0.1~6553.5    | 0.1     | 100.0   | 0    |

This set of function codes is used for fixed length control.

The length setting needs to be collected through the multi-function digital input terminal. The number of pulses sampled by the terminal is divided by the number of pulses per meter PE.07, and the actual length PE.06 can be calculated. When the actual length is greater than the set length PE.05, the multi-function digital DO outputs the "length reached" ON signal.

During the fixed length control, the length reset operation (28 function) can be performed through the multi-function X terminal. For details, please refer to the P3 group.

In the application, the corresponding input terminal function needs to be set to "length count input" (27 function). When the pulse frequency is high, the X5/HDI port must be used.

| Function | Parameter              | Setting Range | Minimum | Default | Prop |
|----------|------------------------|---------------|---------|---------|------|
| Code     | Name                   |               | Unit    |         | erty |
| PE.08    | Set count value        | 1~65535       | 1       | 1000    | 0    |
| PE.09    | Designated count value | 1~65535       | 1       | 1000    | 0    |

The count value needs to be collected through the multi-function digital input terminal. In the

application, the corresponding input terminal function needs to be set to "counter input" (25 function). When the pulse frequency is high, the X5/HDI port must be used.

When the count value reaches the set count value PE.08, the multi-function digital DO outputs the "set count value reached" ON signal, and then the counter stops counting.

When the count value reaches the specified count value PE.09, the multi-function digital DO outputs the "specified count value arrival" ON signal, at which time the counter continues to count until the "set count value" is stopped.

The specified count value PE.09 should not be greater than the set count value PE.08. Figure 6-37 shows the setting of the arrival of the count value and the arrival of the specified count value.

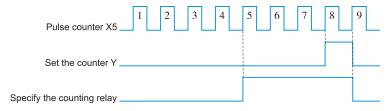

Figure 6-37 set the count value given and the specified count value given schematic

Group PF: Al/AO Correction and Al Curve Setting

| Function | Parameter             | Setting Range | Minimum | Default | Prop |
|----------|-----------------------|---------------|---------|---------|------|
| Code     | Name                  |               | Unit    |         | erty |
| PF.00    | VI measured voltage 1 | 0.500V~4.000V | 0.001V  | 2.000V  | 0    |
| PF.01    | VI sampling voltage 1 | 0.500V~4.000V | 0.001V  | 2.000V  | 0    |

| Function | Parameter             | Setting Range | Minimum | Default | Prop |
|----------|-----------------------|---------------|---------|---------|------|
| Code     | Name                  |               | Unit    |         | erty |
| PF.02    | VI measured voltage 2 | 6.000V∼9.999V | 0.001V  | 8.000V  | 0    |
| PF.03    | VI sampling voltage 2 | 6.000V∼9.999V | 0.001V  | 8.000V  | 0    |

This set of function codes is used to correct the analog input VI to eliminate the effects of zero offset and gain on the AI input.

The function parameters of this group have been corrected at the factory, and will be restored to the factory-corrected value when the factory value is restored. Generally no calibration is required at the application site.

The measured voltage refers to the actual voltage measured by a measuring instrument such as a multimeter. The sampling voltage refers to the voltage display value sampled by the inverter. See the b0 group Al correction voltage (b0.21) display.

During calibration, two voltage values are input to each Al input port, and the value measured by the multimeter and the value read by the b0 group are accurately input into the above function code, and the inverter automatically performs the zero offset of the Al. Correction of the gain.

For the case where the user's given voltage does not match the actual sampling voltage of the inverter, the field calibration method can be used to make the sampling value of the inverter consistent with the expected set value. Taking the port AI as an example, the field calibration method is as follows:

## Given Al voltage signal (about 2V)

The actual measured Al voltage value is stored in the function parameter PF.00. Then check the b0.21 sample value and store it in the function parameter PF.01.

## Given Al voltage signal (about 8V)

Actually measure the Al voltage value and store it in the function parameter PF.03. Check the display value of b0.21 and save it to function parameter PF.04.

| Function | Parameter             | Setting Range | Minimum | Default | Prop |
|----------|-----------------------|---------------|---------|---------|------|
| Code     | Name                  |               | Unit    |         | erty |
| PF.04    | C1 measured voltage 1 | 0.500V~4.000V | 0.001V  | 2.000V  | 0    |
| PF.05    | C1 sampling voltage 1 | 0.500V~4.000V | 0.001V  | 2.000V  | 0    |
| PF.06    | C1 measured voltage 2 | 6.000V∼9.999V | 0.001V  | 8.000V  | 0    |
| PF.07    | C1 sampling voltage 2 | 6.000V∼9.999V | 0.001V  | 8.000V  | 0    |

The function code of this group is corrected with PF.00~PF.03. Sample values are viewed at b0.22.

| Function | Parameter | Setting Range | Minimum | Default | Prop |
|----------|-----------|---------------|---------|---------|------|
| Code     | Name      |               | Unit    |         | erty |
| PF.08    |           |               |         |         |      |
| PF.09    |           |               |         |         |      |
| PF.10    |           |               |         |         |      |
| PF.11    |           |               |         |         |      |

The function code of this group is corrected to PF.00~PF.03. Sample values are viewed at b0.23.

| Function | Parameter              | Setting Range | Minimum | Default | Prop |
|----------|------------------------|---------------|---------|---------|------|
| Code     | Name                   |               | Unit    |         | erty |
| PF.12    | AO1 ideal voltage 1    | 0.500V~4.000V | 0.001V  | 2.000V  | 0    |
| PF.13    | AO1 measured voltage 1 | 0.500V~4.000V | 0.001V  | 2.000V  | 0    |
| PF.14    | AO1 ideal voltage 2    | 6.000V∼9.999V | 0.001V  | 8.000V  | 0    |
| PF.15    | AO1 measured voltage 2 | 6.000V∼9.999V | 0.001V  | 8.000V  | 0    |

This set of function codes is used to correct the analog output AO.

The function parameters of this group have been corrected at the factory, and will be restored to the factory-corrected value when the factory value is restored. Generally no calibration is required at the application site.

The ideal voltage is the theoretical output voltage value of the inverter. The measured voltage refers to the actual output voltage measured by an instrument such as a multimeter.

| Function | Parameter              | Setting Range | Minimum | Default | Prop |
|----------|------------------------|---------------|---------|---------|------|
| Code     | Name                   |               | Unit    |         | erty |
| PF.16    | AO2 ideal voltage 1    | 0.500V~4.000V | 0.001V  | 2.000V  | 0    |
| PF.17    | AO2 measured voltage 1 | 0.500V~4.000V | 0.001V  | 2.000V  | 0    |
| PF.18    | AO2 ideal voltage 2    | 6.000V∼9.999V | 0.001V  | 8.000V  | 0    |
| PF.19    | AO2 measured voltage 2 | 6.000V∼9.999V | 0.001V  | 8.000V  | 0    |

Corrected with AO1.

| Function | Parameter         | Setting Range   | Minimum | Default | Prop |
|----------|-------------------|-----------------|---------|---------|------|
| Code     | Name              |                 | Unit    |         | erty |
| PF.36    | VI set jump point | -100.0% ~100.0% | 0.001   | 0%      | 0    |
| PF.37    | VI set jump range | 0.0% ~100.0%    | 0.001   | 0.5%    | 0    |
| PF.38    | CI set jump point | -100.0% ~100.0% | 0.001   | 0%      | 0    |
| PF.39    | CI set jump range | 0.0% ~100.0%    | 0.001   | 0.5%    | 0    |
| PF.40    | WI set jump point | -100.0% ~100.0% | 0.001   | 0%      | 0    |
| PF.41    | WI set jump range | 0.0% ~100.0%    | 0.001   | 0.5%    | 0    |

The jump function is to fix the analog amount corresponding set value to the value of the jump point when the analog amount is set to change in the upper and lower sections of the jump point.

For example, the voltage of the analog input AI fluctuates around 5.00V, the fluctuation range is 4.90V~5.10V, the minimum input 0.00V of AI corresponds to 0.0%, and the maximum input 10.00V corresponds to 100.%, then the detected AI corresponds to the setting. It fluctuates between 49.0% and 51.0%.

Set the AI setting jump point PF.36 to 50.0%, and set the AI setting jump width PF.37 to 1.0%. When the AI input is performed, after the jump function processing, the corresponding AI input corresponding setting is fixed to 50.0%. AI is transformed into a stable input that eliminates volatility.

Group E0: User function code parameter

| Function | Parameter               | Setting Range | Minimum | Default | Prop |
|----------|-------------------------|---------------|---------|---------|------|
| Code     | Name                    |               | Unit    |         | erty |
| E0.00    | User function code 0    | P0.01∼PE.xx   | -       | P0.01   | 0    |
| E0.01    | User function code 1    | P0.01∼PE.xx   | -       | P0.02   | 0    |
|          |                         |               |         |         |      |
| E0.06    | User function code 6    | P0.01∼PE.xx   | -       | P0.18   | 0    |
| E0.07~   | User function code 7-31 | P0.01∼PE.xx   | -       | P0.02   | 0    |
| E0.31    |                         |               |         |         |      |

This set of function codes is a user-defined parameter group.

In all function codes, the user can select the required parameters and summarize them into the E0 group as user-customized parameters for easy viewing and changing operations.

The E0 group provides up to 32 user-customized parameters, and the E0 group parameter display value is uP0.00, indicating that the user function code is empty.

When entering the user-defined parameter mode, the display function code is defined by E0.00~E0.31, and the order is consistent with the E0 group function code, and skipped for P0.00.

**Group E6:** Motor parameters

| Function | Parameter                        | Setting Range        | Minimum | Default | Prop |
|----------|----------------------------------|----------------------|---------|---------|------|
| Code     | Name                             |                      | Unit    |         | erty |
| E6.00    | Synchronous machine field        | Synchronous machine  | 1       | 0       | ×    |
|          | weakening mode                   | field weakening mode |         |         |      |
| E6.01    | Synchronous motor field          | Synchronous motor    | 1       | 0       | ×    |
|          | weakening coefficient            | field weakening      |         |         |      |
|          |                                  | coefficient          |         |         |      |
| E6.02    | Maximum field weakening current  | Maximum field        |         |         |      |
|          |                                  | weakening current    |         |         |      |
| E6.03    | Field weakening automatic tuning | Field weakening      |         |         |      |
|          | coefficient                      | automatic tuning     |         |         |      |
|          |                                  | coefficient          |         |         |      |

**Group E9: Protection function parameter** 

| Function | Parameter                         | Setting | Minimum | Default | Prop |
|----------|-----------------------------------|---------|---------|---------|------|
| Code     | Name                              | Range   | Unit    |         | erty |
| E9.00    | VF overcurrent operating current  | 50~200% | 50%     | 150%    | 0    |
| E9.01    | VF over-speed enable              | 0~1     | 1       | 1       | 0    |
| E9.02    | VF overrun speed suppression gain | 0~100   | 20      | 20      | 0    |

| Function | Parameter                            | Setting | Minimum | Default | Prop |
|----------|--------------------------------------|---------|---------|---------|------|
| Code     | Name                                 | Range   | Unit    |         | erty |
| E9.03    | VF double speed over loss speed      | 50~200% | 50%     | 50%     | 0    |
|          | action Flow compensation coefficient |         |         |         |      |

In the high frequency region, the motor drive current is small, and the speed of the motor drops greatly with respect to the same stall current below the rated frequency. In order to improve the operating characteristics of the motor, the stall operating current above the rated frequency can be reduced, in some centrifuges. When the operating frequency is high, requiring several times of weak magnetic field and large load inertia, this method has a good effect on the acceleration performance.

Excessive speed action current exceeding the rated frequency = (fs/fn) \* k \* LimitCur;

Fs is the running frequency, fn is the rated frequency of the motor, k is F3-21 "double speed over loss speed action current compensation coefficient", LimitCur is E9.00 "overcurrent speed action current";

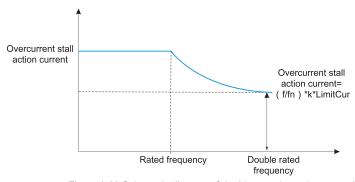

Figure 6-38 Schematic diagram of double speed over loss speed

#### Remarks:

Over-current running current 150% means 1.5 times the rated current of the inverter; For high-power motors, the carrier frequency is below 2 kHz. Due to the increase of the

ripple current, the wave-by-wave current-limit response starts before the over-speed prevention action, and the torque is insufficient. In this case, reduce the over-speed prevention operation current.

#### Inverter bus voltage limit (and brake resistor turn-on voltage setting)

If the bus voltage exceeds the overvoltage stall point of 760V, it means that the electromechanical system is already in the power generation state (motor speed > output frequency), the overvoltage stall will work, adjust the output frequency (consuming the excess power), the actual deceleration time will be automatically pulled. Long, avoid trip protection, if the actual deceleration time cannot meet the requirements, you can increase the overexcitation gain appropriately.

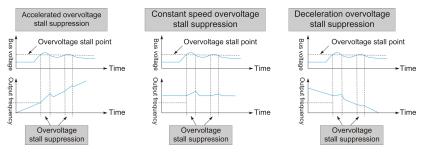

Figure 6-39 Schematic diagram of overvoltage stall action

| Function | Parameter                   | Setting | Minimum | Default             | Prop |
|----------|-----------------------------|---------|---------|---------------------|------|
| Code     | Name                        | Range   | Unit    |                     | erty |
| E9.04    | Overvoltage stall operating | 200.0V~ | 200V    | Model determination | 0    |
|          | voltage                     | 2000.0V |         | 220V: 380V          |      |
|          |                             |         |         | 380V: 760V          |      |
|          |                             |         |         | 480V: 850V          |      |
|          |                             |         |         | 690V: 1250V         |      |
|          |                             |         |         | 1140V:1900V         |      |

| Function | Parameter                      | Setting          | Minimum | Default | Prop |
|----------|--------------------------------|------------------|---------|---------|------|
| Code     | Name                           | Range            | Unit    |         | erty |
| E9.05    | VF overvoltage stall enable    | all enable 0~1 1 |         | 1       | 0    |
| E9.06    | VF overvoltage stall           | 0~100            | 1       | 30      | 0    |
|          | suppression frequency gain     |                  |         |         |      |
| E9.07    | VF overvoltage stall           | 0~100            | 1       | 30      | 0    |
|          | suppression voltage gain       |                  |         |         |      |
| E9.08    | Overvoltage stall maximum rise | 0~50Hz           | 0.1Hz   | 5Hz     | 0    |
|          | limit frequency                |                  |         |         |      |

## Remarks:

Please note when using a braking resistor or when installing a brake unit or when using an energy feedback unit:

- Please set F3-11 "overexcitation gain" value to "0". If it is not "0", it may cause excessive current during operation.
- Please set F3-23 "Overvoltage stall enable" value to "0". If it is not "0", it may cause
  the deceleration time to prolong.

| Function | Parameter              | Setting Range | Minimum | Default | Prop |
|----------|------------------------|---------------|---------|---------|------|
| Code     | Name                   |               | Unit    |         | erty |
| E9.09    | Slip compensation time | 0.1~10.0\$    | 0.1s    | 0.5s    | 0    |
|          | constant               |               |         |         |      |

The smaller the response time value of the slip compensation is set, the faster the response speed is.

| Function | Parameter                  | Setting Range | Minimum | Default | Prop |
|----------|----------------------------|---------------|---------|---------|------|
| Code     | Name                       |               | Unit    |         | erty |
| E9.18    | Speed tracking closed loop | 30%~200%      | 30%     | Model   | 0    |

| Function | Parameter    | Setting Range | Minimum | Default       | Prop |
|----------|--------------|---------------|---------|---------------|------|
| Code     | Name         |               | Unit    |               | erty |
|          | current size |               |         | determination |      |

The maximum current limit of the speed tracking process is within the range of the "speed tracking current" setting. If the set value is too small, the effect of the speed tracking will be worse.

| Function | Parameter            | Setting Range | Minimum | Default       | Prop |
|----------|----------------------|---------------|---------|---------------|------|
| Code     | Name                 |               | Unit    |               | erty |
| E9.21    | Demagnetization time | 0.0~5.0s      | 0.1s    | Model         | 0    |
|          |                      |               |         | determination |      |

The demagnetization time is the minimum interval between stop and start. This function code will only take effect after the speed tracking function is turned on. If the setting value is too small, it will cause overvoltage fault.

## 2nd, 3rd, and 4th motor parameters (E3, E4, E5 groups)

The E3 group second motor parameters E3.00~E3.37 are the same as the function code group P8.00~P8.37. E3.38~E3.55 are the same function code group P9.01~P9.18.

The third motor parameter E4.00~E4.37 of the E4 group is the same as the function code group P8.00~P8.37. E4.38~E4.55 are the same function code group P9.01~P9.18.

The fourth motor parameter E5.00~E5.37 of E5 group is the same as the function code group P8.00~P8.37. E5.38~E5.55 are the same function code group P9.01~P9.18.

## Monitoring parameter group-operation parameter monitoring (group

## b0)

See the b0 group parameter description in Chapter 5, "Function Parameter Table".

# **Chapter 7 Fault Diagnosis and Processing**

## 7.1 Failure phenomena and countermeasures

When an abnormality occurs in the inverter, the LED digital tube will display the function code and its contents corresponding to the fault. The fault relay will operate and the inverter will stop output. If the motor is rotating, it will stop freely until it stops rotating. The types of faults that may occur on the FD9 are shown in Table 7-1. When the inverter is faulty, the user should first check according to the prompts of the table, and record the fault phenomenon in detail. When technical service is required, please contact our after-sales service and technical support department or our agents.

| Error | Fault type      | Cause of issue                    | Troubleshooting                      |
|-------|-----------------|-----------------------------------|--------------------------------------|
| code  |                 |                                   |                                      |
| E-01  | The inverter    | The load is too heavy and the     | Increase acceleration time           |
|       | accelerates     | acceleration time is too short    |                                      |
|       | the overcurrent | V/F curve is not suitable         | Adjust the V/F curve settings.       |
|       |                 | Restart the rotating motor        | Set to speed detection and restart   |
|       |                 |                                   | function                             |
|       |                 | Torque boost setting is too large | Adjust manual torque boost or change |
|       |                 |                                   | to automatic torque boost            |

| Error | Fault type   | Cause of issue                   | Troubleshooting                        |
|-------|--------------|----------------------------------|----------------------------------------|
| code  |              |                                  |                                        |
|       |              | The inverter power is too small  | Use a frequency converter with a large |
|       |              |                                  | power rating                           |
| E-02  | Inverter     | Deceleration time is too short   | Increase deceleration time             |
|       | deceleration | Potential energy load or large   | Increase the braking power of the      |
|       | running over | inertia load                     | external energy brake component        |
|       | current      | The inverter power is too small  | Use a frequency converter with a large |
|       |              |                                  | power rating                           |
| E-03  | Inverter     | Load mutation                    | Check load or reduce load mutation     |
|       | running over | Acceleration/deceleration time   | Prolong the acceleration and           |
|       | current at   | setting is too short             | deceleration time                      |
|       | constant     | Abnormal load                    | Carry out load check                   |
|       | speed        | Low grid voltage                 | Check input power                      |
|       |              | The inverter power is too small  | Use a frequency converter with a large |
|       |              |                                  | power rating                           |
| error | Fault type   | cause of issue                   | Troubleshooting                        |
| code  |              |                                  |                                        |
| E-04  | Frequency    | Abnormal input voltage           | Check input power                      |
|       | converter    | Acceleration time setting is too | Prolong the acceleration time          |
|       | acceleration | short                            |                                        |
|       | Operating    | Restart the rotating motor       | Set to speed tracking and restart      |
|       | overvoltage  |                                  | function                               |
| E-05  | Inverter     | Deceleration time is too short   | Increase deceleration time             |
|       | deceleration | Potential energy load or large   | Increase the braking power of the      |
|       | running      | inertia load                     | external energy brake component        |
|       | overvoltage  |                                  |                                        |

| Error | Fault type     | Cause of issue                    | Troubleshooting                         |
|-------|----------------|-----------------------------------|-----------------------------------------|
| code  |                |                                   |                                         |
| E-06  | Inverter       | Abnormal input voltage            | Check input power                       |
|       | running at     | Acceleration/deceleration time    | Prolong the acceleration and            |
|       | constant       | setting is too short              | deceleration time                       |
|       | speed          | Abnormal change in input voltage  | Install input reactor                   |
|       | overvoltage    | Large load inertia                | Use energy brake components             |
| E-07  | Reserved       |                                   |                                         |
| E-08  | Inverter       | Air duct obstruction              | Clean up the air duct or improve        |
|       | overheating    |                                   | ventilation                             |
|       |                | Ambient temperature is too high   | Improve ventilation and reduce carrier  |
|       |                |                                   | frequency                               |
|       |                | Fan damage                        | Replace the fan                         |
|       |                | Inverter module is abnormal       | Seeking service                         |
| E-09  | Inverter       | Acceleration time is too short    | Extended time acceleration              |
|       | overload       | DC braking is too large           | Reduce DC braking current and extend    |
|       |                |                                   | braking time                            |
|       |                | V/F curve is not suitable         | Adjust V/F curve and torque boost       |
|       |                | Restart the rotating motor        | Set to speed detection and restart      |
|       |                |                                   | function                                |
|       |                | Grid voltage is too low           | Check grid voltage                      |
|       |                | Excessive load                    | Select a higher power inverter          |
| error | Fault type     | cause of issue                    | Troubleshooting                         |
| code  |                |                                   |                                         |
| E-10  | Motor overload | V/F curve is not suitable         | Adjust V/F curve and torque boost       |
|       |                | Grid voltage is too low           | Check grid voltage                      |
|       |                | General-purpose motor runs at low | Long-term low speed operation, optional |

| Error | Fault type      | Cause of issue                    | Troubleshooting                           |
|-------|-----------------|-----------------------------------|-------------------------------------------|
| code  |                 |                                   |                                           |
|       |                 | speed and large load for a long   | variable frequency motor                  |
|       |                 | time                              |                                           |
|       |                 | Motor overload protection factor  | Correctly set the motor overload          |
|       |                 | setting is incorrect              | protection factor                         |
|       |                 | Motor stalled or the load is too  | Check load                                |
|       |                 | large                             |                                           |
| E-11  | Under voltage   | Grid voltage is too low           | Check grid voltage                        |
|       | during          |                                   |                                           |
|       | operation       |                                   |                                           |
| E-12  | Output phase    | The lead of the inverter to the   | Troubleshoot peripheral faults            |
|       | loss            | motor is not normal.              |                                           |
|       |                 | Inverter three-phase output is    | Check if the three-phase winding of the   |
|       |                 | unbalanced while the motor is     | motor is normal and correct               |
|       |                 | running                           |                                           |
|       |                 | The drive board is abnormal       | Seek manufacturer or agent service        |
|       |                 | Module exception                  | Seek manufacturer or agent service        |
|       |                 | Control panel connection or plug- | Check and reconnect                       |
|       |                 | in loose                          |                                           |
| E-13  | External        | External fault emergency stop     | Disconnect external fault terminals after |
|       | device failure  | terminal closed                   | handling external faults                  |
| E-14  | Current         | Control panel connection or plug- | Check and reconnect                       |
|       | detection       | in loose                          |                                           |
|       | circuit failure | Auxiliary power supply damage     | Seek manufacturer or agent service        |
|       |                 | Hall device damage                | Seek manufacturer or agent service        |
|       |                 | Amplifying circuit abnormal       | Seek manufacturer or agent service        |

| Error | Fault type      | Cause of issue                       | Troubleshooting                        |
|-------|-----------------|--------------------------------------|----------------------------------------|
| code  |                 |                                      |                                        |
| error | Fault type      | cause of issue                       | Troubleshooting                        |
| code  |                 |                                      |                                        |
| E-15  | RS232/485       | Improper baud rate setting           | Set the baud rate appropriately        |
|       | communication   | Serial port communication error      | Press STOP to reset and seek service   |
|       | failure         | Improper setting of fault alarm      | Modify the settings of P3.09~P3.12     |
|       |                 | parameters                           |                                        |
|       |                 | The host computer is not working     | Check if the upper computer works or   |
|       |                 |                                      | not, and the wiring is correct.        |
| E-16  | System          | Serious interference                 | Press STOP to reset or add on the      |
|       | interference    |                                      | power input side.                      |
|       |                 |                                      | Power filter                           |
|       |                 | Main control board DSP read and      | Button reset, seek service             |
|       |                 | write error                          |                                        |
| E-17  | E PROM read     | Error in reading and writing control | Press STOP to reset                    |
|       | and write error | parameters                           | Seek manufacturer or agent service     |
| E-18  | Motor           | The motor does not match the         | Press STOP to reset                    |
|       | parameter self- | inverter power segment               | Seek manufacturer or agent service     |
|       | learning        |                                      |                                        |
|       | overcurrent     |                                      |                                        |
|       | fault           |                                      |                                        |
| E-19  | Input phase     | R, S, T input three phases have      | Press STOP to reset                    |
|       | loss protection | one phase without voltage            | Check the inverter input R, S, T power |
|       |                 |                                      | supply                                 |
| E-20  | Short circuit   | Motor short circuit to ground        | Replace cable or motor                 |
|       | protection to   |                                      |                                        |

| Error | Fault type       | Cause of issue                      | Troubleshooting                           |
|-------|------------------|-------------------------------------|-------------------------------------------|
| code  |                  |                                     |                                           |
|       | ground           |                                     |                                           |
| E-21  | Encoder failure  | Encoder model does not match        | Set the encoder type correctly according  |
|       |                  |                                     | to the actual situation.                  |
|       |                  | Encoder connection error            | Troubleshoot the line                     |
|       |                  | Encoder damage                      | Replace the encoder                       |
|       |                  | PG card is abnormal                 | Replace the PG card                       |
| E-22  | Control power    | The input voltage is not within the | Adjust the voltage to the extent required |
|       | failure          | range specified by the              | by the specification                      |
|       |                  | specification.                      |                                           |
| error | Fault type       | cause of issue                      | Troubleshooting                           |
| code  |                  |                                     |                                           |
| E-23  | Run time         | Cumulative running time reaches     | Use the parameter initialization function |
|       | arrival failure  | the set value                       | to clear the record information           |
| E-24  | Power-on time    | Cumulative power-on time reaches    | Use the parameter initialization function |
|       | to failure       | the set value                       | to clear the record information           |
| E-25  | Switching        | Change current motor selection      | After the inverter stops, the motor is    |
|       | motor failure    | via terminal during inverter        | switched.                                 |
|       | during           | operation                           |                                           |
|       | operation        |                                     |                                           |
| E-26  | Wave-by-wave     | Whether the load is too large or    | Reduce load and check motor and           |
|       | current limiting | the motor is blocked                | mechanical conditions                     |
|       | fault            |                                     |                                           |
| E-27  | Motor over       | Temperature sensor wiring is loose  | Detect temperature sensor wiring and      |
|       | temperature      |                                     | troubleshoot                              |
|       | fault            | Motor temperature is too high       | Reduce the carrier frequency or take      |

| Error | Fault type                              | Cause of issue                                                                    | Troubleshooting                                                                                                    |
|-------|-----------------------------------------|-----------------------------------------------------------------------------------|----------------------------------------------------------------------------------------------------|
| code  |                                         |                                                                                   | other heat dissipation measures to                                                                                              |
| E-28  | Speed                                   | Encoder parameter setting is                                                      | Set the encoder parameters correctly                                                                                            |
|       | deviation is too<br>large               | incorrect  No parameter identification                                            | Motor parameter identification                                                                                                  |
|       |                                         | Excessive speed deviation detection parameters PA.65,                             | Reasonably set the detection parameters according to the actual                                                                 |
| E-29  | Motor over speed failure                | PA.66 settings are unreasonable  Encoder parameter setting is incorrect           | Set the encoder parameters correctly                                                                                            |
|       |                                         | No parameter identification                                                       | Motor parameter identification                                                                                                  |
|       |                                         | Motor over speed detection parameter setting PA.63, PA.64 setting is unreasonable | Reasonably set the detection parameters according to the actual situation                                                       |
| error | Fault type                              | cause of issue                                                                    | Troubleshooting                                                                                                    |
| E-30  | Offload                                 | The inverter running current is less than PA.60                                   | Check if the load is out of or whether the PA.60 and PA.61 parameter settings are in line with the actual operating conditions. |
| E-31  | Runtime PID<br>feedback loss<br>failure | PID feedback is less than the setting value of P6.26                              | Check the PID feedback signal or set P6.26 to a suitable value                                                                  |
| E-32  | User-defined fault 1                    | Input the signal of user-defined fault 1 through multi-function                   | Reset operation                                                                                                    |

| Error | Fault type       | Cause of issue                    | Troubleshooting                   |
|-------|------------------|-----------------------------------|-----------------------------------|
| code  |                  |                                   |                                   |
|       |                  | terminal X                        |                                   |
| E-33  | User-defined     | Input the signal of user-defined  | Reset operation                   |
|       | fault 2          | fault 2 through multi-function    |                                   |
|       |                  | terminal X                        |                                   |
| E-34  | Contactor        | The driver board and power supply | Replace the engine board or power |
|       | failure          | are not working properly.         | board                             |
|       |                  | Contactor is not working properly | Replacement contactor             |
| E-35  | Short circuit to | Motor short to ground             | Replace cable or motor            |
|       | ground           |                                   |                                   |

## 7.2 Fault Record Query

This series of inverters records the fault codes that have occurred in the last 3 times. Searching for this information can help you find the cause of the fault. The fault information is all stored in the PA group parameters. Please refer to the keyboard operation method to enter the PA group parameter search information.

#### 7.3 Fault reset

To resume normal operation when the inverter fails, you can choose any of the following operations:

- When the fault code is displayed, confirm that you can reset and press;
- Set any of the terminals X1~X10 to the external RESET input (P3.00 P3.09=9) and disconnect it from the COM terminal;
- Cut the power.

## **Special Note**

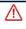

Caution

- ◆ The cause of the fault must be thoroughly checked and eliminated before resetting, otherwise it may cause permanent damage to the inverter;
- ◆ If the fault cannot be reset after reset or reset, the cause should be checked. Continuous reset will damage the inverter;
- ♦ Overload and overheat protection should be delayed by 5 minutes.

# **Chapter 8 Maintenance**

#### 8.1 Daily maintenance

Changes in the operating environment of the inverter, such as the effects of temperature, humidity, smoke, etc., and the aging of components inside the inverter may cause various faults in the inverter. Therefore, during the storage and use, the inverter must be inspected daily and regularly maintained.

#### When the inverter is normally turned on, please confirm the following:

- Whether the motor has abnormal sound and vibration;
- Whether the inverter and the motor are abnormally heated;
- Whether the ambient temperature is too high;
- ♦ Whether the load ammeter is the same as usual;
- Whether the cooling fan of the inverter is working normally.

## 8.2 Regular maintenance

Changes in the operating environment of the inverter, such as the effects of temperature, humidity, smoke, etc., and the aging of components inside the inverter may cause various faults in the inverter. Therefore, during the storage and use, the inverter must be inspected daily and regularly maintained.

#### 8.2.1 Regular maintenance

In order to make the inverter work normally for a long time, it must be regularly maintained and maintained for the service life of the internal electronic components of the inverter. The service life of inverter electronic components varies with the environment in which they are used and the conditions of use. The maintenance period of the inverter as shown in Table 8

is for reference only when the user uses it.

| Device name             | Standard replacement years |
|-------------------------|----------------------------|
| cooling fan             | 2~3 years                  |
| Electrolytic capacitor  | 4~5 years                  |
| A printed circuit board | 5~8 years                  |
| Fuse                    | 10 years                   |

Table 8-1 Frequency converter component replacement time

# The above conditions for the replacement of the components of the inverter are as follows:

◆ Ambient temperature: an average of 30 ° C per year.

◆ Load factor: 80% or less.

Running time: less than 12 hours a day.

#### 8.2.2 Regular maintenance

When the inverter is regularly maintained and inspected, be sure to turn off the power.

Check that the monitor is not displayed and the main circuit power indicator is off. The contents of the check are shown in Table 8-2.

| Check item                | Check content      | Abnormal countermeasure             |
|---------------------------|--------------------|-------------------------------------|
| Main circuit terminal,    | Is the screw loose | Tighten with a screwdriver          |
| control circuit terminal  |                    |                                     |
| screw                     |                    |                                     |
| heat sink                 | Is there dust      | Blow off with dry compressed air at |
|                           |                    | a pressure of 4~6kgcm               |
| PCB printed circuit board | Is there dust      | Blow off with dry compressed air at |
|                           |                    | a pressure of 4~6kgcm               |

| Check item            | Check content                    | Abnormal countermeasure             |
|-----------------------|----------------------------------|-------------------------------------|
| cooling fan           | Whether there is abnormal sound, | Replace the cooling fan             |
|                       | abnormal vibration, accumulated  |                                     |
|                       | time running up to 20,000 hours  |                                     |
| Power component       | Is there dust                    | Blow off with dry compressed air at |
|                       |                                  | a pressure of 4~6kgcm               |
| Aluminum electrolytic | Whether it is discolored, odor,  | Replace aluminum electrolytic       |
| capacitors            | bubbling                         | capacitor                           |

Table 8-2 Periodic inspection contents

## 8.3 Warranty Description

The company will provide warranty service in the following cases:

- The scope of warranty refers only to the body of the inverter;
- In normal use, the inverter will be faulty or damaged during the warranty period. The company is responsible for the warranty; during the over warranty period, reasonable maintenance costs will be charged;
- During the warranty period, we will charge a certain maintenance fee if: The inverter is not damaged according to the operation steps of the instruction manual;
  - ◆ Damage to the inverter due to floods, fires, abnormal voltages, etc.;
  - ◆ Damage to the inverter caused by incorrect connection of the cable;
  - ♦ Damage caused when the frequency converter is used for abnormal functions;
- ① The service charges are calculated based on actual costs. If there is a contract, it will be handled on the principle of contract priority.

## **Chapter 9 Serial Port RS485 Communication Protocol**

#### 9.1 Communication Overview

The company's series of inverters provide users with a common RS485 communication interface for industrial control. The communication protocol adopts the MODBUS standard communication protocol. The inverter can be used as a slave to communicate with the host computer (such as PLC controller and PC) with the same communication interface and using the same communication protocol to realize centralized monitoring of the inverter. Can use a frequency converter as the host computer connects several inverters of the company as slaves through the RS485 interface. To achieve multi-machine linkage of the inverter. The remote control keyboard can also be connected through the communication port. Realize the user's remote operation of the inverter.

The MODBUS communication protocol of this inverter supports the RTU mode. The following is a detailed description of the inverter communication protocol.

## 9.2 Communication Protocol Description

#### 9.2.1 Communication Network Mode

(1) The inverter acts as a slave network:

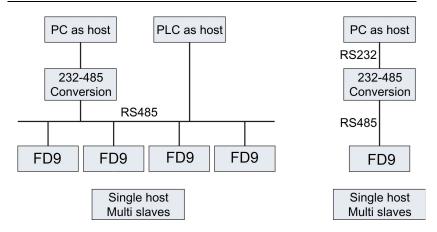

Figure 9-1 Schematic diagram of the unit network

#### (2) Multi-machine linkage networking mode:

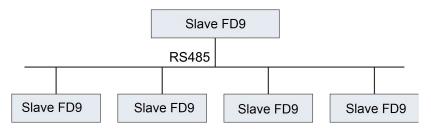

Figure 9-2 Schematic diagram of multi-machine linkage networking

#### 9.2.2 Communication protocol mode

The inverter can be used as a host or as a slave in the RS485 network. When used as a master, it can control other inverters of the company to achieve multi-level linkage. When used as a slave, the PC or PLC can be used as a host. Control the inverter to work. The

specific communication methods are as follows:

- ◆ The inverter is a slave, master-slave point-to-point communication. When the host sends a command using the broadcast address, the slave does not answer.
- As the host, the inverter uses the broadcast address to send commands to the slave, and the slave does not answer.
- The user can set the local address, baud rate and data format of the inverter by keyboard or serial communication.
- ◆ The slave reports the current fault information in the response frame of the last polling of the host.

#### 9.2.3 Communication interface mode

Communication is RS485 interface, asynchronous serial, half duplex transmission. The default communication protocol mode uses RTU mode.

The default data format is: 1 bit start bit, 8 data bits, 2 stop bits, no check.

The default rate is 9600bps. For the communication parameter settings, see PC.00~PC.05 function code.

## 9.3 Communication protocol

#### Character structure:

#### 11-character box (For RTU)

(1-8-2 format, no parity)

| Start bit BIT 0 BIT1 BIT | BIT3 BIT4 | BIT5 BIT6 | ВІТ7 | Stop bit | Stop bit |
|--------------------------|-----------|-----------|------|----------|----------|
|--------------------------|-----------|-----------|------|----------|----------|

(1-8-1 format, Odd parity)

| Start bit | BIT 0 | BIT1 | BIT2 | ВІТ3 | BIT4 | BIT5 | ВІТ6 | ВІТ7 | Odd    | Stop bit |
|-----------|-------|------|------|------|------|------|------|------|--------|----------|
|           |       |      |      |      |      |      |      |      | parity |          |

## (1-8-1 format, Even parity)

| Start bit | BIT 0 | BIT1 | BIT2 | ВІТ3 | BIT4 | BIT5 | ВІТ6 | ВІТ7 | Even   | Stop bit |
|-----------|-------|------|------|------|------|------|------|------|--------|----------|
|           |       |      |      |      |      |      |      |      | parity |          |

#### RTU mode:

| START        | Keep no input signal greater than or equal to 10ms    |
|--------------|-------------------------------------------------------|
| Address      | Mailing address: 8-bit binary address                 |
| Command      | Function code: 8-bit binary address                   |
| DATA (n - 1) | Data content: N*8-bit data, N<=8, maximum 8 bytes     |
|              |                                                       |
| DATA 0       |                                                       |
| CRC CHK Low  | CRC check code                                        |
| CRC CHK High | 16-bit CRC is composed of 2 8-bit binary combinations |
| END          | Keep no input signal greater than or equal to 10ms    |

The main function of Modbus is to read and write parameters, and different function codes determine different operation requests. The inverter Modbus protocol supports the following function code operations:

| function code | Function code definition                                  |
|---------------|-----------------------------------------------------------|
| 0x03          | Read inverter function code parameters and running status |

| function code | Function code definition                                                                    |
|---------------|---------------------------------------------------------------------------------------------|
|               | parameters                                                                                  |
| 0x06          | Rewrite a single inverter function code or control parameter, not saved after power failure |
| 0x07          | Rewrite a single inverter function code or control parameter, save after power down         |

The function code parameters, control parameters and status parameters of the inverter are mapped to Modbus read/write registers. The read and write characteristics and range of the function code parameters follow the instructions in the inverter user manual. The control parameters and status parameters of the inverter are separately assigned addresses. The correspondence between the function code group number and its mapped register address high byte is as follows:

1. Address 0xF0-0xFF, corresponding to function code parameter group P0-PF;

For example, to query the parameter P0.03 of the P0 group, the corresponding address is 0xF003;

For example, to query the parameter P6.10 of the P6 group, the corresponding address is 0xF60A;

For example, to query the PB.16 parameter of the PB group, the corresponding address is 0xFB10.

2. The address 0x500x is the reading address of the inverter status parameters;

(Note: 0x5000 can be read and written, the subsequent addresses can only be read, not write)

- 3. The address 0x600x is the address of the inverter control parameter group;
- 4. The address 0x8000 is the address of the inverter fault status;
- 5. The address 0x8001 is the abnormal communication address of the inverter (valid when PC.05 = 0);

| Inverter status | Command content       | Inverter status | Command content                   |
|-----------------|-----------------------|-----------------|-----------------------------------|
| parameter       |                       | parameter       |                                   |
| address         |                       | address         |                                   |
| 0x5000          | communication given   | 0x5011          | PID feedback                      |
|                 | frequency -10000~1000 |                 |                                   |
|                 | (decimal)             |                 |                                   |
| 0x5001          | Operating frequency   | 0x5012          | PLC steps                         |
| 0x5002          | Bus voltage           | 0x5013          | PULSE input pulse frequency, unit |
|                 |                       |                 | 0.01KHz                           |
| 0x5003          | Output voltage        | 0x5014          | Feedback speed in 0.1Hz           |
| 0x5004          | Output current        | 0x5015          | Remaining running time            |
| 0x5005          | output power          | 0x5016          | Al1 sampling voltage              |
| 0x5006          | Output torque         | 0x5017          | Al2 sampling voltage              |
| 0x5007          | Performance feedback  | 0x5018          | Al3 sampling voltage              |
|                 | frequency             |                 |                                   |
| 0x5008          | DI input status       | 0x5019          | line speed                        |
| 0x5009          | DO output status      | 0x501A          | current power-on time             |
| 0x500A          | Al1 corrected voltage | 0x501B          | current running time              |
| 0x500B          | Al2 corrected voltage | 0x501C          | PULSE input pulse frequency, unit |
|                 |                       |                 | 1Hz                               |
| 0x500C          | Al3 corrected voltage | 0x501D          | encoder feedback speed 0.01Hz     |
| 0x500D          | count value input     | 0x501E          | actual feedback speed             |
| 0x500E          | length value input    | 0x501F          | main frequency X display          |
| 0x500F          | load speed            | 0x5020          | auxiliary frequency Y display     |
| 0x5010          | PID setting           | -               | -                                 |

## **Control command address**

| Control word    | Command content         | Control word address      | Command content          |
|-----------------|-------------------------|---------------------------|--------------------------|
| address         |                         |                           |                          |
| 0x6000 (control | 0001: Forward running   | 0x6001 (communication     | 0x0 to 0x7FFF            |
| command word    |                         | control analog AO1 output |                          |
| address)        |                         | address)                  |                          |
|                 | 0002: Forward running   | 0x6002 (communication     | 0x0 to 0x7FFF            |
|                 |                         | control analog AO2 output |                          |
|                 |                         | address)                  |                          |
|                 | 0003: Forward turning   | 0x6003 (communication     | BIT0: DO1 output control |
|                 | 0004: Reverse jog       | DO output address)        | BIT1: DO2 output control |
|                 | 0005: Free stop         |                           | BIT2: Relay 1            |
|                 | 0006: Deceleration stop |                           | BIT3: Relay 2            |
|                 | 0007: Fault reset       |                           | BIT4: HDD as normal DO   |
|                 |                         |                           | output                   |
| 0x6004 (HDO     | 0x0 to 0x7FFF           |                           | Other bits: reserved     |
| pulse output    |                         |                           |                          |
| system)         |                         |                           |                          |

#### Prompt:

The communication set value is a percentage of the relative value, 10000 corresponds to 100.00%, and -10000 corresponds to -100.00%.

For frequency dimension data, the percentage is the relative maximum frequency (% of P; for torque dimension data, the percentage is the P9.26 torque upper limit number setting).

0x0~0x7FFF in the AO and HDO outputs are 0%~100 respectively.

| Inverter | Inverter fault information        | Inverter | Inverter fault information                |
|----------|-----------------------------------|----------|-------------------------------------------|
| fault    |                                   | fault    |                                           |
| address  |                                   | address  |                                           |
| 0x8000   | 0000: no fault                    | 0x8000   | 0012: Motor parameter self-learning fault |
|          | 0001: Accelerated overcurrent     |          | 0013: Input phase loss protection         |
|          | 0002: Deceleration over current   |          | 0014: short circuit to ground             |
|          | 0003: Constant speed over current |          | 0015: encoder failure                     |
|          | 0004: Accelerated overvoltage     |          | 0016: Control power failure               |
|          | 0005: Deceleration overvoltage    |          | 0017: Run time reaches fault              |
|          | 0006: Constant speed overvoltage  |          | 0018: Power-on time reaches fault         |
|          | 0007: Contactor fault             |          | 0019: Switching motor fault during        |
|          |                                   |          | operation                                 |
|          | 0008: Inverter overheating        |          | 001A: Wave-by-wave current limiting fault |
|          | 0009: Inverter overload           |          | 001B: Motor over temperature fault        |
|          | 000A: Motor overload              |          | 001C: Speed deviation is too large        |
|          | 000B: Under voltage               |          | 001D: Motor over speed failure            |
|          | 000C: Output phase loss           |          | 001E during operation: Offload            |
|          | 000D: External device failure     |          | 001F: Loss of PID feedback during         |
|          |                                   |          | operation                                 |
|          | 000E: Current detection circuit   |          | 0020: User-defined fault 1                |
|          | fault                             |          |                                           |
|          | 000F: RS232/485 communication     |          | 0028: User-defined fault 2                |
|          | failure                           |          |                                           |
|          | 0010: System interference         |          | 0022: Contactor failure                   |
|          | 0011: E2PROM read and write       |          | 0023: Short to ground                     |
|          | error                             |          |                                           |

#### Prompt:

The inverter fault information read by the fault address is consistent with the fault record code data in Table 7-1 of Chapter 7.

If the operation request fails, the response is an error code and an exception code. The address code is 0x8001. The meaning of the exception code is as follows:

| Exception | Exception code meaning       | Exception | Exception code meaning                     |
|-----------|------------------------------|-----------|--------------------------------------------|
| code      |                              | code      |                                            |
| 0x0001    | Password error               | 0x0005    | Illegal data, operation data is not in the |
|           |                              |           | upper and lower limits, etc.               |
| 0x0002    | Read and write command error | 0x0006    | Parameter read-only, no change allowed     |
| 0x0003    | CRC check error              | 0x0007    | read and write failed, factory parameters  |
|           |                              |           | are not allowed to operate                 |
| 0x0004    | Illegal address, operation   | 0x0008    | Parameter cannot be modified               |
|           | address error                |           |                                            |

#### CRC check

Considering the need to increase the speed, CRC-16 is usually implemented in a tabular manner. The following is the C source code for implementing CRC-16. Note that the final result has been exchanged for the high and low bytes, that is, the result is the CRC checksum to be sent.

```
uint16 CrcValueByteCaA0(const uint16 *data, uint16 len)
{
uint16 CRCValue = 0xFFFF;
uint16 tmp;
uint16 a;
while (len--)
```

```
{
tmp = *(data++);
a = (CRCValue ^ tmp) & 0x000F;
CRCValue >>= 4;
CRCValue ^= crc16Table[a];
a = (CRCValue & 0x000F) ^ (tmp >> 4);
CRCValue >>= 4;
CRCValue >>= 4;
CRCValue ^= crc16Table[a];
} return crcValue;
}
```

## **Application examples**

Read command frame: The request frame is a continuous two parameter values starting from the P0.02 function code of the No. 1 machine.

| Address | Command code | Register address | Number of operations bytes | Checksum         |
|---------|--------------|------------------|----------------------------|------------------|
| 0x01    | 0x03         | 0x00             | 0x02                       | to be calculated |

Read command response frame:

| Address | Command code | Number of data sections | P0.02 data content |      | nt P0.03 data content |      | Checksum         |  |
|---------|--------------|-------------------------|--------------------|------|-----------------------|------|------------------|--|
| 0x01    | 0x03         | 0x04 (2*2)              | 0x13               | 0x88 | 0x00                  | 0x00 | to be calculated |  |

Write command frame: The request frame is the data frame of the P0.02 parameter of the No. 1 machine:

| Address | Command code | Register address |      | Write value |      | Checksum         |
|---------|--------------|------------------|------|-------------|------|------------------|
| 0x01    | 0x06         | 0x00             | 0x02 | 0x13        | 0x88 | to be calculated |

## Write command response frame:

| Address | Command code | Register address |      | Write value |      | Checksum         |  |
|---------|--------------|------------------|------|-------------|------|------------------|--|
| 0x01    | 0x06         | 0x00             | 0x02 | 0x13        | 0x88 | to be calculated |  |

Write command frame: No. 1 machine runs forward (requires P0.03 to be 2)

| Address | Command code | Register address |      | Write value |      | Checksum         |  |
|---------|--------------|------------------|------|-------------|------|------------------|--|
| 0x01    | 0x06         | 0x60             | 0x00 | 0x00        | 0x01 | to be calculated |  |

## **Parameter Description**

| Function<br>Code | Parameter<br>Name       | Setting Range | Minimum<br>Unit | Default | Prop<br>erty |
|------------------|-------------------------|---------------|-----------------|---------|--------------|
| PC.00            | Communication baud rate | 0~9           | 1               | 5       | 0            |

0: 300BPS

1: 600BPS

2: 1200BPS

3: 2400BPS

4: 4800BPS

5: 9600BPS

6: 19200BPS

7: 38400BPS

8: 57600BPS

9: 115200BPS

This parameter is used to set the data transmission rate between the host computer and the inverter. Note that the baud rate set by the host computer and the inverter must be the same. Otherwise, the communication cannot be performed.

| Function<br>Code | Parameter<br>Name  | Setting Range | Minimum<br>Unit | Default | Prop<br>erty |
|------------------|--------------------|---------------|-----------------|---------|--------------|
| PC.01            | MODBUS data format | 0~3           | 1               | 0       | 0            |

0: No parity: data format <8, N, 2>

1: Even check: data format <8, E, 1>

2: Odd parity: data format <8, O, 1>

3: No parity: data format <8-N-1>

This parameter must be consistent with the host computer, otherwise it will not be able to communicate

| Function | Parameter     | Setting Range | Minimum | Default | Prop |
|----------|---------------|---------------|---------|---------|------|
| Code     | Name          |               | Unit    |         | erty |
| PC.02    | Local address | 0∼247         | 1       | 0       | 0    |

When the local address is set to 0, it is the broadcast address, and the host computer broadcast function is realized.

The local address is unique (except for the broadcast address), which is the basis for the point-to-point communication between the host computer and the inverter.

| Function | Parameter             | Setting Range | Minimum | Default | Prop |
|----------|-----------------------|---------------|---------|---------|------|
| Code     | Name                  |               | Unit    |         | erty |
| PC.03    | MODBUS response delay | 0∼20ms        | 1ms     | 2ms     | 0    |

Response delay: refers to the interval between the end of the inverter data reception and the transmission of data to the host computer. If the response delay is less than the system processing time, the response delay is based on the system processing time. If the response delay is longer than the system processing time, the system waits until the response delay time arrives before the system processes the data. Send data.

| Function | Parameter                    | Setting Range | Minimum | Default | Prop |
|----------|------------------------------|---------------|---------|---------|------|
| Code     | Name                         |               | Unit    |         | erty |
| PC.04    | Serial communication timeout | 0.0s∼60.0s    | 0.1s    | 0.0s    | 0    |

When the function code is set to 0.0 s, the communication timeout time parameter is invalid.

When the function code is set to a valid value, if the interval between one communication and the next communication exceeds the communication timeout period, the system will report a communication failure error (E-15). Normally, it is set to be invalid. If you set the secondary parameters in a continuous communication system, you can monitor the communication status.

| Function | Parameter            | Setting Range | Minimum | Default | Prop |
|----------|----------------------|---------------|---------|---------|------|
| Code     | Name                 |               | Unit    |         | erty |
| PC.05    | MODBUS communication | 0~1           | 1       | 0       | 0    |
|          | data format          |               |         |         |      |

## 0: Non-standard MODBUS protocol

## 1: Standard MODBUS protocol

| Function | Parameter             | Setting Range | Minimum | Default | Prop |
|----------|-----------------------|---------------|---------|---------|------|
| Code     | Name                  |               | Unit    |         | erty |
| PC.06    | Communication reading | 0~1           | 1       | 0       | 0    |
|          | current resolution    |               |         |         |      |

0: 0.01A

1: 0.1A